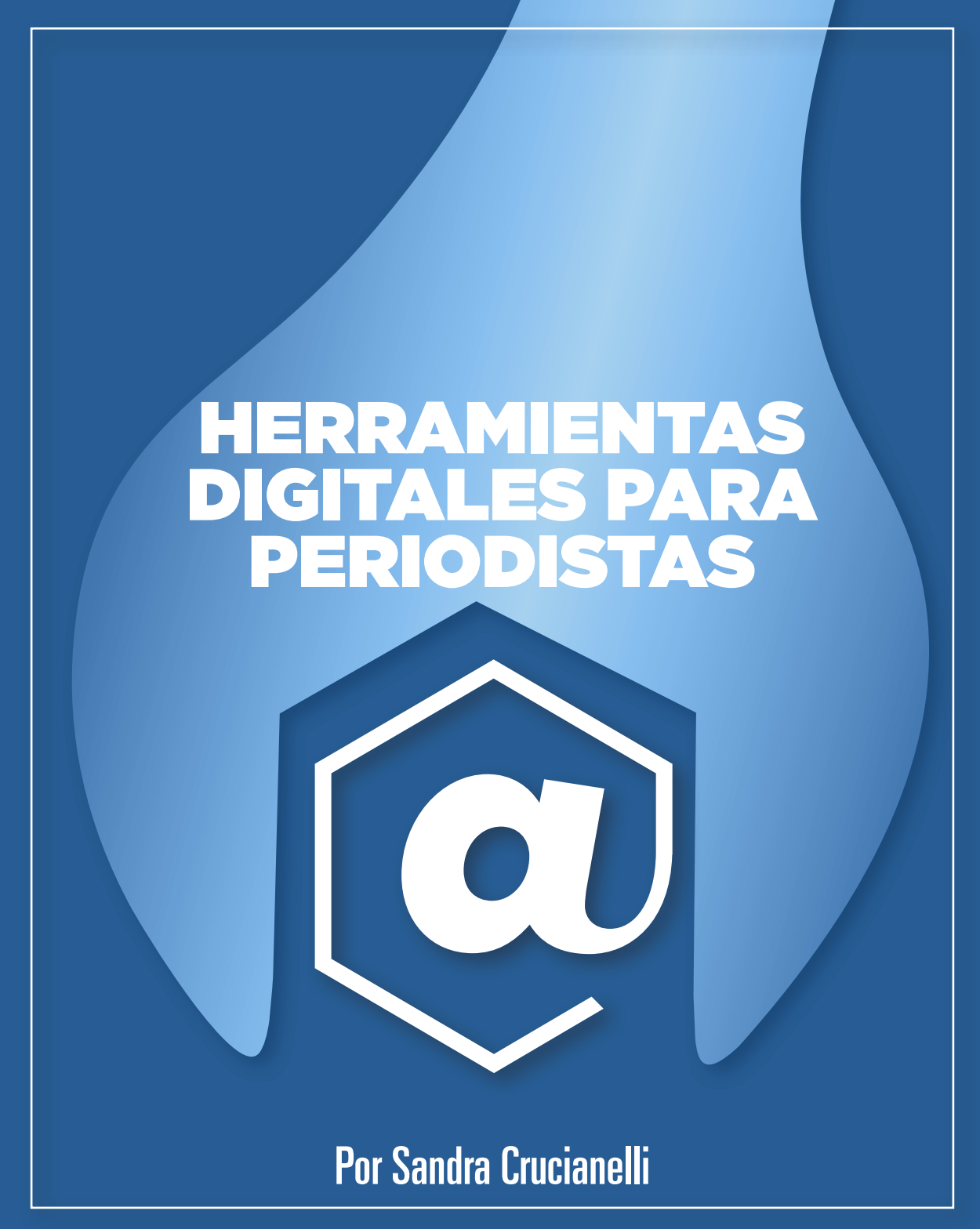

Iniciativa del Centro Knight para el Periodismo en las Américas de la Universidad de Texas

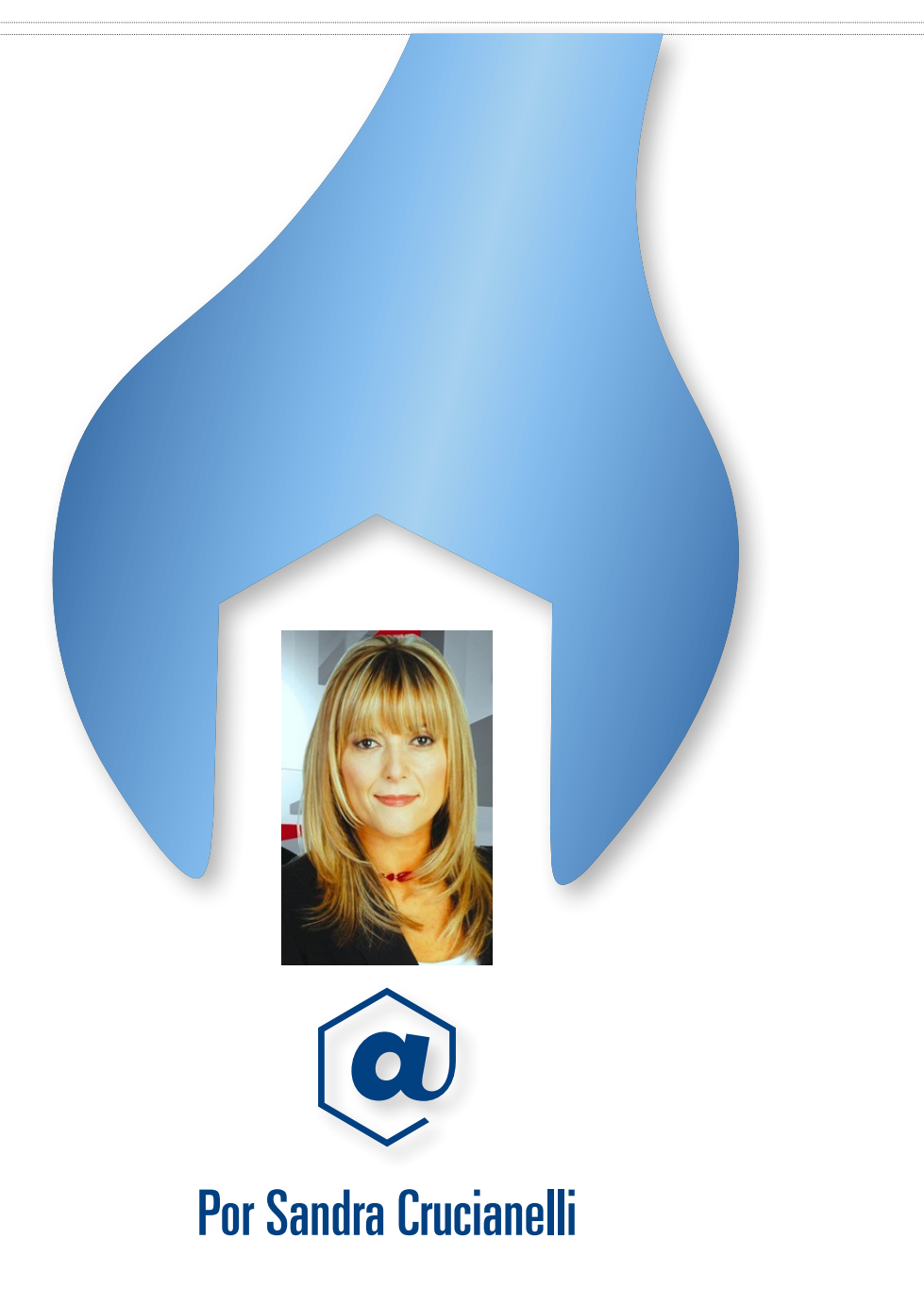

www.visualcv.com/sandracrucianelli/ (en español) www.visualcv.com/crucianelliconsultant/ (en inglés)

**Web:** www.sololocal.info **Facebook:** http://es-la.facebook.com/sandracrucianelli **Twitter:** www.twitter.com/sololocal **Linkedin:** http://www.linkedin.com/in/sandracrucianelli

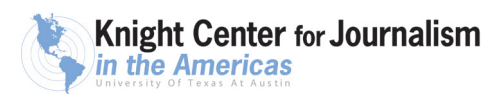

• • • • • •

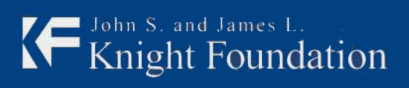

Knight Center for Journalism<br>in the Americas

Funded by the John S. and James L. Knight Foundation

 $\begin{array}{ccccc}\bullet&\bullet&\bullet\end{array}$ 

 $\bullet$   $\bullet$   $\bullet$ 

*A María Florencia, Antonela y Brenda. A Gabriel.*

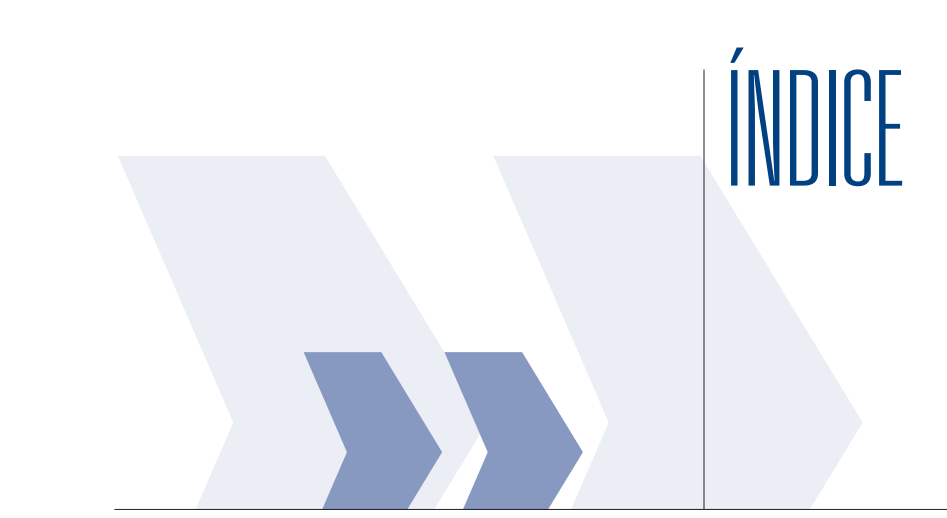

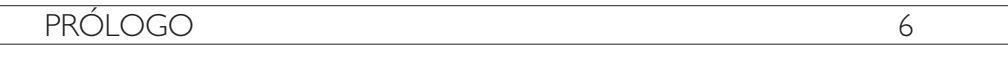

 $\overline{8}$ 

 $\overline{13}$ 

**INTRODUCCIÓN** 

# CAPITULO I: SEARCHING

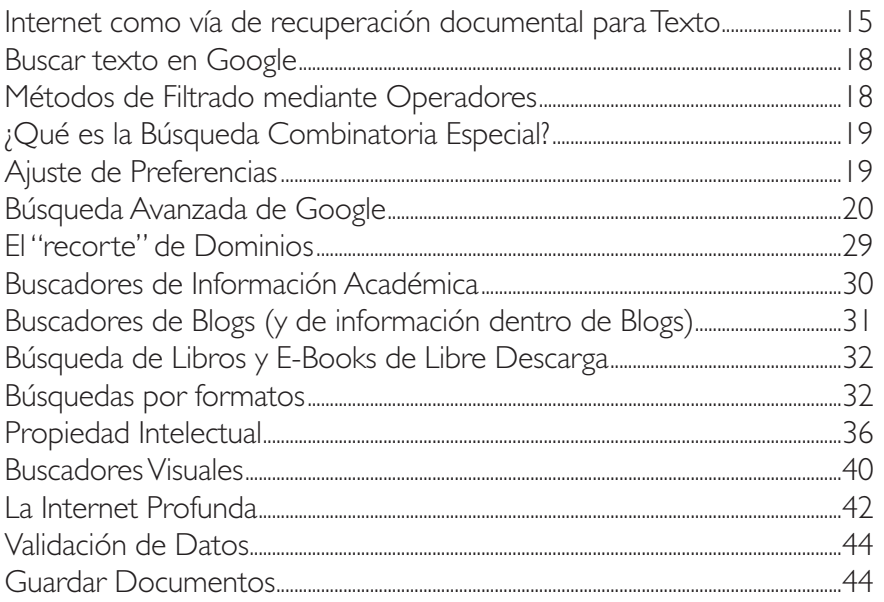

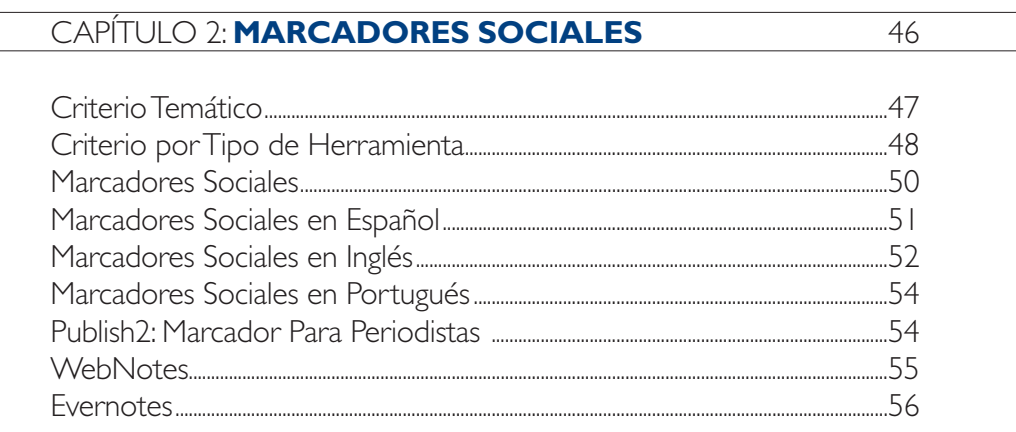

57

## CAPÍTULO 3: DOCUMENTOS OFICIALES Y ACCESO A BASES DE DATOS

¿Dónde encontrar listados de sitios de gobierno Bases de Datos Oficiales en Estados Unidos Lista de Recursos para Cobertura de Crisis, Emergencias 

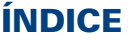

 $\overline{\phantom{0}}$ 

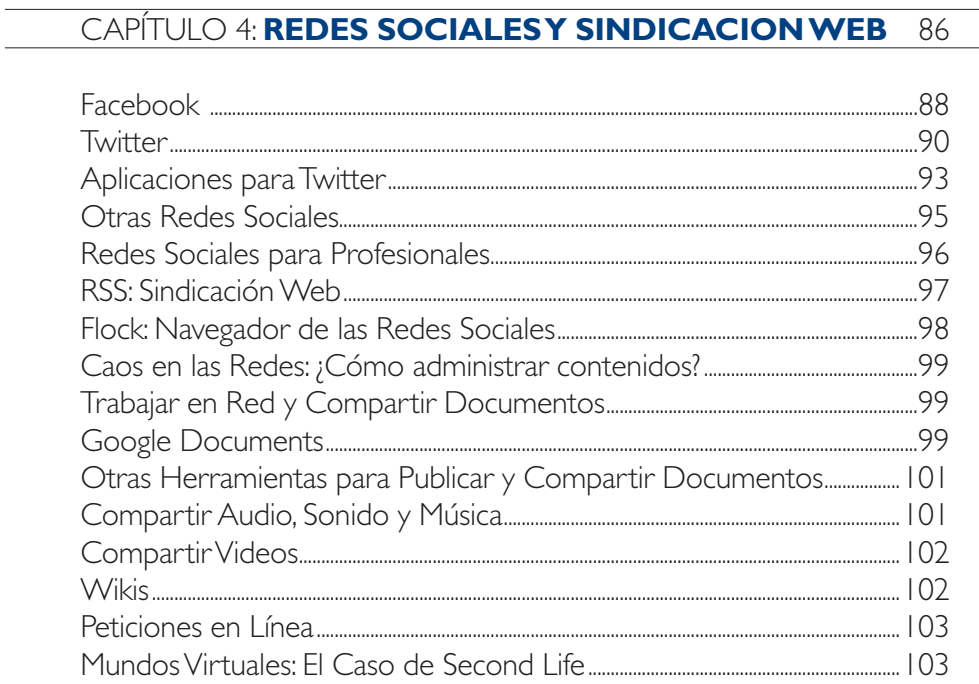

# CAPÍTULO 5: NÚMEROS EN LA SALA DE REDACCION 106

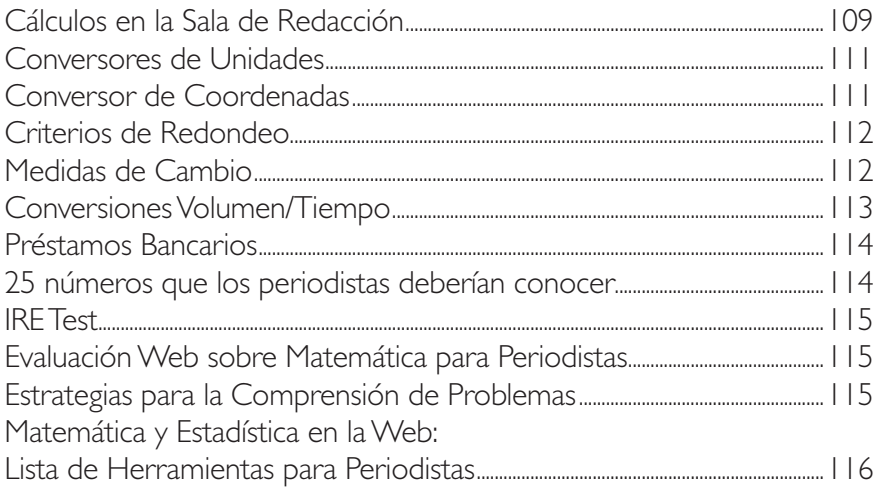

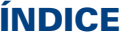

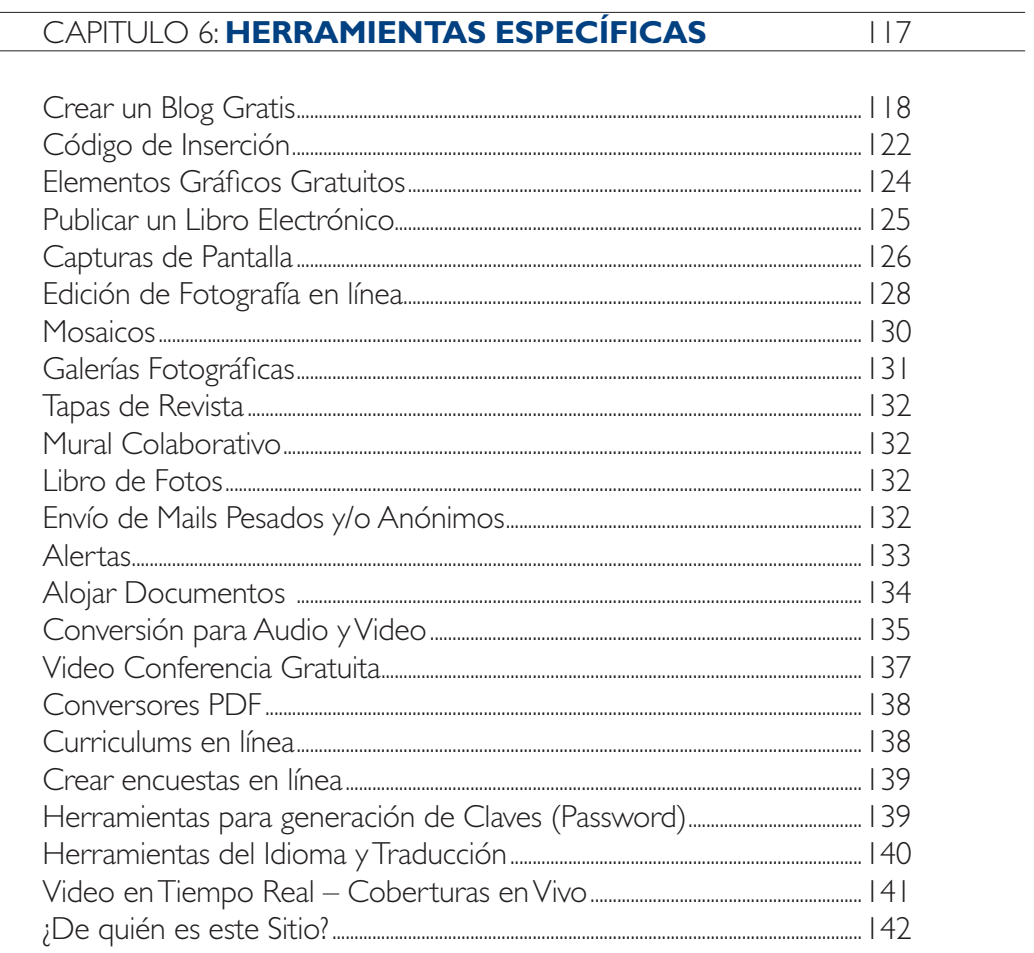

# CAPITULO 7: LA WEB SEMÁNTICA

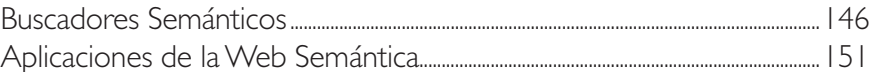

 $\overline{143}$ 

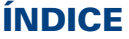

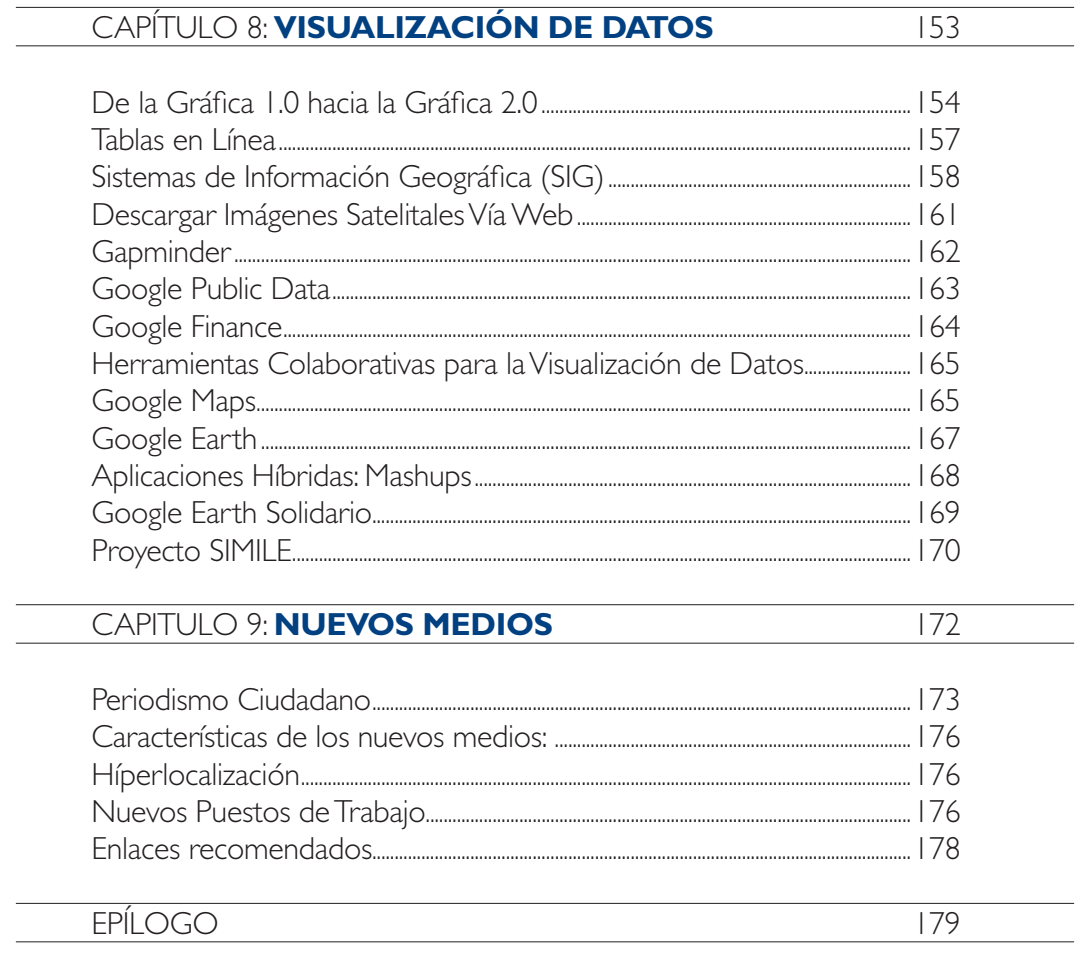

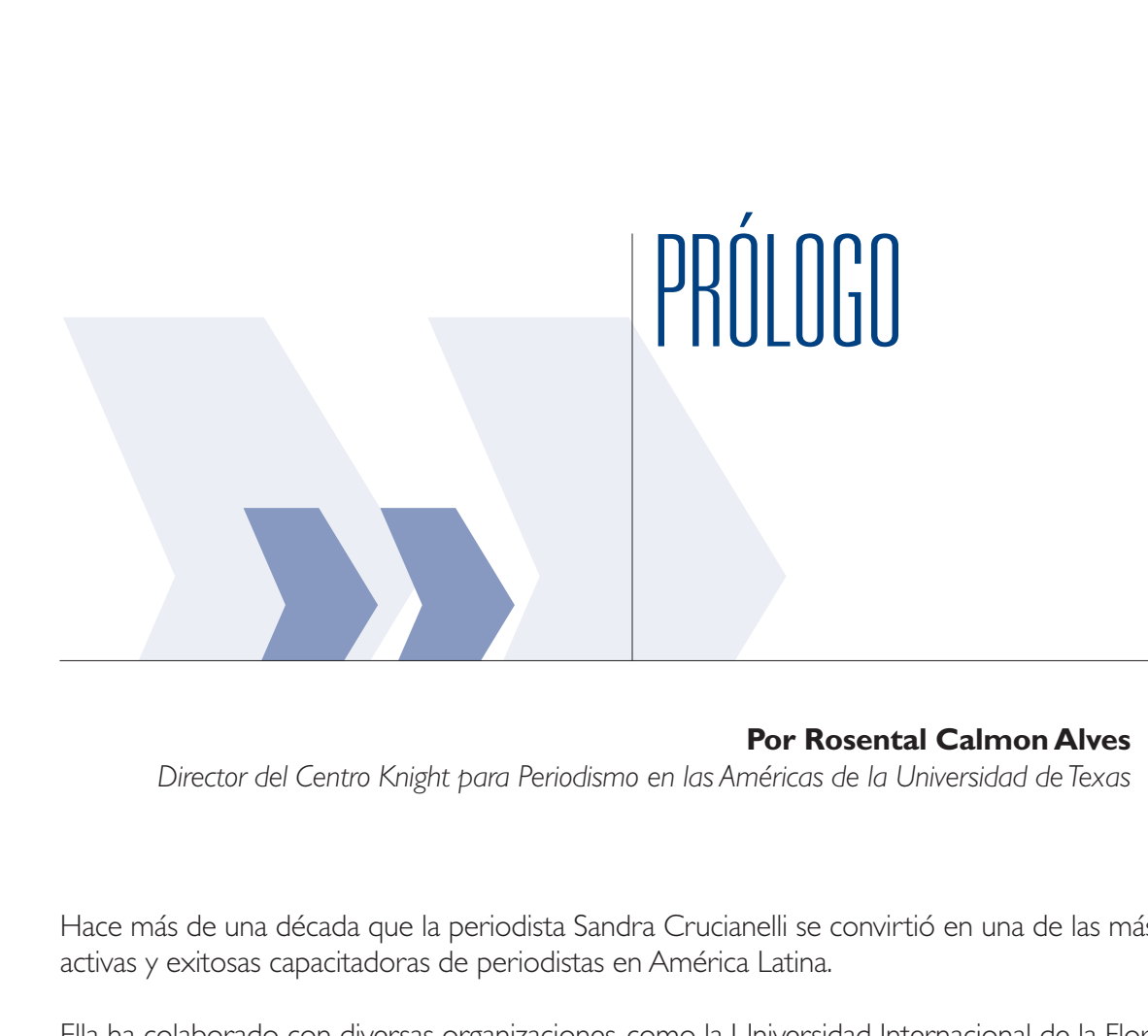

### **Por Rosental Calmon Alves**

*Director del Centro Knight para Periodismo en las Américas de la Universidad de Texas*

Hace más de una década que la periodista Sandra Crucianelli se convirtió en una de las más activas y exitosas capacitadoras de periodistas en América Latina.

Ella ha colaborado con diversas organizaciones, como la Universidad Internacional de la Florida (FIU, por su sigla en inglés), el Centro Latinoamericano de Periodismo (CELAP), y empresas de medios que la han contratado directamente para capacitar a sus reporteros.

El Centro Knight para el Periodismo en las Américas también ha tenido la suerte de contar con ella en innumerables proyectos de capacitacion de periodistas en América Latina y el Caribe, en los que siempre ha recibido las mejores evaluaciones de los alumnos, tanto en cursos online como en los talleres presenciales en diversos países.

Este libro es un compendio del contenido de algunos talleres y cursos que Sandra desarolló para el Centro Knight, que han ayudado a centenares de redactores y editores latinoamericanos a enfrentar el mayor reto de sus carreras: cómo adaptarse a la Revolución Digital, que está transformando tan profundamente la manera como producimos y consumimos información.

#### • • • 6 • • •

'Herramientas Digitales para Periodistas' no es un libro teórico o presuntuoso sobre los efectos de la Revolución Digital, sino un manual práctico, que puede ayudar a cualquier periodista interesado en descubrir cómo las tecnologías digitales, en general, e Internet, en particular, pueden ayudarlo en su trabajo cotidiano. Se trata de un verdadero mapa de ruta que, seguramente, ayudará a muchos colegas en América Latina a cruzar los sinuosos caminos de Internet, para adaptarse a esta nueva era.

Esperamos que este libro reproduzca el toque transformador (casi mágico, diría yo) que Sandra ha dado a las carreras de centenares de periodistas en sus cursos y talleres, abriéndoles los ojos y las mentes al uso de herramientas digitales cada día más indispensables.

Conocer y utilizar esas herramientas y la nueva lógica de la comunicación creada por la Revolucion Digital no son opciones para los periodistas, son una obligación para el desarollo de la actividad periodística.

Obviamente, aquí no están todas las herramientas digitales útiles para el periodismo. En el inmenso ciberespacio hay muchas más de las que cabían en esta compilacion. Pero es que el proceso de lectura de este libro va más allá de su contenido: más importante que aprender y adoptar las herramientas que sugiere en este manual, es desarrollar la capacidad de aprendizaje y adopción de nuevas tecnologías.

Es imperativo que ningún periodista vuelva a pronunciar frases como "esa cosa de los computadores es chino para mí, no entiendo nada de eso". La verdad es que 'esa cosa' es ahora parte de nuestras vidas y parte esencial de la práctica del periodismo, tanto en el rastreo como en la difusión de informaciones.

En el Centro Knight estamos muy agradecidos con Sandra Crucianelli por esta contribución al periodismo latinoamericano. Así mismo, estamos agradecidos con el equipo colombiano que nos ayudó en la revisión y producción gráfica de este trabajo: Julio César Guzmán, instructor del Centro Knight; Fabián Cárdenas, un talentoso diseñador; y Guillermo Franco (autor de 'Cómo escribir para la Web', otro libro lanzado por el Centro Knight).

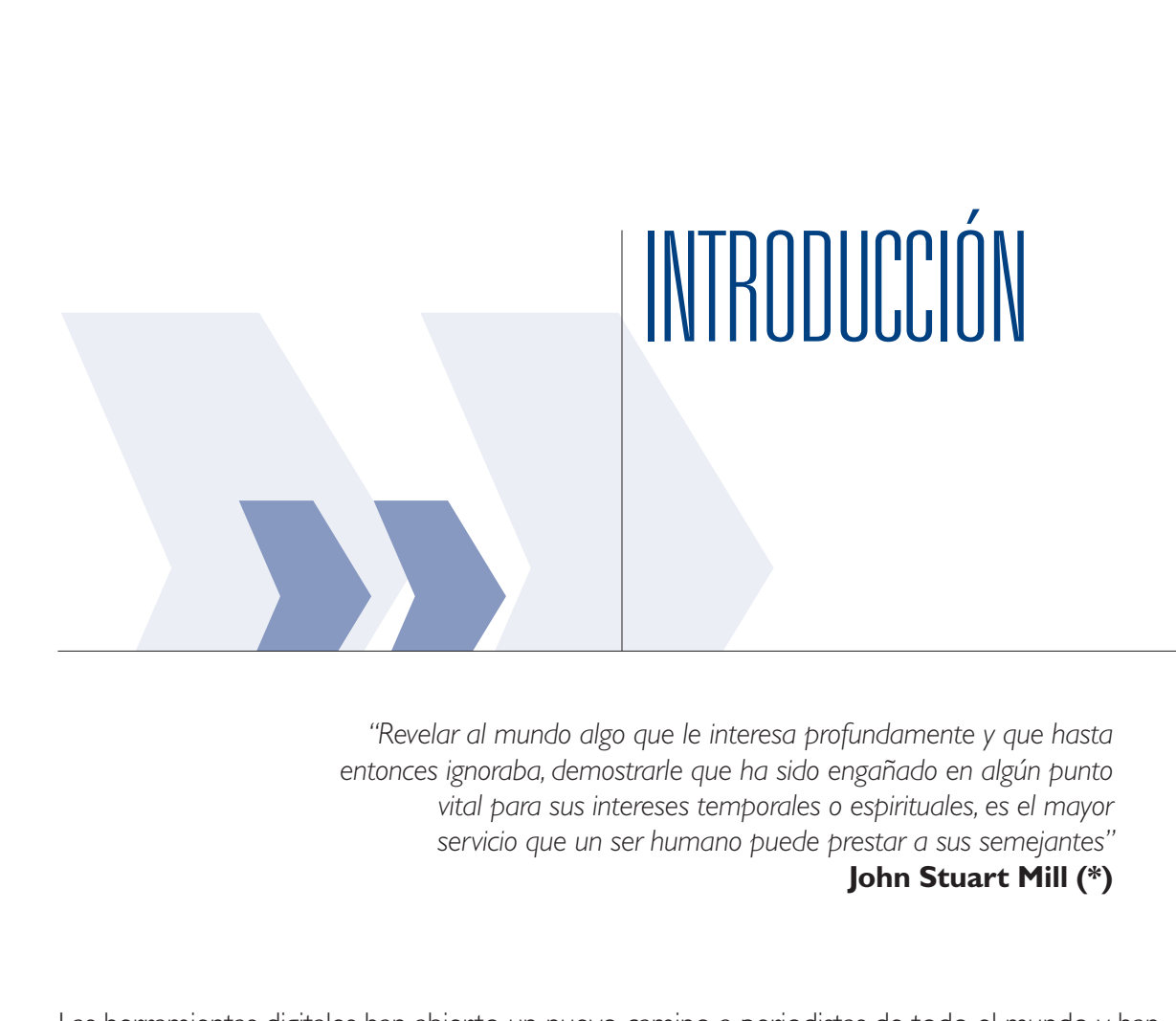

*"Revelar al mundo algo que le interesa profundamente y que hasta entonces ignoraba, demostrarle que ha sido engañado en algún punto vital para sus intereses temporales o espirituales, es el mayor servicio que un ser humano puede prestar a sus semejantes"* **John Stuart Mill (\*)**

Las herramientas digitales han abierto un nuevo camino a periodistas de todo el mundo y han impactado profundamente la forma de contar noticias. Para quienes ejercemos el periodismo, los programas informáticos que usamos a diario y la gran cantidad de recursos en línea a nuestra disposición constituyen soportes indispensables del método de trabajo que debemos conocer y dominar, ya que, de su aprovechamiento, puede depender buena parte de la calidad de nuestro trabajo.

En nuestros días, hay una enorme brecha entre el periodista que domina estas herramientas y aquel que no lo hace. Este libro tiene como meta ayudar a los periodistas en la búsqueda de información, pero también a procesar los datos encontrados.

La Internet es un gigantesco centro de recursos, ya que puede contener una enorme cantidad de fuentes, contribuyendo al proceso de documentación periodística en todos sus formatos: texto, gráfico, oral, visual y multimedia.

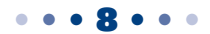

Encontrar en la Web lo que un reportero espera se parece bastante a la búsqueda de un tesoro. Cualquiera de nosotros podría pasar horas o días enteros navegando en la superficie de la Web, sin encontrar siquiera un solo documento útil para el tema que nos ocupa. Adquirir habilidades en búsquedas eficientes y manejar los recursos en línea con pericia, más que una curiosidad, debería ser una materia obligada de estudio, comprensión y práctica en el campo del periodismo.

La Web no es estática. En un primer nivel de su evolución (Web 1.0), los sitios ofrecían "paquetes cerrados" de información. En el caso de los periódicos, no había demasiada diferencia entre su correlato impreso y el que se podía leer desde una pantalla.

El nacimiento de lo que se conoce como Web 2.0 marcó quizá la más drástica diferencia que podemos observar en este campo. Fue a partir de lo que se conoce como "socialización de la red", cuando los usuarios comenzaron a participar activamente en la gestión de contenidos, compartiendo los materiales de su interés en plataformas tales como **YouTube** (www.youtube. com) o **Flickr** (www.flickr.com) .

La interacción entre los usuarios dentro las llamadas "redes sociales", como **Facebook** (www.facebook.com) o **Twitter** (www.twitter.com), abrió las puertas de la contribución a la información, que las audiencias supieron aprovechar -y lo siguen haciendo- con un tremendo impacto en el campo de las comunicaciones. La gente común puede hacer contribuciones reveladoras, al proporcionar datos sobre hechos desconocidos o al abrir las puertas a bases de datos que contienen registros documentales de invalorable interés para el periodista y hoy están disponibles en línea gracias a ese proceso democratizador en la "posesión" de la información.

En nuestros días, no solamente una administración de gobierno, una ONG, un bibliotecario o un cronista pueden tener suficientes datos como para contar una historia de interés social. Los ciudadanos también pueden hacerlo, valiéndose de las redes sociales y de las poderosas funciones de la telefonía celular, multiplicando exponencialmente la cantidad de contenidos disponibles. Si la Web 1.0 estuvo basada en la tecnología, la Web 2.0 se concentró en la iniciativa, la actitud, el interés y la participación.

En un escalón evolutivo superior, la Web 3.0 representa la capacidad de las aplicaciones para conectarse entre sí. Hay quienes sostienen que esto conduce a lo que se conoce como "inteligencia artificial", aunque aún hay quienes no ven su potencialidad, empíricamente hablando. Esta interconexión permite construir lo que se conoce como *"Web Semántica",* es decir, una plataforma capaz de *"comprender"* las necesidades del usuario.

## **Resumiendo:**

- 1- **Web 1.0:** Parecida a una biblioteca. Se puede mirar, leer, pero no se puede generar un vínculo con la fuente de información, a excepción del intercambio de mensajes mediante el correo electrónico.
- 2- **Web 2.0:** Las personas se contactan entre sí dando origen a lo que se conoce como *Web Social.* Permite entrar a la red a través de la subida de archivos y la salida de la misma, a través de la descarga. Hay aporte de contenidos propios, generalmente nuevos y por ende diferentes a los existentes. Facilita la comunicación entre personas y fomenta la formación de grupos de individuos con intereses comunes. Si la Web 2.0 fuera una biblioteca, cualquiera podría incorporar un texto propio a un estante y escoger uno ajeno. Pero también los autores pueden comunicarse entre ellos y discutir sobre sus obras.
- 3- **Web 3.0:** Involucra la conexión de la información disponible en las plataformas existentes. Volviendo al ejemplo de la biblioteca, añade a los elementos anteriormente descritos la "presencia" de un consejero (que no es una persona, sino un *software*), que interpreta cuáles son las obras o autores preferidos, por lo que puede recomendar un nuevo título o sugerir un escritor, ya que la interconexión de las aplicaciones hace posible que la existencia de herramientas altamente "intuitivas".

Finalmente, hay proyecciones que indican que en algún momento entre el año 2010 y el 2020 estaremos en pleno uso de la Web 4.0, en la que podrían funcionar elementos de la Web capaces de tomar decisiones, tal como lo haría una persona.

Es necesario saber de antemano que hay ciertos elementos básicos que resultan necesarios para el trabajo periodístico en línea y para el adecuado uso de las herramientas digitales relacionadas con la profesión. Entre estos se cuentan:

- 1- **Hardware:** Tiene que ver con la computadora que usamos. Un reportero digital que trabaja con formatos multimedia necesita un equipo con un buen procesador, suficiente memoria, lo más cerca de los 3 ó 4 RAM que se pueda, gran capacidad en su disco duro o servidor, así como tarjetas de video y otros elementos, como los periféricos, que, dependiendo de su calidad y capacidad, permitirán un mejor uso de los recursos en línea.
- 2- **Software:** Dominio en el uso de sistemas operacionales como Windows, Mac, Linux, así como programas de uso común en periodismo, tales como Adobe Acrobat o WinZip, a los que se añaden navegadores, complementos y aplicaciones específicas, con diferentes funcionalidades
- 3- **Formatos:** Documentales como Word, Excel o PowerPoint; de audio, como MP3 o WAV; de video como AVI, MPEG o QT; de imagen, como JPEG, GIF o PNG y multimedia como FLV.
- 4- **Idiomas:** Básicamente inglés. Muchas aplicaciones sólo están disponibles en ese idioma. Lo mismo ocurre con información sobre nuestros países en bases de datos internacionales.
- 5- **Criterio de Valoración:** Es necesario para analizar la confiabilidad de fuentes en línea, basándose en ciertos parámetros como propiedad del Dominio, financiamiento del sitio y capacidad para el chequeo de información.
- 6- **Criterio de Clasificación:** Sirve para almacenar y ordenar recursos como enlaces Favoritos, en carpetas o usando marcadores sociales.
- 7- **Criterio de Búsqueda Eficiente:** Para encontrar lo que se busca usando la Web es necesaria una base de conocimientos previa, por ejemplo si el ámbito que se cubre es la administración pública, es necesario saber cómo funcionan las instituciones oficiales. Imagine a una persona conduciendo un automóvil que necesita dirigirse a cierto lugar; tiene el nombre de la calle y la altura, pero no conoce la ciudad. En ese caso, necesitará orientarse espacialmente, para poder tomar la autopista adecuada, el acceso o el camino que lo lleve hacia donde se quiere dirigir. Sin información previa o un mapa de ruta (su equivalente en la Web es el *mapa de sitio*), probablemente se pierda y nunca llegue a destino.

En la medida en que un reportero comienza a utilizar herramientas digitales con frecuencia y se familiariza lo suficiente con el uso de la Web, va desarrollando aptitudes que podrían sorprenderlo.

Hay quienes sostienen que el cerebro está evolucionando gracias a la contribución de las búsquedas sistemáticas en la Web. Diferentes estudios científicos aseguran que las búsquedas en la red estimulan centros del cerebro que controlan la toma de decisiones y los razonamientos complejos (\*\*)

Daré un ejemplo de este fenómeno: cuando comencé a usar Internet en mi trabajo cotidiano, a principios de la década del 90, utilizaba buscadores como **HotBot** (www.hotbot.com), ya que en ese momento **Google** (www.google.com) no existía. La búsqueda generalizada, y sin demasiado foco en lo particular, hacía que el resultado fuera una extensa lista de enlaces que había que abrir, uno a uno, luego ver el contenido, para finalmente decidir si el mismo se ajustaba a las expectativas. Esto demandaba un tiempo enorme y el resultado casi siempre era el fracaso.

Con el paso del tiempo, se van desarrollando destrezas de modo que, ajustando adecuadamente los parámetros de la búsqueda avanzada, la lista de resultados -si la tarea se realizó con pericia- no debería contener más de 50 enlaces. Aun así, es un número alto como para abrir cada recurso y hacer una valoración individual de cada uno, por más superficial que esta sea. Tomaría demasiado tiempo y es justamente lo que los reporteros no tenemos, ya que casi siempre corremos contra el reloj.

Sin embargo, a medida que se adquiere experiencia en esta práctica, se obtiene una habilidad

sorprendente: interpretar la descripción de los dominios, de modo tal que no sea necesario abrirlos, ya que se puede deducir, intuitivamente, qué hay detrás de cada uno. La capacidad para *"leer enlaces"* o *"leer resultados del buscador"* sin abrir sitios Web demanda mucha práctica individual y horas detrás de la pantalla; pero un reportero con experiencia en la materia podría analizar hasta 1.000 enlaces en menos de 20 minutos, abriendo a lo sumo 3 ó 4, hasta encontrar finalmente el contenido que buscaba.

Para lograr esa meta hace falta un factor indispensable: perseverancia. Esta *actitud* implica una tarea sistemática a lo largo del tiempo y obviamente demanda un enorme esfuerzo. Ningún conjunto de recursos digitales convierte al periodista en "gurú" de las búsquedas en línea, capaz de encontrar todos los días primicias, en unos pocos minutos. Eso es una utopía, básicamente porque trabajar en línea es como si estuviéramos apuntando a un blanco que se está moviendo.

Por otra parte, en un escenario tan dinámico como el de la Web, nunca dejamos de aprender y la velocidad con la que aparecen nuevas y más complejas herramientas digitales supera ampliamente la capacidad que tenemos para descubrirlas y asimilarlas. No obstante eso, un buen conjunto de recursos y fuentes digitales confiables puede marcar una gran diferencia en la calidad del trabajo que realizamos.

Probablemente deberán practicar mucho, una y otra vez, pero sin duda, la información que les comparto tiene por objeto ayudar a encontrar con mayor precisión los materiales que buscan en línea, así cono analizarlos y procesarlos, con la meta de que el *"tiempo de optimización"* de la tarea sea mucho más corto del que nos tomó a los periodistas en la década pasada, cuando no teníamos muchas guías que nos señalaran el camino.

 $\bullet$ (\*) Acerca de John Stuart Mill: http://es.wikipedia.org/wiki/John Stuart\_Mill

 $\bullet$   $(**)$  Study finds that searching the Internet increases brain function: http://newsroom.ucla.edu/portal/ucla/ucla-study-finds-that-searching-64348.aspx

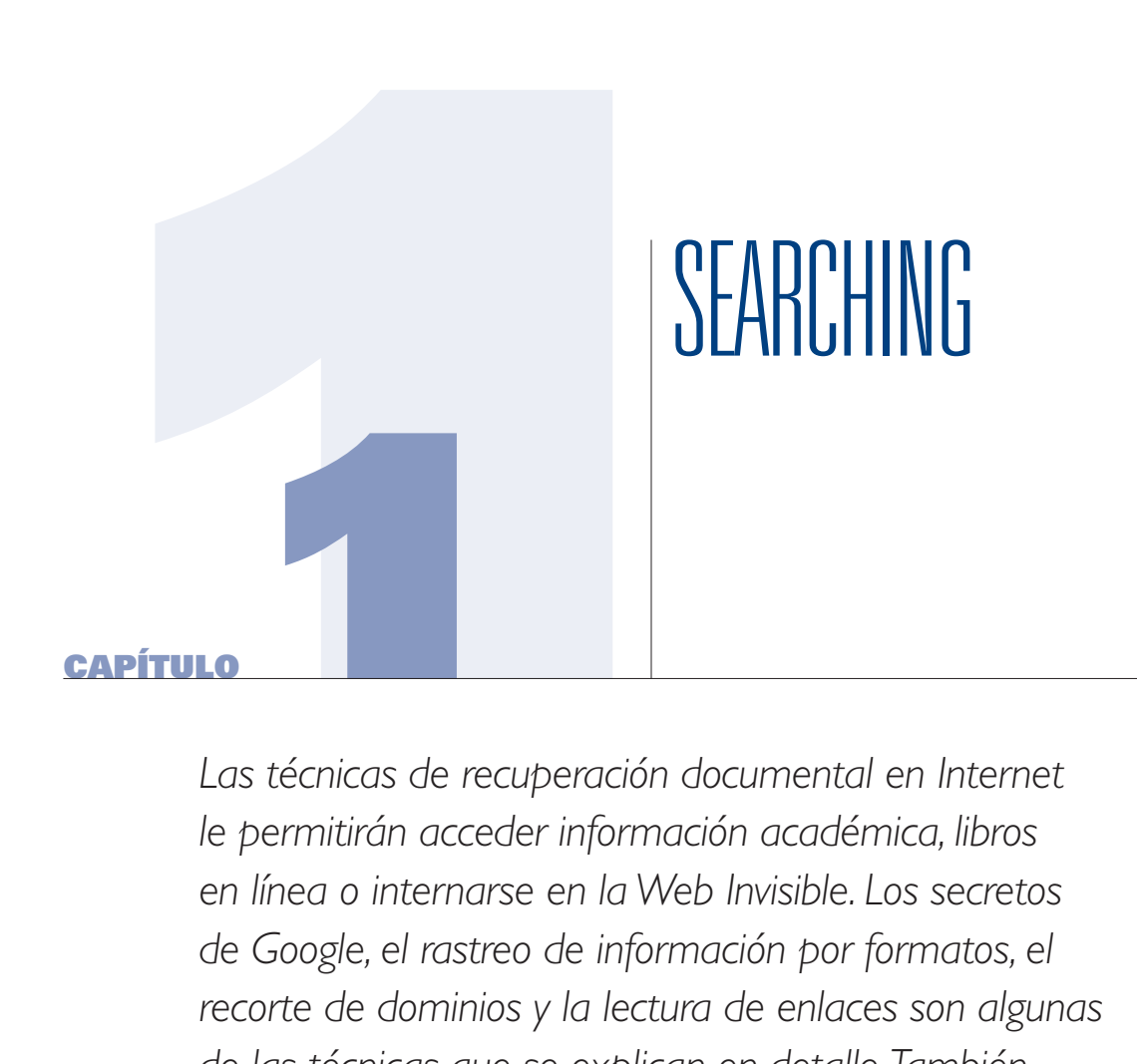

Las técnicas de recuperación documental en Internet *le permitirán acceder información académica, libros en línea o internarse en la Web Invisible. Los secretos de Google, el rastreo de información por formatos, el recorte de dominios y la lectura de enlaces son algunas de las técnicas que se explican en detalle. También se ofrece una larga lista de herramientas útiles, no solamente para buscar textos, sino para explorar otros formatos, como los visuales.* 

#### capítulo 1

Internet acaparó mi atención desde el mismo momento en que supe de su existencia y está absolutamente ligada a mi pasión por el descubrimiento.

Encontrar información desconocida y poder utilizarla de soporte para la documentación de un reportaje, debo confesar, es una tarea que ha marcado mis 30 años de trabajo como periodista.

La creciente potencialidad de la Web y la aparición de las herramientas digitales funcionales al periodismo hicieron posible demostrar, empíricamente, que sin demasiados recursos económicos y solo a fuerza de voluntad, no solamente se pueden hacer descubrimientos aislados, sino también crear un medio digital e imponerle esa impronta: la de contener **información no conocida**, no difundida, sumergida en las entrañas de la Web, casi como esperando ser expuesta bajo la luz de la opinión pública.

Con esa idea en mente, un pequeño grupo de periodistas de Bahía Blanca, Argentina, pusimos en línea **Solo Local.Info**, www.sololocal.info (\*), la expresión hiper-local mediante la cual realizamos una tarea de rastreo Web diaria, cumpliendo ciertos parámetros que estandarizamos y vamos ajustando conforme pasa el tiempo. La idea es difundir contenidos que consideramos de interés social, *"construidos"* sobre la base del resultado de las búsquedas cotidianas y sistemáticas. Salvo las notas de usuarios y las de opinión, todas las entradas nacieron a partir de fuentes digitales, a las que se agregan luego los métodos tradicionales del periodismo.

Muchas veces, el posteo se remite al reporte de un único enlace, como generalmente publicamos dentro de la sección denominada *Académicos*. Pero la tarea no se agota en este sencillo método de reportar enlaces, poniéndolos en un contexto local. La recuperación digital de un documento también nos sirve de base para buscar otros, mediante los cuales se pueden procesar los datos, para finalmente darles un significado periodístico.

El proyecto surgió cuando nos dimos cuenta de que un buen caudal de información interesante no llegaba a las salas de redacción convencionales.

Los años previos al lanzamiento del proyecto demandaron pruebas y contrapruebas para demostrar que, al menos 3 horas de rastreo digital en línea por día, podían asegurar un título publicable cada 24 horas. El rastreo no solamente es funcional a la sección *Noticias,* sino que también alimenta un centro de recursos digitales dirigidos a la comunidad de la ciudad de Bahía Blanca, como la recopilación de blogs, que es nuestra sección más consultada.

Desde su aparición en la Web hasta el presente, hemos usado una gran cantidad de recursos en línea de diferente naturaleza.

Con la esperanza de que algún día la experiencia recogida sea de ayuda a otros colegas, hemos

#### capítulo 1

almacenado en un registro ese conjunto de herramientas que, en algún momento, nos fueron de utilidad.

De todas ellas, los elementos que se usan en lo que se conoce como *Searching,* o búsqueda continua, son quizá, los más importantes de todos.

Muchos me preguntan si el *Searching* es un método. No lo creo. Si fuera un método, podría ser descrito y replicado de idéntica manera por otros, con similares resultados.

Esto podría ocurrir sólo si se dan las mismas condiciones de borde, básicamente un equipo predispuesto y suficiente información digitalizada del lugar, cosa que no siempre ocurre. Además, el *Searching* diario que ponemos en práctica, está en permanente cambio. Es como preparar la misma receta de cocina con los mismos ingredientes todos los días, pero en la que, además de los elementos básicos, diariamente se incorporan otros, siempre distintos. De esa combinación extraña, que muchas veces nos sorprende, surgen títulos nuevos día a día. En la medida en que la dinámica y la naturaleza de la indexación de los buscadores va siendo modificada –a veces para mejor, otras para peor-, es necesario analizar la ruta preestablecida y, probablemente, reformularla o tomar otra.

Más bien creo que el *Searching* es una *actitud*, marcada profundamente por el uso del entorno digital, pero dominada por la resistencia a creer que en un día no encontraremos nada nuevo. La *actitud*, si no desfallece en el tiempo, puede ser imitada con los mismos o mejores resultados, que podrá depender del conocimiento previo y la experiencia, pero también de la intuición. Descartando los recursos locales que no serían de utilidad para un reportero fuera de Bahía Blanca, la gran mayoría de las herramientas a las que recurrimos en nuestra cuidad pueden ser utilizadas por cualquier periodista, en cualquier parte del mundo. Este capítulo contendrá las bases sobre las que reposa el *Searching,* con el sincero deseo que los recursos les sean de tanta utilidad como lo fueron y lo siguen siendo para nuestro equipo de trabajo.

(\*) También en www.sololocal.com.ar

### **Internet como vía de recuperación documental para Texto**

Para todo documento hallado en la Web, sea cual fuera su naturaleza, el documento debe cumplir con 4 principios básicos:

- 1- Principio **verificativo** o comprobatorio
- 2- Principio **explicativo** (relacionado positiva o negativamente con la hipótesis)
- 3- Principio **editorial** o de crédito
- 4- Principio de **perdurabilidad**

#### capítulo 1

Es importante distinguir qué tipo de herramienta de búsqueda se utiliza cuando necesitamos apelar al rastreo documental virtual:

a) **Directorio:** La principal acción que se realiza sobre un directorio es la navegación. Los directorios contienen una lista categorizada de sitios web por temas, a modo de catálogo, como **Open Directory**: http://www.dmoz.org/, que permiten la navegación dentro del mismo y generalmente se utilizan para abordar aspectos generales de un asunto.

### **Ejemplos de Directorios:**

- 1- **Buscamultiple:** http://www.buscamultiple.com/
- 2- **Busco.com:** http://www.busco.com/
- 3- **C4:** http://www.c4.com/
- 4- **Galaxy:** http://www.galaxy.com/directory/
- 5- **Gigablast:** http://dir.gigablast.com/
- 6- **Sol:** http://www.sol.es/
- 7- **SOSIG:** http://www.sosig.ac.uk/
- 8- **Trovator:** http://www.trovator.com/
- 9- **Ugabula:** http://www.ugabula.com/
- b) **Buscador o Motor de Búsqueda:** La principal acción que podemos ejercitar en un buscador es la recuperación de información. Los buscadores indexan (incorporan) a su sistema las nuevas entradas de millones de páginas que circulan en la Web. Y por esa razón, el resultado remite a la página exacta dentro del sitio, la cual contiene el o los parámetros introducidos en la ventana de búsqueda. El mejor ejemplo y más usado a nivel mundial es **Google**, www.google.com, que tiene su versión propia para cada país. Utilice la versión del suyo. Pero hay otras opciones también como **Bing**, www.bing.com, que está causando muy buena impresión, en especial por el excelente resultado que ofrece cuando se buscan imágenes digitales, con una interfaz muy amigable. Y dentro de los buscadores de reciente aparición, **Cuil**, www.cuil.com, también depara algunas gratas sorpresas, aunque aún para los países de habla hispana es necesario que indexe una mayor cantidad de información.

### **Ejemplos de Buscadores**

- 1- **A9.com:** http://a9.com
- 2- **AllTheWeb:** http://www.alltheweb.com/
- 3- **AltaVista:** http://www.altavista.com/
- 4- **Ask Jeeves:** http://www.ask.com/

### capítulo 1

- 5- **Exalead:** http://www.exalead.com/search
- 6- **Excite:** http://www.excite.com/
- 7- **Google:** http://www.google.com
- 8- **Lycos:** http://www.lycos.com/
- 9- **MSN:** http://www.msn.com/
- 10- **Mozdex:** http://www.mozdex.com/
- 11- **Teoma:** http://teoma.com/
- 12- **Vivísimo:** http://vivisimo.com/
- 13- **WebCrawler:** http://webcrawler.com/
- 14- **Yahoo:** www.yahoo.com
- c) **Metabuscadores:** Son motores de búsqueda avanzados, que permiten la recuperación de sitios a partir de búsquedas en paralelo, cruzando la información proporcionada por distintos buscadores. El ejemplo más conocido es **MetaCrawler**, www.metacrawler.com, que rastrea un mismo tema en varios buscadores distintos. Recomiendo la descarga gratuita de **Copernic**, www.copernic.com, por la capacidad que tiene para buscar ciertos temas dentro de recursos específicos, como documentos públicos de USA, atlas, etc.

### **Ejemplos de Metabuscadores**

- 1- **Dogpile:** http://www.dogpile.com/
- 2- **All4one Search Machine:** http://www.all4one.com
- 3- **Info.com:** http://www.info.com/
- 4- **Ixquick:** http://www.ixquick.com/
- 5- **Mamma.com:** http://www.mamma.com/
- 6- **MonsterCrawler:** http://monstercrawler.com/
- 7- **Search:** http://www.search.com/
- 8- **StartingPoint:** http://www.stpt.com/
- 9- **LocoIndex:** http://www.locoindex.com/
- 10- **Colossus:** http://www.searchenginecolossus.com/

Muchos periodistas me preguntan cuáles son mis favoritos de cada categoría. Generalmente no uso directorios, salvo casos excepcionales en que se requiere una primera aproximación temática. Entre los buscadores, trabajo con Google, por la calidad de las herramientas que exhibe su sistema **de búsqueda avanzada**, que veremos en este mismo capítulo. No descarto la opción de **Copernic**, www.copernic.com, por la manera en que clasifica las búsquedas. Y entre los metabuscadores, en el presente **Ixquick**, www.ixquick.com, siempre resulta mi primera opción.

capítulo 1

## **Buscar texto en Google Métodos de Filtrado mediante Operadores**

En general, los periodistas de investigación usamos buscadores y bases de datos como vía de recuperación documental en la Web.

**La mejor búsqueda no es la que ofrece más resultados.** Más bien, cuando eso sucede probablemente el proceso no fue lo suficientemente preciso y sería imposible analizar gran cantidad de enlaces. Por el contrario, una buena búsqueda es aquella que devuelve no más de 50 a 100 resultados y, en lo posible, menos de 50 si el proceso se ajustó lo suficiente.

Hay que tener cuidado con la restricción porque si ese ajuste se agudiza demasiado, el buscador podría no recuperar digitalmente lo que se busca. Ya veremos cómo hacerlo.

En todos los casos, estas búsquedas responden a la Teoría de Conjuntos y usan operadores (los más comunes son los llamados *"booleanos"*), que combinan determinados signos y palabras para búsquedas más eficientes.

Los denominados *"Métodos de Filtrado"* no son más que técnicas de búsqueda mediante las cuales se usan operadores.

Los operadores lógicos u operadores booleanos surgieron a partir del Álgebra del matemático inglés del siglo XIX George Boole y permiten combinar los términos de búsqueda de acuerdo con nuestras necesidades. La combinación de palabras o frases permite obtener universos más acotados.

En el uso de la Web, los operadores booleanos AND (+) y NOT (-) son operadores de restricción (permiten obtener un menor número de resultados), mientras que OR es un operador de expansión (permite obtener un mayor número de resultados).

Estos elementos facilitan la pesquisa vinculando términos de búsqueda y definiendo la relación entre ellos:

- 1- Operador AND (su traducción del inglés  $=$  y) para localizar registros que contengan todos los términos de búsqueda especificados. **La misma función (y más usada de todas) cumple el operador SUMA (+), es decir el signo +.**
- 2- Operador OR localiza registros que contengan cualquiera o todos los términos especificados.
- 3- Operador NOT, representado por el signo (-), logra localizar registros que contengan uno o varios términos, pero excluyendo otros.
- 4- Operador COMILLAS, devolverá las páginas que contengan la **exacta frase** que se escribió y se incluyó dentro de ellas.

#### capítulo 1

## **¿Qué es la Búsqueda Combinatoria Especial?**

La denominada **búsqueda combinatoria especial** permite combinar un dato y una frase o varias frases, relacionándolas con una o varias sumas.

El reportero puede intentar, mediante el uso de sinónimos, variar sus opciones de búsqueda para optimizar sus resultados. Una estrategia muy usada es realizar un filtrado mediante fechas, más específicamente años.

Por ejemplo, en el cuadro de búsqueda se puede escribir:

"corrupción en América Latina" + 2009

El resultado será diferente si se escribe:

"Corrupción en América Latina" + "octubre de 2009"

Como se podrá ver en la práctica, el resultado en número de enlaces disminuye drásticamente.

Otros ejemplos de combinatoria especial:

"corrupción en América Latina" + presidente + 2008 + 2009

"corrupción en Colombia" + "corrupción en Venezuela"

"análisis presupuestario" + "auditoria social"

La combinación de comillas y el signo + (o el operador AND) es una búsqueda bastante específica dentro de las que podemos hacer en la ventana principal. Pero por cierto, no la mejor de todas. Cuando se busca información específica, sobre la que se conocen algunos datos aislados, la mejor opción es la herramienta que se conoce como **Búsqueda Avanzada.** 

Para poder usar estas Opciones Avanzadas, identifique primero cada elemento de la Página Principal de Google y luego ajuste sus preferencias.

### **Ajuste de Preferencias:**

Arriba, a la derecha del cuadro de búsqueda, vaya a **Preferencias** y configure su buscador de modo que le devuelva 100 resultados; este sencillo truco le evitará 9 de cada 10 clics y ahorrará tiempo. Dentro de esta sección decida el idioma en el que realizará la búsqueda. Es mejor tener

#### capítulo 1

todas las opciones habilitadas, porque para la búsqueda de nombres propios o compañías, es probable que haya documentos en otros países en otros idiomas, que podría no localizar si solamente escoge la opción **"español".** 

Por otra parte, al usar palabras en español, Google excluirá los resultados en otro idioma o usted podrá ajustar la búsqueda a la opción español desde la ventana principal, sin que eso afecte la selección hecha en la sección **Preferencias.**

### **Aprenda a usar la Búsqueda Avanzada de Google**

Dominar las búsquedas utilizando las opciones avanzadas es lo que marca la diferencia entre un resultado malo o mediocre y uno bueno o excelente.

Ubique en la página principal de Google **"Búsqueda Avanzada"** o acceda mediante su acceso directo: http://www.google.com./advanced\_search.

Tal como se ve en la captura de pantalla, en la parte superior del formulario hay diferentes campos que representan los operadores booleanos

1- **Primer Campo:** Allí se deben colocar palabras sin operadores, ya que este campo representa al operador AND, o lo que es igual, el signo +. Por lo tanto, **todas las palabras** que incluya en este campo estarán incluidas en las páginas que devuelva el buscador. Debe quedar en claro que en este cuadro de búsqueda se colocan palabras sueltas. Ejemplo: aumento precios carne. Vea el ejemplo en la captura de pantalla:

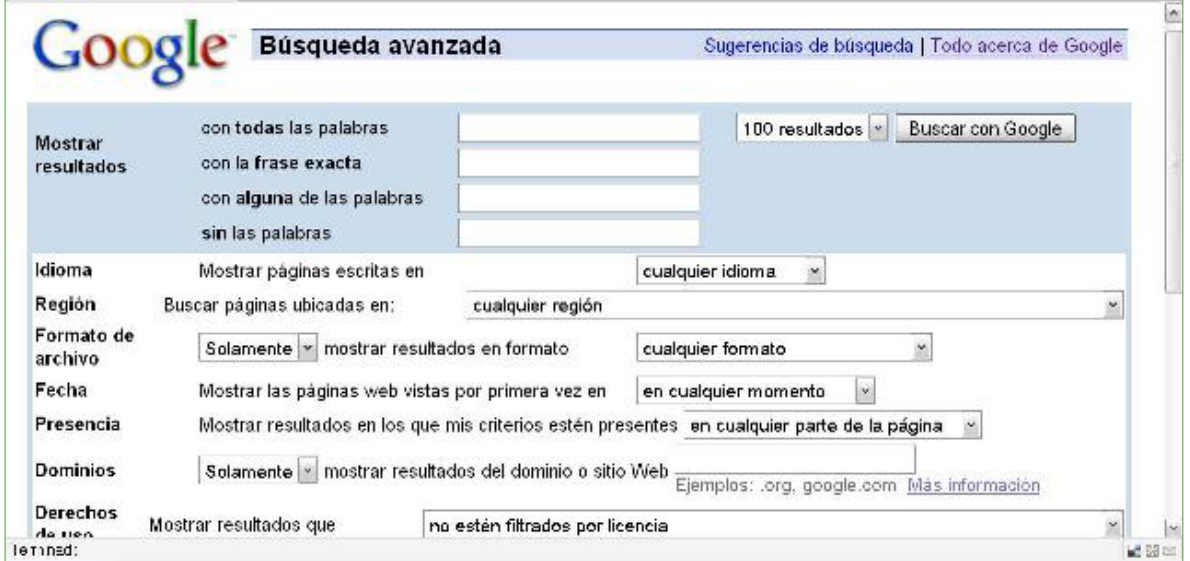

#### capítulo 1

2- **Segundo Campo:** Representa **la frase exacta,** por lo tanto, *no debe colocar allí comillas,* ya que este campo funciona como el operador comillas. Ejemplo: licitación pública (vea el ejemplo en la captura de pantalla de la imagen inferior). Utilizar este cuadro actúa como un modo de restringir la búsqueda; es una de las opciones de filtrado más seguras.

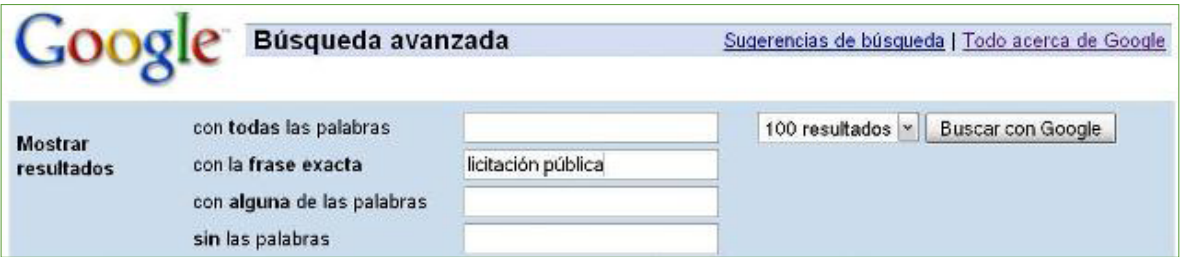

3- **Tercer Campo:** Si no tiene muchos datos relacionados con la información que busca, puede escribir en este cuadro palabras sueltas o sinónimos, ya que opera como un selector de **algunas palabras** y no todas. Por ejemplo, si coloca en el Primer Campo las palabras *informe* y *corrupción,* el buscador sólo le devolverá los resultados que las contengan. Pero tal vez el documento que usted busca no contiene la palabra corrupción, sino términos equivalentes o similares como: *corrupto, corruptela,* etc. Por lo tanto, este campo añade la posibilidad de aumentar la cantidad de resultados. En el ejemplo de la captura de pantalla inferior, se colocó en el primer campo la palabra *informe,* porque se desean resultados que la contengan; luego, en el segundo campo, *Santa Cruz*, que es un nombre propio compuesto y en el tercer campo, las palabras *corrupto, corruptela, corrupción,* con la finalidad antes explicada.

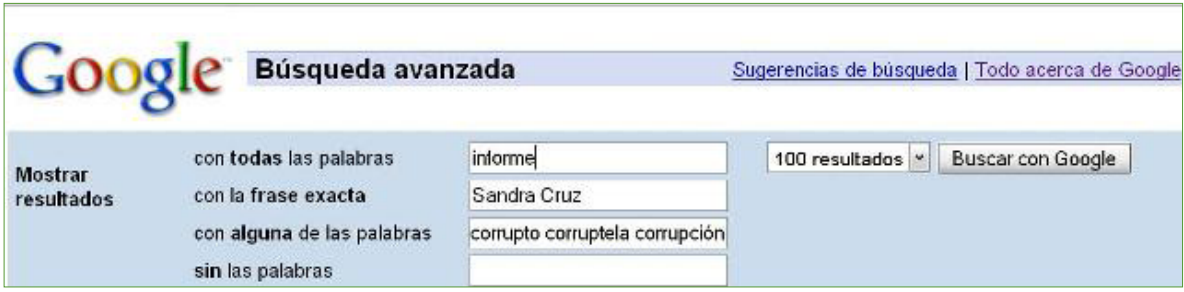

#### capítulo 1

4- **Cuarto Campo:** Generalmente páginas comerciales interfieren en la meta de obtener pocos pero buenos resultados. Por lo tanto, este cuadro permite excluir términos que usted no desea estén incluidos en sus resultados. Por ejemplo, si está buscando información sobre *exportaciones de café* y una primera búsqueda le devuelve muchos resultados sobre *exportaciones de carne,* colocando la palabra *carne* en esta ventana, la misma será excluida de los resultados. Incluso, puede colocar dominios. Suponga que busca un fallo judicial, pero los primeros resultados exhiben links de la oficina presidencial, que sólo contiene partes de prensa que usted ya conoce. En ese caso, como se ve en la captura de pantalla inferior, puede escribir en el cuarto campo el dominio o URL de la oficina en cuestión, sin las 3 w seguida del punto (**www.**) y solamente escribiendo el dominio puro. (Ejemplo: *presidencia.gob.sv*)

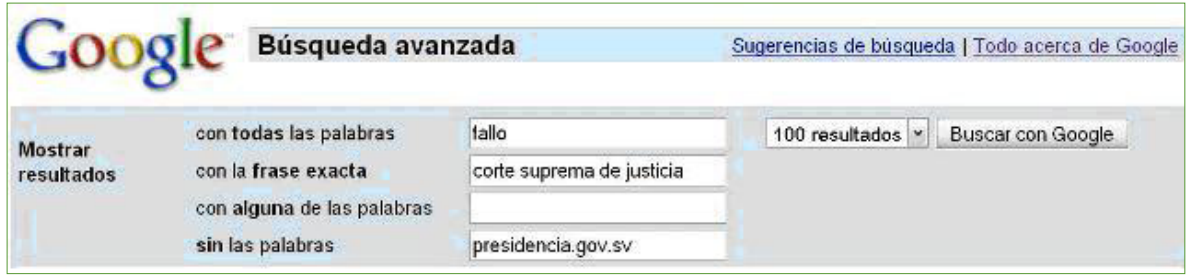

**Inmediatamente después de estas cuatro ventanas, dentro de la búsqueda avanzada, encontrará otros cuadros (***o campos***) de selección que permiten un filtrado más preciso. Veamos:** 

**Campo Idioma:** Puede ser que requiera información que se encuentre en otro país, por ejemplo, Brasil, por lo que será necesario ajustar el idioma al portugués.

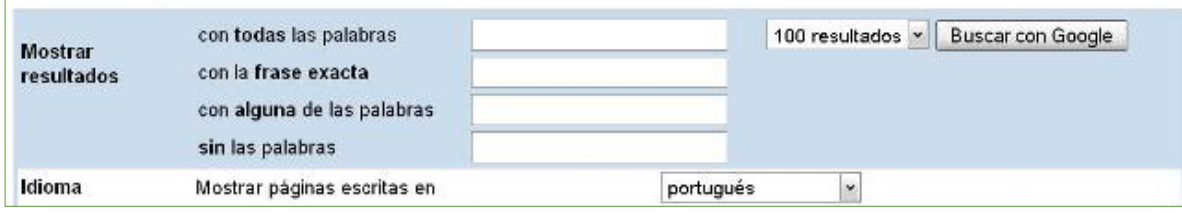

#### capítulo 1

**Campo Región:** Permite remitir la búsqueda a un determinado país. Por ejemplo, suponiendo que usted intuye que cierto documento fue generado en la embajada de España en su país, probablemente en este país haya un correlato digital del mismo. Vea el ejemplo en la captura de pantalla.

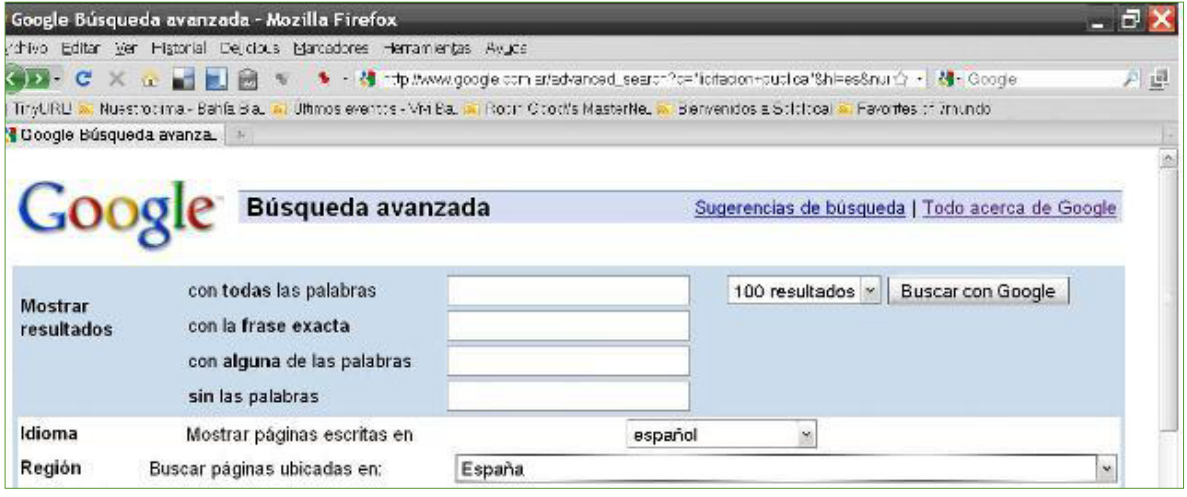

**Campo Formato:** Es quizá, uno de los campos de selección más importantes. Los documentos relevantes, generalmente información gubernamental, suelen estar en PDF, acrónimo del inglés *Portable Document Format,* desarrollado por la empresa Adobe Systems. Pliegos de licitación, fallos judiciales y otros documentos públicos, frecuentemente se suben a la Web en PDF. Seleccione esa opción como una manera de restringir entre los resultados de la búsqueda aquellos sitios comerciales o de fuentes poco confiables que no suelen utilizar este formato. Si busca estadísticas, es más probable que el documento se encuentre en Excel, aunque no necesariamente, ya que muchos organismos y gobiernos, con la excusa de proteger sus documentos, convierten los archivos Excel a formato fotográfico, con lo cual se imposibilita el traslado de la información a una Hoja de Cálculo. Gobiernos que utilicen formatos fotográficos para almacenar documentos contribuyen a que sus sitios operen de manera más lenta y dificultan el proceso de acceso a la información pública que debería estar garantizado por una ley. También puede elegir otras opciones, como el formato PPT (*PowerPoint*), si está buscando información académica, presentaciones en congresos, etc. Vea un ejemplo para Santa Cruz, en PDF.

#### capítulo 1

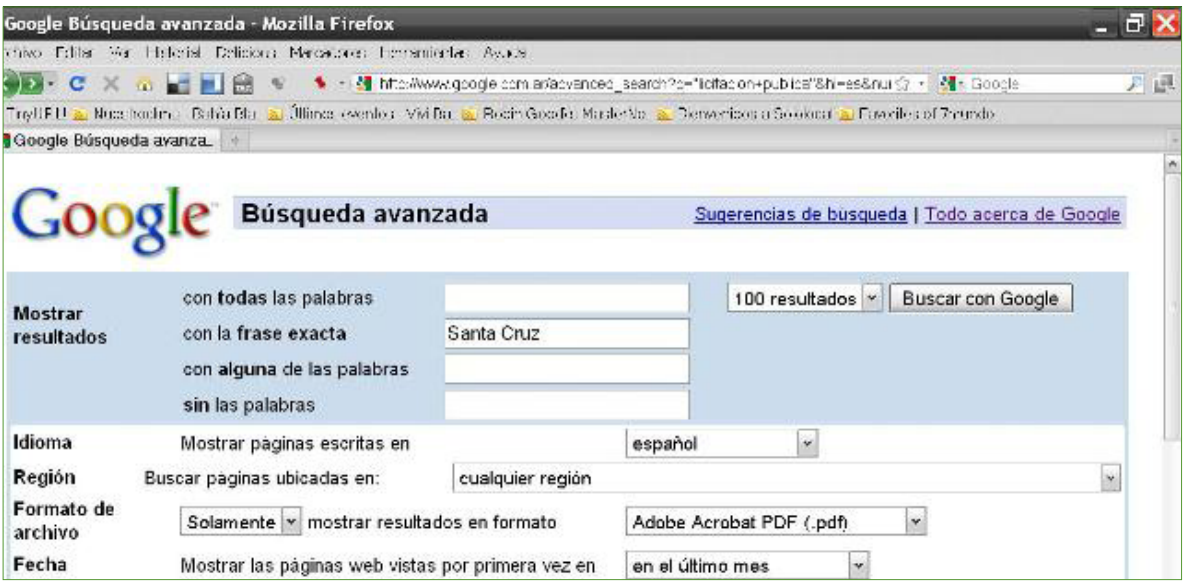

**Campo Fecha:** Resulta importante que ajuste la fecha, ya que permite acotar el plazo de manera bastante precisa, aunque no exacta. Si decide buscar dejando la opción *"en cualquier momento",* probablemente los resultados serán muchos. Vaya ajustando este parámetro gradualmente. Suponga que necesita un documento del 2009. Comience seleccionando la opción *"durante la ultima semana",* y si no encontró lo que buscaba, vaya ampliando la selección, a *"en el último mes"* hasta finalmente "en el ultimo año". La opción *"en las últimas 24 horas"* es bastante restrictiva cuando previamente se seleccionó un formato, por lo que podría excluir resultados valiosos. En la captura de pantalla anterior, se añadió la restricción utilizando este campo, solicitando a Google que sólo devuelva los resultados en PDF, indexados durante el último mes.

**Campo Dominios:** Hace posible ubicar un documento, dato o información dentro de un sitio. Es como si Google *"se metiera"* dentro de un sitio web. Por ejemplo, si se busca información generada por el Ministerio de Economía y Finanzas de Perú, una buena manera de restringir la cantidad de enlaces y hacer su búsqueda más efectiva es escribiendo en ese cuadro la URL de dicha oficina, pero sin las 3 w ni el punto siguiente. Es decir, NO escribirá www.mef.gob.pe sino: mef.gob.pe. Vea el ejemplo en la captura de pantalla:

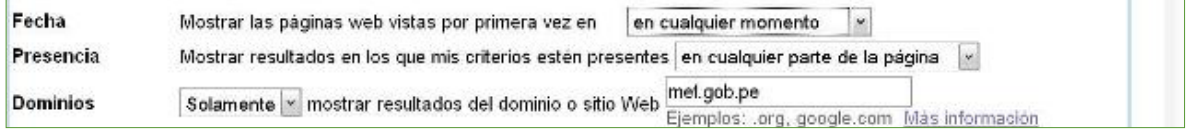

#### capítulo 1

**Campo Presencia:** Permite ubicar resultados conforme el lugar en el que se encuentren. Si usted tiene seguridad que un documento contiene cierta frase o palabra en el título del documento, puede usar esta selección, aunque generalmente es demasiado restrictiva y podría dejar fuera del resultado al documento que busca. Vaya probando opciones, pero no descarte el uso de este recurso.

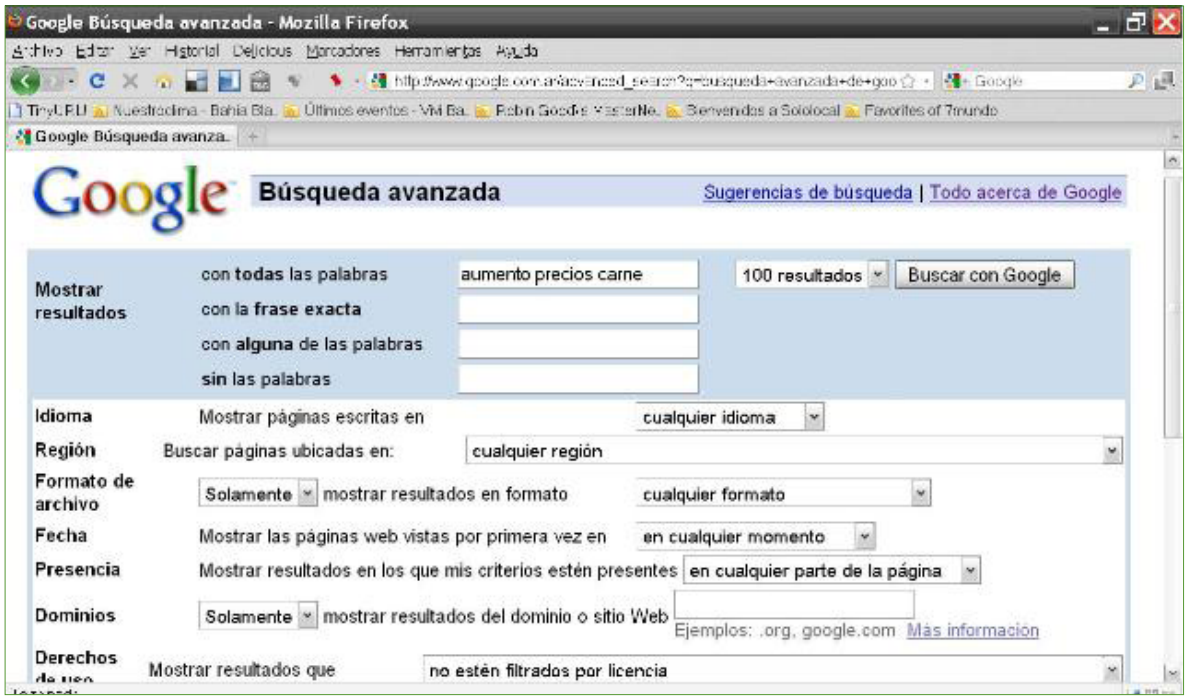

**Enlace de interés:** http://es.calameo.com/read/00005160957b8d925cfc6 50 Trucos para Google

### **Aprenda a "leer enlaces"**

Como se comentó en la introducción de este libro, a medida que el periodista comienza a utilizar Internet diariamente como fuente de información, desarrolla una capacidad diferencial: la de aprender a *"leer enlaces",* los que, sin necesidad de abrirlos, pueden darnos una idea bastante clara del contenido.

#### capítulo 1

Por ejemplo:

## [PDF] AVANCES Y DESAFIOS DEL PRESUPUESTO POR RESULTADOS EN *AMERICA LATINA* Formato de archivo: PDF/Adobe Acrobat - Vista AMERICA LATINA Y CARIBE. Regimen político dominante. Parlamentario. Presidencial ..... 15-Jun-08 *Auditoría Presupuesto* General de la República 2007 ... *www.iadb.org/IDBDocs.cfm?docnum=1854157* - Similares

Este enlace *"nos dice"* muchas cosas; en primer lugar, que el documento tiene formato PDF; luego, el título es bastante explicativo. El dominio tiene por extensión .org, lo cual informa que se trata de un documento alojado en una ONG.

Las extensiones de los dominios más comúnmente usadas en América Latina vienen representadas por:

- 1- **.com y .net y .info:** sitios comerciales, personales o privados
- 2- **.gov y .gob:** sitios gubernamentales
- 3- **.edu:** sitios académicos, universitarios
- 4- **.org:** sitios de ONGs
- 5- **.mil:** sitios militares USA

En la descripción del enlace citado anteriormente, hay referencia a la fecha de publicación: 15 de junio de 2008, pero también la fecha sobre la que se analizaron los datos: 2007.

Un truco para no perder tiempo es acceder a una vista rápida del documento, sin abrir el documento en su formato original, que generalmente toma más tiempo. Para ello, se accede mediante el enlace donde se lee **Vista.**

Si decide que el documento le sirve y quiere guardar una copia en su computadora, **no abra el documento PDF;** una forma rápida de descargarlo es posicionarse sobre el título con el ratón y haciendo clic con el botón derecho, seleccionar la opción **"guardar destino como"** o **"guardar enlace como".** 

Este mismo procedimiento es muy útil para otros formatos, como PPT o Excel, ya que acorta el tiempo de búsqueda.

En ciertas oportunidades, al abrir el enlace resulta que el documento es demasiado extenso y no se encuentra el dato que buscamos, por lo que es necesario hurgar dentro del documento

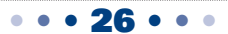

#### capítulo 1

para ver si efectivamente hay información funcional a nuestra búsqueda. Para eso, en su navegador, haga clic en *Edición* y luego en *Buscar,* con lo que se abrirá un cuadro de texto para que usted pueda localizar fácilmente el dato que le interesa.

Claro que no siempre esto es posible ya que los niveles de seguridad que se le imponen a ciertos archivos son tan altos que invalidan esta acción. Esto también representa un gran escollo en materia de derecho a la información pública, por cuanto la situación entorpece el acceso a la misma.

Con relación a las vistas rápidas de documentos, para evitar descargar archivos muy voluminosos, como los PDF, PPT o XLS, y de esa manera, ahorrar tiempo, es probable que encuentre con frecuencia la opción **Versión HTML,** tal como se ve en este enlace:

> [DOC] Normas a tener *en cuenta para la Rendición de Cuentas* Formato de archivo: Microsoft Word - Versión en HTML En gastos de viajes urbanos (únicamente colectivos) se deberá completar el comprobante específico que entregará la Dirección de *Rendición de Cuentas. ... www.unl.edu.ar/.../UNL\_-\_Norma\_para\_Rendicion\_de\_Cuentas.doc* - Similares

Acceda mediante ese enlace para una vista sin elementos visuales, pero de rápida consulta; además, este formato facilita la búsqueda de palabras o frases dentro del texto.

### **Recuperación Documental**

A veces, los enlaces no abren el documento y nos reportan error 404, lo que nos indica que el link no funciona o, literalmente, "se rompió". Por ejemplo, para el caso de este resultado:

> Inédita crisis en el control al Gobierno - lanacion.com Su *presupuesto* es de los más bajos para esos entes en América latina. ... La Sigen tiene unidades de *auditoría* en los organismos sujetos a control, ... *m.lanacion.com.ar/nota.asp?nota\_id=1070626* - En caché - Similares

Vea que abajo, a la derecha, hay un acceso donde se consigna *En caché*. Haga clic y recupere la información, ya que el *caché* es una captura de pantalla, la más reciente que Google toma para conservar un registro recuperable de la información subida a la Web.

En general, los enlaces que devuelven las búsquedas proporcionan bastante información, de modo tal que usted puede ir leyendo la página de resultados (con 100 por página, como

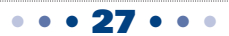

#### capítulo 1

explicamos antes, para ahorrar tiempo entre página y página), de modo tal que con el tiempo desarrollará, seguramente, la capacidad para *"entender"* intuitivamente qué hay detrás de cada enlace.

No obstante, si el sitio web desapareció o fue modificado, o para el caso de que usted necesite seguir el registro de un sitio a lo largo del tiempo, la herramienta más poderosa es la *"Way Back Machine"* (*Máquina del Tiempo*), alojada en **Archive**, www.archive.org.

Archive es una organización sin fines de lucro, fundada en 1996 con la misión de crear una biblioteca en Internet. El sitio es de consulta obligada para investigadores, periodistas, historiadores y académicos, entre otros, ya que contiene varias colecciones históricas en formato digital compuestas por textos, audio, imágenes y *software,* así como páginas Web inactivas. El sitio dispone de bases de datos dentro de las que se destaca la colección de filmes y videos, acaso la más completa que existe en su tipo.

Por ejemplo, para el sitio de la municipalidad de la ciudad de Bahía Blanca, que es la ciudad en la que vivo, www.bahiablanca.gov.ar, el resultado que devuelve el sistema es, conforme se ve en esta captura de pantalla:

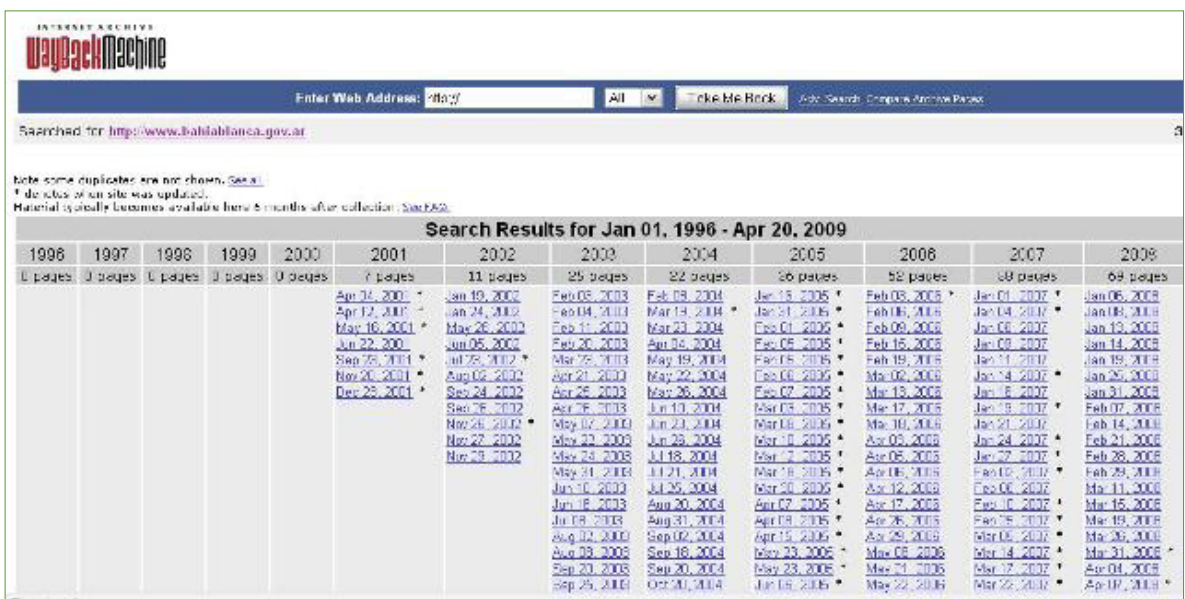

La vista proporciona el primer registro en línea del citado dominio, que apareció en la Web de forma pública el 4 de abril del 2001.

Cada fecha contiene un enlace que conduce a la página tal como se veía ese día. Los niveles de

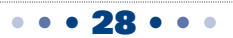

#### capítulo 1

profundidad pueden mantenerse activos y es probable que hasta se puedan abrir documentos clasificados por categorías, dentro de las secciones alojadas en la propia base de datos. Pero también es posible que los enlaces aparezcan rotos, y sólo se pueden recuperar las páginas de inicio, pero no más.

### **El "recorte" de Dominios**

En ocasiones no solamente puede ocurrir que un enlace se encuentre inactivo, sino que el documento que lo contiene no es el que buscábamos. Cuando esto ocurre y el enlace es extremadamente largo, con varias barras invertidas (subcarpetas), en la URL, un truco que suele dar resultado es el del recorte del dominio.

Por ejemplo, el enlace: www.indap.gob.cl/prodesal/images/Documentos/presupuesto%202008%20Prodesal.pdf

Vea en qué se convierte: http://www.indap.gob.cl/prodesal/images/Documentos/

Para lograr esta última vista del fichero, posiciónese con el cursor al final del primer enlace y con la tecla de retroceso vaya eliminando letras, hasta la primera barra invertida y accione la tecla Enter.

Este sencillo procedimiento muchas veces permite recuperar digitalmente documentos no fáciles de visualizar desde la página de inicio.

### **Utilidades de Google**

Muchos periodistas buscan solamente "en la Web", que es la opción predeterminada que aparece marcada arriba, a la izquierda de la página principal de Google. Observe la imagen de una captura de pantalla:

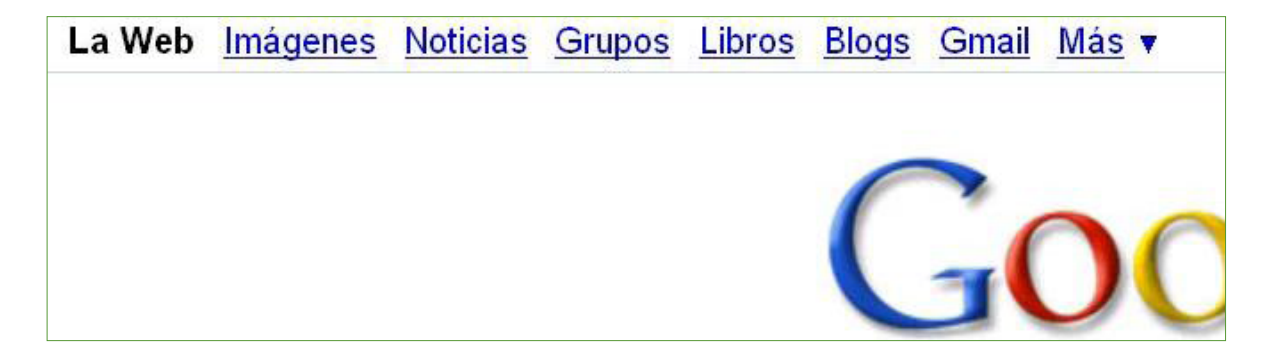

• • • 29 • • •

### capítulo 1

Lo que se ve es una sección de la pantalla principal de Google: arriba, a la izquierda. Como verá, la opción predeterminada es **"la Web",** pero también probablemente haya información desconocida por usted sobre temas de su interés en determinados nichos: por ejemplo, si quiere buscar fotos seleccionará la opción **Imágenes;** lo mismo si desea localizar un dato dentro del buscador de noticias (Google Noticias), cuya mejor herramienta es que permite acotar la fecha desde la misma pantalla, sin necesidad de ingresar a la *Búsqueda Avanzada* de noticias.

Cada sección (Imágenes, Noticias, Grupos, Libros, Blogs) tiene habilitada la opción de **Búsqueda Avanzada.** Tenga en cuenta la disponibilidad de esta herramienta, ya que suele ser muy útil, como dijimos antes, como opción de filtrado o ajuste de parámetros.

### **Buscadores de Información Académica**

Dentro de las utilidades de Google, si observa con atención la imagen anterior, verá una solapa (extremo superior derecho), que dice **Más,** con una flecha hacia abajo, que se despliega con otras opciones y al final se lee **"todavía más".** Haga una prueba y acceda al panel central de Herramientas de Google haciendo clic en **"todavía más".** Si observa a la izquierda, arriba, la primera que se ve es la denominada **"Académico",** cuyo enlace directo es http://scholar.google.com.

Se trata del buscador de información académica de Google, un recurso aliado del periodista, en especial para quienes cubren noticias de fondo o hacen periodismo de investigación.

Además del Académico de Google, disponible en su correspondiente versión por país, hay otras herramientas. Citaré sólo las que uso con cierta frecuencia:

- 1- **Scirus:** http://www.scirus.com/
- 2- **AcademicInfo:** http://www.academicinfo.net/
- 3- **LibraryResearch:** http://www.libraryresearch.com/
- 4- **Scitopia:** http://www.scitopia.org/scitopia/

Estos recursos permiten rescatar documentos que generalmente no aparecen en los primeros resultados si la búsqueda se remite a su posición geográfica, es decir, la ciudad en la que desarrolla su trabajo o cubre para un medio.

Un ejemplo de lo que se puede lograr con la utilización de estas herramientas puede verse en el artículo *"Enfermedades Respiratorias: Lo peor es Vivir en White":*  http://www.sololocal.info/noticias/1-de-bahia/924-asma.html

### capítulo 1

En este caso, el documento que actuó como disparador fue http://www.sigma.org.ar/ambiental/ Trabajo\_Asma\_propositos\_multiples.pdf, que localizamos inicialmente utilizando la búsqueda avanzada de Google, previa selección del formato PDF.

En ese momento no conocíamos la existencia del recurso www.sigma.org.ar, donde, por recorte de dominio, encontramos información que luego fue utilizada para otros reportajes.

Con relación a la crónica sobre enfermedades respiratorias, lo que se hizo, una vez detectado el primer documento, fue leer las Referencias, al final del mismo, para extraer datos como estudios anteriores, nombres de los autores, fechas en las que se realizaron, etc. Finalmente, con esos datos se contactaron fuentes tradicionales y se utilizó Google Académico para rastrear el resto de los documentos que aparecen en el artículo alojados en http://www.archivos.alergia.org.ar/ que actúa como repositorio de documentos relacionados con alergia e inmunología.

Wikipedia posee una larga lista de recursos y bases de datos para información académica, que puede ser consultada en: http://en.wikipedia.org/wiki/List\_of\_academic\_databases\_and\_search\_engines

Un documento que contiene una lista detallada de más recursos académicos y enlaces (en inglés) se puede consultar en http://virtualprivatelibrary.blogspot.com/Scholar.pdf

## **Buscadores de blogs (y de información dentro de blogs)**

Una sugerencia es prestar atención a la búsqueda de información dentro de blogs, ya que en nuestro tiempo es probable que se encuentre información relevante y/o desconocida en estos medios.

De igual manera que en otros casos, la búsqueda dentro de blogs de Google permite ajustar la fecha, incluso hasta las últimas 12 horas, lo cual es una ventaja importante para quienes realizan tareas de rastreo digital cotidiano.

Además del buscador de blogs de Google, hay una larga lista de buscadores de Blogs, entre los que se destacan:

- 1- **Blogpulse:** http://www.blogpulse.com
- 2- **Icerocket:** http://www.icerocket.com/
- 3- **Technorati:** http://technorati.com/ (S*ugiero se preste atención especial a este recurso por las variadas herramientas que posee, de especial interés para dueños de medios digitales*)
- 4- **Twingly:** http://www.twingly.com/search
- 5- **BlogSearchEngine:** http://www.blogsearchengine.com/
- 6- **BlogDigger:** http://www.blogdigger.com/index.html
#### capítulo 1

## **Búsqueda de Libros y E-Books de Libre Descarga**

Del mismo modo que comentamos la posibilidad de buscar libros o dentro de libros en Google, hay herramientas digitales que cumplen la misma función y son alternativas para ciertos casos, como por ejemplo:

- 1- **JustFreeBooks:** http://www.justfreebooks.info/es/
- 2- **BookonHand:** http://libros.bookonhand.com/
- 3- **Book Finder:** http://www.bookfinder.com/
- 4- **BookFactory:** http://www.booksfactory.com/
- 5- **LibrosGratis:** http://www.librosgratisweb.com/
- 6- **Edom:** http://www.edom.co.uk/ebooks/
- 7- **PDFEbooks:** http://search-pdf-books.com/
- 8- **EbooksSearch:** http://www.ebook-search-engine.com/
- 9- **VirtualBooks:** http://www.virtualbooks.com.br/ (en portugués)

Tomando como referencia su posición geográfica, del mismo modo que es posible encontrar información académica susceptible de ser el punto de partida para una noticia, lo es con la búsqueda de libros.

Un ejemplo se ve en el artículo *"Cáncer de Pulmón en Bahía Blanca: El Libro que Nadie nos Mostró",* http://www.sololocal.info/component/content/article/35-investigaciones/797-cancer-depulmon-en-bahia-blanca.html.

En este caso, durante el rastreo, se buscaban libros en los que apareciera el nombre de la ciudad: Bahía Blanca. Para ello, se utilizó la búsqueda avanzada de Google Books, colocando en el campo **frase exacta** para el nombre de la ciudad y haciendo una restricción temporal: se buscaron libros desde el 2005 en adelante. Cuando esa búsqueda en español no dio ningún resultado interesante, se ajustó nuevamente la búsqueda avanzada y se buscaron resultados solamente en idioma inglés: allí apareció el texto, cuyo contenido fue completamente novedoso para nuestra comunidad.

De este modo, vemos que la búsqueda de libros no solo nos permite documentar reportajes, sino también aportar primicias que luego pueden formar parte, como en este caso, de la agenda temática de otros medios.

## **Búsquedas por formatos**

La búsqueda por formatos puede conducir al periodista a una primicia. Un ejemplo de esto se ve en la nota *"El Dinero Público del Transporte de Pasajeros"* (http://www. sololocal.info/noticias/1-de-bahia/702-el-dinero-publico-del-transporte-de-pasajeros.html), que

### capítulo 1

surgió de una búsqueda de información sobre subsidios al transporte público de pasajeros en formato Excel. En este caso los datos contenidos en hojas de cálculo obtenidas en línea se utilizaron para realizar cálculos propios que originaron nueva información a partir del cruce de datos, como se ve en el enlace que forma parte del artículo: http://spreadsheets.google.com/ pub?key=tHF7jSlL-e1rhsxibZcMWKw&single=true&gid=0&output=html.

En este caso, la información generada constituyó una noticia, pero también primicia, porque el resultado del análisis de datos era desconocido.

Esta práctica aplicada a Excel es lo que se conoce como RAC, Reportaje Asistido por la Computadora (ó CAR por sus siglas en inglés: *Computer-Assisted Reporting*)

Como se explicó anteriormente, utilizar la búsqueda avanzada de Google para seleccionar el formato es un recurso muy útil que permite acotar los parámetros de búsqueda y hacerlas más refinadas.

Además de la opción mencionada, hay algunos recursos interesantes que no podemos dejar de mencionar, tales como **DocJax**, http://docjax.com/home/index.shtml. Se trata de un motor de búsqueda, especialmente diseñado para buscar por formato.

Otra herramienta para la búsqueda por formatos es **Filext**, http://filext.com/. Tiene la particularidad de buscar por tipo de extensión, pero posee una variedad de opciones mucho más amplia que el primer recurso, condición que aumenta aún más el horizonte de probabilidades de hallar un documento muy específico en determinado formato.

Para cada formato específico, la lista de recursos es muy grande, pero me limitaré a colocar en cada categoría aquellos que he probado como periodista y en alguna oportunidad han sido de utilidad, por lo que forman parte de mis Marcadores.

## **¿Dónde encontrar documentos en PDF?**

Los siguientes son todos buscadores, salvo *PDF Data Base,* que como su nombre en inglés lo indica, se trata de una base de datos que aloja documentos en ese formato. La lista de recursos incluye:

- 1- http://www.pdfgeni.com/
- 2- http://www.pdfoo.com/
- 3- http://www.pdf-search-engine.com/
- 4- http://buscador-pdf.com/
- 5- http://pdfdatabase.com/
- 6- http://www.pdf-search-online.com/
- 7- http://www.pdfsearchengine.com/

#### capítulo 1

### **¿Dónde encontrar documentos en Excel?**

http://www.data-sheet.net/ Buscador específico, para encontrar documentos en formato Excel

http://www.alldatasheet.com/

Tiene versión en español: http://www.alldatasheet.es/ y funciona como plataforma para alojar documentos en formato Excel. No requiere ni registro ni pagos para la consulta, búsqueda y descarga.

## **¿Dónde encontrar documentos en PowerPoint?**

- 1- **Slide Share:** www.slideshare.net
- 2- **Scribd:** http://www.scribd.com

No son buscadores sino plataformas para alojar documentos en ese formato. Funcionan como redes sociales y permiten a los usuarios la subida de documentos, así como la descarga.

También posibilitan la interacción entre usuarios mediante diferentes aplicaciones. En el segundo caso, **Scribd**, no solamente aloja documentos en Excel sino además en PDF, Word y Excel.

## **Buscando Fotografías**

Buscar fotografías puede ser el disparador para contar una historia interesante. En la misma línea de lo que se comentó para las búsquedas de libros, información académica o por formatos, un ejemplo del resultado de este tipo de búsqueda se ve en el artículo: *"Nevada en Bahía Blanca: Las Mejores Fotos Satelitales de la Nasa",* http://www.sololocal.info/noticias/1-de-bahia/512 nevada-en-bahia-blanca-las-mejores-fotos-satelitales-de-la-nasa.html, convirtiéndose en una de las 10 entradas más leídas, desde su subida al sitio, hasta la fecha.

En ese caso, simplemente buscábamos fotografías de la nevada en la ciudad de Bahía Blanca, usando Google Imágenes, hasta que se localizó una imagen satelital de la misma, subida por el autor de un blog sobre meteorología. A partir de ese disparador, se consultaron otras fuentes, como **NOAA** (*National Oceanic and Atmospheric Administration*), http://www.noaa.gov/. En este recurso se localizaron imágenes similares que dieron origen a otros artículos. También se usó en ese caso la colección de servidores de imágenes satelitales y bases de datos gratuitas, que aparecen con una descripción en el enlace: http://www.caece.edu.ar/tea/servidores.htm (*Técnicas Espaciales de Análisis, Universidad CAECE, Argentina*)

Con frecuencia, es necesario emplear un conjunto de estas herramientas y no remitir el trabajo a una herramienta determinada. Muchos de los recursos que vimos hasta el momento pueden

## capítulo 1

ser integrados, rastreando texto, libros, información académicas y fotografías. Esto fue lo que se hizo en la nota *"Cáncer en Bahía Blanca: Números Reveladores",* http://www.sololocal.info/ noticias/1-de-bahia/850-cancer-en-bahia-blanca-nada-claro.html.

Como se puede deducir de la lectura, varios motores de búsqueda de distinta naturaleza fueron empleados para la redacción del artículo.

# **¿Dónde encontrar fotografías?**

1- **Google Imagenes:** http://images.google.com/

Es el buscador de fotografías de Google. Permite seleccionar el rastreo al tamaño de la fotografía o a su categoría: rostros, bocetos, etc.

2- **Flickr:** www.flickr.com

Es una plataforma para alojar imágenes fotográficas (también videos) y funciona de manera similar a Youtube, es decir como una red social donde los usuarios pueden subir contenidos y compartirlos con todo el mundo o solamente con los contactos que deseen. Flickr dispone de herramientas capaces de ser integradas en sitios web, por ejemplo, mosaicos a través de http://www.mosaickr.com/.

- 3- **Flickr Babel:** http://www.flickrbabel.com/es/ Es un buscador específico de contenidos dentro de Flickr.
- 4- **Picasa:** www.picasa.com

Es un programa gratuito de Google, que permite alojar, editar, descargar y compartir fotografías. Del mismo modo que Flickr, ofrece aplicaciones para la creación como la conversión de fotografías en películas.

5- **Face Search:** http://www.facesaerch.com/

Es un buscador de rostros. La interfaz gráfica es muy amigable, pero muestra rostros que no siempre se corresponden con la búsqueda, por lo que si no se conoce previamente a la persona, se debe chequear con otra fuente.

# 6- **Tineye:** http://tineye.com

Realiza lo que se conoce como 'búsqueda reversa de imágenes'. Es posible subir una imagen propia al sitio y éste le reportará quién la ha usado. También extrae fotografías de sitios mediante su URL.

# **Recursos Similares:**

- 1- http://bancoimagenes.isftic.mepsyd.es/
- 2- http://www.everystockphoto.com/
- 3- http://www.picsearch.com/
- 4- http://www.gograph.com/
- 5- http://sxc.hu/

#### capítulo 1

## **Propiedad Intelectual**

Hay que tener mucho cuidado al descargar contenidos. La mayoría de las fotografías que circula en la Web está protegida por derechos de autor y por ende no se permite su reproducción, a menos que se disponga del permiso explícito del autor. En Flickr -propiedad de Yahoo- hay una explicación detallada sobre cómo funciona la política de copyright, a la que se accede (en español), mediante el enlace http://es.docs.yahoo.com/info/copyright\_es.html.

El servicio de Flickr permite publicar sus contenidos en otros sitios web, siempre que se proporcione un enlace de modo que cada foto o video abra la página en Flickr.

Muchos usuarios de esta plataforma han elegido ofrecer su obra con una licencia de *Creative Commons* (CC); incluso es posible explorar o buscar contenidos dentro de Flickr por tipo de licencia.

*Creative Commons* (CC): http://creativecommons.org/

Se trata de una organización sin ánimo de lucro, que proporciona licencias y otras herramientas gratuitas para que autores, científicos, artistas, educadores y fotógrafos puedan categorizar fácilmente su trabajo creativo, en función del grado de libertad que deseen asociarle.

Un usuario de Flickr, puede agregar una licencia de Creative Commons. Por ejemplo:

**Atribución:** los autores permiten a otras personas copiar, distribuir, mostrar y reproducir su obra, únicamente si reconocen su mérito.

**No Comercial:** el autor le permite a otras personas copiar, distribuir, mostrar y reproducir su obra, únicamente con fines no comerciales.

**Obras no derivadas:** el autor le permite a otras personas copiar, distribuir, mostrar y reproducir únicamente copias exactas de su obra pero no permite que se publiquen obras derivadas que estén basadas en ella.

Para saber más de Creative Commons en **Flickr:** http://www.flickr.com/creativecommons/

Desde el año 2008, los usuarios de **Picasa** también tienen la opción de conservar el control creativo de sus fotos, permitiendo decidir si otras personas pueden reproducir o compartir el trabajo individual de cada uno.

Para evitar las restricciones de los Derechos de Autor o de algunas de las licencias CC, hay recursos de libre uso, esto es, con permiso de autor. Entre ellos podemos citar:

### 1- http://www.freedigitalphotos.net/

Fotos gratis que pueden ser utilizadas con fines comerciales y no comerciales. No hay registro o formularios que completar.

#### capítulo 1

2- http://www.burningwell.org/

Se pueden descargar, copiar y utilizar las fotos allí alojadas para cualquier propósito. Se trata de una colección de fotografías donadas con este fin por fotógrafos de todo el mundo.

- 3- http://www.artfavor.com/ Colección de imágenes prediseñadas, fuentes, foto, incluso sonido.
- 4- http://www.cepolina.com/freephoto/ Es una colección de más de 3.000 fotografías, que pueden ser descargadas para libre uso.
- 5- http://www.amgmedia.com/freephotos/ Las fotografías allí alojadas pueden distribuirse libremente en cualquier tipo de sitio de Internet, con la única condición de que se nombre al fotógrafo que realizó la toma. Una compilación de más recursos similares puede ser consultada (*en inglés*) mediante el enlace: http://www.allgraphicdesign.com/graphicsblog/2007/09/huge-list-of-free-stockphotos-on-the-net/.

## **¿Dónde encontrar videos?**

La lista que aparece más abajo corresponde a plataformas para alojar y compartir videos con otros usuarios. Funcionan como redes sociales. La más conocida es YouTube, aunque hay otras que funcionan de manera similar. Todas estas plataformas contienen buscadores propios que permiten encontrar videos sobre un determinado tema y ajustar la búsqueda conforme la fecha de publicación. Los recursos más importantes son:

- 1- **YouTube:** www.youtube.com
- 2- **Videos de Google:** http://video.google.es/
- 3- **Videos de Yahoo:** http://es.video.yahoo.com/
- 4- **Truveo:** http://www.truveo.com/
- 5- **Blinkx:** http://www.blinkx.com/
- 6- **Vodpod:** www.vodpod.com
- 7- **Daily Motion:** www.dailymotion.com/
- 8- **YaTv:** http://www.yatv.com/
- 9- **TuTV:** http://www.tu.tv/
- 10- **Videos en la Red:** www.videosenlared.com

## **Ahorrar Tiempo en la Búsqueda de Fotos o Videos**

Para la descarga de fotografías, la forma más simple de guardar un archivo en la PC es posicionándose con el ratón arriba de la imagen y, con el botón derecho, hacer clic en *"Guardar imagen como"* (el mejor formato es JPEG).

#### capítulo 1

Flickr está concitando la mayor atención entre los periodistas de habla hispana para encontrar imágenes, así como YouTube lo hace para videos a nivel mundial. Estas plataformas de publicación no incluyen demasiados resultados por página, por lo que si la búsqueda no es muy precisa y el número de fotos o videos es elevado, toma mucho tiempo dar una mirada a todos.

Para acortar ese tiempo, existe un recurso que se puede instalar gratuitamente en la computadora: **Cooliris**, www.cooliris.com.

Es freeware (libre de uso) y, una vez instalado, permite la navegación por la colección de todos los resultados integrados, como si fuera la galería de un museo.

Una vez instalado el programa, cada vez que se busquen fotografías en Google o videos en You tube, en un extremo de las imágenes se verá una pequeña flecha y haciendo clic sobre ella se activa el programa. Hay botón de navegación que se mueve con el cursor para regular la velocidad del rastreo.

Al hacer clic en una imagen para un acercamiento (*zoom in*), se obtiene el link correspondiente; en sentido inverso, haciendo clic sobre la imagen amplificada, se logra el alejamiento (*zoom out*), con lo cual se regresa a la galería.

Lo que se observa en la imagen inferior, es una captura de pantalla para una búsqueda en Google referida a Bahía Blanca, utilizando **Cooliris.**

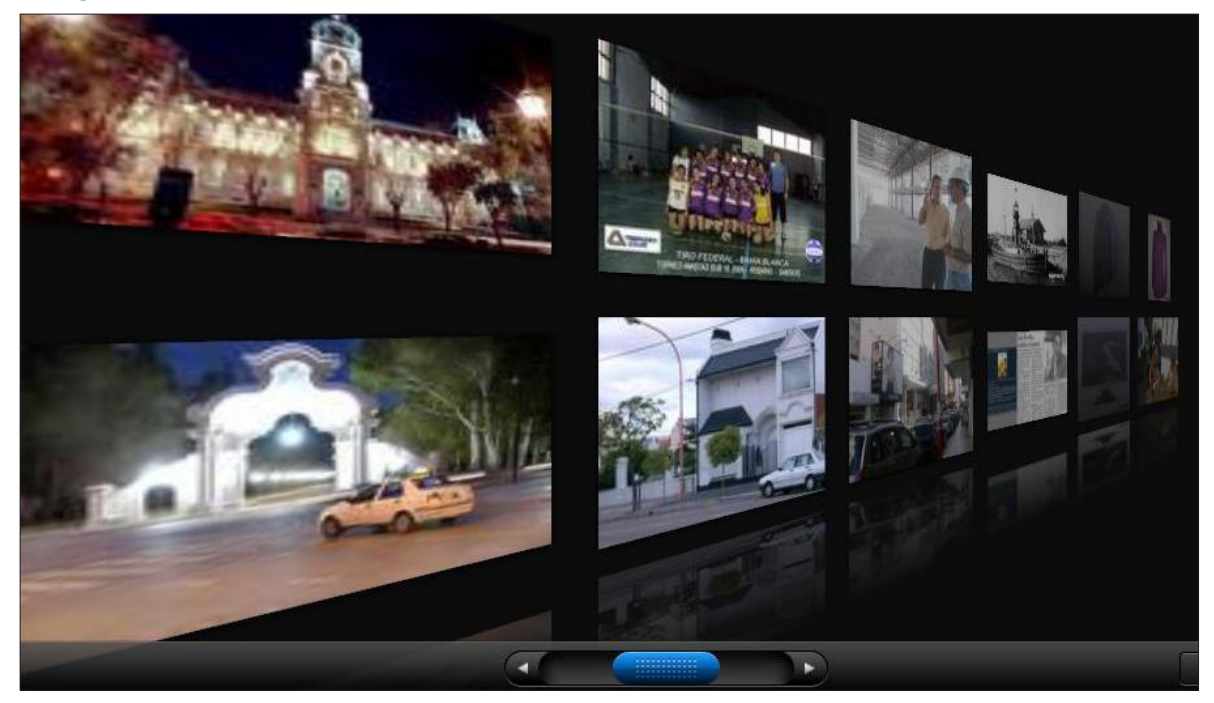

#### capítulo 1

### **¿Dónde encontrar audio y sonido?**

Audio de entrevistas o discursos, así como efectos de sonido suelen ser necesarios para muchos periodistas que administran blogs, páginas web o realizan reportajes multimedia. Entre los buscadores específicos para sonido se destaca **Find Sounds en español**, http://www. findsounds.com/, que contiene una base de datos categorizada por temas. Asimismo, hay plataformas para alojar y/o compartir audio que incluyen desde voces y música, hasta efectos de sonido. Algunos funcionan como buscadores, otros como redes sociales. Entre ellos se destacan:

### 1- **Archive:** www.archive.org

Ya mencionado anteriormente en este capítulo, contiene una base de datos en formato MP3 que incluyen grabaciones de conciertos, antiguos programas radiales, música subida por usuarios, discursos de personalidades célebres, entre otros. Un directorio ayuda a la localización de los contenidos, categorizado por temas. Algunos de ellos pueden descargarse sin costo.

### 2- **Radioteca:** http://www.radioteca.com/

Recurso de intercambio de audio, categorizado por tema, fecha, autor y género. Es un recurso muy utilizado por radios comunitarias y periodistas multimedia.

3- **Radialistas:** http://www.radialistas.net/ Es una ONG sin fines de lucro con sede en Quito, Ecuador. Trabaja con énfasis en género y ciudadanía. Opera como centro de producción al servicio de periodistas y productores

radiales y multimedia de todos los continentes, priorizando América Latina y el Caribe. Posee para su consulta varias colecciones de radio clips, con posibilidad de descarga.

### 4- **Odeo:** http://www.odeo.com/

Es una plataforma para alojar audio y sonidos. Funciona en parte como buscador, en parte como red social y además como directorio, ya que sus contenidos están categorizados. Los usuarios pueden suscribirse a canales temáticos y recibir un alerta cuando nuevos contenidos sean incorporados al mismo. Permite crear Favoritos y crear listas de reproducción para compartir.

## **Encontrar Música para Guiones de Radio o TV**

Musicalizar guiones de Radio o TV suele originarle un dolor de cabeza al periodista multimedia. Una colección especialmente pensada con ese fin la constituye la base de datos musical *Free Play Music,* www.freeplaymusic.com.

La recomiendo no solamente por su interfaz amigable, sino también porque permite orientar la búsqueda de archivos MP3 conforme el sentimiento que generan: tristeza, alegría, furia, melancolía, etc.

Contiene material especializado, básicamente instrumental, al que se accede previamente

### capítulo 1

mediante la opción *Preview,* y para la descarga, sobre el tiempo completo del tema, sólo deberán posicionarse con el ratón sobre el enlace y con el botón derecho, hacer clic en la opción *"guardar destino como",* permitiendo dos descargas en simultáneo.

Para aceptar las condiciones de uso, es necesario leer la información contenida en link: http:// www.freeplaymusic.com/licensing/termsofuse.php

# **Recursos adicionales:**

- 1- **Just Hear It:** http://www.justhearit.com/ Es un buscador de canciones internacionales, en varios idiomas.
- 2- **Goear:** http://www.goear.com/ Es una plataforma para alojar canciones y compartirlas. Está categorizada por intérprete y género

# **Buscadores Visuales**

*"Hay vida después de Google",* es lo que posteó un colega en uno de los cursos en línea que ofrecemos desde el Knight Center. Fue después de haberles presentado a **Bing**, www.bing. com, un buscador muy interesante, en especial por la recuperación de imágenes que ofrece, y a **Kartoo**, www.kartoo.com, que trabaja con mapas gráficos, capaces de crear "conexiones" entre páginas alojadas en diferentes sitios.

Los denominados **"buscadores visuales"** funcionan como los buscadores tradicionales, sólo que presentan los resultados de una forma visual más atractiva, como es el caso de **Quintura**, http://www.quintura.com/.

Su interfaz visual permite ofrecer los resultados en nubes de etiquetas o Cloud Tags. Es una forma de clasificación visual que permite descartar aquellas categorías en las que sabemos no podría estar contenida la información que buscamos.

De la mano de los buscadores visuales, surgieron los buscadores Web 2.0 que, además, recogen resultados rastreando dentro de las redes sociales. Entre ellos se destacan:

# 1- **MiddleSpot:** http://middlespot.com/

Se basa en la Web, Images, News, Amazon y Twitter. Los resultados se ven en una galería donde es posible hacer zoom y organizar a los elementos. Se puede elegir el número de columnas en que se presentará la información, así como dónde buscar: en la Web, en Imágenes, Noticias e incluso busca en Twitter (www.twitter.com), una de las redes sociales más importantes de nuestro tiempo, que veremos más adelante. Lo novedoso para

#### capítulo 1

quienes estamos acostumbrados a "leer enlaces" es que los resultados no se visualizan como tales, sino como las vistas de las páginas, aunque conserva la opción de los links en la columna de la izquierda.

## 2- **Kartoo:** http://www.kartoo.com/

Opera como metabuscador y busca por contenidos de imágenes, videos y de la Wikipedia en la Web. Usa Yahoo! y Google, creando un mapa visual donde los resultados relacionados se enlazan entre sí. Esto es bueno si investigamos nombres propios: de personas, compañías u organizaciones, ya que puede mostrarnos conexiones que desconocíamos entre fuentes que sean de nuestro interés. Los sitios encontrados son representados por esferas, más o menos grandes según su pertinencia. Su búsqueda puede ser afinada con los temas y expresiones propuestos. Para ver los mapas de información hay que accionar un pequeño botón a la derecha del cuadro de búsqueda. El consejo es no quedarse en la primera capa: ese es un mapa de resultados, pero debajo hay otros. Abajo, a la derecha, mediante el botón "próximos resultados", se encontrarán otros mapas, con nuevas asociaciones. Por citar un ejemplo, una búsqueda sencilla por el nombre del intendente de la ciudad en la que vivo, Bahía Blanca, recuperó un post que el funcionario había colocado en el 2000, en el que solicitaba ayuda para conocer los antecedentes de su familia en Alemania, tal como se puede leer en este enlace: http:// boards.ancestry.co.uk/surnames.breitenstein/64.63.65/mb.ashx, recuperado por Kartoo, pero que hubiera sido difícil encontrar aún con la búsqueda avanzada de Google.

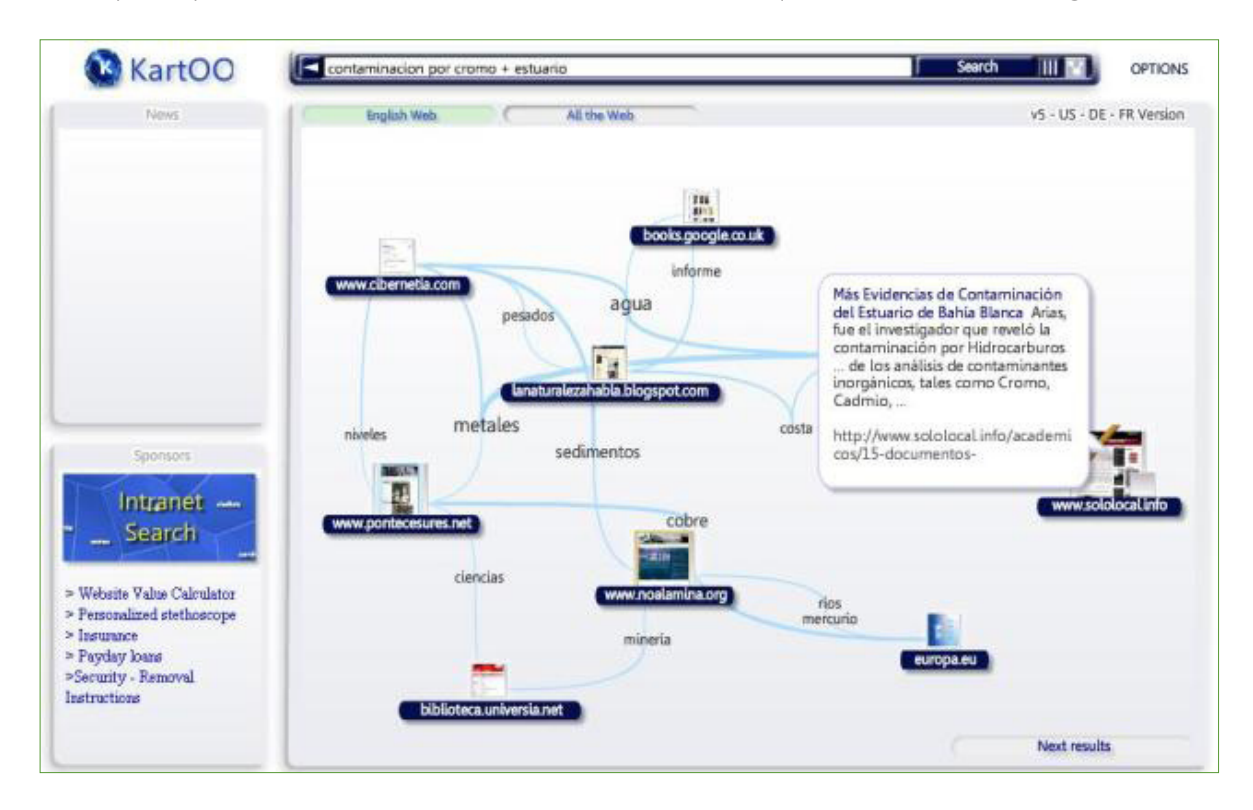

#### capítulo 1

## 3- **Nexplore:** http://www.nexplore.com/

Su interfaz es muy amigable. No solamente devuelve resultados de la Web e Imágenes como lo haría cualquier buscador, sino que incluye wikis, blogs y podcasts, dato no menor y de mucho valor para los periodistas radiales. Nexplore permite la navegación por los resultados de forma visual, sin omitir la lista de enlaces. En cuanto a la organización de los resultados, se pueden escoger de 3 formas: resumen, línea o galería. Si buscan por formatos audiovisuales, el de video mostrará la lista de los mismos, pero en movimiento, lo cual puede resultar atractivo para quien recurra con frecuencia a este tipo de búsquedas.

## 4- **Viewzi:** http://www.viewzi.com/

Buscador visual que utiliza varios motores de búsqueda diferentes para dar resultados como un metabuscador. Los resultados van apareciendo conforme se utilicen las flechas de avance o retroceso, tanto en la vista visual, como en la de enlaces.

## 5- **SearchCube:** http://www.search-cube.com/

Es un buscador que en vez de exhibir los resultados de un estilo orgánico clásico, crea un cubo 3D lleno de vistas previas. Permite buscar por sitios web, imágenes y videos. El cubo es interactivo, conforme vayamos moviendo el cursor, y si este se posiciona sobre una imagen, a la derecha aparece una vista rápida estática, que opera del mismo modo, como puerta de acceso a esa fuente.

6- **Redzee:** http://www.redzee.com/

Los resultados aparecen en una suerte de carrusel en el cual se puede navegar ida y vuelta dentro de la ventana de navegación. Para avanzar en ese círculo hay que arrastrar el cursor en el sentido de las agujas del reloj o a la inversa. Para dar con el resultado específico, se hace clic en la página, que termina abriéndose en una nueva ventana. Es interesante si se quieren ver menciones de nuestra variable de búsqueda dentro de sitios extranjeros.

### 7- **Ujiko:** http://www.ujiko.com/

Organiza los resultados en formato radial. Disponible en inglés, alemán y francés. Para avanzar en los resultados se utiliza la flecha ubicada en el extremo inferior derecho.

## **La Internet Profunda (Deep Web)**

Al espacio de la Internet a la cual no pueden acceder los motores de búsqueda se le conoce como Internet Profunda o Deep Web.

Muchos de los mecanismos expuestos hasta ahora, como el recorte de dominios, nos permiten rastrear información en esta zona "no visible" de la Web: específicamente, el contenido de las bases de datos, que almacenan información sólo recuperable a través de búsquedas dentro de las mismas. También por todo aquello que no es texto, como archivos multimedia, gráficos, software, documentos creados con formatos diferentes al lenguaje común en Internet (HTML).

### capítulo 1

## **Es un error creer que con los buscadores de Internet Profunda se podrán encontrar documentos específicos, como en Google.**

Lo que se puede encontrar son **puertas de acceso** a información que los motores de búsqueda no pueden indexar, como la contenida en:

- 1- Catálogos de bibliotecas
- 2- Bases de datos
- 3- Revistas Digitales Especializadas
- 4- Documentos en Formatos no Tradicionales
- 5- Obras de referencia: enciclopedias, diccionarios, etc.

Por ejemplo, el recurso Internet Invisible http://www.internetinvisible.com/ii/ recopila una larga lista de bases de datos, divididas por categorías temáticas, las que a su vez se dividen en subcategorías. No es un buscador, sino una herramienta que permite localizar bases de datos.

## **Recursos de la Internet Profunda**

Existen en la Web muchos recursos que permiten encontrar lo que a simple vista no sería tan sencillo.

1- **Genius Find:** http://www.geniusfind.com/

Directorio de motores de búsqueda, bases de datos y archivos, organizados en categorías y subcategorías.

- 2- **Complete Planet:** http://aip.completeplanet.com/ Permite encontrar bases de datos donde se alojan documentos de gran importancia que no pueden ser rastreados o indexados por los motores de búsqueda convencionales.
- 3- **Archive:** http://www.archive.org/index.php Acceso a bases de datos que indexan recursos que fueron dados de baja de la Web (Ya mencionamos en este capítulo otras ventajas del sitio)
- 4- **Infomine:** http://www.infomine.com/ Permite la búsqueda simultánea en varias bases de datos. Orientado al uso académico.
- 5- **LII:** http://www.lii.org/ Funciona como directorio de bases de datos que permite utilizar referencias cruzadas. Recomiendo suscribirse mediante email para recibir información actualizada.

Una larga lista de recursos de la Internet Profunda puede ser consultada en http://www.collegedegree.com/library/college-life/99-resources-to/

#### capítulo 1

# **Validación de Datos**

Sin duda, una de las principales metas del reportero frente a la Web es conseguir la mejor calidad de información en el menor tiempo posible. Pero que un dato o documento aparezca en Internet no implica que el mismo sea fidedigno. Así como el reportero debe distinguir, muy especialmente en el campo del periodismo de investigación, entre los distintos grados de confiabilidad de sus fuentes, este proceso se agudiza aun más en Internet. Las sugerencias para analizar la confiabilidad de los contenidos de un sitio web podrían resumirse en:

- 1- Analice la confiabilidad del recurso, buscando dentro de Google las menciones de la URL, en otras fuentes.
- 2- Encuentre información sobre el responsable del sitio. Una sección denominada *"¿Quiénes somos?"* o *"Acerca de Nosotros"* debería visualizarse con facilidad. Dentro de la misma deben ir en donde van los datos básicos tales como nombre y dirección de correo electrónico. El curriculum de los responsables en línea es un buen indicador de calidad.
- 3- Observe la fecha de actualización. Si no es diaria al menos debería ser semanal.
- 4- Analice si el sitio contiene errores de ortografía y si la información está presentada de manera clara y precisa.
- 5- Busque información dentro del sitio sobre la fuente de financiamiento del mismo.

## **Cómo guardar un documento obtenido en Internet**

Hay varias formas, pero como regla general, en el navegador, se activa la opción de Archivo, Guardar Como y luego hay dos campos que completar. El primero tiene que ver con el nombre que se le asignará al archivo. Si la opción predeterminada es un título muy extenso, reemplácelo por otro más corto y de fácil reconocimiento para cuando se desee localizar al mismo en sus archivos.

El segundo campo a completar tiene que ver con el formato. No elija la opción *"página completa":* se guardará una carpeta que desagregará sus componentes. Por lo tanto las opciones más usadas son guardar el documento Web:

- 1- *Como archivo único (multimedia activa)*
- 2- *Como HTML (solo texto y formato básico, pero no fotos ni gráficos)*

La primera opción siempre es mejor, aunque consume más espacio en nuestro disco.

Muchos reporteros conservan el link, añadiéndolo a sus favoritos o usando marcadores sociales como **Del.icio.us**, http://delicious.com/, o **Digg**, http://digg.com, para subirlos a la red y compartirlos con esa comunidad, tema que exploraremos en profundidad más adelante. Estos últimos recursos serán abordados con mayor profundidad en el capítulo referido a Marcadores Sociales.

#### capítulo 1

Personalmente, cuando un documento es muy relevante no recomiendo la opción de conservar sólo el enlace, ya que estos pueden dejar de funcionar como tales, concepto que se conoce como *"ruptura de links",* y en ocasiones puede perderse la información.

Una opción segura es conservar una copia del archivo en el disco duro de la computadora, pero también se sugiere una captura de pantalla, al menos de los fragmentos más importantes o del documento completo si fuera necesario, proceso del que se registrará fecha y hora, para poder reportar ese dato dentro de la crónica. Los recursos sobre capturas de *pantalla se encuentran en el capítulo 6.* 

## **Consejos Finales**

Los motores de búsqueda pueden (o no) contener opciones para optimizar el rastreo, tales como Preferencias y Búsqueda avanzada. Usar un buscador sin conocer sus características es algo así como conducir un auto que nunca se manejó. Recuerde que, salvo excepciones, **la búsqueda avanzada siempre será la mejor opción,** ya que permite recuperar información de manera más eficiente.

Por otra parte, los navegadores como Firefox y Explorer tienen a disposición de sus usuarios una larga lista de complementos que pueden ser descargados gratuitamente, para optimizar búsquedas o ejecutar acciones conforme a nuestras necesidades.

Los complementos son aplicaciones que permiten optimizar las funciones del navegador. Firefox, por ejemplo, pone a disposición de los usuarios más de 5.000 aplicaciones con estos fines. Por ejemplo, Video **DowownloadHelper**, https://addons.mozilla.org/es-ES/firefox/addon/3006, permite la descarga y conversión de videos en sitios como YouTube, funcionando de manera muy eficiente no solo para este tipo de imágenes, sino además para audio y galerías de fotografías.

Tampoco se debe olvidar que cada recurso tiene sus características propias. Flickr, por ejemplo, tiene búsqueda avanzada pero funciona como red social, por lo que los usuarios registrados tienen muchas ventajas con relación a quienes no lo son. Por ejemplo, si se desea enviar un mensaje al autor de una fotografía, se debe estar registrado, y para ello es necesario disponer de una cuenta en Yahoo.

YouTube, que también funciona como red social, no tiene búsqueda avanzada, pero permite opciones tales como buscar por fecha, desde el video más reciente al más antiguo o por la puntuación que otros usuarios han dado al video.

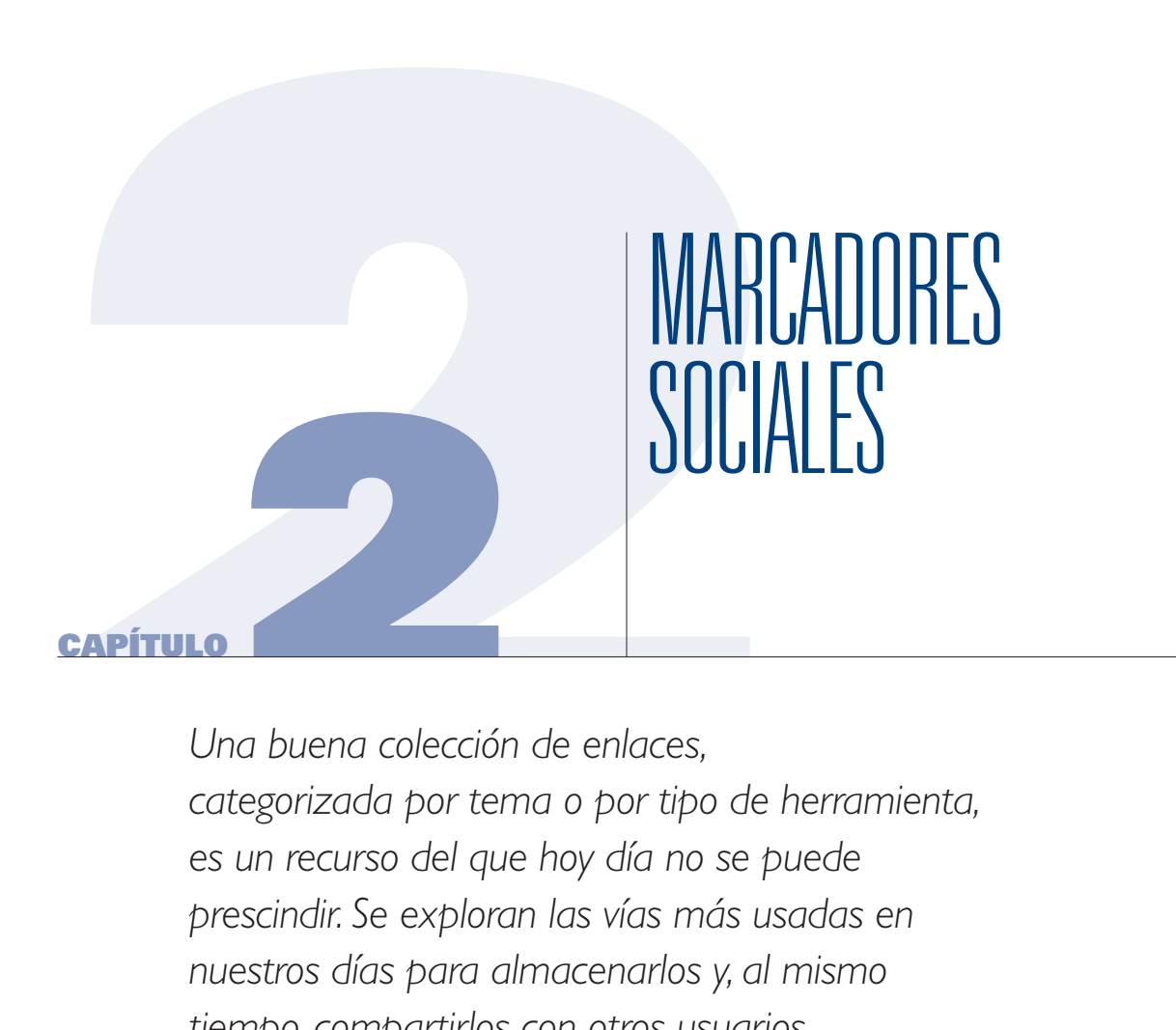

*Una buena colección de enlaces, categorizada por tema o por tipo de herramienta, es un recurso del que hoy día no se puede prescindir. Se exploran las vías más usadas en nuestros días para almacenarlos y, al mismo tiempo, compartirlos con otros usuarios.* 

#### capítulo 2

Detesto el desorden. Muchas amas de casa viven felices en sus hogares, en medio de una geografía donde nada está en su lugar.

Del mismo modo, hay periodistas que ubican al desorden como la clave para el éxito en su trabajo: *"si me ordenan el escritorio, después no encuentro nada"*. ¿Le suena familiar, no?

No funciona de esa manera en mi caso. Mis preferencias por el orden comenzaron por el archivo. Como siempre me gustó descubrir cosas y para eso había que investigar, en la década del 80 no quedaba otra opción más que pasar horas en bibliotecas y archivos de papel.

En estos ámbitos y observando a las bibliotecarias, aprendí algunas nociones básicas sobre cómo organizar materiales. La clasificación de recursos no es una tarea más. Hoy día, cuando vivimos en un mundo con sobre *abundancia de información,* sin un mínimo de orden el periodista se pierde. **La Internet, definitivamente, no es un buen lugar para el periodista desordenado.**

Sucede con mucha frecuencia que mientras buscamos información en la Web, en medio del proceso, encontramos otra cosa, que no tiene demasiada relación con lo que estamos buscando, pero bien podría ser útil para otro reportaje porque contiene información nunca antes difundida y de interés social.

La mayoría pasa de largo y les puedo asegurar que, si quisieran recuperar ese documento en otro momento, les sería bastante difícil.

Lo mejor es guardarlo. Lo que se guarda son enlaces y dependiendo del navegador, pueden ser almacenados como Favoritos o Marcadores, según usen Explorer o Firefox, respectivamente; lo mismo ocurre otros navegadores como Safari para Mac.

En general, esta es la forma más sencilla de organizar recursos digitales, salvo cuando un documento es demasiado importante –tal como se comentó en el capítulo anterior-, y sea necesario guardar una copia o captura de pantalla en el disco duro.

La mejor forma de organizar los favoritos o marcadores es por carpetas. Para esto dentro del navegador, ir a Favoritos y luego Organizar Favoritos si usa Explorer: o Marcadores y luego Organizar Marcadores si usa Firefox.

La opción "Crear una nueva Carpeta" permite añadir al menú estos elementos y dentro de ellos otros (subcarpetas), que podemos clasificar:

- 1- Por la naturaleza del tema
- 2- Por la naturaleza de la herramienta

capítulo 2

## **Ejemplos de Carpetas por Temas**

- 1- Gobierno
- 2- Política
- 3- Salud
- 4- Medio Ambiente
- 5- Economía
- 6- Industria y Comercio
- 7- Sociedad
- 8- Educación

## **Ejemplos de Carpetas por Tipo de Herramientas**

- 1- Buscadores
- 2- Conversores
- 3- Editores
- 4- Mail
- 5- Redes Sociales
- 6- Bases de Datos
- 7- Traductores
- 8- Mapas
- 9- Gráficos
- 10- Redes Sociales
- 11- Varios

Personalmente utilizo la segunda opción, es decir, el ordenamiento por tipo de herramienta, aunque lo combino con algunas carpetas de uso frecuente para mi trabajo cotidiano que incluyen recursos temáticos para los asuntos relacionados con mis coberturas diarias.

Para el caso de que un periodista se encuentre trabajando un tema particular, como, por ejemplo, la rendición de cuentas de un ejercicio de gobierno, una opción práctica es habilitar una carpeta para este fin, y una vez concluido el reportaje, podrá eliminar esa carpeta o conservar aquellos enlaces que crea convenientes.

Una carpeta denominada "Varios" podría incluir enlaces que pueden ser de utilidad en otro momento y que no responden a ninguna categoría. Una vez al mes es recomendable volver a organizar los Favoritos o Marcadores, eliminando los que ya no se consideran necesarios o reordenando los existentes.

También se puede habilitar una carpeta de "Herramientas" para guardar aquellas aplicaciones que no conoce lo suficiente, para luego moverla de esa posición a la carpeta que corresponda.

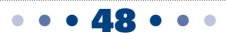

## capítulo 2

En la imagen inferior podrán ver una captura de pantalla de cómo se ve una organización de marcadores de este tipo, para Firefox.

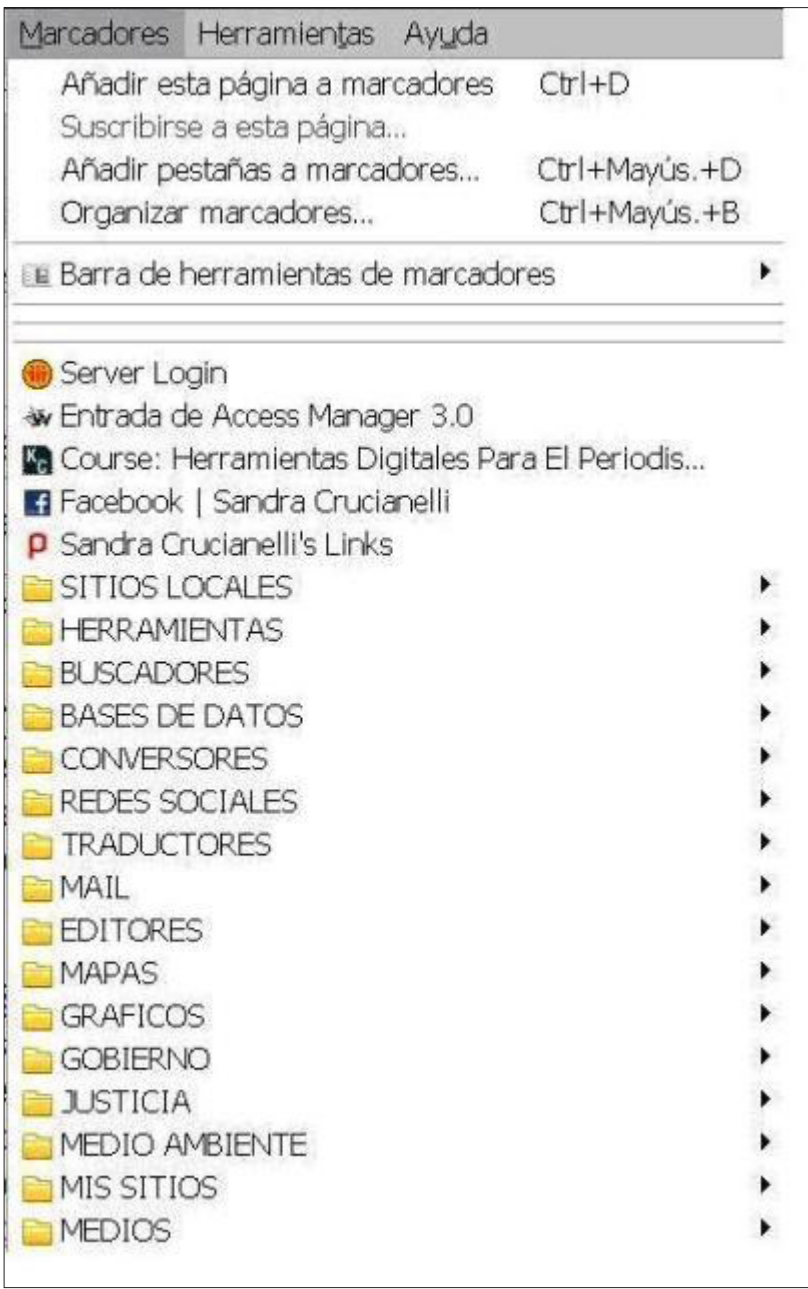

Sin embargo, este sistema de almacenar links tiene una gran desventaja: hace que cada reportero dependa de la computadora en la que trabaja para acceder a ellos.

capítulo 2

### **Marcadores Sociales**

Los marcadores sociales son aplicaciones que nos permiten almacenar links en un sitio web que los aloja, de modo tal que podamos compartir los enlaces con una comunidad (o mantenerlos en privado), así como tener acceso a los marcadores de otras personas, entre ellos otros periodistas, cosa que resulta de mucha utilidad. Justamente, el término "social" aplica porque dentro de cada plataforma de uso se pueden formar grupos o redes que se conectan entre sí.

Si un reportero viaja con frecuencia o no utiliza la misma computadora para realizar su tarea en la oficina o en el lugar en el que se encuentre, es aconsejable recurrir a herramientas de este tipo.

Muchos periodistas convivimos con ambos sistemas; nuestros favoritos en la computadora personal y/o laboral y, al mismo tiempo, alojamiento de enlaces que consideramos muy importantes, para el caso de que sea necesario tenerlos a mano si no disponemos del mismo equipo, pero además, como una suerte de copia de resguardo, ya que por más seguro que sea nuestro sistema informático, las rupturas del disco duro y la pérdida de información son inconvenientes que aún siguen ocurriendo con frecuencia.

La mayoría de estos servicios está disponible en inglés, pero, aunque no se domine ese idioma, administrar un recurso de este tipo suele ser bastante sencillo. De todos modos, sistemas de gestión de marcadores en español ya están disponibles. Todos requieren uno registro previo y generalmente permiten que un ícono o "botón" característico del sitio se inserte en una de las barras del navegador, de modo tal que cuando están haciendo búsquedas en línea, haciendo clic en este último es suficiente para que el enlace quede guardado automáticamente.

Algunos periodistas usan Google Bloc de Notas, http://www.google.com/notebook/m?hl=es, que puede recortar y recopilar información a medida que se navega por Internet. Esto es funcional a otras necesidades, como guardar recortes de textos, imágenes o, en este caso, enlaces; todo sin salir del navegador. Si se mantiene en estado público los contenidos del Bloc se comparten con el resto.

He consultado a decenas de reporteros sobre cuál de la lista de opciones disponibles es su recurso preferido. Pero los gustos son muy variados y parece que la elección depende de varios factores. Como regla general recomiendo probar algunos para luego decidirse por el mejor. Aunque se disponga de favoritos almacenados en alguna plataforma, la mayoría permite la exportación a otra.

#### capítulo 2

## **Marcadores Sociales en Español**

1- http://www.mister-wong.es/

Fue lanzado en alemán en el 2006 y hoy es el líder del mercado europeo. Está desarrollado en varios idiomas. Permite el almacenamiento, agregar etiquetas e incluso se puede crear un directorio. Bastante sencillo de usar. Como la mayoría de estos recursos posibilita instalar botones en la barra del navegador, con lo cual se pueden añadir enlaces de manera sencilla. Hay que conectarse para poder añadir links desde ese botón. Esto funciona así para todos los marcadores sociales. Hay un tutorial en You Tube: http://www. youtube.com/watch?v=eyq\_EGzfSAA

2- http://favoriting.com/

De su presentación han dicho que es barroca. Lo cierto es que su diseño parece poco amigable; aunque lo han mejorado bastante. Tiene una lista de enlaces top y permite incorporar botones para almacenaje automático en las barras de herramientas de Firefox, Explorer, Safari y Opera.

3- http://dir.eccion.es/

Tiene una interfaz muy parecida al popular Delicious, muy usado en Estados Unidos, aunque creo que esta versión en español es más sencilla de usar que su "pariente" americana. Se pueden incorporar botones a la barra de navegación de Firefox, tanto para acceder a direcciones ya almacenadas, como para añadir nuevas. También resulta sencillo clasificar los enlaces por etiquetas, así como consultar los contenidos de otros usuarios.

### 4- http://www.memorizame.com/

Funciona de manera similar a los anteriores y suele ser usado por quienes navegan con Google Chrome. Se pueden grabar los listados de favoritos de otros usuarios registrados.

5- http://webgenio.com/

El servicio es bastante sencillo de usar. No tiene publicidad, al menos por ahora, lo cual suele ser considerado como una ventaja. Para abrir los enlaces siempre es mejor posicionarse sobre éstos y con el botón derecho del Mouse hacer click en *"abrir en una nueva pestaña".* Esto es válido para todos los links. De esa manera se ahorra tiempo. Permite añadir una descripción recordatoria al enlace y un nombre para que se lo identifique aunque casi todos los marcadores sociales tienen esta particularidad.

6- http://www.miselegidos.com/ Su interfaz es bastante "limpia" y tiene muchas funcionalidades similares a las descritas anteriormente en otros recursos de esta lista.

7- http://www.finclu.com/

Dicen que es la competencia de Favoriting. El caso es que finclu le da color al asunto. El procedimiento de guardar los enlaces es parecido a lo que estamos acostumbrados: Agregar, compartir, comentar y clasificar por etiquetas.

### 8- http://meneame.net/

Bastante similar a Digg (en inglés), en cuanto a una interfase efectiva y de uso sencillo. Se permiten las votaciones anónimas.

#### capítulo 2

## 9- http://www.favoritosenlinea.com/

La creación de la cuenta es gratuita, pero para acceder al sistema hay que descargar el programa e instalarlo en la computadora. A través del mismo se pueden gestionar los favoritos con las ventajas de los sitios anteriormente citados. Se puede clasificar el contenido por categoría, agregar comentarios y compartirlos con los contactos del usuario, sean miembros o no de este servicio.

## **Marcadores Sociales en Inglés**

### 1- http://delicious.com/

Es uno de los marcadores "estrella" de la web. Bastante fácil de usar. Permite, como red social que es, agregar usuarios al estilo Facebook, así como consultar los favoritos de otros usuarios y crear grupos. La bandeja de mensajes facilita la comunicación. Para ver enlaces de otros usuarios pero no interaccionar con ellos se puede apelar a la suscripción de una etiqueta. Permite ver las nubes de etiquetas de todos, siempre y cuando sean públicas, ya que hay usuarios que prefieren mantener sus links en privado. Dos son los botones que se pueden incorporar a la barra de herramientas de los navegadores, uno para acceder a las direcciones almacenadas y otro para añadir direcciones nuevas.

2- http://digg.com/

Otra de las "estrellas" en inglés. Básicamente funciona como red social para compartir enlaces, almacenando los propios. Los usuarios pueden votar los enlaces de otros usuarios, con lo cual estos se hacen populares. Cada usuario puede personalizar su cuenta, suscribiéndose a los temas que le interesan. También se pueden almacenar links que contengan otros formatos, como videos o fotos. Los enlaces son públicos y pueden ser comentados por otros usuarios.

### 3- http://www.diigo.com/

No se queda atrás. Es muy innovador y tiene una interfaz muy amigable. Todas las funcionalidades anteriormente citadas son viables. Tiene una pizarra de herramientas, lista de enlaces propios y permite dejar en estado público o privado los links almacenados. Chat, centro de mensajes, etc. son otros componentes de la larga lista de utilidades que presenta.

### 4- http://www.blinklist.com/

Interfaz muy amigable. Múltiples aplicaciones como las citadas más arriba. Su interfaz usa la tecnología AJAX, la misma que usa GMail, así como la posibilidad de añadir una herramienta a nuestro navegador, ya sea Internet Explorer o Mozilla Firefox, para poder añadir nuestros links de manera sencilla.

5- http://www.instapaper.com/

Ni siquiera requiere de correo electrónico para comenzar a utilizarlo. Tampoco contraseña. Posee una versión Pro para iPhone. Cuenta con menos funciones que los primeros citados en inglés, aunque algunos ven en su simplicidad un beneficio.

#### capítulo 2

## 6- http://www.readitlaterlist.com/

Es uno de los que soporta más formas de añadir links: Firefox, Internet Explorer, Google Chrome, iPhone/iPod, correo electrónico, Twitter, etc. Se puede personalizar la apariencia. Hay servicios para telefonía celular que funcionan sin inconvenientes, lo mismo las extensiones para Firefox.

## 7- http://gnolia.com/

Comunidad en línea que permite almacenar información como enlaces y compartirlos con el resto. El registro es por invitación. Aunque si algún reportero desea acceder a una convocatoria para sumarse a dicha comunidad, puede completar un formulario y los administradores del recurso prometen darle el visto bueno lo antes posible.

### 8- http://bambooapps.com/free-stuff/

El enlace corresponde al sitio para la libre descarga de Quiet Reader. Se trata de una pequeña aplicación gratuita para Mac OS X y permite guardar enlaces para visitarlos más tarde. Es compatible con la mayoría de navegadores

## 9- http://www.linkets.com/

Es una herramienta gratuita que permite almacenar links y accederlos desde cualquier lugar, previa conexión, como la mayoría de los marcadores sociales. El diseño del sitio, estéticamente hablando, es muy amigable.

10- http://www.hooeey.com/

Es una aplicación web que sirve para mantener un registro activo de los links visitados por el navegador. Mediante la herramienta los usuarios pueden volver a usar su historial de navegación. Esto sirve básicamente para ahorrar buena parte del tiempo que se emplea en las búsquedas en línea. Hay versiones para Firefox 3.5 (Mac, Win y Linux)

## 11- http://toobla.com/

Es una aplicación que permite guardar los enlaces, fotos y vídeos que más nos hayan llamado la atención en Internet. Su uso es bastante sencillo y el contenido se puede organizar en directorios. Permite la inserción del recurso en páginas webs o blogs.

### 12- http://www.ventnation.com/

Permite compartir enlaces pero con una distinción, que para muchos periodistas podría resultar ventajosa: el anonimato. Aunque hay que suscribirse al recurso, el posteo contiene una casilla mediante la cual se permite la subida de contenidos sin que el sistema identifique la fuente.

### 13- http://roohit.com/site/home.php

Es una aplicación web que, sin necesidad de registro, permite seleccionar los mejores párrafos de los diferentes textos de Internet para poder encontrarlos en un futuro o compartirlos. Requiere la instalación de un ícono o botón de acceso en la barra del navegador y activarlo cuando se requiera marcar textos.

## 14- http://www.freelink.org/

Permite crear páginas y subpáginas dentro de cada cuenta. Funciona de manera similar a la mayoría, aunque no es muy conocido. Se puede construir una jerarquía de marcadores conforme al interés individual, o comenzar a almacenar links utilizando las muestras estándar que proporciona el recurso.

#### capítulo 2

### **Marcadores Sociales en Portugués**

1- http://imera.com.br/

Hace posible etiquetar los enlaces, creando grupos que pueden mantenerse en privado o hacerse públicos. También proporciona herramientas de inserción de puertas de acceso para blogs o sitios web.

2- http://www.bookmarks.com.br/

Permite el almacenamiento y categorización de los enlaces mediante etiquetas o tags, pero además, es interesante la opción que presenta de ver los últimos links añadidos en el día (24 horas), así como los de los últimos 2 días, la semana y el mes.

### **Publish2: Marcador Para Periodistas**

Publish 2, http://www.publish2.com/, es una herramienta de periodismo colaborativo. Fue específicamente creado y diseñado para periodistas y organizaciones de noticias.

Se define como una sala de prensa virtual, donde se pueden compartir recursos. Los reporteros forman redes colaborativas ya que de los enlaces compartidos la calidad de la labor periodística puede mejorar ostensiblemente. Permite alojar no solo enlaces, sino también contenidos de Twitter, así como de You Tube. En el extremo superior derecho hay un acceso al directorio de periodistas.

Las búsquedas de recursos pueden filtrarse por nombre del periodista, por tema o por organización. Personalmente, tengo mi lista dentro de esta red para alojar enlaces que usamos en el curso de Herramientas Digitales Avanzadas para Reporteros, que dictamos en el Knight Center de la Universidad de Texas (www.knighcenter.utexas.edu) Los links están ordenados por clase y por naturaleza de los mismos, todos relacionados con temas que abordaremos en este texto. Pueden acceder a dicha lista mediante el enlace: http://www.publish2.com/journalists/ sandra-crucianelli/links/

## **Información Adicional:**

50 herramientas para Marcadores Sociales: http://www.openjason.com/2008/07/01/50-bookmarking-tools/ (en inglés)

Marcadores sociales: distintas alternativas en la red http://www.factorsim.info/2009/06/04/marcadores-sociales-distintas-alternativas-en-la-red/

#### capítulo 2

#### **Marcar texto e incrustar anotaciones en sitios web**

Muchas veces no es necesario guardar una página completa, ni almacenar el enlace, ya que lo que se desea es conservar un párrafo del texto que estamos leyendo en la web o marcar una sección dentro de un sitio.

WebNotes: http://www.webnotes.net/. El recurso permite pegar notas a las páginas web, incluso marcar párrafos. Trabaja con Flash y por ende requiere versiones actualizadas del mismo. Hay un servicio gratuito, para uso personal, mientras que el académico tiene un costo de 10 dólares mensuales. Los datos se guardan en carpetas dentro de la cuenta de cada usuario. La herramienta tiene un plug-in que instala un acceso en la barra de herramientas del navegador y, a partir del mismo la tarea es casi automática.

En la imagen inferior, vea una captura de pantalla de un contenido web sobre el que se ha pegado una nota adhesiva y se ha marcado un texto.

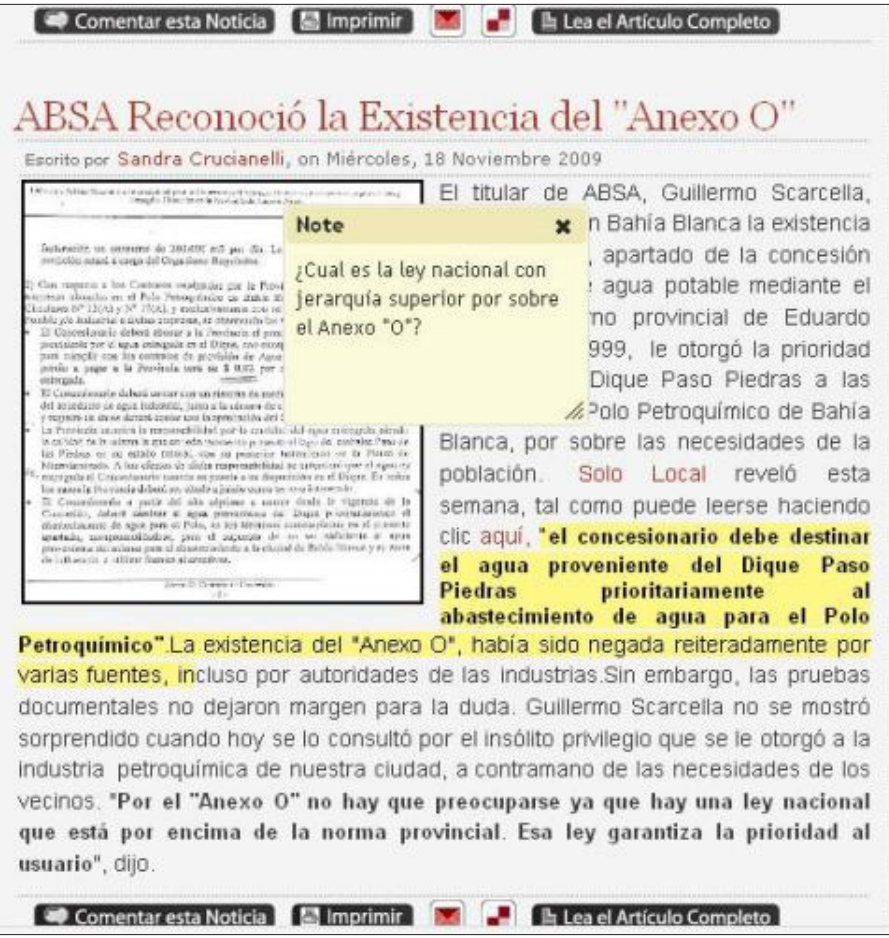

#### capítulo 2

El panel hace posible crear carpetas y subcarpetas para organizar mejor los materiales.

Como este recurso es colaborativo, se pueden compartir las observaciones con otros usuarios. La información queda guardada en un servidor remoto de modo que el usuario puede acceder a la misma en cualquier momento y desde cualquier equipo.

## **Libreta Digital**

¿Qué sería de los periodistas sin nuestra libreta de apuntes?

En otros tiempos las libretas con anotaciones eran manuales (y aún lo siguen siendo), pero también hay recursos que permiten crear libretas digitales e introducir en ellas datos de cualquier tipo.

**Evernotes:** http://www.evernote.com/. El concepto es el de una libreta de apuntes, pero también funciona como agenda. Sirve para hacer anotaciones de cualquier tipo y es muy útil para crear listas de tareas, anotar ítems o pendientes; incluso para llevar el registro de una reunión. Permite añadir textos, fotos, videos y hasta páginas web completas desde cualquier dispositivo.

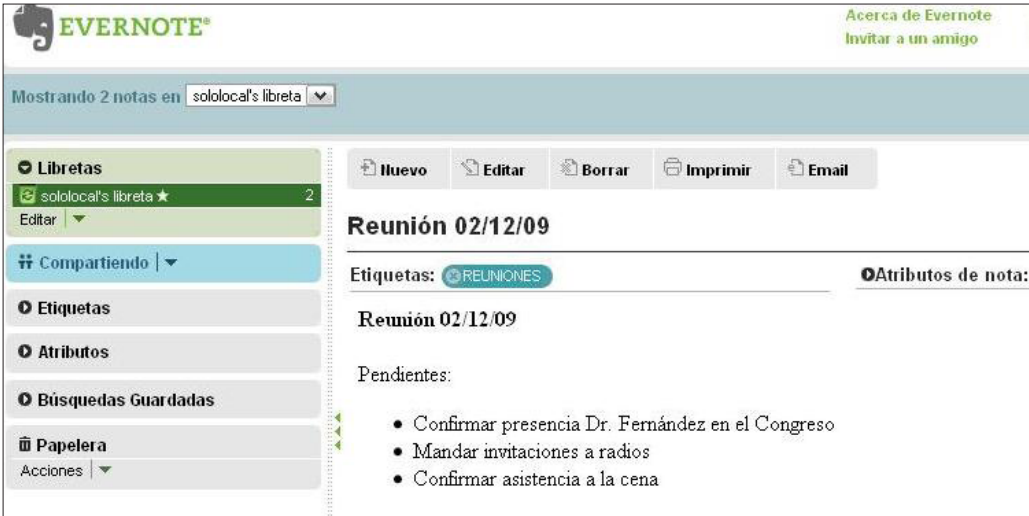

*Vista de una captura de pantalla del registro de una reunión:*

**Evernote** es un programa de libre descarga, pero también se puede trabajar en línea siendo compatible con Windows y Mac. La versión gratis tiene algunas limitaciones, ya que no permite la edición compartida. La versión Premium cuesta 5 dólares al mes.

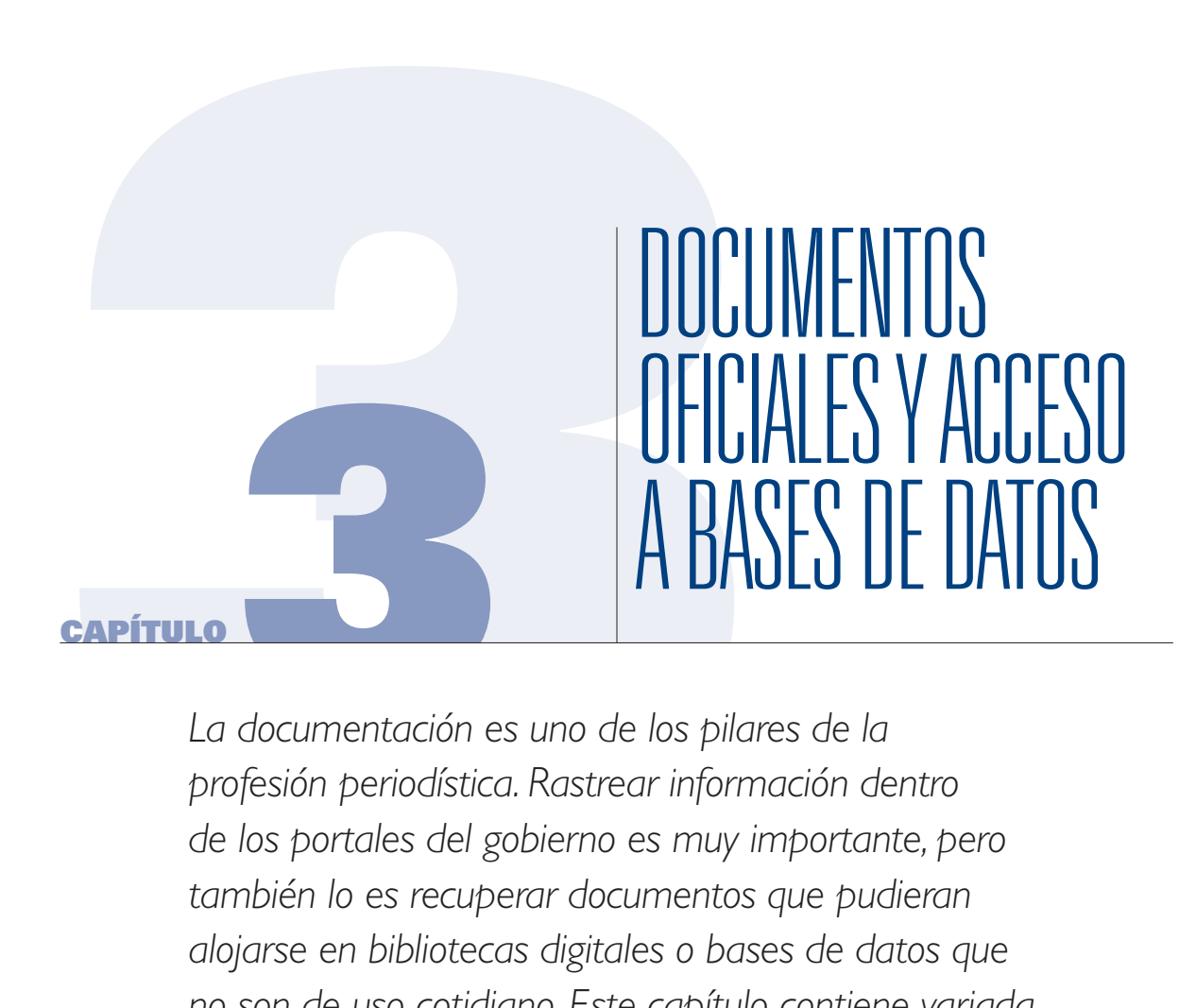

*La documentación es uno de los pilares de la profesión periodística. Rastrear información dentro de los portales del gobierno es muy importante, pero también lo es recuperar documentos que pudieran alojarse en bibliotecas digitales o bases de datos que no son de uso cotidiano. Este capítulo contiene variada información sobre bases de datos de uso público, tanto gubernamentales como no gubernamentales. También incluye recursos sobre cómo investigar compañías, así como herramientas orientadas a la promoción de la transparencia en el manejo de los fondos públicos.*

#### capítulo 3

Muchos gobiernos, ONGs y universidades disponen de bases de datos públicas, con información valiosa y actualizada acerca de asuntos de frecuente interés periodístico. La mayoría de ellas son gratuitas y de libre uso.

También los recursos de gobierno electrónico ofrecen al reportero una variada gama de herramientas, no siempre exploradas en los sitios gubernamentales. Por eso, resulta esencial que se domine la búsqueda avanzada de documentos en dominios oficiales.

En este último caso, Google lleva la delantera en materia de recuperación documental; por eso, manejar con habilidad la restricción del dominio, tal como explicamos en el primer capítulo, cobra en este caso una importancia mayor.

Es necesario que se conozca con bastante precisión el directorio web del Estado, ya que con frecuencia solemos apelar al discurso de que los gobiernos no entregan información pública a la prensa, cuando, tal vez, esos datos que se buscan están en línea.

Algo así me sucedió hace unos años, cuando investigaba la calidad del gas natural que una empresa privada (Camuzzi Gas Pampeana) entregaba a los vecinos a la ciudad, por lo que, tras comunicarme con el ente de control -ENARGAS- solicité datos referidos a sanciones o multas a dicha compañía. La respuesta fue que la información no estaba disponible. Grande fue mi sorpresa cuando una semana más tarde, optimizando la búsqueda web, encontré lo que buscaba en el sitio www.enargas.gov.ar.

Es que aparentemente la URL no mostraba el listado de las sanciones, y como se podrá observar en la barra de la izquierda del sitio, solo aparecía un acceso a la normativa que rige dicho servicio público. Sin embargo, accediendo a esa puerta de entrada, y luego al listado de *"Resoluciones",* allí estaba el detalle, año por año, aunque no bajo la categoría de **"sanciones"** o **"multas"**.

Cuando esto sucede y no se conoce el número exacto de la resolución, una *búsqueda* por defecto o predeterminada puede ayudar, es decir, se deja el cuadro de búsqueda en blanco y se pide al sistema que devuelva **toda** la información.

Vea la captura de pantalla para el ejemplo en cuestión:

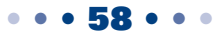

capítulo 3

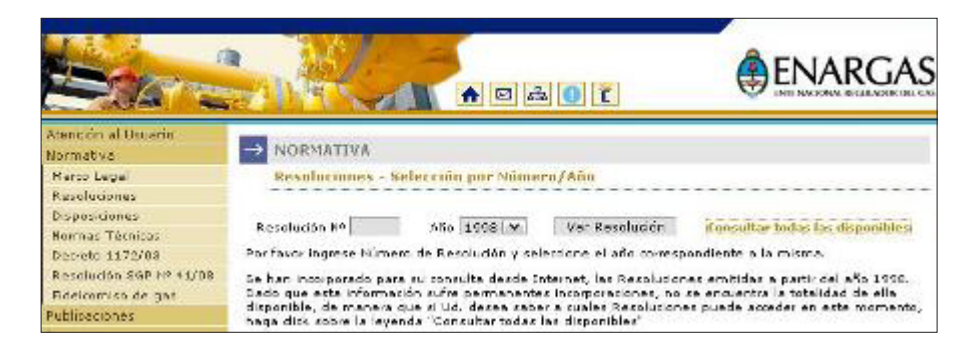

En este caso, el resultado es:

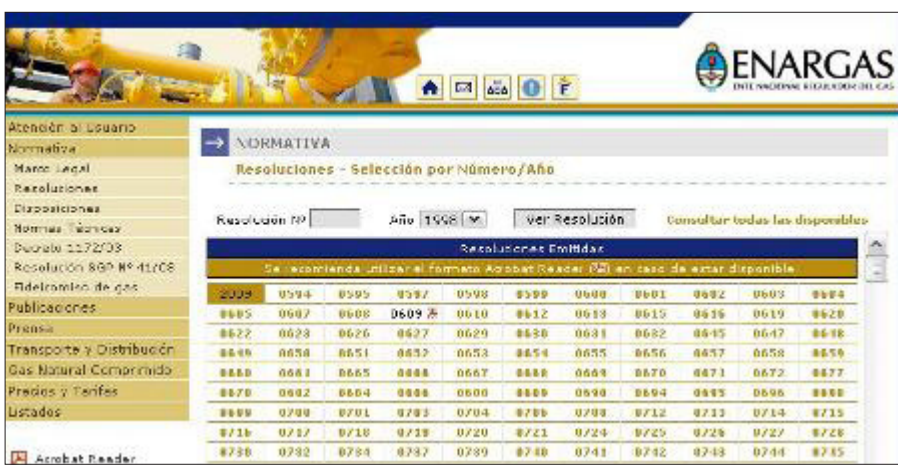

Pero, como se observará, resultaría dificultoso acceder, una a una a las resoluciones listadas. En ese caso, cuando ya se sabe que la información está disponible, se recurre a la búsqueda avanzada de Google, y se busca dentro del dominio, de modo tal que se proceda tal como se ve en la captura de pantalla:

• • • 59 • • •

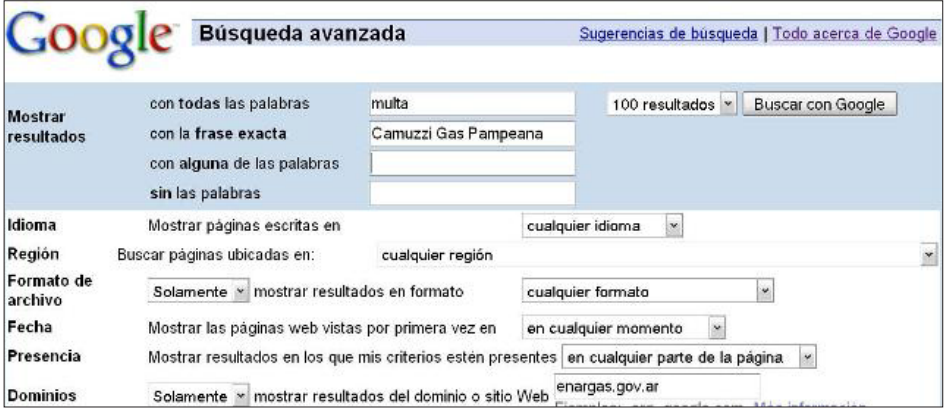

capítulo 3

Esta primera aproximación da como resultado entre 100 y 200 enlaces, que se pueden ajustar restringiendo aún mejor los parámetros a fechas y formatos, u otros datos que el periodista pudiera disponer, como nombres propios o ciudades. Note que, como se explicó en el primer capitulo, en el cuadro Dominios no se incluyeron las **3 w** (**www**) en el cuadro de texto respectivo.

Para el caso de que no se conozca el dominio exacto de la oficina, se recurre a la extensión del dominio, es decir, en este caso sería

**D** .gov.ar

Por supuesto, el número de resultados aumentará, pero también puede ser una primera aproximación para ir refinando la búsqueda, conforme se disponga de mayores datos.

Debo añadir con relación a este método de búsqueda que, con el tiempo, y a medida que se acumulan horas de búsquedas a lo largo de los años, el reportero desarrolla la habilidad de "intuir" qué rutas son las más accesibles para cada caso. Como siempre digo, es una destreza que no depende de ningún manual; sólo se aprende con la práctica.

### **Búsqueda de información por nombre**

Cuando se busca dentro de un dominio o base de datos por el nombre propio de un funcionario, organización o empresa, asegúrese que todas las opciones sean cubiertas por el cuadro de la frase exacta.

Por ejemplo, si busca información sobre una persona: José Luis Torres, debe probar con las opciones

- 1- José Luis Torres
- 2- José L. Torres
- 3- José Torres
- 4- Torres, losé Luis
- 5- Torres, losé L.
- 6- Torres, José

### **Indicadores de Transparencia para un Sitio E.Gov**

La fiscalización periodística mediante técnicas documentales es un eje vital para la promoción de la Transparencia y la Gobernabilidad.

Los sitios Web gubernamentales, a través de iniciativas relacionadas con el gobierno electrónico, pueden constituirse en herramientas efectivas para:

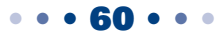

#### capítulo 3

### 1- Mejorar el **acceso a la información.**

- 2- Favorecer la obtención de **documentos oficiales** por parte de los periodistas.
- 3- Promover el **control social** y constituirse en herramienta practica para **transparentar los actos de gobierno.**

Un estudio desarrollado en 2007 sobre un total de 4 países centroamericanos, encomendado por el TRUST de la OEA, en el marco de las actividades desarrolladas por la Alianza Regional por la Libertad de Expresión, permitió una primera aproximación al diseño de un modelo de cuantificación de variables para el monitoreo de estos sitios web, **funcionales a la labor periodística,** y por ende al control social.

Hay que destacar que los parámetros estudiados, si bien guardan estrecha relación, no son idénticos a los que frecuentemente se utilizan en el marco de los proyectos de Gobierno Electrónico.

En esos casos se observan otras normas de calidad, ya que el objetivo es diferente y tiende a la modernización del Estado, instando a estos dominios a pasar de la fase meramente informativa a la transaccional; es decir, promover la existencia de plataformas virtuales capaces de permitir el acceso a la información, pero también de facilitar acciones que incentiven el comercio, la industria, el cumplimiento con el fisco, etc.

Algunas variables aportan un mayor grado de acceso a la información pública y están directa o indirectamente relacionadas con la promoción de la transparencia. Entre ellas se destacan:

- **Mapa del sitio:** Es imprescindible para no perderse dentro de la página o del portal. El mapa de sitio es como una brújula en el mar y desde esta posición la búsqueda de información se simplifica y por ende se aumenta el acceso a la misma.
- 2- **Fuente de contacto:** Los nombres y apellidos completos de todos los funcionarios, con su cargo respectivo en la oficina relevada. Esta variable es muy importante, aunque generalmente pasa desapercibida. La tarea del periodista va mucho más allá de recuperar información por la vía electrónica y acercarle esos datos al público. El periodista debe garantizarle a su audiencia la vigencia de los datos que maneja, apelando al chequeo correspondiente, así como garantizar una correcta interpretación que requiere una práctica cuidadosa en el entorno digital. En razón de esto, los sitios web oficiales deben disponer de vías identificables para corroborar la vigencia de la documentación en línea. Los formularios electrónicos impersonales no son adecuados para tal fin y por ende es necesario que la oficina mantenga a la vista la nómina de funcionarios, que serán las personas -de carne y hueso- responsables por la información que se proporciona en línea al reportero. El no considerar este requisito ubicaría al periodista en el escenario de las fuentes "generales", las cuales tienen el sesgo del anonimato, impropio para la documentación profesional.
- 3- **Marco legal:** Esta información es vital. La ruta de acceso debe ser visible. Se trata de las leyes o decretos que regulan el funcionamiento de las tareas que emprende cada oficina del Estado.

#### capítulo 3

- 4- **Presupuesto:** Es una pauta de calidad directamente proporcional a la transparencia en la gestión pública. Cada oficina del Estado debería mostrar su presupuesto actualizado, desglosado en partidas, tanto el diseñado como el ejecutado, por lo menos en formato Excel o tabla en Word. La actualización de esta información resulta de extrema importancia.
- 5- **Sueldos de los funcionarios (documentados):** Otro parámetro de transparencia. Las escalas salariales, así como datos de las plantillas de empleados públicos permiten el control social de la plantilla de empleados públicos, estables y contratados. Análisis de escalas salariales y plantel político designado puede ayudar en el marco de lo que se conoce como "tráfico de influencias", tema de habitual abordaje en periodismo de investigación. Generalmente, enlaces de "Transparencia" conducen a estas planillas; por eso es importante que los enlaces citados estén visibles y completos.
- 6- **Consultas en línea:** Esta opción aparece cuando se pueden consultar bases de datos públicas conforme diferentes criterios; por ejemplo la consulta de expedientes administrativos.
- 7- **Trámites en línea:** Para el ciudadano, cuanto menos burocracia, mejor. Por ejemplo, consultar la deuda fiscal propia resulta importante, pero también lo es que se pueda imprimir el formulario de pago, así como otras gestiones tales como solicitar un turno hospitalario, inscribirse como proveedor, etc. Este es un parámetro de calidad directamente relacionado con las prácticas de Gobierno Electrónico.
- 8- **Listado de Proveedores:** Cada oficina debería proveer al ciudadano, y en este caso al reportero, el listado completo de los proveedores a los cuales recurre el Estado a la hora de las compras oficiales. Este listado debe cumplir con ciertos requisitos, siendo indispensable que contenga la fecha de alta de cada integrante del registro, los montos abonados, el tipo de servicio o compra por el que se le pagó y el acumulativo por rango de fechas respecto de cada proveedor.
- 9- **Compras y Licitaciones del Estado:** El listado de proveedores es importante, pero estos datos no son suficientes. Es necesario que se informe al ciudadano qué se compra, a qué precio y cuándo. En este último caso es importante que el pliego licitatorio sea público y, por ende, de fácil acceso, sin necesidad de suscripción previa para la consulta. No resulta lógico tampoco, en este campo, que una oficina reporte solo algunas compras (como papel para impresión) y se excluyan otros insumos, de consumo obligado para cualquier dependencia del Estado, como tinta, agua mineral o elementos de limpieza.
- 10- **Estadísticas:** Las estadísticas de cada oficina, conforme sea la tarea que cumple, deben estar disponibles y **actualizadas.**
- 11- **Resoluciones y Fallos:** Incluir sanciones o multas dentro de la variable *Normativa,*  opera como un modo de ocultar información. Las oficinas gubernamentales están sujetas a controles o auditorias. Fallos y resoluciones deberían estar en línea. Apele a todos los métodos de filtrado mediante operadores para rastrear estos documentos dentro de un sitio, ya que frecuentemente pueden estar en línea, pero no de manera visible.

#### capítulo 3

12- **Actualización:** La funcionalidad de la información que es puesta en línea y por tanto ofrecida al ciudadano debe estar actualizada, como mínimo, a un semestre de intervalo respecto del momento de la consulta.

### **Referencias:**

- 1- Alianza Regional por la Libertad de Expresión: http://www.trustfortheamericas.org/Alianza%20Regional.pdf
- 2- Estudio realizado en 2007 sobre calidad de sitios web para 4 países centroamericanos: http://docs.google.com/present/view?id=0AUBMlznM2SisZGZoejhmOTlfMjIwY3E2eGhiY 3g&hl=es

### **El obstáculo del formato inadecuado**

Un obstáculo para el reportero que cubre la administración pública, suele ser el formato inadecuado en el que pueden presentarse las tablas con información numérica, como estadísticas y presupuestos.

Cualquier individuo, aún con escasos conocimientos informáticos, sabe que el formato de imagen no es el adecuado para mostrar una tabla. Lo mismo ocurre cuando se apela al formato de PDF. Aunque hay programas informáticos que permiten trasladar los datos a hojas de cálculo, esto es un escollo indudable en materia de acceso a la información virtual, que los sitios web gubernamentales deberían revertir, si su intención es demostrar acciones de gobierno transparentes. La voluntad política por transparentar acciones de gobiernos está directamente relacionada con la entrega de información sobre el manejo de los fondos públicos.

### **Sugerencias:**

- 1- Busque información usando el Mapa de Sitio
- 2- Use la Búsqueda Avanzada de Google para rastrear el sitio internamente
- 3- Busque por formatos dentro del sitio aplicando el consejo 2)
- 4- Guarde los documentos que crea importantes en carpetas temáticas.
- 5- No confíe en los enlaces: Si la información es importante realice una captura de pantalla.

### **¿Dónde encontrar listados de sitios de gobierno e información sobre E-Gov?**

1- **Recursos Políticos:** http://www.politicalresources.net/

Base de Datos de Recursos Políticos. Permite buscar recursos por país, muchos de ellos no identificados en sitios oficiales de la región. Devuelve links que búsquedas simples no

#### capítulo 3

suelen detectar. Consultar enlaces relacionados

- 2- **LANIC:** http://www1.lanic.utexas.edu/subject/government/indexesp.html Base de Datos de la Universidad de Texas, sección Gobierno en América Latina
- 3- **CLAD:** http://www.clad.org Centro Latinoamericano de Administración para el Desarrollo. Se trata de un organismo público internacional, de carácter intergubernamental. Su creación fue recomendada por la Asamblea General de las Naciones Unidas con la idea de establecer una entidad regional que tuviera como eje de actividad la modernización de las administraciones públicas, un factor estratégico en el proceso de desarrollo económico y social.
- 4- **E-Gov:** http://www.gobiernoelectronico.org/node/5089 Directorio de Gobierno Electrónico

### **Buscar documentos en otros países**

A veces sucede que es más fácil encontrar información relacionada con el país en el que vivimos fuera de este, antes que dentro del mismo.

No solamente en Estados Unidos, sino también en Canadá y en países de Europa es posible encontrar documentos de interés periodístico sobre países de América Latina u otros.

México, Brasil y Chile son países que están a la delantera en materia de gobierno electrónico y por lo tanto, estadísticas y reportes transaccionales entre sus naciones y el resto, suelen estar disponibles en línea.

El asunto es saber qué buscar con exactitud y dónde hacerlo, para cada caso en particular.

## **FOIA: Freedom of Information Act (FOIA)**

FOIA, *Freedom Of Information Act,* es la ley de Acceso a la Información Pública de Estados Unidos. Las oficinas de FOIA no responden preguntas, solo buscan documentos y los envían a quien los solicita. Todas las dependencias del gobierno de Estados Unidos tienen un área específica para atender los pedidos basados en FOIA. Una lista de las mismas puede consultarse mediante el enlace: http://www.justice.gov/oip/other\_age.htm.

Esta norma fue promulgada en Estados Unidos en 1966. Estipula que cualquier persona tiene derecho a acceder a los registros y a la información de las agencias federales, siempre que tales datos no estén protegidos por una exención o exclusión.

Es parte de la política de FOIA dar a conocer la información en toda la extensión de la ley, incluyendo información que pudiera ser retenida legalmente, siempre que no exista un daño

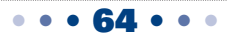

#### capítulo 3

previsible asociado con el conocimiento público de dicha información. El derecho de acceso puede hacerse cumplir en la Corte. Las enmiendas a FOIA, realizadas en 1996, exigen que las respuestas de las agencias a los pedidos populares también se encuentren a disposición del público en forma electrónica, por lo que todas las reparticiones del Estado tienen bases de datos asociadas a FOIA.

Como ejemplo de esto, ver el link http://espanol.hud.gov/offices/ogc/foia/foiareadingroom.cfm

Traducción de FOIA: http://www.usembassy-mexico.gov/bbf/bfdossierS\_FOIA.htm

## **Buscar compañías en bases de datos: SEC Y EDGAR**

Para los reporteros que cubrimos asuntos relacionados con administración pública y compañías, conocer información sobre empresas o posibles proveedores de servicios públicos resulta vital.

En Estados Unidos, toda compañía que pretenda operar bajo las regulaciones de ese país, debe estar registrada en SEC, *Securities and Exchanges Comisión,* cuyo dominio en la Web es www. sec.gov. La mencionada disposición surge de las leyes federales norteamericanas. La función principal de la SEC es proteger a los inversionistas y mantener la integridad de los mercados de valores. Con esa finalidad, considera que la mejor manera de lograr esa meta es haciendo accesible la información del mercado a quienes compiten dentro del mismo.

Las leyes y reglamentos que rigen el sector de las transacciones de valores bursátiles en los Estados Unidos se originan en un principio sencillo: todos los inversionistas, grandes instituciones o individuos, deben tener acceso a cierta información básica, la cual resulta clave para competidores y periodistas que cubren asuntos relacionados con las mismas. Para lograr esto, la SEC exige a las empresas con valores bursátiles negociables revelar al público toda la información financiera pertinente, para que los inversionistas puedan juzgar y decidir por sí mismos si la inversión en los títulos y obligaciones de determinadas empresas, constituye o no una buena inversión. Sólo a través de un flujo regular y oportuno de información completa y precisa podrán los inversionistas tomar las mejores decisiones.

La SEC supervisa también otros participantes clave en el mundo de las bolsas y mercados financieros, incluyendo las bolsas de valores, los corredores, los consejeros de inversiones, los fondos mutuos y los consorcios controladores de empresas de servicio público.

De importancia crucial para la efectividad de la SEC es su autoridad para hacer valer las leyes y reglamentos. Cada año, la SEC interpone entre 400 y 500 causas civiles contra personas y empresas que presuntamente habrían violado las leyes y reglamentos de intercambio de títulos y obligaciones bursátiles.

#### capítulo 3

Las infracciones típicas son la compraventa de valores por parte de funcionarios de confianza, los fraudes contables, así como la divulgación de información falsa y/o engañosa.

El reportero que cubre administración pública, y en especial contrataciones y adquisiciones del Estado, debe conocer a fondo el funcionamiento de la SEC, ya que esta le ofrece una gran cantidad de información mediante su sitio web www.sec.gov.

Los datos son recopilados por un sistema conocido como EDGAR, (*Electronic Data Gathering Analisis and Retrieval*), la base de acceso a la información que tiene un área en español con documentos sobre inversiones.

Antes de recuperar documentos en el repositorio de EDGAR, es necesario que el reportero conozca algunos códigos que corresponden a documentos, para un mejor acceso de los mismos. Así, se definen por ejemplo como:

- 1- **8 K:** *Reporte con el detalle de cambios corporativos no previstos o no programados.*
- 2- **10 Q:** *Reporte financiero trimestral no auditado.*
- 3- **10 K:** *Reporte financiero anual que incluye la auditoría al año anterior completa.*
- 4- **DEF 14:** *Reporte que incluye los nombres de los directores corporativos, su posición y salario.*

Los citados son los más importantes, pero hay una larga lista de documentos bajo códigos similares.

El buscador de EDGAR tiene una puerta de acceso digital mediante el link www.sec.gov/edgar/ searchedgar/webusers.htm.

No es necesario completar todos los campos; si conoce el nombre de la compañía, tal cual está registrada en los Estados Unidos, es suficiente para comenzar. Los documentos aparecen, desde el más reciente, al más antiguo.

Muchos reporteros consignan el nombre de la empresa tal como opera su subsidiaria en los países latinoamericanos, cosa que constituye un error frecuente y es la razón por la que muchas búsquedas no aportan resultados. Asegúrese de realizar su rastreo en línea por el nombre con el que la empresa está registrada en los Estados Unidos.

El área de publicaciones de la SEC puede consultarse en español en http://www.sec.gov/ investor/espanol/publicaciones.htm.

Los archivos para consultar suspensiones a compañías por parte de la SEC se encuentran en http:// www.sec.gov/litigation/suspensions.shtml, donde pueden ser consultados los expedientes por año.

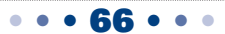

#### capítulo 3

Finalmente, hay bases de datos privadas que ofrecen servicios relacionados con EDGAR, tales como:

- 1- http://freeedgar.com/
- 2- http://www.edgar-online.com/
- 3- http://www.secinfo.com/

Muchos países tienen bases de datos propias con información sobre compañías, como es el caso de España: http://www.camerdata.es

### **Otros recursos para investigar empresas**

Estos enlaces proporcionan tanto información gratis, como mediante suscripciones pagas (en inglés).

1- **Transnationale:** http://www.transnationale.org/

Permite encontrar información relacionada con compañías, como la ubicación de las sedes o sucursales en todo el mundo, así como los responsables de cada área corporativa. Suscribiéndose al sitio se accede a información adicional, como las ganancias reportadas por año o su política de responsabilidad social.

2- **Hoovers:** http://www.hoovers.com/free/ Hoovers es una base de datos sobre compañías, que entrega reportes sobre empresas, previa suscripción y pago. No obstante, el enlace citado es la sección gratuita de Hoover, con información básica de empresas a nivel mundial.

- 3- **International Company Profile:** http://www.icpcredit.com/index.asp Proporciona informes sobre crédito y perfiles de empresas en todo el mundo, principalmente sobre aquellas compañías radicadas en mercados emergentes.
- 4- **Moodys**: http://www.moodys.com/cust/default.asp Ofrece reportes sobre calificaciones crediticias, investigación y análisis de riesgo.
- 5- **Manta:** www.manta.com Contiene información sobre pequeñas compañías. El registro es gratuito y permite ubicar empresas por localización geográfica o tipo de negocio.

6- **Spoke:** www.spoke.com El espacio donde es posible encontrar a gente de negocios. Permite buscar ejecutivos por nombre y apellido o por empresa a la que pertenecen.

## **Buscar estadísticas por país, en Estados Unidos**

Muchas estadísticas locales pueden ser obtenidas con facilidad fuera del país en el que se hace la búsqueda. El gobierno de Estados Unidos posee una completa base de datos de acceso gratuito, donde hay una gran cantidad de recursos para cada país.
capítulo 3

Se trata de Census: http://www.census.gov

Por ejemplo, si un reportero quisiera encontrar el detalle de las exportaciones en miles de dólares por año, desde su país hacia Estados Unidos, la ruta que deberá seguir para el acceso a la información será: **Business and Industry – Foregin Trade – Stadistics – Country/ Product Trade Data – Imports** (*porque son las importaciones que ese país efectuó*) – (**el país que se desea estudiar**).

Intente seguir este camino y podrá sorprenderse con los resultados.

### **Invertir las variables de búsqueda**

Muchas veces se necesitan invertir las variables de búsqueda, conforme a la información que se está buscando.

La situación es la siguiente: un reportero ecuatoriano está cubriendo el proceso de emigración desde Quito hacia Madrid y busca datos, pero no los encuentra. Una fuente de la embajada de España le dice que su gobierno tiene un registro de los pedidos de residencia, así como las estadísticas de Visas solicitadas, denegadas y aprobadas, en el sitio web que se ocupa de los asuntos de extranjería. El reportero pasa **de buscar información de emigración en Ecuador a buscar información de inmigración en España.** Este es un caso frecuente en el que **se invierten las variables de búsqueda** o estudio, al modificarse el escenario.

En este caso, el asunto se resuelve accediendo a http://extranjeros.mtin.es/es/ InformacionEstadistica/.

Y de allí a la sección de Informes, que se encuentran alojados en http://extranjeros.mtin.es/ es/InformacionEstadistica/Informes/, desde donde se podrán descargar los registros en PDF o Excel, ventaja ostensiblemente positiva para todo periodista, ya que la descarga en Excel permite el traslado de los datos a una hoja de cálculo propia, para el mejor procesamiento de la información.

La base de datos sobre estadísticas en España, proporciona información sobre otros asuntos: http://www.ine.es.

## **Buscar documentos desclasificados de USA**

El **National Security Archive** (NSA), www.nsarchive.org, es una organización independiente y no gubernamental que recolecta y publica documentos desclasificados obtenidos a través de la Ley de Libre Acceso a la Información.

#### capítulo 3

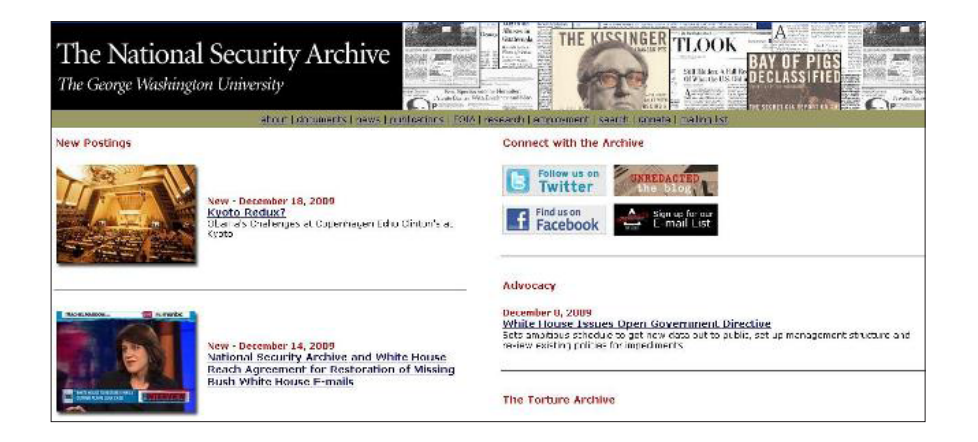

También cumple las funciones de depositario de documentación gubernamental sobre una gama amplia de temas relacionados con la seguridad nacional y la política económica, exterior y de inteligencia de los Estados Unidos.

NSA ha puesto bajo la luz de la opinión pública muchos casos acerca de las intervenciones de los Estados Unidos en distintos países de América Latina.

Ha revelado, por ejemplo, los contenidos de la correspondencia entre diplomáticos y espías americanos, develando asuntos que fueron históricamente secretos.

Contiene información por ubicación geográfica, como la relacionada con países de América Latina, e incluso artículos en español, por ejemplo:

- 1- Operación México: Programa argentino de rendición extraordinaria revelado por documentos desclasificados http://www.gwu.edu/~nsarchiv/NSAEBB/NSAEBB300/index.htm
- 2- Jacobo Timerman hizo Tambalear a la Dictadura Argentina http://www.gwu.edu/~nsarchiv/NSAEBB/NSAEBB299/index.htm

También hay varios proyectos de recuperación documental, por país, entre los que se encuentran, para América Latina:

- 1- Proyecto de Documentación Chile http://www.gwu.edu/~nsarchiv/latin\_america/chile.htm
- 2- Proyecto de Documentación Colombia http://www.gwu.edu/~nsarchiv/colombia/index.htm
- 3- Proyecto de Documentación Cuba http://www.gwu.edu/~nsarchiv/latin\_america/cuba.htm

#### capítulo 3

- 4- Proyecto de Documentación Guatemala http://www.gwu.edu/~nsarchiv/guatemala/index.htm
- 5- Proyecto de Documentación Honduras http://www.gwu.edu/~nsarchiv/latin\_america/honduras/
- 6- Proyecto de Documentación México http://www.gwu.edu/~nsarchiv/mexico/

## **Bases de datos sobre América Latina**

Una de las más consultadas es LANIC, la base de datos de la Universidad de Texas, en Estados Unidos: www.lanic.utexas.edu

Esto se debe a la confiabilidad de sus fuentes internas, pero además, porque está disponible en español. La lista de recursos regionales en materia de transparencia tiene acceso directo mediante el enlace: http://lanic.utexas.edu/la/region/transparency/

También hay otras bases de datos, como la denominada *Latin American Data Base,* http://ladb. unm.edu/, que funciona por suscripción y contiene un registro importante de artículos, ensayos y otros materiales de indudable valor periodístico.

## **Documentos públicos localizados en Estados Unidos:**

El sitio http://publicrecords.onlinesearches.com/ contiene una base de datos de documentos públicos de distinta naturaleza, que tiene un espacio de búsqueda gratuito. El buscador por ciudad y Estado, así como por código postal, deriva a los sitios específicos donde registros públicos pueden ser localizados.

Otro recurso lo constituyen las bases de datos comerciales (en inglés) que sirven para encontrar documentos públicos sobre personas. Son comerciales, por lo que hay que suscribirse previamente e indicar un medio de pago, ya que los servicios que brindan no son gratuitos. Muchas herramientas utilizan la tecnología de **Intelius,** www.intelius.com, se trata de una empresa dedicada a la información de Internet, que ofrece reportes por nombre y apellido de personas e incluso proporciona verificación de antecedentes en registros públicos, como los criminales, documentos judiciales, registros de propiedad, información de direcciones, etc. La lista de recursos que utiliza a **Intelius** incluye:

- 1- **Search Systems:** http://www.searchsystems.net/
- 2- **Public Record Finder:** http://www.publicrecordfinder.com/
- 3- **Public Record Center:** http://www.publicrecordcenter.com/
- 4- **Public Record Sources:** http://www.publicrecordsources.com/

#### capítulo 3

Sin embargo, no todas las herramientas de este tipo utilizan **Intelius.** Por ejemplo, hay buscadores de personas, tales como:

- 1- http://www.usa-people-search.com/: Buscador de personas en Estados Unidos, por nombre y ubicación geográfica
- 2- http://www.zabasearch.com/: Buscador de personas en Estados Unidos, por nombre y ubicación geográfica. Permite localizar personas por número de teléfono.

Hay otras bases de datos comerciales que proveen datos sobre personas o compañías, pero su carácter comercial hace que se requiera el pago por los registros públicos sobre personas. Todos los recursos funcionan de manera similar, con buscadores propios muy sencillos de utilizar. Entes ellos se encuentran:

- 1- **Public Record Info:** http://www.publicrecordsinfo.com/
- 2- **Public Records Now:** http://www.publicrecordsnow.com/
- 3- **The Public Records:** http://www.thepublicrecords.com/

### **Bases con indicadores de transparencia**

Varios recursos en línea están directamente relacionados con indicadores de transparencia gubernamental y pueden documentar con eficiencia reportajes relacionados con cierto tema. Por ejemplo, el enlace http://espanol.doingbusiness.org/ExploreTopics/EnforcingContracts/ permite el acceso a información sobre eficiencia en el cumplimiento de contratos, por parte de las compañías, mientras que a través del enlace http://espanol.doingbusiness.org/ExploreTopics/ ClosingBusiness/ es posible recuperar reportes sobre empresas en quiebra.

**Doing Bussiness** (*Haciendo Negocios*) es un proyecto de gestión de informes, desarrollado por IFC, *International Finance Corporation,* una división del Banco Mundial que provee información sobre economías, categorizada por país, así como pone a disposición de los usuarios documentos de análisis relacionados con finanzas y economías.

El Banco Mundial, por otra parte, mantiene en línea bases de datos interactivas, que permiten su libre consulta de manera rápida y sencilla. Estos recursos facilitan el análisis de diferentes variables, conforme la selección elegida y los resultados se muestran, desde el más reciente hasta el más antiguo. No requieren suscripción. Entre estas herramientas podemos citar:

1- **Base de Datos Interactiva World Bank:** http://go.worldbank.org/020RFU83W0

Acceso Interactivo Virtual a Indicadores de Gobernabilidad. En esta base de datos hay información sobre 213 países, para seis variables de gobernabilidad, en el lapso que va desde 1996 al 2005. Los indicadores que se analizan son Voz y Rendición de

#### capítulo 3

Cuentas, Estabilidad Política y Ausencia de Violencia, Efectividad Gubernamental, Calidad Regulatoria, Estado de Derecho, y Control de la Corrupción.

2- **Consulta de Contratos World Bank:** http://go.worldbank.org/GM7GBOVGS0 Los contratos de gran valor, financiados por el Banco Mundial (BM), son revisados por personal del BM antes de su adjudicación. La información sobre los contratos que fueron objeto de revisión está a disposición del público, después de la firma del contrato. La base de datos tiene un buscador que permite seleccionar variables de interés. La búsqueda de palabras clave incluye los siguientes campos: proveedor, el nombre del contrato, nombre del proyecto, identificación del proyecto, número de crédito, grupo de adquisición, tipo de adquisición, método de adquisición, país del proyecto, sector del proyecto y país proveedor.

## **Recurso Adicional:**

### 1- **Programa de Transparencia para Centroamérica y México:**

http://www.camtransparencia.com

La Agencia de los Estados Unidos para el Desarrollo Internacional (U.S. Agency for International Development, USAID) lleva a cabo un programa dedicado a apoyar iniciativas gubernamentales y no gubernamentales orientadas hacia una mayor transparencia y menor corrupción en los países participantes, así como promover una reforma sostenible de políticas públicas. Este programa se aplica en México y cuatro países centroamericanos: Guatemala, El Salvador, Nicaragua y Panamá.

## **Bases de datos oficiales en Estados Unidos de uso frecuente en periodismo (ordenadas alfabéticamente)**

- 1- **Archivos Nacionales:** www.nara.gov Administración de Documentos y Archivos Nacionales. http://www.archives.gov/espanol/ Versión en español.
- 2- **Auditoría:** http://www.gao.gov/ Organismo de Control del Congreso para el Control de las Cuentas Públicas
- 3- **Aviones:** http://registry.faa.gov/aircraftinquiry/Serial\_Inquiry.aspx Proporciona información de aviones a partir de su matrícula
- 4- **Casa Blanca:** www.whitehouse.gov http://www.whitehouse.gov/espanol/index.es.html En español
- 5- **Ciencia y Tecnología:** http://www.ntis.gov/products/ntisdb.aspx Contiene reportes federales sobre ciencia y tecnología.
- 6- **Defensa:** www.defenselink.mil Centro integral de recursos que proporciona listado de enlaces que derivan a otras dependencias del Estado.

### capítulo 3

7- **Documentos del Gobierno Federal:** http://www.gpoaccess.gov/index.html: Oficina de Impresión del Gobierno Electrónico de Información.

## 8- **Estadísticas:**

http://www.fedstats.gov: Oficina Federal de Estadísticas. http://www.dhs.gov/immigrationstatistics: Estadísticas Sobre inmigración. http://www.census.gov: Datos Censales (ya mencionada en detalle) http://www.bea.doc.gov: Estadísticas sobre Economía http://www.ojp.usdoj.gov: Estadísticas sobre Justicia http://www.stats.bls.gov: Estadísticas sobre Empleo http://www.stat-usa.gov: Estadísticas sobre Comercio

- 9- **Fuentes Legales:** http://www.glin.gov/search.action: En español; es una base de datos de libre acceso mediante la cual se puede acceder a fallos judiciales, leyes, resoluciones, etc.
- 10- **Gobierno:** http://www.usa.gov/gobiernousa/index.shtml: Información oficial en español, presentada como un directorio temático.

## 11- **Justicia:**

http://www.ncjrs.gov/: Centro de Información Judicial http://www.ojp.usdoj.gov/bjs/: Estadísticas Departamento de Justicia de Estados Unidos, incluyendo prisioneros

http://www.pacer.gov/: Documentos de las Cortes Judiciales

## 12- **Librería del Congreso:**

http://www.loc.gov/index.html: Colecciones digitales y catálogos de libre acceso, es considerado uno de los mayores centros documentales en su tipo. http://lcweb2.loc.gov/hlas/espanol/hlashome.html (en español)

## 13- **Prisiones Federales:**

http://www.bop.gov: Departamento de Prisiones Federales, reúne información http://www.bop.gov/iloc2/LocateInmate.jsp: Permite buscar personas detenidas en USA, por su nombre. Incluye detenidos latinoamericanos. Reporta datos del legajo de detención.

## **Registro de propiedades:**

Cada estado y/o condado tiene en su sitio web un acceso para consultar el Registro de Propiedades (*Property Records*). Por ejemplo, para el Condado de Miami Dade, la URL www. miamidade.gov permite localizar propiedades en Miami, por nombre del dueño. Se accede por la columna de la izquierda, mediante el recurso *"Property Search"* y finalmente, en el centro se verá una suerte de botón verde donde se lee *"Begin Search".* A la izquierda, en Barra de herramientas: Ir a *"Show me"* y luego *"Property Information".* Buscar por dueño *"owner".*  Completar: *"last name"* (apellido) y *"first name"*(nombre de pila) y finalmente hacer clic en *"Locate".* No se frustre si no encuentra información: políticos corruptos no suelen comprar propiedades a su nombre, por lo tanto considere posibles testaferros.

#### capítulo 3

Un procedimiento similar se sigue en sitios web de otros condados o Estados. Hay una lista de links por Estado en: http://www.brbpub.com/freeresources/pubrecsitesStates.aspx.

- 1- **Seguro Social:** http://www.socialsecurity.gov/ Administración Federal de Seguro Social. Hay un acceso en español, con menor cantidad de información, mediante el link: http://www.socialsecurity.gov/espanol/
- 2- **Sitios Oficiales Inactivos:** http://govinfo.library.unt.edu/ Denominado el "Ciber Cementerio de los Dominios Oficiales, es un archivo que contiene el registro de aquellas URLs que han dejado de operar.
- 3- **Transporte:** www.bts.gov Posee un centro de recursos de libre consulta con estadísticas, gráficos y reportes oficiales.

# **Lista de bases de datos o fuentes de consulta por tema (No Gubernamentales)**

## 1- **Aviones:**

http://www.landings.com Funciona como un portal. Contiene acceso a bases de datos, reportes sobre accidentes aéreos, alertas, foros interactivos, etc.

http://www.airliners.net/ Portal que incluye una colección de enlaces relacionados con la aviación y una base de datos de fotografías de diferentes tipos de aviones.

http://www.airfleets.net/es/home/ Permite buscar aviones por número de matrícula y/o por compañía aérea. Proporciona información sobre el estado de aviones: activo, destruido, desguazado ó almacenado.

http://www.planecrashinfo.com/ Es un sitio que contiene información sobre accidentes aéreos y aviones que sufrieron siniestros. Tiene una base de datos asociada, fotografías y estadísticas.

## 2- **Bancos:**

http://www.asbaweb.org/ Sitio web de la Asociación de Supervisores Bancarios de las Américas. Se encuentra conformada por los organismos máximos de supervisión bancaria de los países del Continente Americano. Proporciona reportes de interés como guías operativas y documentos sobre regulaciones a la actividad bancaria.

## 3- **Barcos:**

http://www.wsdonline.com/ WSD proporciona información sobre empresas marítimas: ubicación, perfil empresario y datos de contacto, entre otros. La información esta dividida por sector de actividad y por país.

http://e-ships.net/ships.htm Base de datos interactiva que permite ubicar barcos de diferente porte en todo el mundo. Permite localizar un barco por nombre, número de matrícula, tipo de barco, bandera, etc.

http://www.ships-register.com/ Brinda acceso a información sobre barcos de flotas comerciales en cualquier país del mundo, tanto de buques activos como de aquellos en construcción o fuera de circulación. Contiene reportes sobre pérdidas totales y

#### capítulo 3

demoliciones. El Registro de Buques ofrece información sobre el armador de cada buque, gerente, operador y constructor.

http://www.marinetitle.com/vessel\_documentation\_database.htm Base de datos para la identificación de buques o yates robados, dañados, destruidos o sumergidos. Dispone de información sobre registro de la propiedad.

http://www.researchvessels.org/qryshipinfo.asp Información en línea sobre cruceros en cualquier parte del mundo. Permite acceder a una base de datos por nombre del crucero o por bandera.

### 4- **Cinematografía:**

http://www.imdb.com/ Base de datos sobre cine. Permite acceder a un directorio de películas categorizadas por género, país, intérpretes, productores, etc.

## 5- **Expertos:**

https://profnet.prnewswire.com/ ProfNet fue creado en 1992 para conectar a los periodistas con facilidad y rapidez con las fuentes de expertos, sin costo alguno. La lista incluye a investigadores académicos, autores, consultores, corporativos, analistas financieros, funcionarios del gobierno, industriales y editores, entre otros.

### 6- **Fronteras:**

http://lib.nmsu.edu/subject/bord/ Información sobre América Latina y fronteras. Es un proyecto de la Universidad de Nuevo México, en Estados Unidos. Funciona como un portal ya que permite el acceso a numerosos recursos en línea como bases de datos, recursos de Internet y sitios relacionados con el tema.

## 7- **Justicia Criminal:**

http://andromeda.rutgers.edu/~wcjlen/WCJ/mainpages/perpage.htm Directorio de links elaborado por la Universidad de Rutgers, en Estados Unidos, con enlaces a publicaciones y bases de datos, ordenados alfabéticamente, que proveen información relacionada con la Justicia Criminal. Hay recursos varios, como buscadores de leyes, estadísticas, fallos judiciales, etc.

## 8- **Medicamentos:**

http://www.prvademecum.com/Pantalla\_paises.asp Vademecum que permite encontrar medicamentos y sus principales características por nombre de fantasía o droga. Proporciona información sobre el laboratorio que produce determinado fármaco. El servicio es de libre acceso y está disponible para Argentina, Brasil, Chile, Colombia, México, Paraguay, Perú, Uruguay y Venezuela.

## 9- **Medios y Noticias:**

http://findarticles.com/ Archivo de artículos, categorizado a modo de directorio, con aplicaciones útiles para periodistas como secciones de artículos más populares o publicaciones más leídas a lo largo del mundo.

### http://www.abyznewslinks.com/

http://www.newspapers.com/ Ambos enlaces corresponden a buscadores de periódicos, con enlaces categorizados por región y país.

capítulo 3

### 10- **Latinoamérica:**

http://latino.ucol.mx/descripcion/index.htm Proyecto de la UNESCO con un directorio de bases de datos ubicadas en 16 países latinoamericanos: Argentina, Bolivia, Brasil, Chile, Colombia, Costa Rica, Cuba, Ecuador, España, Guatemala, México, Nicaragua, Paraguay, Perú, Uruguay y Venezuela.

#### 11- **Personas:**

http://www.pipl.com Buscador internacional de personas, por nombre, ciudad, estado o provincia y país.

### **Lista de recursos para cobertura de crisis, emergencias y desastres naturales**

- 1- http://www.alertnet.org/emergencies/index.htm Centro de Crisis de AlertNet para periodistas. Es un recurso de Reuters, especialmente pensado para la cobertura periodística de crisis. Dispone de una lista de Agencias de ponerse en contacto para situaciones de crisis y estadísticas humanitarias por país:
- 2- http://www.reliefweb.int **ReliefWeb: Centro de Documentación y Mapas.**  Proyecto de Naciones Unidas que ofrece información a las organizaciones de socorro humanitario. Actualizado diariamente, proporciona un directorio de organizaciones no gubernamentales que puede consultarse por país. Proporciona reportes por país con relación a situaciones de crisis o emergencias.
- 3- http://www.cred.be/ Es el Centro de Investigación sobre la Epidemiología de los Desastres. Cuenta con el soporte de la Organización Mundial de la Salud. Contiene noticias, reportes, informes de análisis y buscador propio.
- 4- http://www.gdacs.org/ Global Disaster Alert and Coordination System: provee alertas en tiempo real acerca de desastres naturales a lo largo del mundo.
- 5- http://www.tropicalstormrisk.com/ Tropical Storm Risk ofrece recursos en línea relacionados con la predicción de desastres naturales y cartografía acerca de la actividad de tormentas tropicales en todo el mundo. La información se proporciona en tiempo real.
- 6- http://www.hewsweb.org/home\_page/default.asp Proyecto de colaboración entre varios organismos internacionales, entre ellos UNICEF, con el fin de establecer una plataforma común para la alerta temprana humanitaria y las previsiones para los peligros naturales. El servicio proporciona mapas con alertas sobre inundaciones y tormentas en tiempo real.
- 7- http://www.climatecentre.org/ Es el Centro sobre el Cambio Climático y Preparación para Desastres de la Cruz Roja. La sección de recursos posee información sobre noticias, publicaciones y enlaces, entre otros.
- 8- http://www.wmo.ch/pages/index\_en.html Organización Meteorológica Mundial. Es un portal que ofrece enlaces a sitios que se ocupan del clima, el medio ambiente, océanos y mares, investigaciones científicas, entre otros. También produce contenidos propios de frecuente uso en periodismo, tales como reportes sobre prevención de desastres naturales.

### capítulo 3

- 9- http://dartcenter.org/gateway/journalists Dart Center para el Periodismo y Trauma. Contiene una guía titulada "Tragedias & Periodistas: Una guía para una cobertura más eficaz", que puede ser descargada en PDF.
- 10- http://www.servir.net/america-latina-caribe Prevención de Desastres para Mesoamérica. Contiene mapas con alertas climáticos en tiempo real.
- 11- http://ocha.unog.ch/fts2/pageloader.aspx Información sobre donaciones de países en casos de emergencias o crisis. La búsqueda es desde un país hacia otro.
- 12- http://www.admiweb.org/ayudas.html Ayudas de España a países de las Américas

## **Bases de datos de ONGs**

- 1- **Naciones Unidas:** http://www.un.org/spanish/databases/databases.htm Bases de Datos de Estadísticas de las Naciones Unidas. Es una lista de vínculos a diversas bases de datos.
- 2- **Centro de Información de la OEA:** http://www.oas.org/es/centro\_informacion/default.asp La Organización de los Estados Americanos brinda libre acceso a su centro de información para consultas por país y por tema.
- 3- **Comercio Exterior, OEA:** http://www.sice.oas.org/default\_s.asp Base de datos integrada, especializada en asuntos de comercio exterior. Reúne información de gobiernos y de Organizaciones Internacionales.
- 4- **Centro de Información de UNICEF:** http://www.unicef.org/spanish/infobycountry/ Información sobre Niñez por país. En español. Contiene datos oficiales, sobre indicadores básicos, desnutrición, situación de género, etc.
- 5- **Centro de Información de la OIT:** http://www.ilo.org/public/spanish/support/lib/ dblist.htm

Organización Internacional del Trabajo, cuyos archivos pueden ser consultados mediante varios motores de búsqueda a los que se accede mediante.

- 6- **Centro de Información de la OMS:** http://www.who.int/whr/annexes/es/ Organización Mundial de la Salud. Datos sobre mortalidad, esperanza de vida, epidemiología y otras informaciones médicas. Su correlato en América Latina es http:// new.paho.org/hq/.
- 7- **Central de Información IRC:** http://www.ircamericas.org/ El Programa de las Américas contiene una sección en español con buenos recursos para periodistas, incluida una base de datos. Hay estudios de análisis por región y por país sobre diversos temas de interés.
- 8- **Centro de Información de CLACSO:** http://www.clacso.org/wwwclacso/espanol/ html/biblioteca/fbiblioteca.html

Es la puerta de entrada a la biblioteca de CLACSO, recurso interactivo de uso frecuente en las salas de redacción, ya que permite definir variables en línea.

#### capítulo 3

9- **CEPAL:** http://www.eclac.cl/

El sitio de la CEPAL incluye una base de datos con información estadística y estudios de investigación por región y por país. Tiene un listado de enlaces de interés sobre asuntos relacionados con economía y finanzas

- 10- **SIPRI:** http://www.sipri.org/contents/milap/milex/mex\_database1.html Base de datos para temas militares y de defensa, como el gasto militar por país.
- 11- **Proyecto Bases:** http://www.worldlii.org/int/special/espanol/ Contiene decisiones jurídicas y resoluciones de tribunales, así como de organismos internacionales que publican dichos documentos en español.
- 12- **Guía de Internet para América Latina:** http://lib.nmsu.edu/subject/bord/laguia/#pub Conocida como la "Guía de Recursos de Internet", para América Latina. Hay bases de datos en inglés y español, así como links a publicaciones seleccionadas.
- 13- **Guia Links FIU:** http://www.fiu.edu/~journal/oldcontent/src.htm Centro de recursos digitales de Internet de la Escuela de Periodismo de la Universidad Internacional de La Florida (FIU: Florida International University)

### **Bibliotecas y Librerías Virtuales**

Hay dos herramientas básicas; una de ellas es la **Librería Virtual de la web**: www.vlib. org/home.html y la otra es **LII**: www.lii.org, a la que se recomienda suscribir para recibir una notificación con enlaces recomendados, vía mail. Este último sitio es considerado el paraíso del documentalista profesional. Es de libre acceso.

Por su parte, **OCLC,** OnLine Computer Library Center: http://www.oclc.org/americalatina/es/ default.htm, contiene una base de datos con información en línea de las bibliotecas afiliadas en todo el mundo, incluida América Latina, con esta sección en español.

La biblioteca de la Universidad de Harvard tiene una herramienta de libre uso, a la que se accede mediante el enlace: http://vc.lib.harvard.edu/vc/deliver/advancedsearch? collection=LAP. También se puede apelar a un buscador de bibliotecas virtuales: http://www.bibliotecasvirtuales.com/.

## **Centros de información de Estados Unidos en español**

1- **Centro Integral de Información:** http://cf.ezproxy.com:2048/login

Es la única base de datos bibliográfica en español de libros impresos, que están en impresión, de audio, video, y libros cuya impresión se ha agotado. Se puede hacer la búsqueda utilizando más de 30 criterios diferentes, incluyendo por materia en inglés, para los que no hablan español. Puede encontrar anotaciones, tablas de contenido, portadas, texto completo de críticas, e información sobre los editores, al igual que la disponibilidad e inventario de proveedores en los Estados Unidos y en el exterior en https://iip.state.gov/PD/IRC/Article\_

#### capítulo 3

Alert.nsf/WebClipsTodayCategory?OpenView&start=1&count=300&expand=4

- 2- **Biblioteca pública del condado de Jefferson:** http://jefferson.lib.co.us/catalog\_spi.html Los usuarios pueden valerse de una interfase en español para hacer una búsqueda de más de 9.700 artículos en español. Más de 25 de las páginas web de la biblioteca están en español.
- 3- **Biblioteca Pública de Longmont:** www.ci.longmont.co.us/library/biblioteca/index.htm Tiene una de las colecciones más grandes de materiales en español.
- 4- **Biblioteca Pública de Denver:** http://espanol.denverlibrary.org Tiene un sitio web en español que cuenta con un catálogo, bases de datos, recursos de la Web e información sobre programas y servicios en español para residentes hispano hablantes.
- 5- **Pregunta al Estado de Colorado:** www.askcolorado.org/spanishinfo/index.html AskColorado es un servicio gratuito de información en línea ofrecido por las bibliotecas de Colorado. En este sitio web se puede conversar con un bibliotecario en cualquier momento, las 24 horas del día, 7 días por semana, excepto los días feriados.
- 6- **Biblioteca Virtual de Colorado:** www.coloradovirtuallibrary.org Este catálogo de bibliotecas en línea le permite buscar en la mayoría de las bibliotecas de Colorado y solicitar el préstamo de materiales ubicados en todo el estado de Colorado.

## **Acceso a la Información Pública (AIP)**

Se alojan en la web una variada gama de recursos relacionados con el tema del Acceso a la Información Pública, todos de relevante importancia para el reportero. Esta lista contiene sólo aquellos enlaces de ONGs exclusivamente dedicadas al tema.

1- **Periodismo por el Acceso a la Información Pública:** http://www.periodismo-aip.org/ Es una red latinoamericana de periodistas y organizaciones que trabajan en la promoción del derecho de acceso a la información pública y el fortalecimiento de las normas que regulan la materia. Las instituciones que dan respaldo a esta iniciativa son IPYS, Instituto Prensa y Sociedad (Perú y Venezuela), la Fundación Violeta Chamorro (Nicaragua), El Faro. Net (El Salvador), la Fundación para la Libertad de Prensa (Colombia), Asociación por los Derechos Civiles (Argentina) y la Fundación Democracia sin Fronteras (Honduras). El sitio contiene un buscador de documentos por país y tipo de informe, así como foro de debate y análisis de casos, entre otros recursos.

2- **Iniciativa Pro Acceso:** http://www.accessinitiative.org/

Es una red mundial de organizaciones de la sociedad civil que trabajan para que los ciudadanos tengan el derecho y capacidad de influir en las decisiones sobre los recursos naturales que sostienen a sus comunidades. Dispone de evaluaciones de desempeño gubernamental, orientadas a mejorar el acceso a la información pública y a incrementar el nivel de participación ciudadana en la toma de decisiones. Los recursos en línea pueden ser fácilmente localizados por país.

capítulo 3

### 3- **Article 19:** http://www.article19.org/

Comenzó a trabajar en América Latina en el año 2000 con la misión de apoyar campañas de acceso a la información en la región. Trabaja de manera coordinada con redes de organizaciones de la sociedad civil, con organismos internacionales como la Relatoría para la Libertad de Expresión de la OEA, periodistas y medios de comunicación y gobiernos para buscar soluciones a la principales amenazas en el campo del acceso a la información y la libertad de expresión. El buscador avanzado de información permite localizar recursos por país, tema, palabra clave, idioma, fecha, tipo de documento, entre otras variables.

4- **Asociación por los Derechos Civiles (ADC), Argentina:** http://www.adc.org.ar/ La Asociación por los Derechos Civiles (ADC) es una organización no gubernamental, sin afiliación partidaria y sin fines de lucro, creada en 1995 en Argentina, con el propósito de contribuir a afianzar una cultura jurídica e institucional que garantice los derechos fundamentales de las personas, sustentada en el respeto por la Constitución y los valores democráticos. Posee manuales de libre descarga en PDF, sobre temas de interés periodístico, como una guía para reporteros relacionada con la cobertura de la gestión pública.

## 5- **Centro de Archivos y Acceso a la Información (CAInfo), Uruguay:** http://www.cainfouy.org/

El Centro de Archivos y Acceso a la Información Pública (CAINFO) es una asociación civil sin fines de lucro que trabaja por la vigencia del Derecho a la Información. Uno de sus objetivos es proporcionar al ciudadano una herramienta legal que respalde su derecho a la información, lograr mayor control de la gestión y, por ende, mayor transparencia pública. El sitio contiene leyes, artículos y otros recursos de interés.

## 6- **Comité por la Libre Expresión (C-Libre), Honduras:** http://www.clibre.info/ Es una coalición de periodistas y miembros de la sociedad civil que actúan en la promoción y defensa de la Libertad de Expresión y el Derecho a la Información en Honduras. El sitio contiene reportes de libre descarga en PDF, como un manual básico de alertas para periodistas, comunicadores sociales y la ciudadanía en general, orientado a denunciar, defender y proteger la libertad de expresión y el derecho a la información. La guía da ideas prácticas sobre cómo actuar en caso de amenazas, atentados, intimidaciones, desapariciones, encarcelamientos, difamaciones, lesiones, multas y otros obstáculos similares al acceso a la información pública y a la libertad de expresión.

## 7- **Fundación para el Debido Proceso Legal (DPLF), Estados Unidos:** http://www.dplf.org/

La Fundación para el Debido Proceso Legal (DPLF) es la única organización privada sin fines de lucro, con sede en los Estados Unidos, que promueve la reforma y la modernización de los sistemas nacionales de justicia de América Latina. El sitio contiene secciones sobre rendición de cuentas, litigios, acceso a la justicia, guía de enlaces y un buscador interno, entre otros recursos.

#### capítulo 3

- 8- **Fundación para la Libertad de Prensa (FLIP), Colombia:** http://www.flip.org.co/ Organización no gubernamental que monitorea sistemáticamente las violaciones a la libertad de prensa en Colombia y promueve el derecho a la información. Surgió en 1996 en los foros convocados por el Premio Nobel de literatura Gabriel García Márquez (Fundación para un Nuevo Periodismo Iberoamericano, FNPI). En 1998 creó la Red de Alerta y Protección a Periodistas (RAP), conformada por reporteros activos, con el propósito inicial de recoger e investigar los casos de violaciones a la libertad de prensa. FLIP cuenta con el apoyo del Instituto de Prensa y Sociedad (IPYS) de Perú; la Asociación de Periodistas para la Defensa del Periodismo Independiente, de Argentina; Reporteros sin Fronteras (RSF) y el Comité de Protección a Periodistas (CPJ) de Nueva York. El sitio contiene secciones tales como alertas, indicadores de violaciones a la libertad de prensa, entre otros recursos.
- 9- **Fundación Prensa y Democracia (PRENDE), México:** http://www.prende.org.mx/ La Fundación Prensa y Democracia (PRENDE) apoya la construcción democrática con programas en favor de una información de calidad que permita a los ciudadanos una mejor y mayor participación en el espacio público y en la toma de decisiones. Fundada en México, promueve la profesionalización de los periodistas a través de la educación y la capacitación. Trabaja con el apoyo de la Universidad Iberoamericana de México y el Instituto Open Society. El sitio contiene secciones sobre becas, agenda, publicaciones y detalle de talleres de entrenamiento. También contiene un blog interno que permite dejar comentarios.

### 10- **Fundación Pro Acceso, Chile:** http://www.proacceso.cl/

La Fundación Pro Acceso es una organización sin fines de lucro, nacida en Chile, que promueve el acceso a la información pública. Desarrolla su trabajo desde una perspectiva legal, en colaboración con diversos actores sociales, interviniendo de manera conjunta en áreas temáticas vinculadas a la promoción de los derechos fundamentales de las personas mediante el litigio y la capacitación. Mediante un formulario en línea, pone ofrece asistencia gratuita a ONGs, ciudadanos y organizaciones sociales, que requieran asesoría para ejercer el derecho de acceso a información pública ante los diversos órganos de la Administración del Estado.

## 11- **Instituto de Prensa y Libertad de Expresión (IPLEX), Costa Rica:** http://www.iplexcr.org/

Se trata de una asociación privada, sin fines de lucro, dedicada a promover la libertad de expresión y el libre acceso a la información pública, entre otros fines como la defensa de valores éticos y el fomento de la independencia y pluralidad de los medios. Fue constituido en Costa Rica, en el año 2005. El sitio contiene secciones para consulta de leyes, estatutos, actas e informes (que se pueden descargar libremente en PDF), así como una biblioteca digital, entre otros recursos.

capítulo 3

### **Organizaciones Periodísticas**

- 1- **Asociación Brasilera de Periodismo Investigativo, ABRAJI:** http://www.abraji.org.br/ Creada por un grupo de periodistas brasileros, interesados en compartir experiencias, informaciones y técnicas sobre reportajes investigativos. La organización promueve congresos, seminarios y actividades tendientes al mejoramiento de la prensa en Brasil. El sitio web contiene un banco de datos con informaciones sobre crimen organizado y varios recursos de interés, como una guía práctica sobre encuestas electorales y una lista de contribuciones económicas a candidatos electorales, entre otros contenidos, que pueden ser leídos en línea o descargados libremente.
- 2- **Centro de Información e Investigación Periodística, CIPER:** http://ciperchile.cl/ Esta organización independiente, sin fines de lucro y con sede en Chile, desarrolla reportajes de investigación de acuerdo a estándares de máxima calidad profesional. Los periodistas que forman parte de su equipo utilizan técnicas propias del reporteo, uso sistemático de leyes que norman el libre acceso a la información y, en consecuencia, los documentos que se obtengan por esta vía son puestos a disposición del público, sin restricciones. El sitio contiene secciones que incluyen investigaciones, columnas de opinión, noticias y libros de interés, entre otros recursos.
- 3- **Centro Latinoamericano de Periodismo, CELAP:** www.celap.net Es una organización con sede en Panamá, que reúne a periodistas, dueños de medios de comunicación y académicos. Su misión principal es la capacitación de periodistas en ejercicio. Su misión es fortalecer una prensa libre y responsable en América Latina, a través de un programa continuo de entrenamiento destinado a reporteros y editores, con énfasis en ética periodística y periodismo de investigación. El sitio posee un calendario de eventos, detalles de los talleres que ofrece, enlaces de interés así como el detalle de una colección de libros relacionados con la profesión periodística.
- 4- **Center for Investigative Reporting, CIR:** http://centerforinvestigativereporting.org/ Organización sin fines de lucro, fundada en 1977 en Estados Unidos, promueve la realización de producciones multimedia y reportajes investigativos sobre asuntos de interés público. El sitio contiene secciones que incluyen investigaciones, como por ejemplo una de reciente aparición, sobre las contribuciones monetarias a campañas electorales. La sección "Reporters Tools" (*Herramientas para Periodistas*) contiene una lista de guías de ayuda para reporteros, sobre temas de negocios y control social, entre otros temas, así como enlaces a bases de datos.

#### 5- **Internacional Center for Journalists, ICFJ:** http://www.ijnet.org/

Es una organización con sede en Washington, Estados Unidos, que ofrece servicios en línea destinados a periodistas, gerentes de medios, docentes de periodismo y personas interesadas en el desarrollo de la prensa a nivel mundial. La suscripción electrónica a su boletín permite estar al día con la oferta de becas, concursos, premios y otros eventos de interés para los profesionales de las comunicaciones. El sitio contiene foros interactivos, así como una sección con materiales de capacitación que se pueden consultar por fecha y/o

#### capítulo 3

título. Posee un buscador interno que permite acceder al detalle de las capacitaciones que se ofrecen en distintos países del mundo, en varios idiomas.

6- **Instituto Prensa y Sociedad, IPYS:** http://www.ipys.org

Es una organización con sede en Lima, Perú, que promueve el desarrollo de la libertad de información y la prensa independiente. Realiza reportes de situación en varios países latinoamericanos, elabora estudios especializados, fomenta el debate sobre el rol de los medios y promueve el periodismo de investigación. El sitio permite la consulta al *"Banco de Investigaciones":* se trata de una base de datos de libre acceso, que proporciona detalles acerca de una gran cantidad de investigaciones periodísticas realizadas en los últimos años, en distintos países de la región. También hay documentos relacionados con su red de monitoreo y alertas. Las publicaciones e informes por país pueden descargarse libremente en PDF, como por ejemplo, el libro *"Periodistas y Magnates: Estructura y concentración de las industrias culturales en América Latina"*.

### 7- **Investigative Reporters & Editors, IRE:** http://www.ire.org/

Es una organización sin fines de lucro que reúne a editores y reporteros de investigación. Desde 1975 organiza conferencias y cursos de capacitación para periodistas. Su sede se encuentra en la Escuela de Periodismo de la Universidad de Missouri, Estados Unidos. Tiene por misión el mejoramiento y la promoción del periodismo de investigación y de precisión. El sitio ofrece un centro de recursos, bancos de datos de notas y hojas de apoyo (*tipsheeets*), sobre una variada gama de temas de interés periodístico. También permite a sus socios, de cualquier país del mundo, acceder a diferentes bases de datos. El programa denominado NICAR, por sus siglas en inglés (*National Institute for Computer-Assisted Reporting*), se dedica a enseñar y promover el uso de técnicas relacionadas con el periodismo asistido por computadoras. IRE dispone de una sección en español dentro de su sitio con recursos de interés para periodistas de habla hispana.

## 8- **Foro de Periodismo Argentino, FOPEA:** http://www.fopea.org/

Organización con sede en Argentina, que reúne a periodistas en ejercicio y profesores de periodismo, interesados en mejorar las prácticas profesionales, la promoción de debates sobre temas de interés público, la defensa de la libertad de expresión y el acceso a la información pública. El sitio permite consultar los trabajos realizados por su Unidad de Periodismo de Investigación, así como encontrar información referida a la labor que realiza su Programa de Monitoreo de Libertad de Expresión en la Argentina, mediante el cual se brinda asistencia a quienes resulten víctimas de diferentes tipos de censura. El sitio posee una biblioteca digital con libros en línea, documentos, estudios, artículos y enlaces, entre otros recursos.

## 9- **Foro de Periodismo de Paraguay, FOPEP:** www.fopep.org.py

Organización independiente, sin fines de lucro, que reúne a periodistas que desarrollan su labor profesional en el Paraguay. Nació a partir de la Lista de Periodistas del Paraguay, un espacio de discusión en la Web, iniciado en 2005. Entre sus objetivos figuran el mejoramiento de las prácticas periodísticas, la capacitación, la promoción de la calidad

#### capítulo 3

periodística y la ética profesional. Organiza cursos, seminarios, y talleres de entrenamiento. Mantiene activa una red de alertas sobre casos de violaciones a la libertad de expresión. El sitio contiene secciones de noticias, actividades, enlaces, entre otros contenidos de interés.

### 10- **Freedom Forum:** http://www.freedomforum.org/

Es una organización no partidista con sede en Washington, Estados Unidos, que defiende la Primera Enmienda como piedra angular de la democracia. Esta enmienda prohíbe a la Legislatura de ese país sancionar leyes que restrinjan las libertades de culto, de expresión, de prensa, de reunión y de petición. El sitio contiene secciones con publicaciones, programas que apoya y lista de enlaces de interés, entre otros recursos.

11- **Fundación Nuevo Periodismo Iberoamericano, FNPI:** http://www.fnpi.org/ Organización fundada en Cartagena de Indias, Colombia, bajo el impulso del escritor y periodista Gabriel García Márquez, que trabaja sobre varios ejes: la capacitación periodística, el estímulo a la calidad y la gestión de redes de apoyo al periodismo. Su equipo de maestros son periodistas expertos, de reconocida trayectoria internacional. El sitio permite acceder a un consultorio ético virtual, que permite formular preguntas al maestro Javier Darío Restrepo, experto en ética periodística. También contiene secciones sobre actividades y biblioteca, entre otros recursos.

12- **Centro de Periodismo y Ética Pública, CEPET:** http://www.cepet.org/ Organización sin fines de lucro, destinada a promover un mejor periodismo en México: independiente, investigativo y de interés público, a través de seminarios, talleres, investigaciones e iniciativas que contribuyan a este fin. Es un espacio de intercambio de ideas entre reporteros, editores, columnistas, escritores y estudiantes de periodismo. Tiene como líneas de trabajo: el entrenamiento, la promoción de la libertad de expresión y las iniciativas de transparencia. Publica guías, informes e investigaciones que pueden ser consultadas en el sitio web.

#### 13- **Knight Center, Universidad de Texas:** http://www.knightcenter.utexas.edu/

El Centro Knight para el Periodismo funciona en la Universidad de Texas (Austin) y desde su creación, en 2002, promueve el entrenamiento profesional destinado a periodistas de Latinoamérica y el Caribe. Su principal objetivo es ayudar a organizaciones sin fines de lucro, interesadas en apoyar el mejoramiento de la prensa, para que desarrollen programas auto-sostenidos que eleven los niveles éticos y de calidad en el campo del periodismo, como un modo de contribuir a la libertad de prensa y democracia en la región. Su sitio Web trilingüe (español, inglés y portugués), monitorea diariamente las notas sobre periodismo en las Américas y ofrecer recursos útiles para periodistas. El Centro Knight ofrece varios cursos de capacitación en línea gratuitos a periodistas de todo el mundo sobre distintos temas como periodismo investigativo, ética periodística, periodismo digital, cobertura de conflictos armados y reportaje asistido por computadoras.

#### capítulo 3

### 14- **Public Integrity:** http://www.publicintegrity.org/

El Centro para la Integridad Pública es una organización sin fines de lucro, con sede en Washington, Estados Unidos, dedicada a la producción de reportajes de investigación originales sobre asuntos de interés público. Promueve la difusión del trabajo de periodistas, académicos y ciudadanos, así como fomenta el uso de herramientas para un mejor control social destinadas a reporteros y ciudadanos. El sitio permite acceder al contenido de las investigaciones y además, tiene una sección en la que describe cómo funcionan varias herramientas de investigación, tales como leyes, registros públicos o FOIA (*Freedom for Information Act*), la ley de acceso a la información en Estados Unidos, que ya mencionamos en este capítulo.

15- **Global Investigative Journalism Network:** http://www.globalinvestigativejournalism.org/ La Red Mundial de Periodismo de Investigación fue creada en 2003 en Copenhague, como una organización orientada a promover el intercambio entre periodistas y fomentar la colaboración e intercambio de información útiles para la práctica cotidiana del periodismo. La red congrega a casi 40 organizaciones de periodismo de investigación. El sitio contiene recursos de interés para periodistas de investigación, como enlaces y manuales en línea.

### 16- **Sociedad Interamericana de Prensa, SIP:** http://www.sipiapa.com

Organización sin fines de lucro, con sede en Miami, Estados Unidos, dedicada a defender la libertad de expresión y de prensa en las Américas. Sus socios son los propietarios de los principales medios de comunicación en los países de la región. Entre los programas que desarrolla figuran el monitoreo de libertad de expresión, la denuncia de crímenes contra periodistas, la promoción de leyes de acceso a la información y la conformación de comisiones de crisis integradas por delegaciones internacionales dedicadas a revertir situaciones adversas a la prensa, entre otros. Su sitio web permite consultar el Mapa de Riesgo para el ejercicio de la profesión así como conocer la tarea de las denominadas "Unidades de Respuesta Rápida", en caso de asesinatos de periodistas en cualquier país de la región, entre otros recursos como capacitaciones, materiales de consulta, etc.

### 17- **World Press Institute:** http://www.worldpressinstitute.org/

Organización sin fines de lucro, con sede en la ciudad de Saint Paul, (Minnesota, Estados Unidos), destinada a promover y fortalecer la libertad de prensa a nivel mundial. Capacita a periodistas y editores, así como fomenta varias actividades destinadas al mejoramiento en las prácticas periodísticas. El sitio web contiene secciones sobre becas, herramientas para reporteros, agenda y redes, entre otros tópicos.

## 18- **Recurso Adicional: Enlaces del Instituto Poynter:**

### http://www.poynter.org/content/content\_view.asp?id=896

El Instituto Poynter es una escuela de periodismo que funciona en St Petersburg, (Florida, Estados Unidos). Este enlace proviene de su Centro de Recursos y proporciona un completo listado de enlaces de organizaciones periodísticas ubicadas en todo el mundo, así como bibliografía, sugerencias y otros recursos de interés en el campo del periodismo.

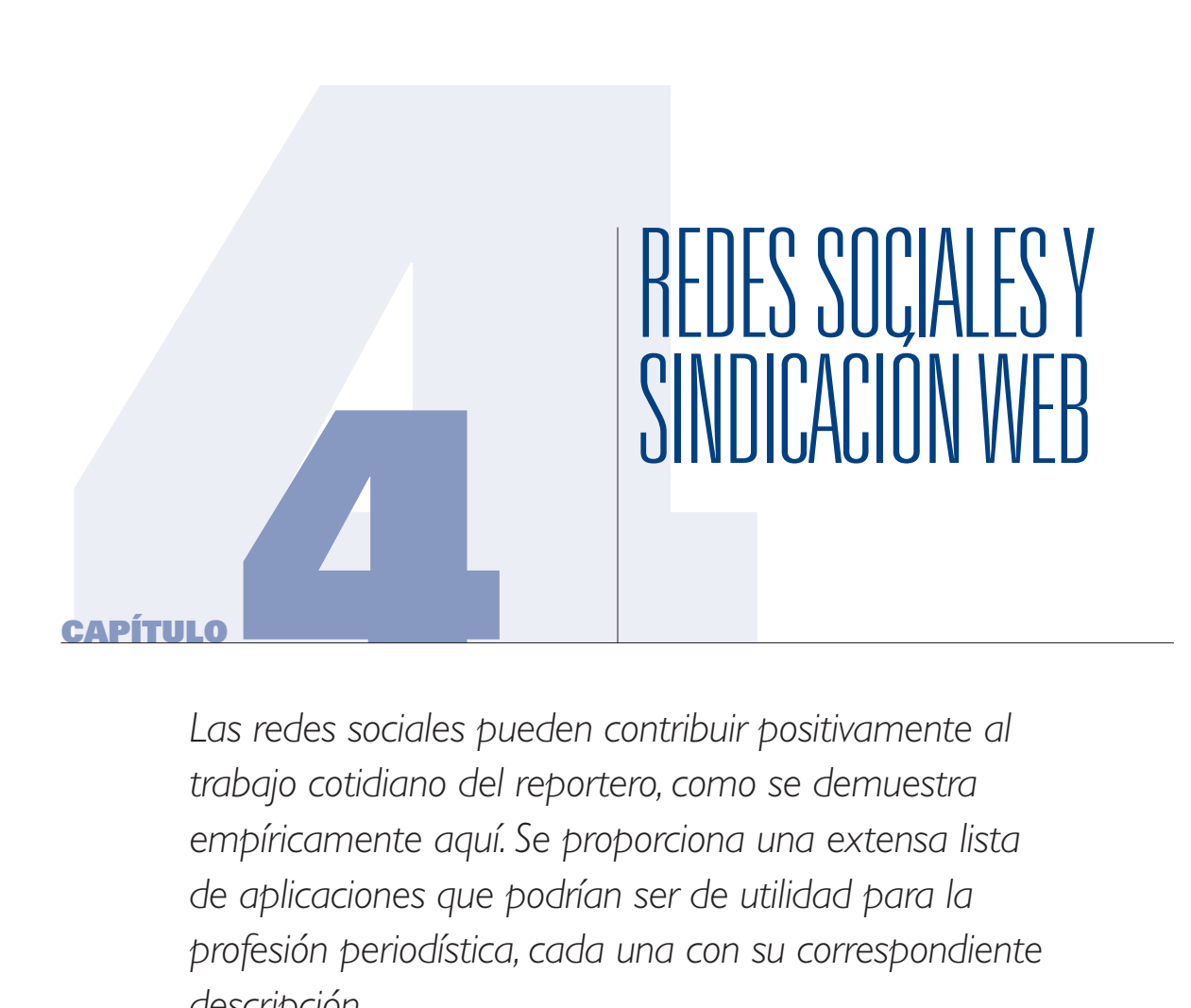

*Las redes sociales pueden contribuir positivamente al trabajo cotidiano del reportero, como se demuestra empíricamente aquí. Se proporciona una extensa lista de aplicaciones que podrían ser de utilidad para la profesión periodística, cada una con su correspondiente descripción.*

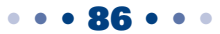

#### capítulo 4

Si en la Web 1.0 la información era entregada como un "paquete cerrado" para su simple lectura y el feedback con el autor apenas se remitía al correo electrónico, la Web 2.0 marcó el quiebre de esa tendencia y ese punto de inflexión estuvo dado por la aparición de las llamadas **Redes Sociales.** Con la puesta en línea de servicios como **YouTube**, www.youtube. com, **Flickr**, www.flickr,com, o **SlideShare**, www.slideshare.net, los usuarios comenzaron a generar contenidos; en el primer caso, videos; en el segundo fotografías y en el tercero archivos PowerPoint, aunque ahora YouTube permite subir otros formatos como audio y Flickr videos. Estas plataformas sirven para alojar documentos en distintos formatos, pero también permiten la comunicación entre usuarios, el posteo de comentarios, la formación de grupos y todas aquellas aplicaciones que crean condiciones adecuadas para la creación y formación de redes sociales: personas comunes conectándose entre ellas, sobre la base de intereses comunes. Los contenidos de la web se "socializaron" y dejaron de ser monopolio de los comunicadores. Los ciudadanos se integraron a estas plataformas mediante una simple suscripción vía correo electrónico.

Algunos cambios que afectaron el escenario mediático podrían resumirse en estos tópicos:

- 1- Los medios fueron creados para sobrevivir en un escenario de escasez de información; no para la *"sobre abundancia"* de información.
- 2- El cerebro humano está cambiando; se desarrollan nuevas habilidades: la visión en la pantalla, la creación de destrezas, como la lectura de URLs.
- 3- En el pasado, los dueños de medios tenían el control total de los contenidos que llegaban a las audiencias. Ahora ese poder lo comparten con los ciudadanos. Las personas con intereses comunes se organizan en redes. En medio del caos, los medios parecieran estar perdiendo poder y control.
- 4- La publicidad está dejando de ser condicionante de los contenidos, *aunque el problema persiste.* Es por eso que periodistas independientes se lanzaron a contar historias mediante blogs y sitios web, con fuerte presencia en las redes sociales, donde tienen contacto directo con sus seguidores, amigos y contactos. Un escenario antes impensado hoy se visualiza claramente: **ya no hay modo de mitigar, atenuar, ni pensar siquiera en ocultar noticias de interés social.** Aquellos contenidos que la gente común considere conveniente compartir serán difundidos mediante las redes sociales: videos, fotos, información.
- 5- **El uso de la telefonía celular cambió el modo de transmitir datos, elementos básicos en la elaboración del reportaje.**
- 6- El periodismo pierde centralidad. Durante el último Foro de Austin (\*), celebrado en septiembre de 2009 en el campus de la Universidad de Texas y organizado por el Knight Center(\*\*), su director, Rosental Alves (\*\*\*), dijo que lo que antes se conocía como *Mass Media,* ahora está evolucionando y adaptándose al nuevo ecosistema emergente.

capítulo 4

### **Facebook**

www.facebook.com

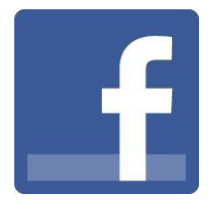

Facebook es una caja de sorpresas. Uno nunca sabe con qué grupo o persona se encontrará. Personalmente he tenido experiencias muy agradables desde que me uní a la red www. facebook.com/sandracrucianelli.

He recibido las adhesiones de ciudadanos que leen mis reportajes o ven mi trabajo en televisión, pero también de personas a las que no veía desde mi niñez y adolescencia, amigas que se mudaron a otro país y hasta mis maestras de la escuela primaria, de las que no tuve noticias por más de 30 años.

Amigos en Facebook es una tendencia indiscutible. Pero muchos periodistas aún no ven las ventajas de nuestra presencia en este tipo de redes. El primer punto a favor que rescato es la interacción con la audiencia: creo que tiene un efecto maravilloso sobre cualquier periodista. Los lectores, oyentes, televidentes, dejan de ser rostros anónimos, pasan a ser personas de carne y hueso con las cuales podemos comunicarnos en tiempo real.

Además, la presencia de reporteros en esta red social causa un impacto directo en el trabajo cotidiano; no solamente porque dentro de Facebook podemos encontrar fuentes de consulta interesantes, sino porque los contenidos de otros usuarios pueden constituirse en el disparador para el hallazgo de una primicia.

Dentro de la red, la gente se organiza. Existen páginas personales, pero también de ONGs, de compañías, de políticos, de empresas de comunicación sin distinción: allí están **The New York Times**, www.facebook.com/nytimes, pero también para aquellos medios pequeños o hiperlocales como es el caso de **Solo Local**, www.facebook.com/sololocal.

Sin embargo, parece (al menos en algunos casos) que los periodistas reciben más adhesiones que los medios en donde trabajan. En mi caso, la página en Facebook de Solo Local apenas sobrepasó los 200 seguidores, pero mi página personal superó las 1.100 adhesiones en menos de 6 meses. Esto mismo relatan otros periodistas en otras partes del mundo: es *que la gente pareciera no querer comunicarse con marcas, sino con personas.*

#### capítulo 4

En realidad, la cantidad de seguidores no importa tanto como el nivel de intercambio entre los miembros. ¿De qué serviría tener 30.000 seguidores en Facebook si nunca interactúan entre si? Es mejor en ese caso formar parte de una comunidad más pequeña, pero con mayores niveles de comunicación interna entre sus miembros.

Los medios tradicionales deberían prestar especial atención a lo que ocurre en las redes sociales como Facebook. Lo mismo que en otras redes similares que citaremos más adelante en este mismo capítulo, las personas dejan en claro su necesidad de manifestarse en contra de injusticias o a favor de causas nobles: ese contenido, incluido lo que se cuenta dentro de las redes sociales, es como pan caliente para los periodistas.

Por ejemplo, la **Marcha Mundial por la Paz**, http://www.theworldmarch.org, es una iniciativa de **Mundo sin Guerras**, http://www.mundosinguerras.org, organización internacional impulsada por el Movimiento Humanista, que trabaja desde hace 15 años en el campo del pacifismo y la no-violencia.

Para la convocatoria se usaron varios canales de comunicación: uno de los más importantes fue Facebook. En este enlace: http://www.theworldmarch.org/index.php?secc=link&orden=&quelink =FBK se ve la lista completa de grupos promotores de esa iniciativa en esta popular red social, tanto a nivel internacional como en distintos países. Y fue un éxito: hay miles de seguidores en todo el mundo. La Marcha partió en octubre de 2009 desde Nueva Zelanda, pasó por Colombia y prevé llegar a Argentina en enero del 2010.

El impacto de las redes sociales no solamente se da en el marco de organizaciones internacionales o en ciudades importantes de todo el mundo. Aún en pequeños pueblos o ciudades medianas, los usuarios de las redes sociales manifiestan la misma tendencia. En noviembre de 2009, una sequía nunca vista en la región suroeste de la provincia de Buenos Aires azotó a varias ciudades, entre ellas Bahía Blanca, poniéndola al borde de la escasez de agua potable. Un mes antes, en octubre, varios grupos se organizaron en Facebook para reclamar soluciones frente al problema y uno de ellos conserva más de 20.000 miembros, aún cuando la ciudad tiene 300.000 habitantes.

Uno de los primeros grupos, organizado por un joven bahiense fue: http://www.facebook. com/group.php?gid=160263506871. Lo que ocurrió después fue que luego este movimiento dio origen a otros grupos similares, tal como pueden ver en: http://www.facebook.com/group. php?gid=171718296471

Lo que lograron fue movilizar a los ciudadanos y, además, enviar una petición con fuerza a las autoridades locales, al punto de haber presentado un recurso de amparo a la Justicia local para que se asegure a los vecinos su derecho a disponer de agua potable.

#### capítulo 4

En ese caso, la información de los grupos abiertos en Facebook sirvió de soporte para el contenido y de punto de partida para la obtención de datos desconocidos por los periodistas, que dieron origen a varios artículos en distintos medios, sean pequeños o grandes, como se ve en este artículo de **Clarín**: http://www.clarin.com/diario/2008/09/07/elpais/p-01755000.htm

Personalmente creo que **es hora de prestar mucha atención a lo que dice la gente.**  La mayoría de las fuentes convencionales del periodismo aún siguen siendo las institucionales. Los medios de comunicación tradicionales necesitan adaptarse con rapidez a estos cambios o podrían quedar fuera de la historia que se está escribiendo.

Puede ver una lista de herramientas para Facebook en:

- 1- http://www.facebooktools.com.ar/ (en español) O dos más completas (en inglés)
- 2- http://mashable.com/2007/07/31/facebook-powertools-1/
- 3- http://facebooktools.blogspot.com/

#### **Twitter**

www.twitter.com

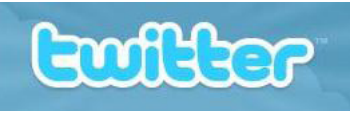

**Twitter** (*trinar, parlotear*) es un servicio de *microblogging* gratuito que permite a los usuarios enviar y compartir entradas cortas, denominadas *"tweets"*, no mayores de 140 caracteres. Para enviar estos mensajes se puede usar la Web, pero también el servicio de mensajes (SMS) de los teléfonos móviles, hasta programas de mensajería instantánea o aplicaciones de otros recursos como email, Facebook o *agregadores de contenidos,* a los que nos referiremos más adelante, en este capítulo. Hay herramientas además para el envío de documentos extensos, fotos, videos, audio, etc. Estos nuevos contenidos, añadidos mediante una URL corta, se muestran en la página de perfil del usuario y también son enviadas de forma inmediata a otros usuarios que han elegido la opción de recibirlas.

Cuando usted elige seguir a otro usuario de Twitter, los tweets de ese usuario aparecen en orden cronológico inverso, en la página principal de Twitter. Si usted sigue a 20 personas, verá una mezcla de tweets desplazarse hacia abajo de la página.

No hay reglas y la participación es muy simple, muy lineal, ofreciendo una increíble ventaja sobre otras redes, porque hace posible el twiteo mediante el teléfono celular. Impulsado por el uso de la telefonía móvil, Twitter se convirtió en uno de los sitios top del 2009, con cerca de 40 millones de usuarios.

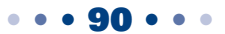

#### capítulo 4

### **Glosario Básico de Twitter**

- 1- **Following:** son los usuarios que se siguen.
- 2- **Followers:** son los usuarios que te siguen.
- 3- **RT:** Re-tweet, reenvío, volver a publicar un comentario de otro usuario.
- 4- **DM:** Mensajes directos y privados que se pueden enviar los usuarios entre si
- 5- **Reply:** Responder a otro usuario.
- 6- **Hashtag:.** Palabras claves, a las que se antepone el signo #. Equivalen a las etiquetas de Flickr y constituyen un modo de *agregar metadatos* a los tweets, para que estos puedan ser categorizados y en consecuencia, localizados más fácilmente. Por ejemplo, mediante Hashtags se pueden seguir coberturas en tiempo real. Cuando ocurrió la pandemia por Gripe A, el Hashtag **#gripeA,** fue de los más populares. En un twiteo un Hashtag hace que el mensaje se agrupe con otros similares y puede leerse cuando uno solicita esa etiqueta en el buscador de Twitter.
- 7- **Thought-streaming:** *"Flujo de opiniones"* que se produce a través de Twitter y que adquiere más valor si se asocia a un **hashtag.**

### **¿Por qué un periodista debería usar Twitter?**

Twitter está relacionado con la inmediatez. Los periodistas usamos esta red para comunicar las noticias, novedades o hechos cotidianos, de manera sencilla y ágil. La presencia en Twitter también puede ser útil como una forma de mercadeo de los contenidos que generamos, ya que permite difundir en tiempo real la actualización de nuestros blogs, sitios web o medios en línea. En mi caso: www.twitter.com/sololocal.

Es especialmente útil a la hora de hacer circular noticias de último momento o cuando se requiere un dato o información sobre cierto asunto. Por ejemplo, uno puede enviar una pregunta a sus seguidores: *¿Alguien tiene información sobre X empresa?* Y esperar una respuesta.

Además, los periodistas utilizan esta red para transmisiones en vivo, independientemente de la naturaleza del medio. Un congreso, un recital de música, un partido de fútbol pueden ser transmitidos a cualquier parte del mundo en tiempo real desde un teléfono celular. En este sentido, los teléfonos móviles también se "socializan" y han desarrollado aplicaciones que permiten ir actualizando desde la pantalla de inicio de su teléfono móvil, su estatus y localización, sin necesidad de entrar a la red social.

En un nivel más personal, puede ser una forma de conectar a los periodistas con sus lectores frente a un hecho puntual, como puede ser una elección presidencial. El siguiente es un solo ejemplo de las muchas elecciones que se vienen siguiendo o cubriendo usando **Twitter**: http:// twitter.com/eleccionesdf\_09 (*elecciones México 2009*).

#### capítulo 4

La clave en Twitter no solamente se limita a lograr un gran número de *"seguidores",* sino **seguir a las personas adecuadas,** ya que los usuarios de esta red producen una gran cantidad de información diariamente. Inicialmente, un periodista puede buscar, dentro de Twitter, qué personas o medios de su interés se encuentran registrados y "seguirlos", con lo cual la información *"viene hacia nosotros".* Mientras que en Facebook los comentarios de los usuarios se concentran en estados de ánimo o en qué cosa se está haciendo en determinado momento (esto se conoce como **LifeCasting**), en Twitter los mensajes más bien se basan en ideas: qué estoy pensando o qué ideas tengo sobre cierto asunto (se conoce como **MindCasting**)

Amén de las diferencias, siempre estamos hablando de difusión de información. La consultora en Social Media *Dayna Steele,* tal como pueden leer en el enlace: http://www.daynasteele. com/2009/04/29/ten-things-you-might-want-to-know-about-social-media/ (*en inglés*), sostiene que las redes sociales se mueven más rápido que cualquier organización de noticias. Este sistema se retroalimenta, porque en la medida en que el reportero sigue a los usuarios adecuados, irá aumentando el número de usuarios que seguirán al reportero. De hecho, acumular una masa crítica de seguidores es un hecho que se da con bastante frecuencia dentro de esta red social.

La cantidad de ciudadanos latinoamericanos en Twitter está en franco aumento y veremos más usos concretos dentro del periodismo, en el corto plazo.

### **¿Cómo poner Twitter en español?**

Si se dispone de una cuenta en Twitter, puede ir al menú *Settings,* elegir la opción *Languages,* y finalmente *Spanish,* haciendo clic en aceptar. Quienes aún no forman parte de esta red, pueden ingresar directamente al enlace para español: http://es.twitter.com/.

Es importante que en la opción *Configuración,* se guarde la preferencia por el idioma.

### **Listas de Twitter**

Las listas son timelines (los tweets en orden cronológico inverso de tu página principal) que se pueden crear añadiendo a cualquier usuario. Es una utilidad relativamente nueva, que ya muestra algunas aplicaciones prácticas en periodismo. Para crearla se debe buscar el botón "crear lista", clic en dicho botón, asignarle un nombre y añadir usuarios. Un completo directorio de listas puede consultarse mediante el enlace: http://listorious.com/.

En el cuadro de la derecha, así como se ve el número de personas o grupos a los que se siguen, luego el número de personas o grupos que siguen al usuario, justo al lado figura el número de listas a las que se adhiere. Por ejemplo:

### capítulo 4

- 1- http://twitter.com/esthervargasc/periodismo-digital
- 2- https://twitter.com/fcandeias/periodistas-2-0
- 3- http://twitter.com/zerotoledo/jornalistas-a-seguir

Hay varias aplicaciones periodísticas para las listas de Twitter:

- 1- **Recopilación de las cuentas de los integrantes de un medio.**  Ejemplo: http://twitter.com/TIME/time-writers
- 2- **Formación de listas públicas con el respaldo del medio.**  Ejemplo: http://twitter.com/abc\_es/lists
- 3- **Agregador de fuentes para coberturas en tiempo real.**  Ejemplo: http://twitter.com/washingtonpost/forthood

## **Enlace Sugerido:**

## **Listas de Social Media que Deberías Seguir**

http://www.ensalado.com/2009/10/11-listas-twitter-socialmedia.html

## **Aplicaciones para Twitter**

1- **TweetDeck:** http://www.tweetdeck.com/beta/

Programa gratuito que se puede descargar en la computadora y ofrece varias ventajas: administrar varias cuentas de Twitter, visualizar y filtrar información así como integrar la cuenta de Twitter con la de Facebook. Se pueden crear columnas temáticas por palabra clave, de modo que podemos seguir el tema de nuestro interés donde quiera que sea mencionado. Por ejemplo, si se investiga a un funcionario del gobierno, se crea una columna con ese nombre y de ese modo es posible monitorear lo que se dice de esa persona.

2- **TwitterFall:** http://twitterfall.com/

Filtra contenidos y los localiza. En tiempo real, muestra los posteos conforme un criterio de búsqueda. Es uno de mis recursos preferidos porque en cuestión de minutos el reportero puede tener un panorama bastante claro sobre si se habla o no acerca de cierto asunto y si se hace, qué se dice o qué piensan las personas con relación al mismo

- 3- **Twitdoc:** http://www.twitdoc.com/ Permite subir a Twitter documentos almacenados en una computadora.
- 4- **Tweetree:** http://tweetree.com/ Herramienta para subir y compartir enlaces o direcciones web. Otro recurso similar es http://tbuzz.arc90.com/.
- 5- **HashTags:** http://hashtag.org/

Recoge tuiteos de los usuarios que incluyen un *hashtag,* que es una suerte de etiqueta, como se explicó anteriormente. Cuando un usuario quiere crear una etiqueta (muy

#### capítulo 4

útil para clasificar temas), lo único que debe hacer es anteponer el signo numeral (#) a la misma. Los Hashtag más populares se convierten en lo que se conoce como *"trending topic"* o *"tópico de moda".* Este sitio muestra la lista de los temas más populares, agrupándolos por tag o etiqueta.

- 6- **Scoopler:** http://www.scoopler.com/ Busca en Twitter en tiempo real. Excelente herramienta para seguir lo que la gente esta tuiteando sobre temas que los reporteros están cubriendo. Podrá sorprenderse con los resultados. 7- **TweetBurner:** http://tweetburner.com/ Acorta URLs y de ese modo permite compartir links. 8- **Twittpoll:** http://twittpoll.com/ Permite buscar dentro de Twitter asuntos de nuestro interes o Twiteos sobre determinada persona o grupo de personas.
- 9- **Reporting On:** http://reportingon.com/ Es una suerte de Twitter pero sólo para periodistas, en el que la cantidad de periodistas latinoamericanos como usuarios va en aumento.
- 10- **Twitpic:** http://twitpic.com/ Para publicar fotos en Twitter desde un teléfono celular.
- 11- **GruopTweet:** http://grouptweet.com/ Proporciona facilidades para formar grupos dentro de Twitter.
- 12- **TwitterVision:** http://beta.twittervision.com/ Ubica geográficamente en tiempo real los twiteos a lo largo del mapa mundial.
- 13- **YooMoot:** http://yoomoot.com/ y TwitterWork: http://www.tweetworks.com/ Ambos recursos permiten organizar discusiones o grupos.
- 14- **TTT:** http://tweetthistext.com/ Hace posible compartir un párrafo o selección de texto extenso, mediante una URL corta.
- 15- **Twticam:** http://twticam.com/ Herramienta para transmitir video en vivo desde una computadora a través de Twitter.
- 16- **Simple Viewer:** http://www.simpleviewer.net/tiltviewer/app/ Visor Tridimensional de Twitter
- 17- **Twtube:** http://twtu.be/

Recurso para compartir videos de YouTube en Twitter.

18- **Listiti:** http://listiti.com/

Permite crear alertas mediante un servicio ofrecido por Google, a través del cual se recibe en la casilla de correo electrónico una notificación cuando un tema de su interés se menciona en alguna lista de Twitter.

Para conocer otras aplicaciones funcionales a Twitter, consulte el recurso: http://www.twitglry.com/.

capítulo 4

## **Sitio recomendado:**

## 1- **Mashable. The Social Media Guide:** http://mashable.com

Sitio que contiene una gran variedad de recursos orientado a las utilidades e innovaciones en Redes Sociales. Comenzó a funcionar en 2005, centrado en la Web 2.0. Ofrece noticias y artículos sobre herramientas de reciente aparición. Es muy popular entre bloggers y usuarios de Facebook y Twitter.

## **Otras Redes Sociales**

## 1- **Orkut:** http://www.orkut.com/About.aspx

Comunidad online con enfoque en la vida social. Facilita el encuentro con personas que comparten sus aficiones e intereses, buscan relaciones amorosas o desean establecer nuevos contactos profesionales. Para formar parte de Orkut se debe disponer de una cuenta Google. Es muy popular en Brasil. Durante las últimas elecciones en ese país, los principales candidatos, entre ellos Lula Da Silva, usaron Orkut para hacer campaña electoral, hecho que concitó el interés de los reporteros, quienes fueron incorporándose a esta red y, a partir de su presencia en ella, lograron descubrir noticias importantes. Hasta hace poco tiempo se requería una invitación para ser usuario de la red, pero hoy ese condicionante ha sido eliminado.

## 2- **My Space:** http://www.myspace.com/

Red social que permite, como el resto, crear su propio perfil y formar su propia comunidad. Es la competencia directa de Facebook y funciona de manera similar. Mientras Facebook es la preferida de los hispanoparlantes, Myspace lo es para los residentes en Estados Unidos.

## 3- **Tuenti:** http://www.tuenti.com

Muy usada por la comunidad española; tiene su sede en Madrid. Funciona ofreciendo todas las ventajas de las redes sociales. Comenzó a funcionar en 2006 y rápidamente se convirtió en uno de los sitios más visitados de España.

## 4- **Sonico:** http://www.sonico.com

Red social de acceso gratuito orientada al público latinoamericano. Los usuarios pueden buscar y agregar amigos, actualizar su perfil personal, administrar su privacidad, subir fotos y videos de YouTube, organizar eventos e interactuar con otra gente a través de mensajes privados, comentarios, marcas en las fotos y un servicio de mensajería instantánea. A finales del 2009, Sonico reunía a más 43 millones de usuarios. Periodistas y organizaciones de medios, así como políticos y organizaciones de la sociedad civil, tienen presencia activa dentro de esta red.

## 5- **Hi5:** http://hi5.com/

Red social lanzada en 2003, con un número creciente de usuarios, la mayoría de América Latina. Es famosa por su interactividad, pues hace de una simple cuenta de usuarios una especie de tarjeta de presentación virtual, presente en 23 idiomas. Hi5 es líder en varios

#### capítulo 4

países latinoamericanos como Perú, Colombia, Ecuador y los países centroamericanos, donde periodistas y organizaciones de prensa están formando grupos y redes que están captando captan un número creciente de seguidores.

6- **Photoblog:** http://www.photoblog.com/

Comenzó a funcionar en 2006 como una red social en formato blog, destinada a compartir la vida e intereses de sus usuarios a través de fotografías. Tiene un buscador por etiquetas, lo cual hace más fácil recuperar información de nuestro interés. El país con más usuarios latinoamericanos es Chile, seguido de Brasil.

## **Redes Sociales para Profesionales**

A la hora de buscar trabajo o tomar contacto con otros colegas, así como con profesionales de otros campos del conocimiento, hay redes sociales que tienen justamente ese perfil. Entre ellas se destacan:

## 1- **Linkedin:** http://www.linkedin.com/

Es una red social muy útil a la hora de buscar empleo. La mayor cantidad de usuarios proviene de los Estados Unidos, aunque comenzó a ser cada vez más popular en América Latina, en especial entre gerentes y funcionarios de mandos medios, tanto de compañías como de gobiernos. Muchos usuarios han encontrado mejores puestos laborales a partir de su presencia en esta red, pero también, ayuda a mantener contacto con colegas en cualquier parte del mundo. Se puede utilizar como una vía para tener el curriculum en línea y es un modo de "estar visible", ya que el enlace que genera por cada usuario puede ser utilizado como sitio web. Mi perfil público en Linkedin: http://ar.linkedin.com/in/ sandracrucianelli

## 2- **Xing:** http://www.xing.com

Es una red social profesional, con fuerte presencia de directores comerciales de numerosas empresas. La conectividad entre sus miembros es bastante sencilla, así como la gestión de eventos y creación de grupos. Aunque nació en Alemania es muy popular en España.

## **Para Crear una Red Propia:**

- 1- http://www.ning.com/
- 2- http://www.socialgo.com/
- 3- http://elgg.org/

capítulo 4

### **RSS: Sindicación Web**

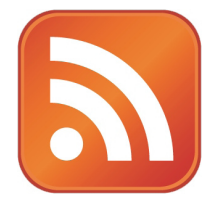

Cuando navegue por la Web busque el botón naranja. Ese botón identifica algo que se conoce como RSS: es una herramienta que **hará que la información llegue a usted,** sin que tenga que salir a buscarla.

El RSS es un sistema que permite extraer información que se actualiza frecuentemente, como sucede con la que se publica en los medios digitales.

RSS significa **Really Simple Syndication,** por sus siglas en inglés. Lo podríamos traducir como **Sindicación Realmente Simple.** 

El verbo Sindicar, de origen anglosajón, significa distribuir información simultáneamente en varios medios.

Se utiliza para suministrar a suscriptores de información actualizada frecuentemente. El formato permite distribuir contenido sin necesidad de un navegador, utilizando un software diseñado para leer estos contenidos RSS. A pesar de eso, es posible utilizar el mismo navegador para ver los contenidos RSS. Las últimas versiones de los principales navegadores permiten leer los RSS sin necesidad de software adicional.

A cada URL se le corresponde otro equivalente bajo su condición RSS; ese enlace RSS se llama **Feed.** 

Por ejemplo, para el sitio: www.sololocal.info

Su Feed es: http://www.sololocal.info/index.php?format=feed&type=rss

Este último enlace se obtiene luego de hacer click en el botón naranja cuya imagen se ve en esta página. Si un usuario se suscribe al mismo, se agrega el recurso a la barra del navegador y haciendo clic en el botón derecho en la carpeta de "Propiedades" aparece la URL correspondiente al canal Feed o dominio RSS.

Un medio digital puede tener uno o varios Feeds, agrupados por secciones.

#### capítulo 4

De ese modo, pueden integrarse contenidos que se actualizan solos, de manera automática.

Por ejemplo: vea en www.sololocal.info, en la columna de la derecha, abajo, aparece una sección denominada "Bahía en Google News", que contiene las noticias sobre la ciudad de Bahía Blanca, de último momento, a medida que estas están siendo indexadas en Google Noticias. Para que el sistema funcione se activó el **Feed** de Google News, correspondiente a la búsqueda de información para la citada ciudad. El mismo procedimiento se utilizó en ese sitio, para la sección "Bahía en Flickr", que se encuentra en una de las columnas de la derecha.

Hay otros formatos con las mismas funcionalidades que RSS; el más importante de todos es Atom que utiliza blogger, la plataforma de generación de blogs de Google.

De este modo, ya no es necesario que los usuarios vayamos detrás de las noticias, sino que **las noticias pueden venir hacia nosotros.** Y no es lo único: ahora podemos elegir entre qué tipo de contenidos queremos recibir y organizar esa información como mejor nos sea de utilidad.

Medios digitales y navegadores continúan incorporando diariamente utilidades para RSS, como los marcadores dinámicos de Firefox o el llamado Google Personalizado, más conocido como **iGoole**, http://www.google.com/ig.

Se destaca dentro de ellos el recurso Google Reader que funciona como una Plataforma de Real Simple Sindication (RSS) de Google.

Lo interesante de estas aplicaciones, que el usuario entiende mejor sólo a partir de la práctica, es que permiten acceso instantáneo a contenidos **elegidos por los usuarios,** en el mismo momento que son subidos a la Web.

### **Navegador de las Redes Sociales**

#### 1- **Flock:** http://www.flock.com/

Definido como un navegador de las redes sociales, es muy versátil y está disponible en versiones para Mac, Windows y Linux. Un elemento distintivo con relación a otros navegadores es que permite publicar contenidos directamente desde el navegador. Incluso, permite integrar las cuentas de Facebook, Del.icio.us, Flickr y Digg, hecho que resulta de mucha utilidad para reporteros que cubren noticias de último momento. Posee un lector de Feeds (Atom y RSS) que mantiene organizadas nuestras fuentes de información, a través de carpetas que cada usuario podrá crear conforme sus necesidades. El concepto es: **todo en uno.** Lo mejor: **permite ahorrar tiempo,** ventaja de indudable valor para todo reportero.

capítulo 4

### **Caos en las Redes: ¿Cómo administrar contenidos?**

Para que las redes sociales no se conviertan en un problema a la hora de administrar contenidos dentro de cada una de ellas, existen sistemas que concentran en un solo lugar toda la actividad en línea de los usuarios. Estos servicios se denominan en inglés como *Servicios LifeStreaming.*

Si se dispone de una cuenta en Twitter y otra en Facebook, hay herramientas específicas que permiten publicar y compartir historias de blogs y páginas web en estas redes sociales, sin necesidad de conectarse a las mismas y subir manualmente los enlaces. Este tipo de recursos utiliza el concepto RSS para la difusión inmediata de contenidos, por lo que al abrir una cuenta en ellos, se deberán activar los canales RSS (dominios RSS), de los medios que se desee. De esta forma, cada vez que se publica una historia en una página web o en un blog, automáticamente esa información va a las redes sociales.

Por ejemplo, en www.Twitter.com/.sololocal puede verse que el origen de los contenidos proviene de **TwitterFeed**, http://twitterfeed.com/. Una herramienta similar es **FriendFeed**, www.friendfeed.com y la mencionada anteriormente, **TweetDeck**, http://www.tweetdeck.com/ beta/.

Hay recursos para monitorear de qué se habla en las redes sociales en tiempo real. Uno de ellos es **Who'sTalking?**, http://whostalkin.com/, es decir, ¿quién está conversando? La misma ventaja ofrece **Same Point**, http://www.samepoint.com/.

Pero no es lo único: para saber quién habla de nosotros o de nuestro medio o blog, **Social Mention**, http://socialmention.com/, nos da un reporte completo y actualizado.

Del mismo modo que ocurre con Twitter y Facebook, hay recursos que permiten integrar otras redes sociales, tales como **LifeStream**, http://lifestream.fm/. o **Spokeo**, http://www.spokeo.com/.

## **Trabajar en Red y Compartir Documentos Google Documents**

Si hay una herramienta maravillosa, de extrema utilidad para los periodistas, esa es **Google Documents,** más conocida como **Google Docs.** Google creó esta herramienta como la aplicación de un concepto mucho más amplio, conocido como **Cloud Computing**  (*Computación en Nube, o Nube Informática*). La idea consiste en brindar los servicios de los programas habitualmente disponibles en una PC, para ser utilizados en línea. La información se almacena en servidores, no en los discos duros individuales. De esa manera, usando cualquier computadora y desde cualquier lugar, el usuario tiene acceso a sus archivos.

#### capítulo 4

Además, las distintas aplicaciones que se ofrecen pueden combinarse entre sí.

El concepto **Cloud Computing** tiene muchas ventajas, pero una de las más valiosas es que permite el intercambio de contenidos con otros usuarios. En el caso de Google Docs, textos, hojas de cálculo y diapositivas pueden ser "subidas" a la web, generando un enlace, pero, además, el servicio hace posible que otras personas pueden editar esos documentos, previa aprobación del usuario. Para quienes administramos medios digitales, es una herramienta poderosa a la hora de publicar noticias, ya que permite documentar, mediante un sencillo link, contenidos extensos en varios formatos.

Por ejemplo, un texto extenso, como una presentación judicial, puede ser integrado a una crónica, tal como se hizo en **Facebook y la crisis del agua: el amparo completo**: http:// www.sololocal.info/noticias/1-de-bahia/1182-amparo-por-la-crisis-del-agua.html.

En ese caso, el último enlace se corresponde con el contenido del texto, como se ve en: http:// docs.google.com/View?id=dfhz8f99\_266cctn9ccs.

Hay varias formas de subir contenidos a **Google Docs.**

Una es cargar la información mediante el procesador de texto, como si tuviera que escribir en una hoja en blanco en Word. También, mediante la opción "subir" se pueden poner en línea documentos previamente almacenados en la computadora, los que una vez subidos a la Web y convertidos en un enlace descomprimen la capacidad de almacenamiento del disco duro: ya en la Web no tiene demasiado sentido guardar copia del contenido en la PC, a menos que el documento sea realmente importante y lo haga a modo de *backup.*

Para que los documentos tomen estado público, sólo tendrá que hacer clic en la opción *"Compartir"* o *"Publicar como página web".* 

De este modo puede subir documentos no solo en Word, sino también en Excel, PowerPoint y PDF.

**Google Docs** también funciona como red, ya que se pueden mantener en privado ciertos documentos e invitar a determinados usuarios (y no a todos los que navegan por Internet), para la lectura y hasta edición del mismo, ya que el recurso es colaborativo.

Una explicación sobre cómo funciona este sistema puede leerse en: http://www.slideshare.net/ abocc/compartir-documentos-google.

#### capítulo 4

### **Otras herramientas para publicar y compartir documentos**

La mayoría funciona de manera bastante similar; difieren en la capacidad de almacenamiento pero el concepto que comparten es el carácter colaborativo de los servicios que ofrecen, de mucha utilidad para cualquier grupo o red de usuarios. Entre ellos podemos citar:

### 1- **Zoho:** www.zoho.com

Opera como escritorio remoto y permite gestionar cualquier tipo de formatos. Es uno de los más completos.

- 2- **Show Documents:** http://www.showdocument.com Permite compartir archivos en varios formatos, incluso videos de YouTube y Mapas de Google Maps.
- 3- **DocsShare:** http://www.docshare.com/

Hace posible la categorización de los documentos conforme sea su naturaleza: libros electrónicos, reportes financieros, trabajos escolares, catálogos, ensayos, guías y presentaciones de diapositivas, entre otros.

4- **Edocr:** http://www.edocr.com/ La categorización de los documentos es temática: educación, medio ambiente, industria, finanzas, organizaciones, etc. Proporciona vistas de los más populares, más vistos, más comentados o mejor calificados.

5- **Issuu:** http://issuu.com/

Se trata de una plataforma para publicar y compartir documentos que adquieren vista de libros electrónicos, catálogos, reportes, etc. Posee un editor digital muy sofisticado que lo convierte en el elegido a la hora de crear un E-Book, sin demasiados conocimientos previos en la materia.

6- **DocsToc:** http://www.docstoc.com/

Permite publicar y compartir documentos. Además, facilita la venta de los mismos a los usuarios que lo deseen. Se puede categorizar el contenido por tema.

7- **ViewDocsonline:** http://www.viewdocsonline.com/ Básico y sencillo, se pueden subir documentos desde el disco duro o desde una URL, permitiendo compartirlos con todo el mundo o ciertos usuarios y además, ofrece la función de convertir otros formatos al PDF.

## **Compartir Audio, Sonido y Música**

Muchos de estos recursos fueron citados en el Capítulo 1, al comentar los recursos disponibles a la hora de buscar contenidos de esta naturaleza. Hay una larga lista de herramientas que funcionan, no como buscadores, sino como plataformas para alojar y compartir audio, sonidos y música. Todas son muy similares y ofrecen las ventajas de cualquier red social.

- 1- **Podomatic:** http://www.podomatic.com/featured
- 2- **Odeo:** http://odeo.com/

capítulo 4

- 3- **Goear:** www.goear.com
- 4- **Chirbit:** http://chirbit.com/
- 5- **Espapod:** http://www.espapod.com/
- 6- **YoMedia:** http://www.yomedia.com/
- 7- **Evoca:** http://www.evoca.com/
- 8- **LastFM:** http://www.lastfm.es/

### **Compartir Videos:**

- 1- **YouTube:** www.youtube.com
- 2- **DailyMotion:** www.dailymotion.com
- 3- **Blip:** www.blip.tv
- 4- **Vimeo:** www.vimeo.com
- 5- **VodPod:** www.vodpod.com
- 6- **Wistia:** http://wistia.com/ (como You Tube, pero para marcas y negocios)

### **Wikis**

Así como las personas se unen formando redes sociales para conocerse, compartir información, etc. también ese mismo espíritu colaborativo es funcional a la colección de datos o información.

Un Wiki, o una Wiki (ver: http://es.wikipedia.org/wiki/Wiki), es un sitio cuyas entradas pueden ser modificadas o editadas por los usuarios, quienes además tienen la capacidad de crear e incluso borrar un texto compartido.

El mejor ejemplo es la Wikipedia, una enciclopedia colaborativa de amplia difusión. Permiten tener acceso al backup de los cambios y "ver" quién o quienes hicieron cambios.

Ejemplos de Wikis:

- 1- http://aulawiki.wikispaces.com/
- 2- http://www.wikihow.com/Main-Page
- 3- http://gramatica.wikispaces.com/

Hay muchas Wikis de interés para el reportero, como:

- 1- http://periodismoemprendedor.wikispaces.com/
- 2- http://www.ibiblio.org/oswg/docs/writers.html
- 3- http://es.wikinews.org/wiki/Portada

#### capítulo 4

Una ponencia con recursos sobre Wikis puede ser consultada en:

1- www.lluiscodina.com/web20/wikis\_.ppt

### **Peticiones en línea**

El activismo en línea es una tendencia que va en creciente aumento en todo el mundo. Hoy día muchas personas y grupos interesados en defender causas o manifestar su protesta utilizan las redes sociales como Facebook, pero también hay recursos específicos.

### **Petition online (Petición en Línea)**

http://www.petitiononline.com/ es un sistema que ofrece alojamiento gratuito para peticiones públicas, susceptibles de recibir adhesiones mediante firmas. Este sistema lleva más de 82 millones de rúbricas recogidas.

Los contenidos de las peticiones en línea son muy variados: se encuentran allí cartas a presidentes de distintos países pidiendo la liberación de presos, misivas de apoyo para trabajadores despedidos, campañas contra el aborto y otras peticiones en varios idiomas, incluido el español.

Dos herramientas con idénticos fines, que funcionan de manera similar, son **Live Petition**, http://www.livepetition.com, y **Go Petition**, http://www.gopetition.com/.

Ninguna de estas plataformas de publicación tiene afiliación política. Similar a las anteriores, la herramienta **Firmemos**, http://firmemos.es/, se encuentra disponible en español.

### **Recursos similares:**

- 1- http://www.thepetitionsite.com/
- 2- http://www.ipetitions.com/
- 3- http://www.ec-petition.eu/
- 4- http://www.petitionspot.com/

## **Mundos Virtuales**

*El Caso de Second Life*

En **Second Life:** www.secondlife.com, no me llamo Sandra; mi aspecto físico es bastante diferente, ya que –aprovechando las bondades de este mundo virtual– decidí tener pelo oscuro
## REDES SOCIALES Y SINDICACIÓN WEB

### capítulo 4

y ojos celestes. Sin embargo, soy docente y me interesa el periodismo por lo que, recorriendo **SL,** dialogué con varias personas, visité universidades y hasta conocí una isla, propiedad de una amiga y colega del mundo real.

Básicamente, *Second Life* es una red social que se desarrolla en una suerte de "mundo paralelo", donde los usuarios se mueven de un lugar a otro como en el mundo real, salvo que pueden volar.

- 1- **¿Qué es Second Life?:** http://secondlife.com/whatis/?lang=es-ES
- 2- **Descarga de SL:** http://secondlife.com/support/downloads/?lang=es-ES
- 3- **Registro en Second Life:** https://join.secondlife.com/index.php?lang=es-ES
- 4- **Trabajar en Second Life:** http://work.secondlife.com/es-ES/

Varios profesionales que investigan avances en el campo de las comunicaciones están empleando modelos de simulación para situaciones frecuentes dentro del ámbito periodístico, como la cobertura de situaciones de crisis. En otros casos, sirve de plataforma para negocios y obviamente, ganar dinero.

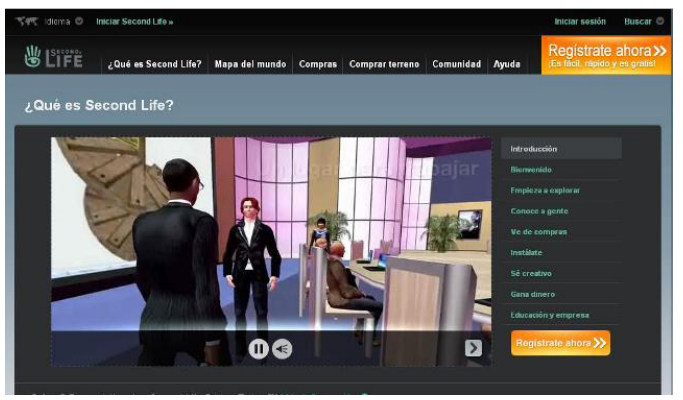

*Captura de Pantalla del Video Demostración del Sitio Second Life en español.* 

La colega e investigadora doctora Amy Schmitz Weiss (http://jms.sdsu.edu/faculty\_staff/bios/ weiss.html) trabaja en proyectos de esta naturaleza y, en razón a su experiencia en esta materia, nos comparte una reseña de las potencialidades de este recurso.

capítulo 4

## **Mundos Virtuales Por Amy Schmitz Weiss (\*)**

*En la sociedad actual, el periodismo está sufriendo grandes transformaciones a nivel mundial. Un área que aún no se ha explorado y que tiene mucho potencial en el campo del periodismo es el mundo virtual. El entorno del mundo virtual está creciendo día a día con cientos de mundos en 2D a 3D que atraen a grupos como los niños, adolescentes y adultos, en todo el mundo. Algunos de estos mundos virtuales sirven de entretenimiento o simplemente para socializar. Sin embargo, personas del ámbito empresarial y educativo se están incorporando a estas redes. Muchas universidades e instituciones de todo el mundo han entrado en estos mundos virtuales para impartir clases, y hacer excursiones de campo con sus estudiantes. La empresa privada también ha dado un salto y tiene presencia en el mundo virtual. Por ejemplo, un equipo de Sun Microsystems MPK20 está utilizando un kit de herramientas verdaderamente maravillosas. Otras empresas ofrecen servicios virtuales como espacio para reuniones, tales como Foros Qwaq a otras compañías de todo el mundo. Estos espacios tienen como premisa proporcionar lugares de encuentro para los empleados de una corporación, así como crear el ámbito propicio para colaborar con otros departamentos a nivel local o internacional, y / o servir como lugares de formación virtual. Esta "segunda vida" implica ser participante activo de estos mundos virtuales, mediante un avatar en el entorno virtual. Teniendo en cuenta este hecho, los periodistas comienzan a darse cuenta que necesitan disponer de un avatar ya que parte de sus audiencias podría encontrarse en cualquiera de estos mundos virtuales. En los últimos años, algunas organizaciones de noticias se han unido a los mundos virtuales, como Reuters, BBC y CNN, entre otros, mientras que algunos han abandonado la plataforma recientemente. En otros casos, nuevos medios comenzaron a producir noticias y publicaciones en el mundo virtual como el periódico Pixeleen Mistral y El Heraldo de Second Life. Considerando estos hechos, no es imposible pensar que muchos de los futuros periodistas en el mundo real pueden disponer de un avatar en un mundo virtual más pronto de lo que suponemos. Con esta presencia, aumentan las oportunidades de explorar y experimentar con innovaciones en materia de noticias y o con herramientas para el aprendizaje de nuevas habilidades en este entorno. De esta forma, pueden llegar a audiencias o públicos que podrían ser consumidores de noticias en esos entornos virtuales.*

#### $\bullet$ (\*)

Amy Schmitz Weiss es profesora asistente en la Escuela de Periodismo y Estudios de Medios en la Universidad de San Diego, Estados Unidos. Schmitz Weiss tiene un doctorado en periodismo desde la Universidad de Texas en Austin.

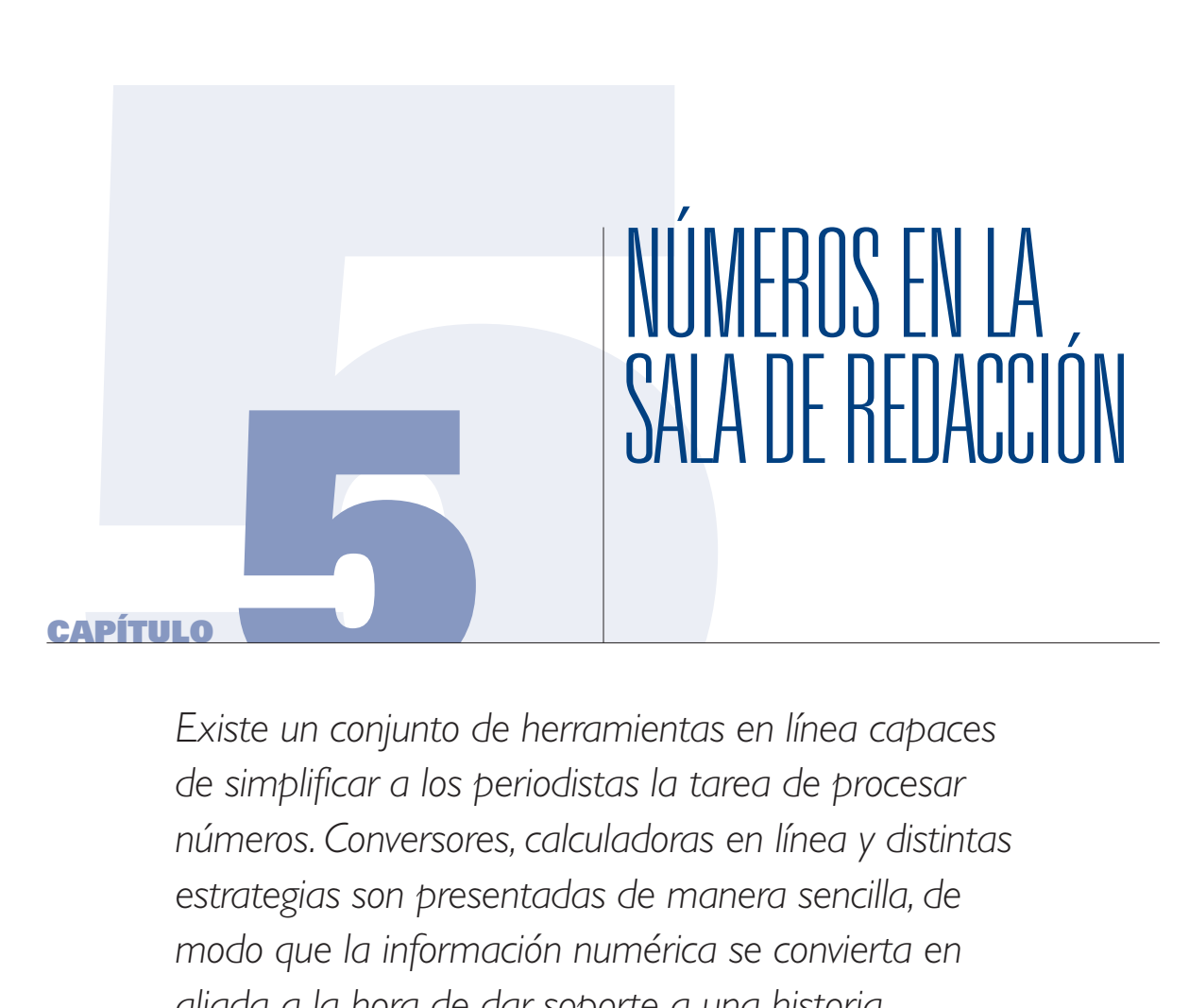

*Existe un conjunto de herramientas en línea capaces de simplificar a los periodistas la tarea de procesar números. Conversores, calculadoras en línea y distintas estrategias son presentadas de manera sencilla, de modo que la información numérica se convierta en aliada a la hora de dar soporte a una historia.*

#### capítulo 5

El periodista no ha sido entrenado para manejar números. Muchos reporteros admiten haber estudiado periodismo no solamente por la naturaleza de la profesión sino, además, por su aversión a la matemática. Sin embargo, los números dominan parte de nuestras vidas, de la vida institucional y social que nos toca cubrir como comunicadores. Casi todo tiene que ver con números: accidentes, muertes, nacimientos, presupuesto público, inversiones, inflación, salarios, recuento de votos electorales, resultados deportivos, clima, encuestas, impuestos, distancias, etc. El Knight Center de la Universidad de Texas, gracias a la visión de su director Rosental Alves, lanzó en 2004 el primer curso en línea sobre *"Matemática para Periodistas",* actividad que se repitió en varias oportunidades desde entonces y gracias a la cual se logró entrenar a centenares de periodistas latinoamericanos, distribuidos en 18 países.

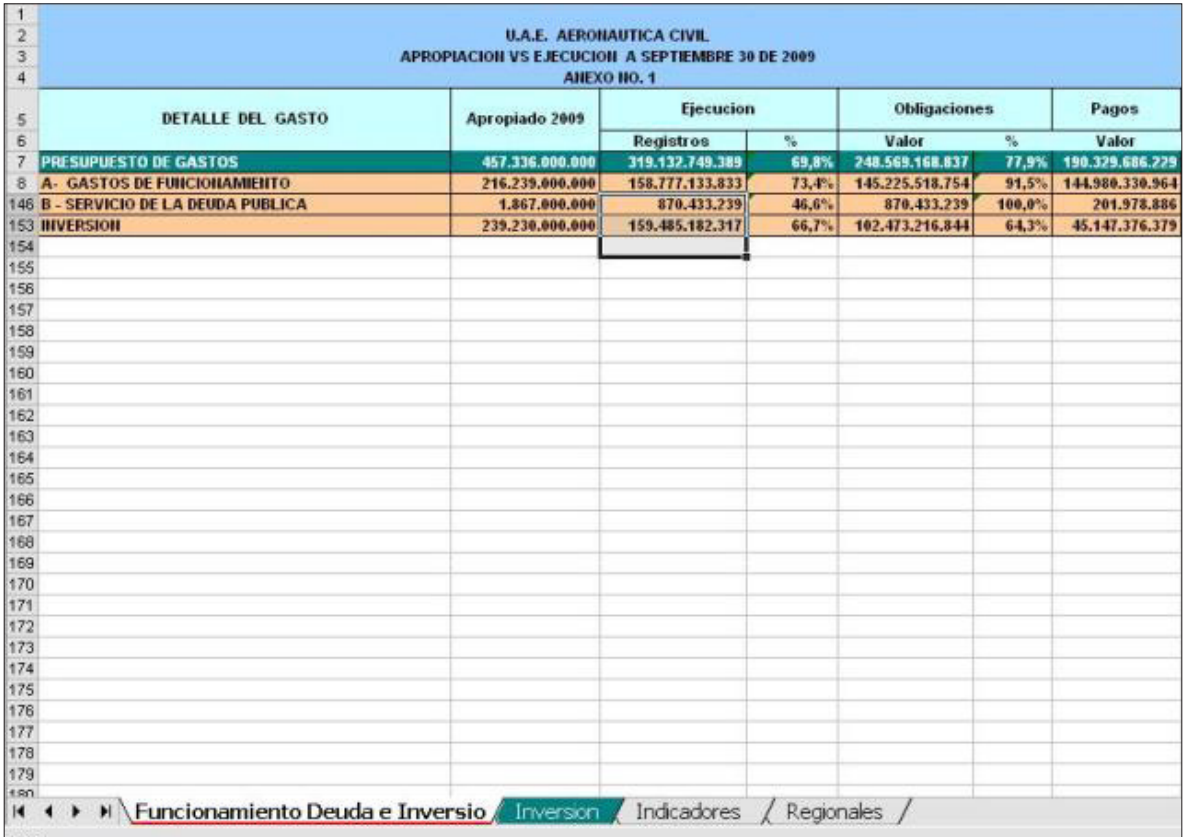

En mi caso particular, debo confesar que los números me gustan bastante; me han resultado, y lo siguen haciendo, extremadamente útiles no sólo para contar historias, sino muchas veces para descubrir primicias.

capítulo 5

Hay programas, como Excel, que brindan muchas facilidades a la hora de analizar números. En la Web, como explicamos en el Capítulo 1, podemos utilizar la Búsqueda Avanzada de Google, para seleccionar el formato Excel y de ese modo recuperar hojas de cálculo sobre cualquier tema de nuestro interés. Un resultado para la búsqueda de archivos Excel en sitios web del gobierno de Colombia, se ve en la captura de pantalla:

rxusa Funcionamiento Deuda e Inversio Formato de archivo: Microsoft Excel - Versión en HTML 17 Dic 2009 - 7, PRESUPUESTO DE GASTOS, 457336000000, 319132749389, 69.8%, 248569168837, 77.9% ... 10, TOTAL PRESUPUESTO, 239230000000, 159485182317, 66.7%, 102473216844... portal.aerocivil.gov.co/.../Presupuesto/ Informaci%F3n%20Hist%F3rica%20de%20Presupuestos/...

Como podrá ver en la imagen superior, el resultado de Google muestra la extensión **[XLS]**  que antecede al título *"Funcionamiento Deuda e…".* Esto nos indica efectivamente que se trata de un archivo Excel.

Si quiere ahorrar tiempo, no abra el documento en el formato original. Haga clic donde se indica Versión en HTML, para tener vista rápida del contenido.

Una vez que decidió que el documento le sirve, para descargarlo en el disco duro tampoco es necesario abrirlo en su formato original (lo que a veces suele demorar). Basta con posicionar el mouse sobre el título, luego hacer clic con el botón derecho, clic en la opción *"guardar destino como"* ó *"guardar enlace como",* elegir el nombre que se le dará al documento, la ubicación y, finalmente, aceptar.

El resultado del archivo original descargado puede verse en la siguiente captura de pantalla:

De esta forma, podrá disponer de la información completa en una hoja de cálculo propia. La ventaja que tiene este procedimiento es que se pueden procesar los datos conforme a nuestras necesidades: determinar qué filas o columnas serán las finalmente analizadas y sobre las celdas, realizar cálculos, desde la sencilla autosuma, hasta operaciones más complejas, como variaciones porcentuales, que requieren un buen dominio del programa.

Observe que en el extremo inferior de la tabla, hay 4 pestañas: *Funcionamiento Deuda e Inversiones, Inversión, Indicador y Regionales.* Cada pestaña contiene una hoja de cálculo diferente, que se corresponde con el título asignado para cada una de esas variables.

#### capítulo 5

No es objeto de este libro abordar cómo funciona Excel, ya que de eso se ocupa lo que se conoce como CAR (por su sigla en inglés **Computer-Assisted Reporting**) y en español, PAC, *Periodismo Asistido por Computadora.* Se trata del uso de programas informáticos (como Excel, Access, entre otros), que permiten procesar información recuperada vía web o contenida en bases de datos, desde donde se exportan los datos hacia hojas de cálculo que permiten cruces de información, así como la realización de operaciones matemáticas que conducen a nuevos datos.

Si bien en este texto nos concentramos en herramientas web, y no en cómo funcionan los diferentes programas de descarga que se usan con tales fines, no podemos dejar de señalar que el manejo adecuado de Excel resulta de vital importancia para todo periodista.

No obstante ello, hay una gran variedad de recursos web que pueden ayudar a cualquier reportero que desee aprender en línea. Por ejemplo el enlace http://www.unav.es/SI/servicios/ manuales.html, ofrece una colección de manuales del área Servicios Informáticos de la Universidad de Navarra, en España, donde hay varios tutoriales (no solo de Excel), que se pueden descargar para su lectura en PDF.

También el sitio de **IRE** (*Investigators, Reporters & Editors*), ww.ire.org, que ya presentamos y describimos en el Capítulo 3, es un excelente centro de recursos para todo reportero y probablemente el mejor en su tipo en cuanto a contenidos basados en CAR. Incluso hay una sección en español.

Dentro de este ámbito, **NICAR** (*National Institute for Computer-Assisted Reporting*), (www.nicar.org), es una organización sin fines de lucro auspiciada por IRE y la Escuela de Periodismo de Missouri, dedicada a promover el conocimiento en este campo.

Con relación a contenidos relacionados con lo que se conoce como CAR hay un enlace, http://www.ire.org/education/jo/www/j314/, que contiene una buena base de información para quienes desean introducirse en ese campo (en inglés).

## **Cálculos en la Sala de Redacción**

Hay una importante cantidad de herramientas web que pueden simplificar la tarea a la hora de analizar números, o bien cuando el reportero no conoce lo suficiente acerca de Excel. Comenzaremos por lo teórico.

Seguramente recuerda la Regla de 3 Simple o Regla de las Proporciones. Daré un ejemplo que podría aplicarse a la labor del reportero:

#### capítulo 5

**Se derramaron 27 metros cúbicos (m³) de petróleo** en la costa norte del país. Puede ser que las autoridades marítimas subestimen el problema; entonces es necesario un análisis independiente para decidir si la noticia va en primera plana o merece un espacio menos relevante.

Una forma de hacer esto es **comparar el volumen derramado con uno conocido:** por ejemplo, el de una piscina pública.

En ese caso, ¿cuántas veces se llena dicha piscina si su capacidad es de 6.000 litros?

1 litro =  $0,001$  metro cúbico =  $0,001$  m<sup>3</sup> Aplico regla de las proporciones dos veces: Si 0,001 m³......................... es 1 litro En 27 m³ ..........................X = (27x1)/0,001 = 27.000 litros Si 6.000 litros............. | piscina 27.000 litros ..........  $X = (27.000 \times 1) / 6.000 = 4.5$  piscinas

### Conclusión periodística: **Con el petróleo derramado se podrían llenar 4,5 veces la piscina en cuestión.**

Esto ayuda al editor a dimensionar un problema.

La calculadora digital es un recurso que viene incorporado a todos los sistemas operativos existentes; no obstante, hay recursos web más sofisticados, como **Web2.0Calc**, http:// web2.0calc.com/, Calculadora en línea con todas las funciones de una de tipo científica.

A la hora del cálculo de porcentajes, el sitio **Math**, ofrece 3 formas diferentes de calcular o analizar porcentajes, mediante el enlace http://www.math.com/students/calculators/ source/3percent.htm.

Los casos son:

- a) *Calcular cuál es X porcentaje de cierto número.* Por ejemplo, cuál es el 37 % de 540. Respuesta: 199.8
- b) *A partir de un número, calcular qué porcentaje representa esa cifra con relación a otra considerada como total.* Por ejemplo, averiguar qué porcentaje de 277 representa el valor 45. Respuesta: 16.24 %
- c) *A partir de un número, que se corresponde con un porcentaje, averiguar a qué total corresponde el mismo.* Por ejemplo, 34 es el 20 % de qué número. Respuesta: 170.

capítulo 5

Una herramienta similar, en español: http://www.argentinanet.com.ar/conversores/calculo.porcentaje.php

¿No quiere contar los días que faltan para que el año termine? Utilice: http://www.csgnetwork.com/juliancountdaysfromtocalc.html

### **Conversores de Unidades**

En el ejemplo del derrame de petróleo, se trabajó con dos unidades de volumen: metro cúbico y litro. Esta conversión no presenta dificultad ya que 1 metro cúbico equivale a 1,000 litros. Pero otras conversiones no son tan sencillas. En esos casos mi sugerencia es:

### **Jumk:** http://jumk.de/calc/longitud.shtml

Proporciona uno de los mejores conversores de unidades disponibles. El enlace está referido a medidas de longitud, pero en la barra superior hay opciones para otras variables, como superficies (por ejemplo, convertir hectáreas en metros cuadrados) ó velocidad (por ejemplo convertir millas por hora a kilómetros por hora). El cálculo es automático

Esta herramienta dispone de un interesante **Calculador estadístico**: http://jumk.de/statistic-calculator/

Para una serie de datos numéricos, proporciona información tal como: promedio, valor mínimo, valor máximo, etc.

### **Recursos Similares:**

- 1- **Conversión de Superficie:** http://www.onlineconversion.com/area.htm
- 2- **Conversión de Volumen:** http://www.onlineconversion.com/volume.htm
- 3- **Conversor Universal:** http://www.worldwidemetric.com/metcal.htm

### **Otros cálculos en línea**

- 1- **La hora del mundo:** http://www.welt-zeit-uhr.de/worldtime.php Proporciona la hora en simultáneo, en tiempo real, para 36 ciudades del mundo, como Londres, Berlín, Río de Janeiro, etc.
- 2- **Calendario:** http://kalender-365.de/calendar.php Permite ubicar cualquier día en el calendario, hasta el año 2400
- 3- **Tabla Periódica de Elementos Químicos:** http://images-of-elements.com/ Haciendo clic sobre un elemento, brinda información detallada del mismo. Ejemplo: **Cromo:** http://images-of-elements.com/chromium.php
- 4- **Conversor de Coordenadas:** http://rechneronline.de/geo-coordinates/

capítulo 5

### **Criterios de redondeo**

Muchas hojas de cálculo contienen datos con 3 y hasta 4 decimales, que no tienen demasiado sentido en la mayoría de las crónicas periodísticas.

- 1- **Eliminación de 1 decimal: Se utiliza el criterio del 5** 20,17 = 20,2 (7 es mayor que 5, por lo tanto, para eliminar el 7, se añade una unidad al número 1 después de la coma) 0,173 = 0,17 (3 es menor que 5, por lo tanto, las unidades anteriores al número que se quiere eliminar permanecen sin modificación)
- 2- **Eliminación de 2 decimales: Se utiliza el criterio del 50**  $0.1798 = 0.18$  (98 mayor que 50)  $3,4919 = 3,49$  (19 menor que 50)

Aunque puede usar Excel para redondear, también hay herramientas web que cumplen la misma finalidad.

3- **Redondear:** www.redondear.com

Puede elegir la cantidad de decimales que se desea eliminar.

## **Medidas de cambio**

Lo que no cambia no es noticia. Lo que cambia sí. Toda variación implica un cambio y los cambios suelen contener noticias de relevancia. Las variaciones se calculan a partir del estudio de variables

1- **Variable: Aquello que se modifica (o varía) conforme pasa el tiempo**  Ejemplo: Partidas presupuestarias, accidentes, robos, clima, niños desnutridos, etc. **La medida de cambio más utilizada en periodismo es la Variacion Porcentual.**

Use herramientas digitales para calcular variaciones porcentuales:

1- **Percent Change:** www.percent-change.com

Es la más sencilla para uso porque, además, presenta el resultado en gráfico de barras. Coloque el primer valor (el punto de partida) en el primer cuadro y el último valor en el segundo. Clic en calcular.

Por ejemplo: el año pasado el gobierno de su ciudad gastó en compra de libros para la Biblioteca Nacional 98.725 dólares. Para este año anunciaron que la cifra se elevaría a 105.678 dólares. ¿En cuánto se incrementó porcentualmente el gasto?

capítulo 5

El resultado:

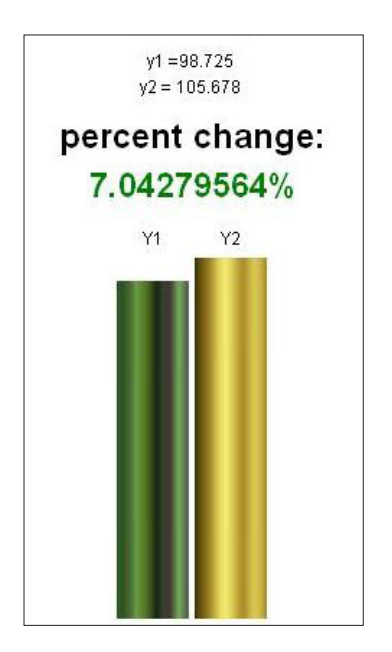

Otras Herramientas web para calcular Variación Porcentual:

- 1- http://www.newsengin.com/percentChange.php
- 2- http://www.csgnetwork.com/percentchangecalc.html
- 3- http://www.mortgagesaver.org/percentage-change-calculator.htm

### **Conversiones Volumen/Tiempo**

En la ciudad en la que vivo (Bahía Blanca), se desató una polémica con relación a la cantidad de agua potable que consume cada vecino. La Autoridad del Agua reportó que el consumo por habitante era de 600 litros/día. Y se informó que ese valor era extremadamente alto, ya que la media mundial era de 200 litros/día.

Los vecinos quisieron averiguar su consumo personal, pero la factura por el consumo expresa el gasto en m3 (metros cúbicos). Para efectuar la comparación con el dato proporcionado por la fuente, había que llevar el gasto a la misma unidad: litros.

Como la factura expresa el consumo de 60 días, el cálculo debe basarse, inicialmente, en la división del gasto entre 60. De esa forma, tenemos el consumo por día, expresado en m3/día. Luego, para pasar esa información a litros, la herramienta **OnLineConversion**, http:// www.onlineconversion.com/flow\_rate\_volume.htm, permite obtener el resultado de manera sencilla.

Así, se obtiene el consumo de la familia en litros por día. Finalmente, se divide esa cantidad entre el número de personas que componen el grupo familiar.

capítulo 5

Ejemplo: **Dato Factura, Consumo de Agua:** 40 m3 (para 60 días) **Integrantes Familia:** 3 personas Convertir 40 m3/ 60 días a m3/ 1 dia: 40/60: 0,66 m3/día Usando el conversor: 0.66 cubic meter/day = 660 liter/day Es decir: 660 litros /día Para cada persona:  $660/3 = 222$  litros por día por persona Para convertir medidas peso/tiempo: http://www.onlineconversion.com/flow\_rate\_mass.htm

El consumo de agua por habitante ha disminuido tras varias campañas de concientización sobre la necesidad de cuidar este valioso recurso natural, pero luego también se supo que el consumo industrial y las pérdidas en la red, atribuibles a la falta de inversiones de la empresa concesionaria, elevaron notoriamente el gasto diario de agua potable.

### **Préstamos Bancarios**

Un reportero quiere saber qué cantidad de dinero paga cierto funcionario al mes, en concepto de préstamo hipotecario, tras la compra de una propiedad en los Estados Unidos.

El inmueble costó 980.000 dólares y una fuente reportó que para la adquisición se obtuvo un préstamo a 5 años de plazo, con una tasa de interés anual del 4,8 %.

En ese caso, un recurso a utilizar es **Smetoolkit:** http://spanish.smetoolkit.org/spanish/es/ content/es/407/Calculadora-para-el-pago-de-pr%C3%A9stamos

Posee una calculadora para el pago de préstamos muy sencilla de utilizar.

Luego, para averiguar lo que realmente gastó el funcionario tras el pago del préstamo, se podrían valer de **Calculator:** http://www.calculator.com/pantaserv/mortgage\_s.calc

### **25 números que los periodistas deberían conocer**

Tom Johnson, el director del Instituto de Periodismo Analítico (**IAJ** por su sigla en inglés, *Institute for Analytic Journalism*), http://analyticjournalism.blogharbor.com/blog, escribió una lista basada en la colaboración de varios de sus colegas, sobre *"los 25 números que todo reportero debería conocer"*

La misma se puede consultar mediante el enlace: http://analyticjournalism.blogharbor.com/ blog/ archives/2006/8/13/2226046.html. Está en inglés, pero si observan la pantalla, en la

#### capítulo 5

columna de la derecha, arriba, está incorporado el traductor de Google, que les dará una buena aproximación al idioma de su elección.

Recomiendo este sitio no solamente por el enfoque innovador que viene proponiendo desde hace varios años, sino por la gran cantidad de información y nuevas ideas que puede proporcionar a todo reportero. Hace foco en el uso de distintas técnicas de análisis cuantitativo, muy útiles para el periodismo, como los denominados SIG, Sistemas de Información Geográfica, entre otros.

Artículos, ensayos, investigaciones, lista de enlaces y herramientas, forman parte del caudal informativo del sitio de **IAJ**. Johnson presentó en 2007 una colección de diapositivas en español, que describen los propósitos de esta disciplina, que puede consultarse en http://www.slideshare. net/jtjohnson/1introaperiodismoanaliticospanishppt.

### **IRE Test**

## **Evaluación web sobre matemática para periodistas**

Las habilidades matemáticas pueden ser cuantificadas en línea. El sitio de **IRE**, *Investigative, Reporters & Editors,* www.ire.org, ya citado anteriormente, dispone de un test en línea preparado por Steve Doig, catedrático *Knight en la Universidad del Estado de Arizona y miembro del directorio de IRE.*

Está en inglés, pero aún con conocimientos básicos de ese idioma resulta sencillo leer las consignas, a través del enlace: http://www.ire.org/education/math\_test.html. O bien pueden recurrir al traductor de Google, http://translate.google.com/?hl=es#, para disponer de ayuda en la comprensión de las preguntas.

Es muy útil para todo periodista, porque los ejercicios propuestos bien podrían constituir problemas a resolver en la sala de redacción. Se puede calcular el puntaje obtenido y al final de la página hay un enlace para ver el procedimiento correcto.

### **Estrategias para la comprensión de problemas**

Imagine la situación: Ocurre un accidente de derrame de combustible. Se cree que al menos 2 de los 9 tanques de una embarcación se rompieron en el impacto y comenzaron a derramar parte de los 1,5 millones de galones de combustible utilizados para generar energía eléctrica. Una fuente minimiza el tema. Su jefe le pide que compare el combustible derramado con algún volumen conocido. ¿Cómo resolver la situación? El sitio **Razonamiento Matemático** (acceda al link http://myfaculty.metro.inter.edu/jahumada/mrsg1010/unidad1/u1s1t2.htm) le proporcionará una vista rápida sobre cómo resolver problemas de esta naturaleza.

Se encuentra este caso que acabo de citar, pero hay otros similares.

### capítulo 5

## **Matemática y estadística en la Web: lista de herramientas para periodistas**

- 1- http://freestatistics.altervista.org/en/data.php Contiene links a las principales Oficinas Oficiales de Gobiernos
- 2- http://www.robertniles.com/stats/ Estadísticas que todo escritor debe conocer (en inglés)
- 3- http://www.estadisticaparatodos.es/ Sitio español dedicado a una mejor comprensión de la estadística.
- 4- http://www.businessjournalism.org/pages/biz/online\_calculators/ Larga lista de recursos en línea; calculadoras, conversores, motores de comparación, etc.
- 5- http://www.bankrate.com/calculators.aspx Directorio de calculadoras y conversores, clasificados por categorías temáticas.
- 6- http://www.convertit.com/Go/ConvertIt/Currency/ El sitio tiene muchas herramientas, pero los conversores de divisas son muy completos y permiten cruces de información.
- 7- http://www.univie.ac.at/future.media/moe/onlinewerkzeuge.html Sitio con variadas herramientas en línea de matemática avanzada.
- 8- http://www.dietasan.com/ Calculadora dietética: previa selección, permite calcular la composición de alimentos conforme su naturaleza: proteínas, carbohidratos, grasas, fibras, colesterol, etc.
- 9- http://www.portalmix.com/servicios/calcular.shtml Todo en uno: sencillo conversor de peso, distancia y volumen, en una misma pantalla, con calculadora incorporada.
- 10- http://www.ceroco2.org/calcular/Default.aspx Interesante calculador relacionado con el cambio climático.
- 11- http://www.invertironline.com/juego/default.htm?desde=servicios Simulador de Inversiones.
- 12- www.invertironline.com Herramienta con gran variedad de recursos relacionados con la economía y finanzas.
- 13- http://ar.invertia.com/herramientas/calculadoras/ahorro.aspx?ctx=c Calculadora de Ahorros sobre la base del depósito inicial, plazos e interés aplicado. También dispone pestañas para acceder a calculadoras de créditos, plazos fijos y un conversor de divisas.
- 14- http://www.matematicas.net/ El paraíso de las matemáticas. Varios recursos en un solo sitio.
- 15- http://www.mediaroad.com/products/speedcheck/free\_tools/unit\_convert/ Conversor de unidades informáticas: Megas, Gigas, Kbps, Mbps, etc.

**e** LECTURA SUGERIDA

"Cómo Mentir con Estadísticas", *por Harrell Duff,* http://raymastudillo. webcindario.com/subjects/staticsII/ComoMentirConEstadisticas.pdf

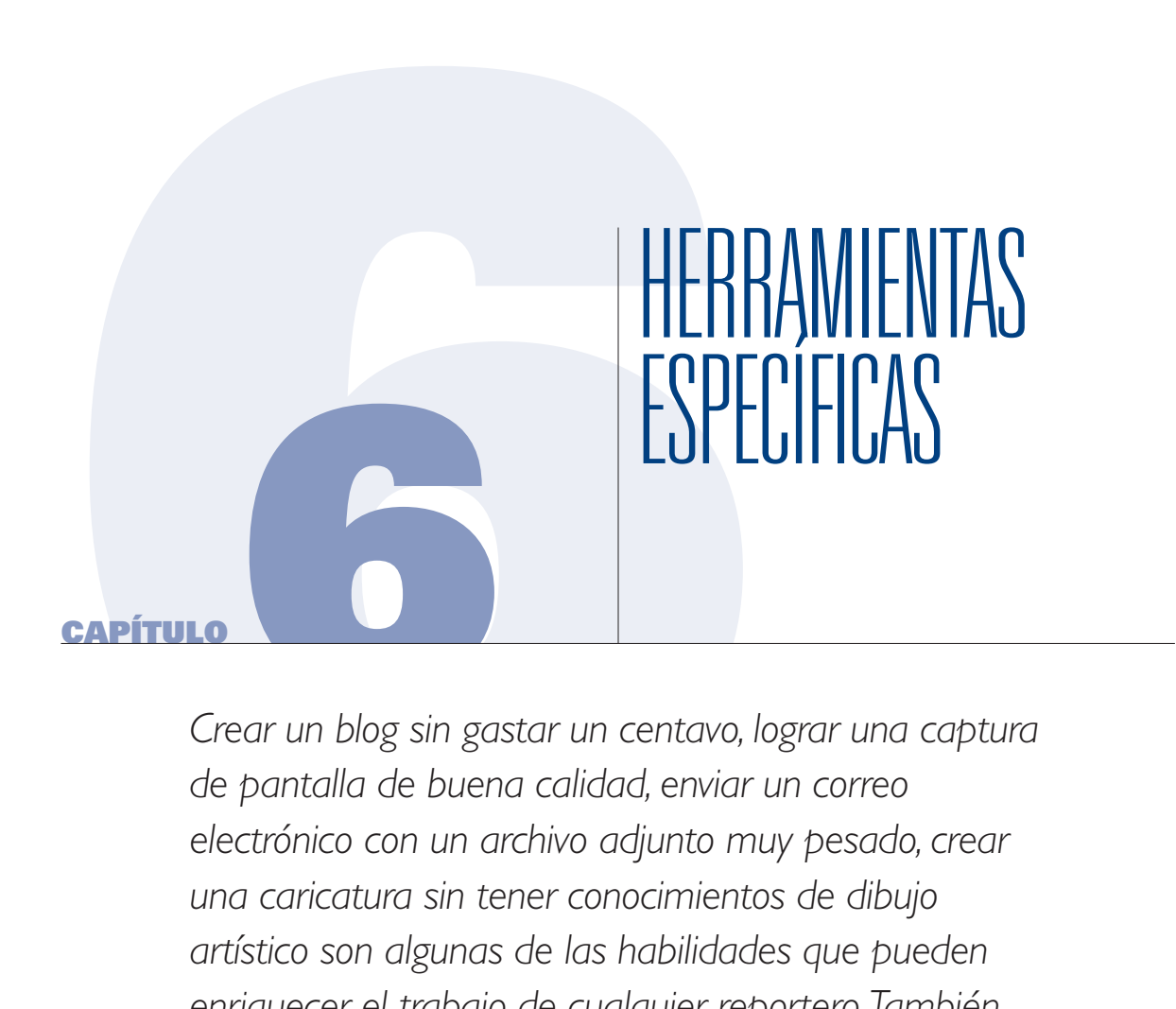

*Crear un blog sin gastar un centavo, lograr una captura de pantalla de buena calidad, enviar un correo electrónico con un archivo adjunto muy pesado, crear una caricatura sin tener conocimientos de dibujo artístico son algunas de las habilidades que pueden enriquecer el trabajo de cualquier reportero. También se presentan recursos que podrían ser de utilidad para aquellos que administran sitios web, como el diseño de encuestas o edición fotográfica.*

#### capítulo 6

La mayoría de los reporteros latinoamericanos tiene páginas personales, blogs temáticos, medios digitales propios o trabajan en salas de redacción donde los recursos no abundan. Es por eso que necesitan recursos gratuitos, que sean simples de operar y, en lo posible, se presenten en español.

Lo primero es más fácil; lo segundo, bastante más difícil: la mayoría de las herramientas digitales específicas no tiene correlato al español, aunque sí es cierto que día a día el español se está incorporando como una opción, ya que los desarrolladores entienden que, si se mantienen en inglés, están perdiendo la posibilidad de atraer a un enorme mercado, como el hispanoparlante.

Aconsejo siempre a mis alumnos que al menos aprendan a leer inglés; no es necesario hablarlo ni siquiera entenderlo cuando nos hablan en ese idioma, para operar las herramientas desde una computadora.

Por otra parte, hay una gran variedad de servicios que requieren descarga y sólo están disponibles gratuitamente durante períodos que van de los 7 a los 21 días, por lo que, como lo venimos haciendo desde el inicio de este texto, **sólo nos concentraremos en herramientas gratuitas y, en lo posible, que no requieran descarga** en nuestro computador.

Como usuaria suelo decidirme por herramientas que funcionen en línea y no requieran de instalación en el disco duro de la computadora. Aunque suelen ser mejores los programas de descarga, muchas veces el requerimiento es una sofisticación ya que hoy día hay muchos recursos en línea que podemos usar desde cualquier equipo, siempre que hayamos añadido la lista de herramientas a un servicio de Bookmark, como ya se explicó en el Capítulo 2 de este libro. De esta forma un periodista puede tener su colección de herramientas en línea y operarlas desde cualquier equipo, en cualquier parte del mundo.

## **Crear un blog gratis**

Una difundida caricatura muestra a un hombre de nuestro tiempo, diciéndole a otro: *"Tener un hijo, plantar un árbol y hacerte un blog".* Fuente: http://www.todohumor.com/UserFiles/Image/ imagenes/2008/diciembre08/hombre-blog.jpg

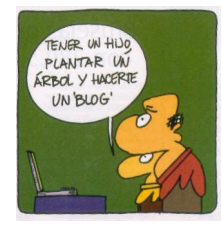

#### capítulo 6

Según **Wikipedia**, http://es.wikipedia.org/wiki/blog, un blog ó bitácora es un sitio web que periódicamente se actualiza, recopilando cronológicamente contenidos de uno o varios autores, apareciendo siempre como primero el más reciente. El nombre *bitácora* está basado en los cuadernos de bitácora o cuadernos de viaje que se utilizaban en los barcos para relatar el desarrollo del viaje. *Blog* o *Weblog* proviene de las palabras *web* y *log* ('log' en inglés = *diario*). El término *bitácora* se utiliza preferentemente cuando el autor escribe sobre su vida propia como si fuese un diario, vía web.

Entiendo que los blogs son maravillosas herramientas de comunicación entre periodistas y su audiencia. Los autores pueden subir sus "post" ("postear" algo es subirlo al blog, o publicarlo, mediante "entradas").

La creación de blogs es mucho más sencilla de lo que puede imaginarse. Basta con disponer de una cuenta de correo, registrarse en una plataforma que ofrezca ese servicio y comenzar a publicar "entradas".

Las más populares en español son:

- 1- www.blogger.com
- 2- www.vox.com
- 3- www.wordpress.com

No todas tienen el mismo nivel de dificultad a la hora de administrar los distintos recursos. Blogger es la más sencilla; en un nivel intermedio ubicaría a Vox y quizá la más difícil de manejar (pero quizá la más completa) es Wordpress.

Lo mejor que tiene Blogger es la sencillez de su plataforma. Cualquier persona puede disponer de su propio blog, sin que se requieran conocimientos específicos en la materia. Además, proporciona una gran variedad de recursos para ser añadidos a las plantillas de diseño que la plataforma ofrece como predeterminadas.

Asimismo, cualquier propietario de un dominio blog puede cambiarlo por un **.com**, haciendo la URL más accesible para la audiencia. Para hacer esto, sólo basta ingresar a www.blogger.com con los datos de usuario y contraseña, y luego, desde la opción *"Configuración",* se selecciona el tipo de dominio deseado a través de la sección *"Publicación".* Allí, hay un área de opciones avanzadas que permiten decidir el tipo de URL deseada, haciendo clic en donde dice "Dominio Personalizado", tal como se ve en la captura de pantalla inferior:

Un equipo de Blogger ha seleccionado varios blogs interesantes diseñados usando esta plataforma, y la lista se puede consultar en: http://blogsofnote-es.blogspot.com/

#### capítulo 6

**Manual blogger:** http://www.ayuda-internet.net/tutoriales/manual-blog-blogger/manual-blogblogger.html

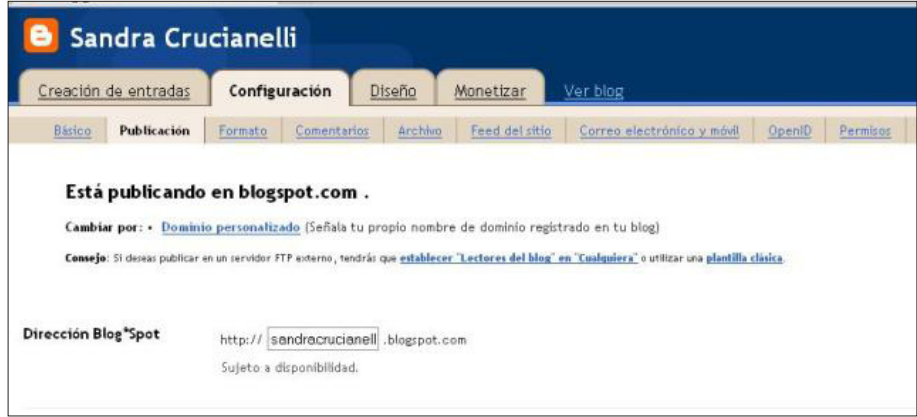

**Vox**, www.vox.com, es gratuito, de fácil utilización y tiene funciones de control que permiten decidir quién puede ver los contenidos como textos, fotos, videos y audio. Permite el acceso a servicios como YouTube, Flickr o Photobucket, entre otros. También permite decidir el nivel de privacidad que tendrá cada entrada, independientemente de su formato, tal como se ve en la imagen inferior.

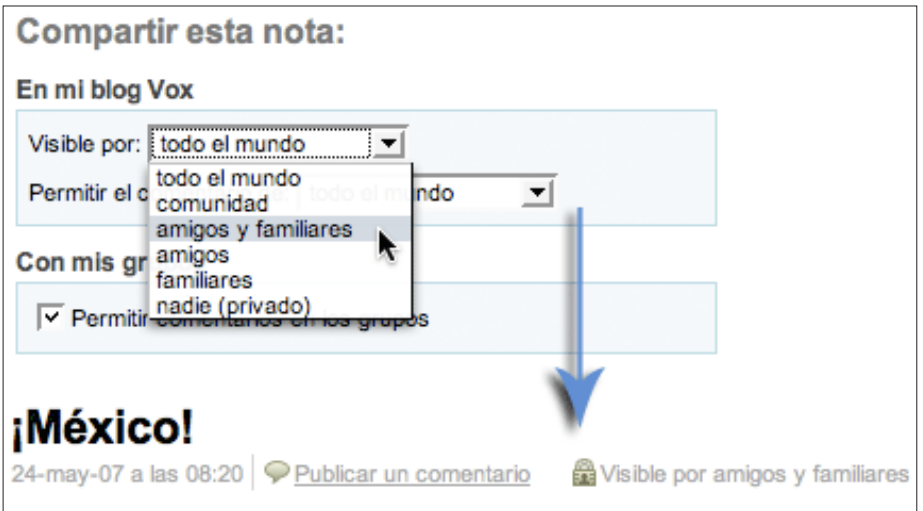

*Fuente imagen: http://www.sixapart.com/vox/es/tour/privacy.html*

La cantidad de opciones que **Vox** brinda con relación al diseño del blog es muy vasta ya que posee una gran variedad de plantillas prediseñadas, que permiten el ajuste de colores, fuentes, etc. Lo interesante de esta plataforma es que permite publicar videos, pero también contenidos de audio. Ciertamente, Vox es más versátil que otras similares, ya que integra el modelo de

#### capítulo 6

gestión de contenidos con una red social: se puede formar parte de grupos e incluso crear sitios específicos para amigos y familiares. Para explorar mejor este recurso utilice el enlace: http:// www.vox.com/explore/

Finalmente, Wordpress no sólo es una plataforma para creación y administración de blogs, sino que además es un sistema de gestión de contenidos.

El enlace http://es.wordpress.com/ es el que permite el hosting gratuito de blogs, mientras que http://wordpress.org/, es el que corresponde a su sistema gestor de contenidos que, previa descarga, puede utilizarse no sólo para la administración de blogs, sino además de sitios web. Es *open source:* software de licencia libre al que se le puede modificar su código.

Las causas de su singular crecimiento son, entre otras, su gran versatilidad en cuanto a la calidad y cantidad de recursos que ofrece, así como la comunidad de desarrolladores que ha contribuido a su popularidad.

En principio, el posting gratuito está configurado para tener un blog por sitio pero también es posible administrar varios desde una misma cuenta. Su oferta de plantillas, denominadas en inglés Themes, es de las más completas.

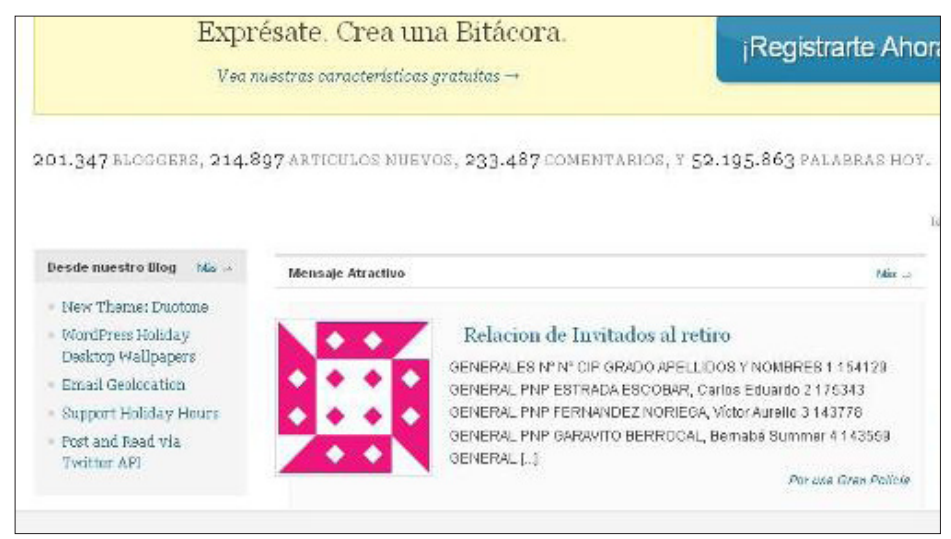

*Captura de pantalla del enlace: www.es.wordpress.com*

Cabe mencionar que **Wordpress** es la herramienta más usada para blogs de noticias, tal como se ve en el enlace http://es.wordpress.com/tags/, que muestra la variedad de etiquetas o *Tags* usadas.

**Tutoriales Wordpress:** http://tutorialwp.wordpress.com/

#### capítulo 6

Es claro que las mencionadas no son las únicas herramientas que podemos utilizar para crear y alojar blogs sin costo ni descarga. También podemos citar:

- 1- **LiveJournal:** www.livejournal.com
- 2- **Diario Gratis:** www.diariogratis.com
- 3- **Webs:** http://www.webs.com/
- 4- **Blogia:** www.blogia.com
- 5- **La Coctelera:** www.lacoctelera.com

**Recurso Adicional:** http://google-productos-es.blogspot.com/ Productos Google para blogs en Español

## **El Código de Inserción: herramienta para integrar contenidos de redes sociales a blogs y páginas web**

La mayoría de las herramientas citadas en este capítulo posee la particularidad de ofrecer, para cada archivo compartido, un enlace Web y un elemento conocido como *Embed Code* o Código de Inserción, mediante el cual es posible "pegar" esa información en el post de un blog. En la captura de pantalla inferior,

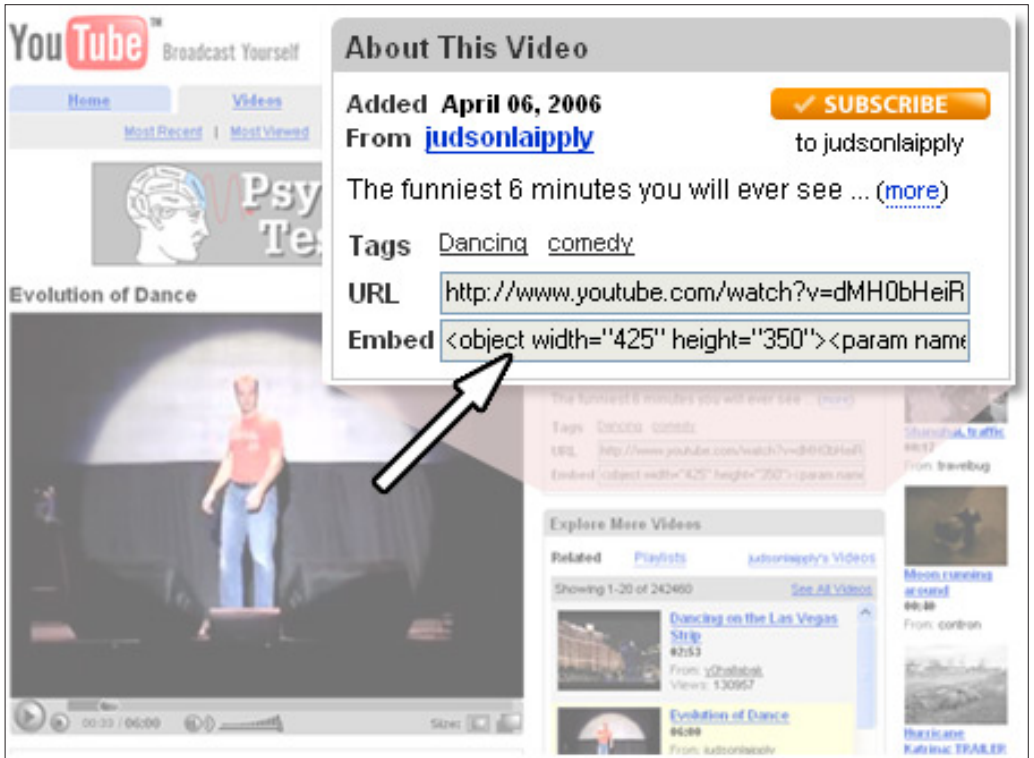

*Fuente imagen: http://members.cox.net/web-tracker/embed1.jpg*

#### capítulo 6

Hoy día, si queremos incrustar un contenido en un post del blog o en el procesador HTML de nuestra página web, podemos crear un código de inserción a partir de una URL.

## **Embedit:** http://embedit.in/

Sirve a ese propósito; requiere registración previa, salvo para quienes tienen cuentas en Google o Yahoo.

Los códigos de inserción proporcionan información en un formato estándar aunque el mismo puede ser modificado. Por ejemplo, si en Blogger se quisiera añadir video en una columna lateral, el tamaño que ofrece el código de inserción más pequeño de You Tube es demasiado grande y la incrustación daría como resultado una pantalla por fuera de los márgenes del blog. Para corregir esto, hay que modificar el tamaño del archivo. Estas dimensiones corresponden al ancho (base) y alto del video.

**Ejemplo Código de Inserción: (Tamaño más pequeño de You Tube)**  Para el video: http://www.youtube.com/watch?v=BCAbZBDwMPc

Le corresponde el Código de Inserción (Embed Code):

<object width="320" height="265"><param name="movie" value="http://www.youtube.com/v/ BCAbZBDwMPc&hl=es&fs=1&"></param><param name="allowFullScreen" value="true"></param><param name="allowscriptaccess" value="always"></param><embed src="http://www.youtube.com/v/BCAbZBDwMPc&hl=es&fs=1&" type="application/x-shockwave-flash" allowscriptaccess="always" allowfullscreen="true" width="320" height="265"></embed></ object>

Nótese que en rojo aparecen dos secuencias numéricas, 320 y 265, que se repiten al principio y al final del código. Para que la vista del video sea más pequeña, una vez incrustado en un blog o página web, se deberán modificar esos números proporcionalmente, de forma de no afectar la calidad de la imagen.

Aplicando una sencilla regla de las proporciones: 320 ------------ 265 220------------x: (220 x 265) / 320: 182

Deberá reemplazarse entonces el 320 por el 220 y el 265 por el 182, en cada una de las dos secuencias numéricas, procurando no alterar ningún otro componente del código.

En la misma línea que *Embedit* **Aelabs**: http://aelabs.net/flash/ es una opción para tener en cuenta, para obtener un código de inserción, cuando se manejan archivos en Flash

capítulo 6

## **Elementos gráficos gratuitos**

No todos los reporteros tienen al alcance de su mano un diseñador gráfico que pueda ocuparse de logos, *banners* o cómics. Un profesional usaría *PhotoShop, Illustrator o Corel,* que son programas profesionales específicos para diseño.

Cuando los recursos son pocos y se necesitan herramientas gratuitas y sencillas las opciones son:

## 1- **Comic Strip Generator:** http://www.comicstripgenerator.com/maker.asp

Herramienta que permite diseñar caricaturas de manera sencilla y gratuita. Una vez listo, no es necesario subirlo a la plataforma; se almacena en la PC posicionando el ratón sobre la imagen y con el botón derecho, eligiendo la opción "guardar imagen como". Se puede ver en la portada de www.sololocal.info la forma en la que se integró una columna de humor desde el canal RSS de www.flickr.com/sololocalhumor. El ejemplo inferior, corresponde a una caricatura que usé en el 2008 para los cursos en línea sobre Herramientas Digitales para Reporteros, del **Knight Center** (www.knightcenter.utexas.edu)

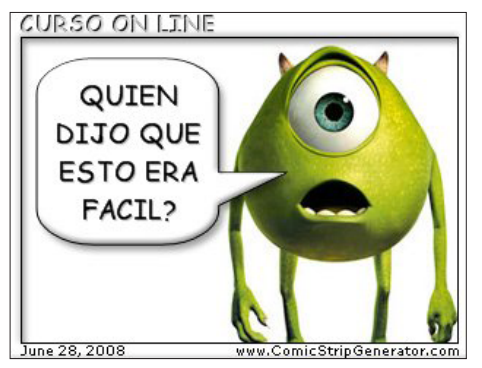

- 2- **HeaderBar:** http://www.headerbar.com Es un generador de cabeceras o "header", para blogs o Páginas Web.
- 3- **CoolText:** http://cooltext.com/ Para cabeceras y botones. Pocas plantillas, pero es de muy fácil uso.
- 4- **Banner Generator:** http://www.bannergenerator.org/ Generador de Banners.
- 5- **Buttonator, Web2.0button y MyCoolButton** http://www.buttonator.com/ http://www.web2.0button.com/ http://www.mycoolbutton.com/ Generadores de botones en línea
- 6- **Logoease:** http://www.logoease.com/ Generador de logos gratis y sencillo, es de los más usados
- 7- **Text2 Logo:** http://www.text2logo.com/ Permite crear logos estáticos, pero también animados o con efectos 3D

#### capítulo 6

- 8- **Avatar Generator:** http://www.avatargenerator.org/ Generador de avatares, sencillo y gratis.
- 9- **Fototrix:** http://www.fototrix.com/special/ Caricaturas basadas en fotografías. Hay plantillas ó templates diseñadas; también permite subir una foto y realizar un diseño sobre la misma.

## **Herramientas para publicar documentos en línea**

Un problema muy propio de América Latina es que no tenemos la costumbre de mostrar los documentos originales a las audiencias. Y hay que empezar a hacerlo para que los ciudadanos se vayan acostumbrando a la necesidad de una sociedad de la información "documentada".

Ya hablamos en el capítulo 4 de este libro sobre las funcionalidades de **Google Docs**, así como de otros recursos para alojar documentos. Pero la Web 2.0 nos trajo elementos visuales muy interesantes que, además, generan un *Embed Code* o *código de inserción,* susceptible de añadirse a sitios web y blogs.

Como ejemplo de este tipo de herramientas, **Issuu**, http://issuu.com/, permite subir documentos y exhibirlos con un formato original, tal como pueden ver en el artículo *"Elevan a Juicio Nuevos Procesos",* http://www.sololocal.info/index.php?option=com\_content&task=view&id=812.

**Issuu** tiene la capacidad de convertir un documento PDF en una revista digital, de manera muy sencilla.

Una herramienta similar es **Calameo**, http://es.calameo.com/, ofrece distintos diseños y un botón de acceso: "leer la publicación", así como link para compartir y código de inserción. Sirve para diarios y libros. Está integrado a redes sociales como Facebook y Twitter, por lo que es muy sencillo postear a las mismas desde el sitio.

Hay otros programas similares que son de libre uso (freeware) y brindan eficientes resultados pero previa descarga, como http://pageflip.hu/free.php.

Son más sofisticados y permiten mayor libertad a la hora del diseño. Una muestra puede verse en: http://www.flashpageflip.com/demos/proasp/Main.asp?MagID=1&MagNo=I.

## **Publicar un Libro Electrónico**

My Ebook, http://www.myebook.com/, es una herramienta que permite convertir un PDF o cualquier documento en un libro interactivo, subido a la Web, generando un enlace de libre uso, con lo cual el texto puede ser leído por cualquier persona. Lo interesante del caso es que

#### capítulo 6

permite la edición gráfica con una interfaz muy amigable para la incorporación de fotografías y videos.

La publicación de libros en línea también puede generar ganancias y hay servicios que ofrecen esta posibilidad; uno de los más usados es **Lulu**, http://www.lulu.com/es, que se ha hecho popular en casi todos los campos del conocimiento, ya que no requiere descarga, mientras que otros recursos, como http://www.blurb.com/, requieren bajar el programa a la computadora, pero son igualmente muy útiles.

Recursos adicionales:

- 1- **Publica tus Libros:** http://www.publicatuslibros.com/ Recurso español. Ofrece el diseño de la portada, la difusión digital de la obra y la promoción del autor en medios de comunicación.
- 2- **Bubok:** http://www.bubok.com/ La cuenta del usuario es gratis y permite vender los textos vía web, con una ganancia del 80 % para el autor. Funciona del mismo modo que otros, subiendo un documento PDF con la obra.

## **Capturas de Pantalla**

Muchas veces nos preguntamos cómo convertimos una página web en una imagen fotográfica. A veces es necesario mostrar una parte de un documento en línea y por varias razones, porque no se puede descargar o es demasiado importante, necesitamos mostrarlo tal como aparece.

Podemos citar como ejemplo el artículo que se ve en la crónica **"Una Cuestión de Días"**, http://www.sololocal.info/index.php?option=com\_content&task=view&id=859&Itemid=11, en el que se utilizaron capturas de pantalla de varios reportes de prensa oficiales de la municipalidad de Bahía Blanca, que mostraban al intendente cumpliendo acciones de gobierno, cuando en realidad se encontraba en Alemania.

Hoy día hay herramientas que surgieron de la mano de la Web 2.0 y nos facilitan esta tarea.

No obstante, el viejo método de la captura usando el teclado sigue siendo el favorito, dada su sencillez y porque no requiere disponer de una computadora de ultima generación.

#### capítulo 6

La tecla (**Impr Pant**) se encuentra arriba a la derecha del teclado en español.

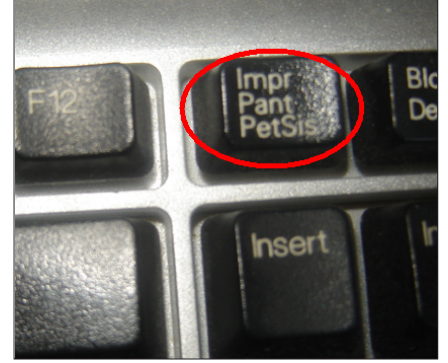

*Fuente Foto: http://i28.tinypic.com/2hey5hj.png*

Accionando esta tecla, se copia automáticamente la imagen tal como devuelve la pantalla. Para transformarla en una fotografía, se puede usar el programa **Paint** u otro similar y seguir la ruta: Edición - Pegar - Guardar como - JPEG

**Microsoft Paint** fue desarrollado en 1982 e inicialmente usado por niños, pero todavía acompaña a todas las versiones de Windows e increíblemente, aunque hay herramientas más modernas y sofisticadas, sigue siendo el preferido de muchos reporteros: transforma una toma de pantalla en una fotografía o permite unir dos secciones de imágenes en menos de 30 segundos.

Muchas veces se requiere recortar los márgenes de la captura de pantalla. Cualquier editor de fotografía puede hacer esto, aunque los clásicos se mantienen y **Microsoft Picture Magazine** hace posible recortar los bordes y seleccionar sólo la porción de la imagen que nos interesa mostrar.

Las aplicaciones Web 2.0 nos ponen al alcance otras herramientas más avanzadas.

### **Super Screen Shot:** http://www.superscreenshot.com/

Es un capturador de imágenes web que genera una toma **de la página completa** y no solo la que devuelve la pantalla. Para almacenarla en el archivo se utiliza el botón derecho del Mouse haciendo clic en guardar imagen como.

Definitivamente este tipo de recursos son las opciones que hoy día atraen el interés de la mayoría de los reporteros, pero no puedo obviar la mención a viejos programas y métodos, ya que no todos los reporteros de América Latina disponen el hardware y software necesarios en las computadoras que usan, para que estas aplicaciones funcionen correctamente.

Además cuenta la velocidad del servicio que se utiliza para navegar por la Web, por lo que hay

#### capítulo 6

una brecha muy grande entre quienes operan una computadora con 3 ó 4 RAM de Memoria junto a un procesador de doble núcleo con un gran disco duro y aquel periodista que utiliza una computadora con 1 RAM de memoria y un procesador casi fuera del mercado.

Otros Recursos para Capturas de Pantalla de fácil uso y en línea:

- 17- http://kwout.com/
- 18- http://www.thumbizy.com/
- 19- http://www.screencast-o-matic.com/
- 20- http://www.thumbalizr.com/

### **Edición de fotografía en línea**

Si hablamos de edición de fotografía, todos sabemos qué cosa es PhotoShop: un programa de descarga creado por la compañía Adobe, acaso el mejor y más famoso del mundo en su tipo. Aunque su propósito principal es la edición fotográfica, también puede ser usado para crear efectos especiales con muy buena calidad. La misma empresa tiene productos dentro de la misma familia de herramientas, como Adobe Illustrator, de mucha utilidad para la edición de gráficos. Pero lo que no todo el mundo sabe es que hay una herramienta en línea, sencilla y muy práctica:

### 1- **PhotoShop en Línea:** https://www.photoshop.com/

Es completamente gratis, no requiere descarga y apenas es suficiente con el registro previo para acceder a sus beneficios. Funciona como red social: se pueden subir, editar y compartir las fotos con otros miembros de la comunidad, quienes incluso ofrecen ayuda en la edición a los usuarios menos experimentados. La imagen inferior se corresponde con una captura de pantalla del panel de edición.

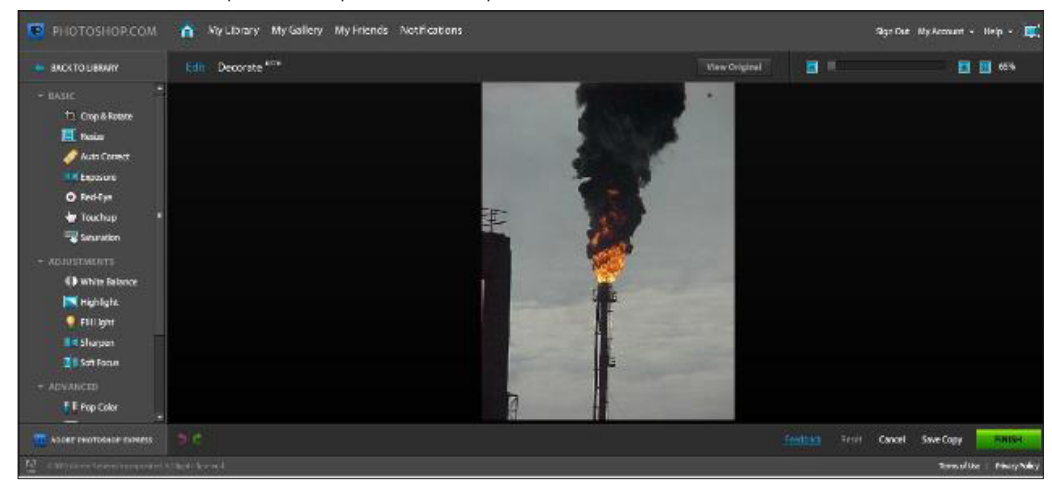

#### capítulo 6

Como podrán apreciar en la columna de la izquierda hay varias opciones para los usuarios, tales como redimensionar la imagen, mejorar la saturación del color, añadir marco, texto, etc.

- 2- **Splashup:** http://www.splashup.com/ Permite cargar varias imágenes en el panel de trabajo, trabajar con capas e integrarlas cuando sea conveniente, realizar filtros para mejorar la calidad de las fotos, crear efectos de sombras y brillos, editar texto y hasta cambiar el tipo de pincel. 3- **Picnik:** http://www.picnik.com/ Trabaja en perfecta asociación con Flickr y aún la versión gratis proporciona ventajas comparativas con relación a otros recursos.
- 4- **Resizer:** http://resizr.lord-lance.com/default.asp Modifica el tamaño de una foto en línea
- 5- **Animoto:** http://animoto.com/ Crea animaciones y presentaciones a partir de la música
- 6- **Slide:** http://www.slide.com/ Varias herramientas de diseño social en un solo sitio
- 7- **Picture 2:** http://www.picture2life.com/ Edición, collages y animación

## **Visualizar un módulo de Flickr**

Una consulta frecuente es cómo incorporar fotografías como un módulo a un sitio web, tal como se hizo con las caricaturas en el sitio www.sololocal.info a partir de una serie creada en www.flickr.com/sololocalhumor. Para el diseño se utilizaron las plantillas de www. comicstripgenerator.com.

La vista de la página principal, donde se lee *"Bahía en Flickr",* se resolvió mediante un sencillo módulo de Flickr. Hace un tiempo, había una ruta visual sencilla para llegar al módulo, que hoy aparece, más escondida, pero a la que se accede mediante el link http://www.flickr.com/badge. gne; luego la ruta es: Herramientas (abajo) - ¿Dónde está el módulo? Y luego, una vez creado, se copia el código y se pega en un editor de HTML

capítulo 6

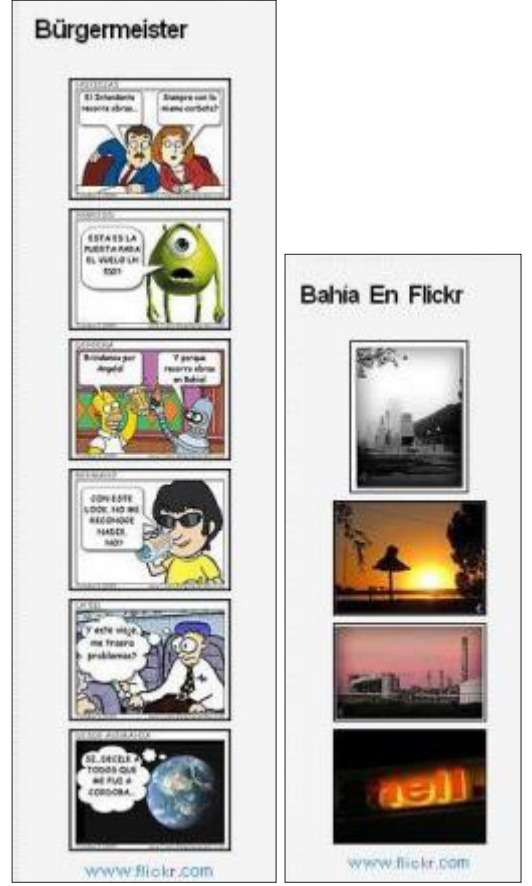

*www.sololocal.info*

#### **Mosaicos**

Un usuario de un sitio web envía una serie de fotografías para publicar. ¿Qué hacer con ellas? Una opción es recurrir al Mosaico como el que se muestra en la imagen inferior

Para esto se puede usar el recurso http://bighugelabs.com/mosaic.php, que permite, desde su dominio madre http://bighugelabs.com, una variada gama de opciones, previa suscripción gratuita.

La imagen inferior muestra una captura de pantalla de cómo quedó el mosaico realizado con 6 fotos enviadas por un usuario de www.sololocal.info relacionadas con la deficiente calidad de la reparación de la cinta asfáltica urbana.

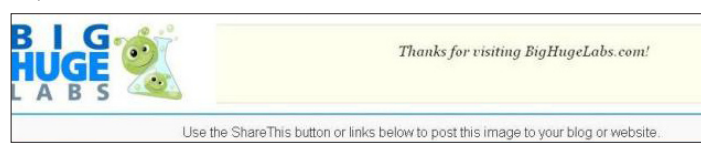

capítulo 6

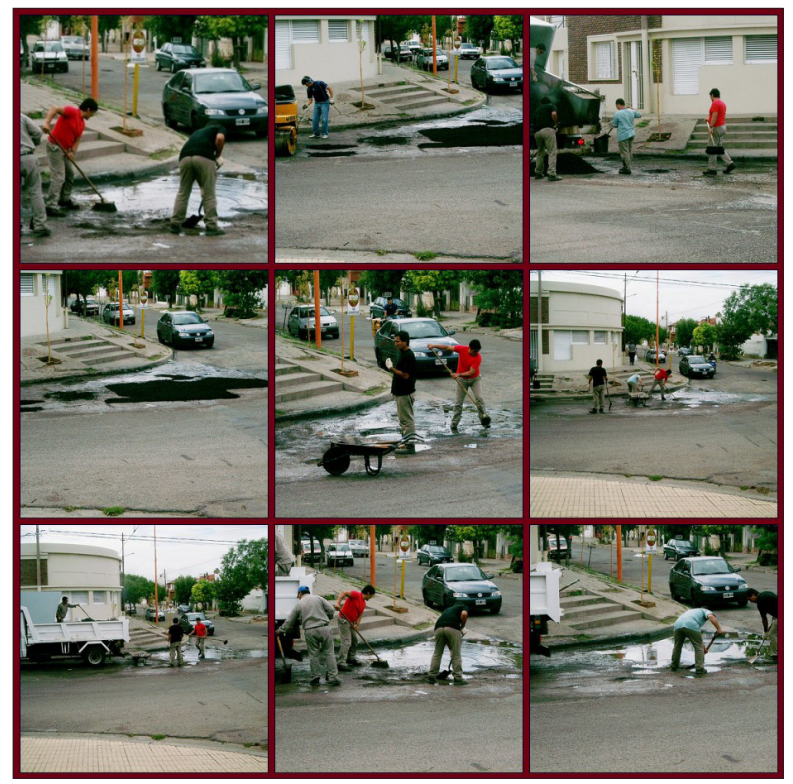

*Fuente: "Así se Hace el Bacheo" (Solo Local). http://tinyurl.com/asisehaceelbacheo*

Otros sitios también ofrecen servicios para mosaicos, relacionados con redes sociales, como **Twitter Mosaic:** http://sxoop.com/twitter/mosaic.pl, una aplicación que genera un mosaico de avatares de tus seguidores de Twitter.

### **Recursos similares:**

- 1- Pixisnap: http://www.pixisnap.com/
- 2- Mosaickr: http://www.mosaickr.com/
- 3- PhotoVisi: http://www.photovisi.com/

## **Crear galerías fotográficas en línea**

Piwigo. http://piwigo.org/, tiene la capacidad de crear galerías de fotografías, ideales para reportajes multimedia. Otro servicio similar es ofrecido por **Photo Snack**, http://www. photosnack.com/, permitiendo compartir el resultado en distintas redes sociales.

Por su parte, **My Live Gallery**, http://www.mylivegallery.com/, es quizá la más sencilla de todas porque además, no requiere registro previo, aunque la capacidad de carga por galería es de hasta 10 fotografías.

capítulo 6

#### **Recurso similar:**

1- http://www.fotoviewr.com/ (en 3D)

#### **Fotografías como Tapas de Revista**

Para visualizar una foto como portada de revista, recurso muy utilizado en blogs MagMyPic, http://www.magmypic.com/, es uno de los más usados, aunque no es el único. **Magazine Covers**, http://www.sillywebcam.com/magazine-covers.asp, cumple la misma función, creando una imagen de tapa de revista con contenido a nuestro gusto.

#### **Crear un Mural Colaborativo**

WallWisher, http://www.wallwisher.com/, es una aplicación que permite a las personas que conozcan el enlace final de la creación, colgar notas, imágenes, etc. El resultado se puede insertar para publicar en una página web ó blog, así como se puede distribuir mediante sindicación RSS.

#### **Crear un Libro de Fotos**

MixBook, http://www.mixbook.com/, hace posible la creación de libros a partir de fotografías (Photo Books), a los que se puede añadir texto, así como definir el diseño mediante plantillas. Devuelve un código de inserción que se puede copiar en páginas web o blogs.

### **Herramientas para envío de mails pesados y/o anónimos**

Cada vez que tenemos que mandar fotos por mail (a menos que usemos un enlace de sitios como www.flickr.com, que son muy útiles en estos casos) nos vemos en apuros. Por otra parte, cuando se usa un servidor para la correspondencia electrónica, se deja una huella del envío. Hay sistemas que permiten intercambiar información vía email, sin registro previo y con alta capacidad para adjuntar documentos de hasta varios Giga. Estos recursos aseguran el anonimato para aquellos asuntos que requieren que se extremen las medidas de seguridad a la hora de preservar la confidencialidad entre el periodista y su fuente.

Uno de los recursos más sencillos, eficientes y usados por reporteros es **Filemail**, http:// filemail.com/es/default.aspx. El sistema es **gratuito, seguro y anónimo,** ya que no requiere registración previa. El destinatario recibe un link para descarga, siendo limitado el tiempo que tendrá para hacerlo, pero la ventaja es que se permite el envío de adjuntos de hasta 2 Gigas gratis y dispone de una versión Premium para envíos de hasta 10 Gigas.

Lo interesante de esta herramienta es que no aloja al documento sino que, transcurrida determinada cantidad de días y conforme a nuestra elección, el documento es destruido. En

#### capítulo 6

algunos casos lo que necesitamos es enviar fotografías. Para compartir fotografías sin necesidad de registro: **Troovi**, http://www.troovi.com/. El recurso hace que las imágenes se mantengan activas mediante una URL durante 30 días, lapso tras el cual los archivos se destruyen. La versión gratis permite alojar hasta 100 fotografías.

### **Otras herramientas para enviar archivos pesados**

- 1- https://www.hushmail.com/
- 2- http://www.sizablesend.com/
- 3- http://www.rapidshare.com/
- 4- http://www.streamfile.com/
- 5- http://www.megaupload.com/
- 6- http://www.mailbigfile.com/
- 7- http://host02.pipebytes.com/

Recientemente se lanzó **Vanish**, http://vanish.cs.washington.edu/, un servicio para crear mensajes que sólo son accesibles durante 8 horas. Transcurrido ese lapso, nunca más podrán leerse ni recuperarse. Esto se logra mediante el cifrado del texto. Para usar este recurso se requieren Java y Firefox. Sólo hay que instalar la extensión del Navegador.

Ofrece la posibilidad de instalar en las computadoras personales un servicio que le permita a cada usuario "encapsular" cualquier correo electrónico, comentario en Facebook, documentos de texto o, incluso, las conversaciones por chat. Con Vanish, la acción es irreversible. Ni el remitente, ni el receptor ni el servidor de ningún sitio podrán recuperar el mensaje.

Recurso adicional: **Mailinfo**, http://www.mailinfo.com/web/, para comprobar si un mail fue leído.

### **La información puede llegar a usted: alertas**

Google permite, mediante su herramienta de alertas, recibir una notificación sobre los temas que son de su interés: en especial si investiga compañías o funcionarios públicos. http://www. google.com/alerts?hl=es

Para ello:

- 1- Ingrese a Alertas de Google
- 2- Suscríbase a la notificación por mail, creando un alerta personal.
- 3- Si no quiere que su casilla de correo privada se sature con este tipo de mensajes, abra una casilla de correo adicional con estos fines y haga un chequeo de la misma una vez a la semana.

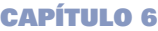

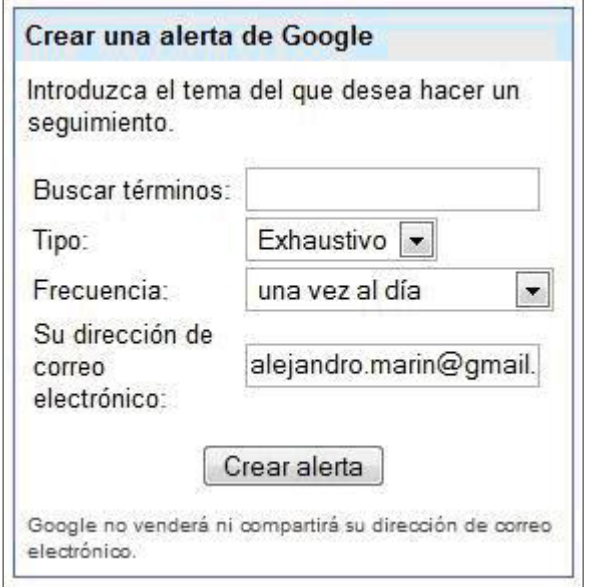

Hoy día, en tiempos de la Web 2.0, y tal como se explicó en la Introducción, hay otras herramientas que permiten la llegada de información sobre temas o sitios de nuestro interés, por caso, mediante suscripciones a Canales de Sindicación Web, conocidos como RSS, sobre los cuales nos enfocaremos más adelante. También se pueden recibir alertas sobre los contenidos que nos interesan y se mencionan en redes sociales, como Twitter.

**TweetAlarm:** http://tweetalarm.com/, es un recurso que permite recibir una notificación por mail, cuando una palabra o nombre propio, como el de una compañía, es citado en esa red.

### **Alojar documentos en un disco duro**

Si lo que se necesita es alojar un documento en un disco duro remoto, hay una larga lista de herramientas funcionales a este objetivo. Se trata de servicios que ofrecen espacio web para guardar información, como si fueran una extensión del disco duro de nuestra computadora.

Esto es muy útil y no solamente cuando los reporteros viajan y no disponen de una notebook propia. En todos los casos, es necesario el registro previo. Entre los que ofrecen servicio gratuito figuran:

capítulo 6

### **Para alojar documentos en varios formatos:**

- 1- http://www.4shared.com
- 2- http://www.mediafire.com/
- 3- http://freetexthost.com/ (sólo texto)
- 4- http://www.adrive.com
- 5- http://www.box.net
- 6- http://www.zumodrive.com
- 7- http://www.badongo.com/

### **Para alojar imágenes:**

- 1- http://www.tinypic.com/
- 2- http://imagexhost.com/
- 3- http://www.imageshack.us/

## **Herramientas para audio y video**

Muchos reporteros desean conservar un video de **You Tube**, www.youtube.com, en su computadora; puede ser una entrevista periodística, imágenes registradas por usuarios en torno a una noticia, un documental, etc.

Los links que generan los videos alojados en este servicio sirven para acceder a recursos que capturan la imagen y permiten su descarga en archivos de mayor ó menor calidad. En algunos casos, estos recursos operan como ejecutores de descarga y conversores al mismo tiempo, mientras que otros más completos permiten además una edición sencilla, como funciones para cortar secciones de un video o audio, así como añadir efectos o títulos.

Entre ellos se destacan:

- 1- http://www.convertmytube.com/ Para descargar videos de YouTube. Además de esta función, puede convertir el formato.
- 2- www.onlinevideoconverter.com Posee las mismas funciones que el anterior.
- 3- www.keepvid.com Eficiente para la descarga en dos versiones: baja y alta calidad.
- 4- http://kickyoutube.com

Para descargar videos de You Tube. Primero se selecciona el formato, luego se hace clic en el botón GO, y cuando aparece el botón DOWN, posicionarse con el mouse y con el botón derecho hacer clic en "guardar enlace como". Similar a la versión http://www. bajaryoutube.com/

#### capítulo 6

- 5- http://www.youtubecatcher.com/ Similar a los anteriores, de sencillo uso.
- 6- http://online.movavi.com/ No requiere instalación de software. Funciona también como conversor, tanto convirtiendo desde URLs, como subiendo el archivo. Se puede seleccionar el formato de salida, permitiendo varias opciones.
- 7- http://www.nextvideosoft.com/download.html Editor de video que requiere descarga. Es de libre uso y muy sencillo. Útil para quienes no tengan mucha práctica en el manejo de video.
- 8- http://vixy.net/ Descarga y convierte al mismo tiempo, desde una URL.
- 9- http://www.mediaconverter.org/ Conversor de audio y video en línea.
- 10- http://www.formatoz.com/ Trabaja con una variedad de formatos muy amplia. Incluso repara daños de video y/o audio.

El clásico **Real Player** (**RP**), http://spain.real.com/realplayer/, ofrece la particularidad de abrir una ventana sobre cada video que aparezca en el navegador, independientemente de dónde esté alojado. Sólo podrá reproducirse con RP

## **Otros recursos para audio y video:**

1- **Koyote:** http://www.koyotesoft.com/

Sitio desde donde se pueden descargar libremente varios programas de edición de audio y sonido. **Free Video Converter,** por ejemplo, permite seccionar un fragmento de video y al mismo tiempo seleccionar el formato en el que se desea la versión del recorte.

- 2- **Caption Tube:** http://captiontube.appspot.com Permite subtitular nuestros videos en You Tube. No requiere instalación y sólo es necesario disponer de una cuenta de Google.
- 3- **VuVox:** http://www.vuvox.com/ Herramienta que permite edición en línea de cualquier formato multimedia.
- 4- **AudioPal:** http://www.audiopal.com/

Permite manejar sonidos de varias formas, sea a través del teléfono, transformando texto a audio, subiendo sonido, etc., para generar un código de inserción que se puede copiar y pegar en cualquier página web o blog.

5- **Aviary:** http://aviary.com/

Editor de imágenes, cuyo componente **Myna**, http://aviary.com/launch/myna, permite editar archivos de sonido. Aviary posee una variada gama de herramientas que incluyen la edición de capturas de pantalla.

#### capítulo 6

- 6- **Soundation:** http://www.soundation.com/ Para editar sonido en línea sin necesidad de descargar ningún programa.
- 7- **Photopeach:** http://photopeach.com/ Crea videos a partir de fotografías; es una de las herramientas más usadas, ya que la interfaz es muy amigable y, además, permite añadir pistas musicales, con lo cual se puede crear un clip en pocos minutos.
- 8- **One True Media:** http://www.onetruemedia.com/ Puede crear clips que combinan texto, música y fotos, con una variedad de efectos, estilos y transiciones. Es gratis y sólo requiere registrarse. Los videos generados se pueden incorporar a páginas web mediante los códigos insertados.
- 9- **EslVideo:** http://www.eslvideo.com/ Permite crear formularios y cuestionarios en video.
- 10- **MP32Tube:** http://www.mp32tube.com/ Para subir audios a YouTube e insertar una fotografia como fondo del reproductor.
- 11- **OCR:** http://www.free-ocr.com/ OCR (Optical Character Recognition) puede reconocer las palabras escritas en una imagen. Es útil en la creación de documentos digitales a partir de documentos en papel, a menos que se trate de un manuscrito.
- 12- **Splicd:** http://www.splicd.com/ Recorta en línea videos de YouTube, desde un punto de inicio, hasta otro final.

## **Video conferencia gratuita**

**BoostCam**, http://www.boostcam.com/, ofrece sin costo servicios de video conferencia. Lo interesante de este recurso es que no requiere instalación y es gratuito. Una vez que se inicia la aplicación, el sistema generará la ruta de acceso que debemos enviar a la persona con la que queremos hablar, incluso se puede elegir el modelo de cámara que deseamos utilizar.

Sin embargo, **Skype**, http://www.skype.com/intl/es/, sigue siendo la opción más usada, aunque requiere descarga, pero es gratis y muy sencillo de usar.

Existe una aplicación de libre uso, http://voipcallrecording.com/MP3\_Skype\_Recorder, que permite grabar las conversaciones de Skype, lo cual puede ser útil cuando se entrevista a una fuente usando el recurso de la videoconferencia, aunque sólo funciona en el entorno Windows.

## **Conversores multiformatos**

Un documento en Word se necesita en formato PDF, pero no se posee en la computadora el programa que hace posible la conversión. Hay herramientas en línea que apenas indicando una dirección de correo electrónico y sin necesidad de registro previo convierten formatos con mucha eficiencia.

#### capítulo 6

**Zamzar**, www.zamzar.com, probablemente siga siendo el más usado por reporteros. Sirve para extensiones de audio, video o texto y sólo se requiere subir el archivo y consignar una casilla de correo electrónico en la que recibiremos un enlace de descarga a los pocos minutos. El único problema es que sólo permite operar con archivos de hasta 100 MB.

Por la variedad de formatos que ofrece, en la misma línea de Zamzar, podemos citar a **You Convert It**, http://www.youconvertit.com/, que tampoco requiere instalación y apenas con una cuenta de correo facilita la conversión con un método similar al anterior.

### **Recursos similares:**

- 13- http://media-convert.com/conversion/ Trabaja con Texto, HTML, XHTML, Microsoft Word, RTF, PDF, PPT, Excel y gran variedad de formatos.
- 14- http://www.go2convert.com/ Es un conversor de imagen. Simple, sencillo y práctico
- 15- http://docx-converter.com/ Para quienes trabajan con el Office 2007

## **Conversores PDF**

- 1- http://www.freepdfconvert.com/: un clásico, usado por muchos reporteros.
- 2- http://www.pdfdownload.org/: requiere instalación; es una aplicación que se puede instalar a varios navegadores, como Firefox, Explorer, Safari y Chrome. El botón se ubica en la barra y la conversión es automática.
- 3- http://convert.neevia.com/: convierte varios formatos a PDF, pero también a la inversa, en formatos específicos, por ejemplo, un PDF a imagen.
- 4- http://www.pdfonline.com/: recurso ampliamente difundido, posee una variada gama de funcionalidades en su versión Premium, pero la versión libre: http://www.pdfonline.com/ convert-pdf/, es eficiente para la conversión al PDF.
- 5- https://online.primopdf.com/Default.aspx: conversor de formato a PDF, en línea.
- 6- http://www.expresspdf.com/ConvertHtmlToPdf.aspx: convierte una página web en un PDF.
- 7- http://www.somepdf.com/: para extraer imágenes de un PDF.
- 8- http://www.guardarcomopdf.com/: para guardar una copia de un documento como pdf

## **Curriculums en línea**

Incorporar nuestra hoja de vida al blog, así como disponer de un enlace para difundirlo, es una de las herramientas que más usamos los periodistas. Uno de los sistemas más utilizados es

#### capítulo 6

www.visualcv.com, ya que solamente registrándose como usuario se accede a la plataforma de gestión de contenidos, aunque la interfaz se encuentra en inglés. Para hacer la tarea más sencilla, es necesario primero disponer de varios elementos como texto, video, sonido, fotos. Una vez que seleccionamos aquellos documentos que queremos incluir en el CV, entonces es posible diseñarlo de manera más sencilla.

Aunque el servicio opera en inglés, eso no impide crear hojas de vida en español: Vea el ejemplo en: www.visualcv.com/sandracrucianelli y, en inglés, www.visualcv.com/crucianelliconsultant.

### **Recursos Similares:**

- 1- http://ceevee.com/
- 2- http://www.easy-cv.es/
- 3- http://www.sucurriculumenlinea.com/

#### **Crear encuestas en línea**

Hay muchos recursos que permiten la creación de encuestas, más bien sondeos, en línea. Las encuestas en línea no tienen valor estadístico ni predictivo, pero son una herramienta que permite la participación de los usuarios en nuestro sitio o blog. Tanto las plataformas para publicar blogs, como los programas de gestión de contenidos, poseen estas herramientas a disposición del usuario.

Pero también hay otras en línea:

**E-Encuesta:** http://www.e-encuesta.com/

En español, y de muy sencillo uso

### **Recursos Similares:**

- 1- http://www.vorbeo.com/
- 2- http://www.askallo.com/es/
- 3- http://www.sissurvey.net/
- 4- http://www.surveymonkey.com/

### **Herramientas para generación de claves (Password)**

Los delitos informáticos están a la orden del día. Para evitar violaciones a las cuentas personales o corporativas, es conveniente que **no usen nombres de ustedes o sus hijos ni fechas de cumpleaños.**
# HERRAMIENTAS ESPECÍFICAS

#### capítulo 6

#### **Lo ideal es que una clave sea alfanumérica:** esto es que tenga combinación de letras y números.

Por ejemplo: si alguien tiene por nombre Juan Alberto y su fecha de nacimiento es el 6 de abril, no debería usar la contraseña JUAN 0604, ya que aunque es alfanumérica, la fragilidad de los datos la convierte en vulnerable.

Entonces es mejor usar una del tipo: **050366vinal,** a modo de ejemplo, suponiendo que el número se corresponda con la fecha de inicio de cierto evento y las letras correspondan al apellido de un amigo de la infancia que nunca más se volvió a ver. Una manera rápida de solucionar este problema es usando una herramienta digital, como http:// passwordbird.com/.

Se trata de un generador de contraseñas fácil y seguro.

Claro, no es el único generador de claves, hay otros como:

- 1- http://www.roboform.com/es/
- 2- http://www.pctools.com/guides/password/
- 3- http://www.goodpassword.com/
- 4- http://strongpasswordgenerator.com/
- 5- http://www.randpass.com/

### **Herramientas del idioma y traducción**

En general, los traductores de descarga y pagos funcionan mucho mejor que los gratuitos y en línea, aunque debo confesar que últimamente he seguido la evolución del traductor de **Google**, http:// translate.google.com/?hl=es&tab=wT#, y no tiene nada que envidiarle a uno de versión tipo Premium.

Muchos periodistas prefieren seguir usando el servicio del diario **El Mundo**, http://www. elmundo.es/traductor/, aunque otros también optan por varios de una larga lista.

Para traducciones, gratis y en línea:

- 1- http://www.babylon.com/
- 2- http://es.babelfish.yahoo.com/
- 3- http://www.translation.paralink.com/
- 4- http://www.frengly.com/
- 5- http://www.online-translator.com/Default.aspx?prmtlang=es
- 6- http://www2.worldlingo.com/es/products\_services/computer\_translation.html
- 7- http://www.infobuscador.info/traductor.php

# HERRAMIENTAS ESPECÍFICAS

#### capítulo 6

En cuanto a diccionarios, el de la **Real Academia Española**, http://www.rae.es, y **Diccionarios**, www.diccionarios.com, siguen siendo los más usados, así como **Frengly**, http:// www.frengly.com/.

No podemos dejar de citar a **Wordreference**, http://www.wordreference.com/, porque es muy útil para todo reportero: funciona a modo de foro y de diccionario en diferentes idiomas. Su diccionario inglés-español es uno de los más usados on line por traductores y especialistas en lenguas extranjeras. Las definiciones que aparecen en este diccionario en línea están chequeadas y aprobadas por especialistas, por lo que son totalmente confiables.

#### **Una herramienta similar:**

http://dictionary.reference.com/

**Dudas:** El sitio http://buscon.rae.es/dpdI/ ofrece una gran ayuda a la hora de despejar dudas ortográficas, léxicas y gramaticales.

#### **Video en tiempo real – coberturas en vivo**

Ver videos en tiempo real o seguir coberturas en vivo son para los periodistas hechos cotidianos en nuestro tiempo. Hay muchas herramientas que proporcionan estos servicios. La lista de recursos similares es muy larga y todos los días aparecen nuevas, tal como la que se utiliza para compartir bosquejos con o sin voz: www.sketchcast.com.

- 1- **Livestream:** http://www.livestream.com/ Versión gratis y versión paga con mayores beneficios.
- 2- **Ustream:** http://www.ustream.tv/ Gratis, de amplia difusión en USA para coberturas en vivo. Interfaz amigable; permite chateo con audiencia.
- 3- **Qik:** http://qik.com/ Transmisión de video en vivo desde el teléfono celular.
- 4- **Bambuser:** http://bambuser.com/ Transmitir en vivo un video desde el teléfono celular.

# HERRAMIENTAS ESPECÍFICAS

#### capítulo 6

### **¿De quién es este sitio?**

Para un periodista disponer información acerca de la propiedad de un sitio web resulta muy importante. Es un concepto directamente relacionado con la confiabilidad de las fuentes en línea.

Para averiguar la titularidad de un sitio web:

- 1- http://whois.domaintools.com/
- 2- http://www.whois10.com/
- 3- http://whois-it.com/

Para averiguar qué proveedor utiliza un sitio web: http://www.whoishostingthis.com/

Para saber a quién pertenece una IP

http://www.uwhois.com/

Colección de **herramientas gratuitas**, seleccionadas por categorías. Ideal para mantenerse al día. Mis preferidas:

- 1- **What'snew:** http://wwwhatsnew.com/
- 2- **Go2Web20:** http://www.go2web20.net/

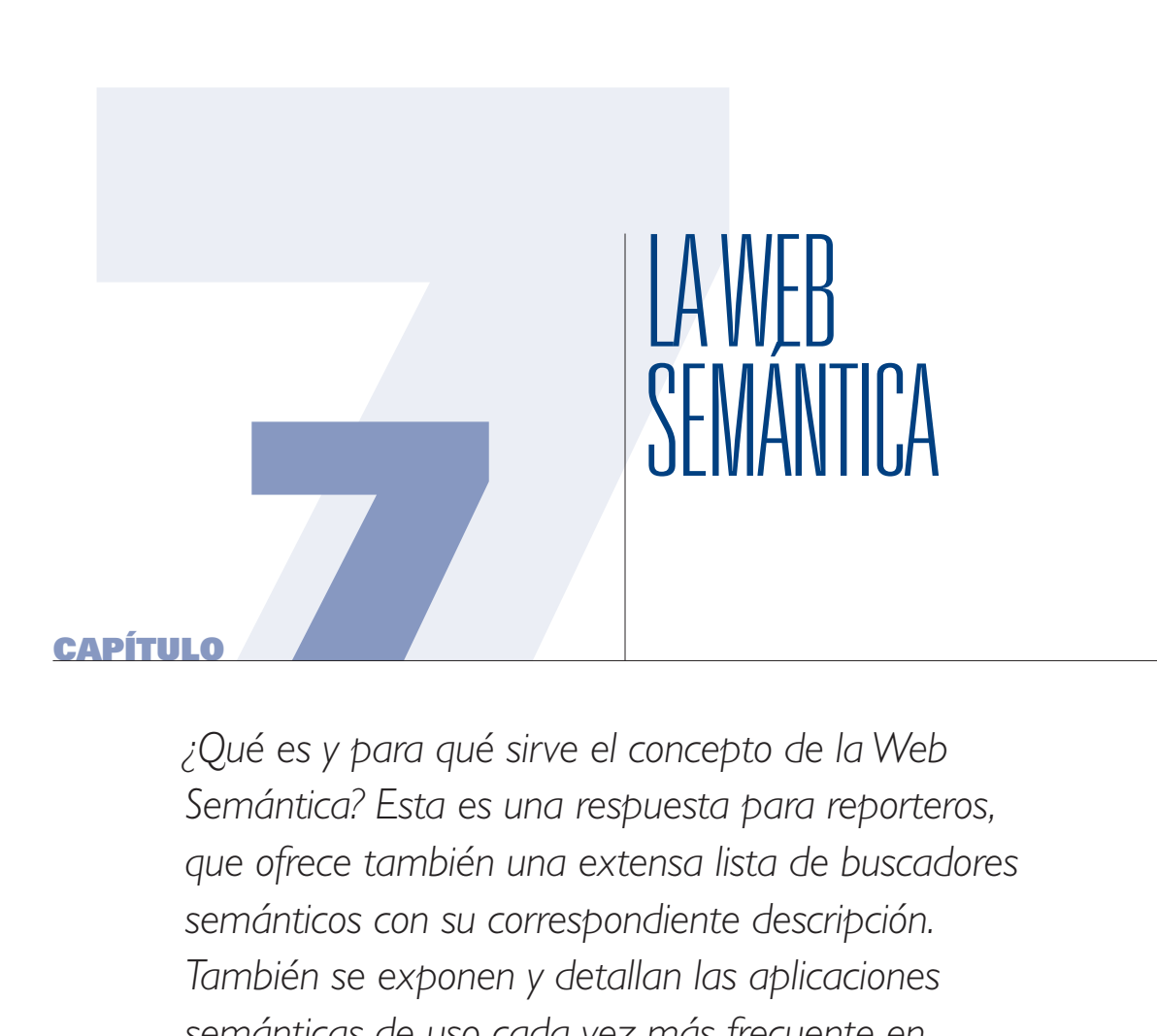

*¿Qué es y para qué sirve el concepto de la Web Semántica? Esta es una respuesta para reporteros, que ofrece también una extensa lista de buscadores semánticos con su correspondiente descripción. También se exponen y detallan las aplicaciones semánticas de uso cada vez más frecuente en periodismo.* 

#### capítulo 7

No siempre resulta fácil explicar qué cosa es la Web Semántica, probablemente porque generalmente es complejo *visualizar* el concepto.

Así como la Web 2.0 está caracterizada por la comunicación entre personas, formando redes sobre la base de intereses comunes, la Web 3.0 se caracteriza por la potencialidad de que las "máquinas" se comuniquen entre sí, mediante un lenguaje apropiado.

En realidad, el enfoque es más sofisticado: se intenta que el contenido "semántico" de la información tenga una dosis de "inteligencia artificial" de modo que, por ejemplo, ciertos mecanismos de búsqueda ya están en condiciones de *"comprender"* qué es lo que buscamos realmente. Reposa sobre un eficiente intercambio de datos, que reduce la intermediación de las personas en los procesos de recuperación de la información. De esta forma, la Web Semántica puede ser funcional a mejores resultados en las búsquedas documentales. Dicho en palabras sencillas, facilita la localización de documentos de interés, ya que ciertos procesos en el rastreo de Bases de Datos dejan de llevarse a cabo manualmente y quedan en manos de programas informáticos que realizan esta tarea por nosotros.

La Web Semántica ha sido impulsada por Tim Berners-Lee, el creador de la World Wide Web. En el año 2000, Berners-Lee ofreció una conferencia donde propuso que la nueva información debe ser reunida de forma que un buscador pueda "comprender" en lugar de ponerla simplemente en una "lista". La Web semántica sería una red de documentos "más inteligentes" que permitan, a su vez, búsquedas más inteligentes. No es una nueva Web, sino una extensión de la Web existente. En mayo de 2001, Tim Berners Lee, James Hendler y Ora Lassila popularizaron la idea de la Web Semántica al publicar un artículo en la revista Scientific American titulado *"The Semantic Web: a new form of Web content that is meaningful to computers will unleash a revolution of new possibilities",* al que se accede, en inglés, mediante el enlace http:// www.scientificamerican.com/article.cfm?id=the-semantic-web&page=1. En el texto, los autores explican la idea y proporcionan posibles caminos para llevarla a cabo.

La diferencia entre la Web tal como la conocemos y la Web Semántica parte de dos conceptos diferentes: sintaxis y semántica. Si durante un test vocacional un estudiante preuniversitario dice: "De todas las profesiones, la que más me gusta es el periodismo", la sintaxis tiene que ver con las palabras y signos empleados en la construcción de la frase. La semántica es lo que la frase realmente significa. En este caso el significado se remite a una elección particular por sobre una variada gama de opciones. Si cambiamos el verbo: *"De todas las profesiones, la que más me atrae es el periodismo",* la sintaxis cambió, pero el significado es el mismo. Si se afirma "De todas las profesiones la que más me aburre es el periodismo", la sintaxis cambió pero también cambió el significado.

Los *metadatos* (datos que describen a otros datos) han sido pensados justamente para que

#### capítulo 7

se interprete "la semántica" de los documentos. Se los podría visualizar como etiquetas que permiten una mejor detección del sitio donde está cierta información.

Las denominadas *ontologías* también sirven a ese propósito. Se encargan de definir los términos utilizados para describir y representar un área de conocimiento y son utilizadas por los usuarios, las bases de datos y las aplicaciones que necesitan compartir información específica. Las ontologías incluyen definiciones de conceptos básicos en un campo determinado y la relación entre ellos.

La Web Semántica utiliza esencialmente mecanismos que ayudan a convertir la Web en una infraestructura global en la que es posible compartir y reutilizar datos entre diferentes tipos de usuarios. Entre tales mecanismos se citan:

- 1- **RDF:** Brinda información descriptiva sobre los recursos que se encuentran en la Web. De uso en catálogos de libros, directorios, colecciones, etc.
- 2- **SPARQL:** Es el lenguaje de consulta sobre RDF que permite hacer búsquedas sobre los recursos de la Web Semántica utilizando distintas fuentes de datos.
- 3- **OWL:** Lenguaje para definir ontologías estructuradas que pueden ser utilizadas a través de diferentes sistemas. Las ontologías son utilizadas por los usuarios, las bases de datos y las aplicaciones que necesitan compartir información específica, como podrían ser el deporte, la arquitectura o la biología.

Cuando hacemos una búsqueda en Internet, básicamente lo que hacemos es comunicar una computadora con otra, mediante el lenguaje HTML que tiene la capacidad de establecer diferencias de sintaxis, pero no de semántica.

Cuando los buscadores comienzan a utilizar el concepto semántico, se vuelven más precisos porque al principio no podían distinguir entre cosas, personas, objetos, eventos, etc. Por ejemplo, Lima puede significar muchas cosas: la capital de Perú, un objeto con el que dar forma a las uñas o una fruta ácida.

Entonces, al buscar **"Lima",** no se distingue semánticamente entre unos y otros significados. Sin embargo, en las páginas donde está alojada la palabra **"Lima",** hay información semántica que permite hacer esa distinción, separando unos de otros conceptos.

Algunos creen que la Web Semántica tendrá un profundo efecto en todos los niveles de consumo de información.

Se pueden poner a prueba algunos complementos de Firefox, de libre descarga, que trabajan sobre la base del concepto semántico. Entre ellos:

### capítulo 7

1- **Operator:** https://addons.mozilla.org/es-ES/firefox/addon/4106

Aprovecha datos disponibles en varias páginas web y añade a Firefox la posibilidad de detectar información contenida en microformatos. Es decir, si en una página web hay información personal, lista de contactos, localización geográfica, etc., Operator presenta esos datos de manera organizada permitiendo "operar" con ellos. Si hay información sobre un evento, el usuario podrá añadirlo a su calendario o si hay información geográfica, se puede localizar la misma en un mapa.

2- **Semantic Radar:** https://addons.mozilla.org/en-US/firefox/addon/3886 Muestra un icono de la barra del navegador para indicar la presencia de datos de la Web Semántica en un sitio web.

### **Buscadores semánticos**

Técnicamente un buscador semántico es una aplicación que puede comprender las búsquedas de cada usuario, así como los documentos contenidos en la Web, mediante el uso de listas de operaciones, ordenadas y finitas, que permiten encontrar la solución a un problema. Esas listas se denominan *algoritmos.*

La clave es encontrar lo que se pide en el contexto adecuado.

A veces me preguntan por qué los buscadores que usamos habitualmente no son semánticos (aún) y la respuesta es que su estrategia se basa en algoritmos que generan estadísticas a partir de palabras y enlaces y no en algoritmos capaces de entender el significado de las palabras en un determinado contexto.

Por ejemplo, si alguien debe viajar hacia la ciudad de La Paz, capital de Bolivia, y coloca en el cuadro de búsqueda *"cómo ir hacia La Paz",* tal vez uno de los primeros resultados se relacione con *"vivir y trabajar en paz",* que nada tiene que ver con la información que se busca.

Hoy día la mayoría de los buscadores semánticos responden a preguntas formuladas en inglés y es escaso el desarrollo para el idioma español, portugués u otros. Algunos fueron concebidos como visuales, propios de la Web 2.0 y se incluyeron en la lista de buscadores visuales del capítulo 1, pero funcionan sobre la base del concepto semántico que nos ocupa.

### 1- **WolframAlpha:** http://www.wolframalpha.com/

Es, quizá, uno de los más interesantes del momento. No funciona como un buscador, sino que se define como *motor de inteligencia computacional.* Muchos reporteros lo descartan, pero deberían intentar nuevas búsquedas. No resulta sencillo comprender cómo funciona. Toma un poco más de tiempo que entender la forma en que trabaja un buscador convencional. Por ejemplo, al ingresar el término *"Cadmium",* que es un metal

#### capítulo 7

pesado contaminante, devuelve las características del mismo y su ubicación en la Tabla Periódica de Elementos Químicos, algo que Google no resuelve con tanta eficiencia, ya que generalmente remite a la Wikipedia. Lo mismo ocurre si estamos apurados por encontrar la fecha del *"Watergate".* No entrega un listado de enlaces, sino una síntesis de la información relevante, tal como lo haría una enciclopedia.

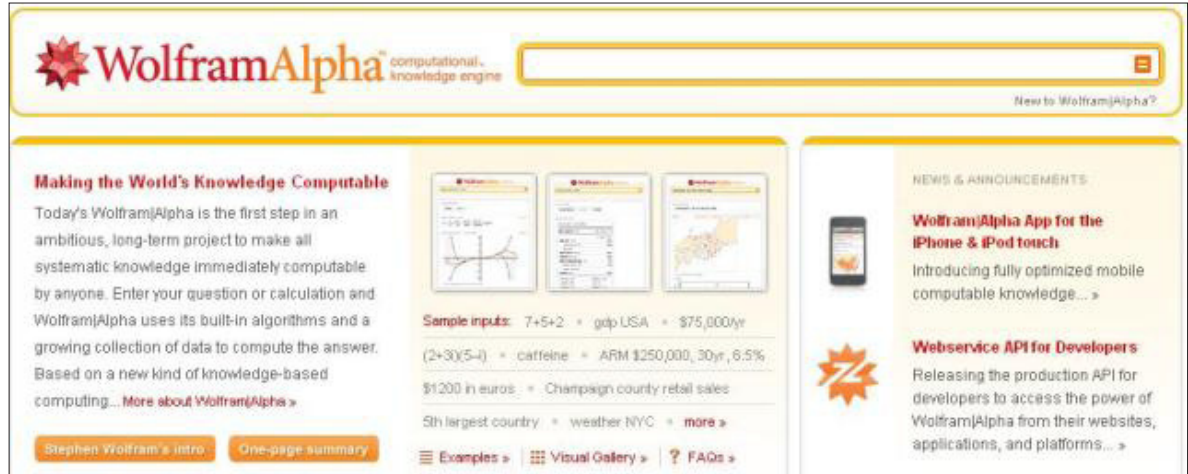

#### 2- **Twine:** http://www.twine.com/

Bajo el formato de una red social, permite ubicar a personas con intereses comunes, de una forma muy eficiente. Lo mismo ocurre con temas específicos. Es capaz de almacenar, organizar y compartir información de un modo selectivo, con la impronta semántica que le da un aporte adicional con relación a otras redes de conocimiento. Sugiero suscribirse a la lista de 10 Top Twines.

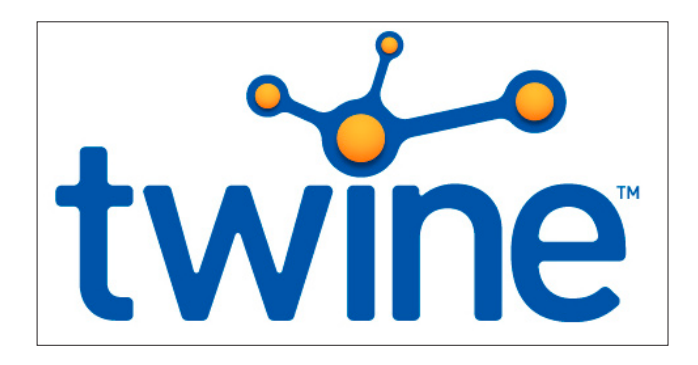

#### capítulo 7

### 3- **Bing:** www.bing.com

Usa ontologías para identificar conceptos y asociar los resultados conforme haya sido la búsqueda del usuario. Es muy eficiente para encontrar fotografías

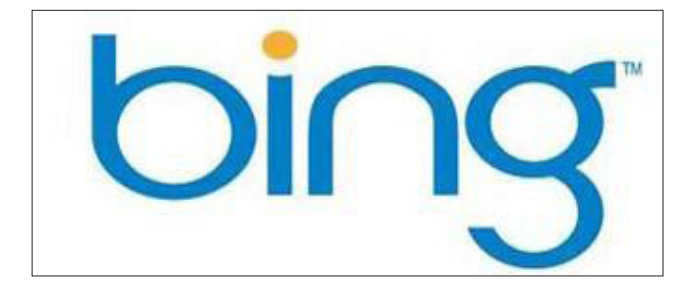

4- **Swoogle:** http://swoogle.umbc.edu/ Busca por ontologia o por documentos.

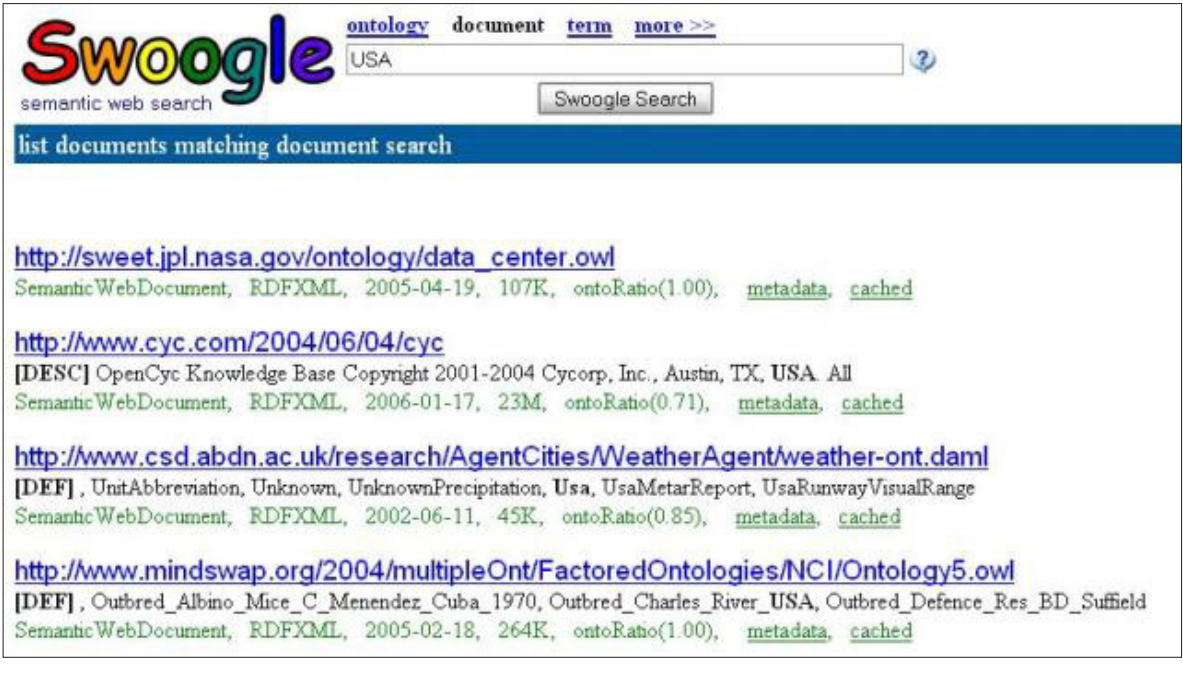

#### capítulo 7

### 5- **Mnemomap:** http://www.mnemo.org/

Se alimenta de diferentes fuentes en redes sociales, como Digg, Youtube, Del.icio.us, etc.

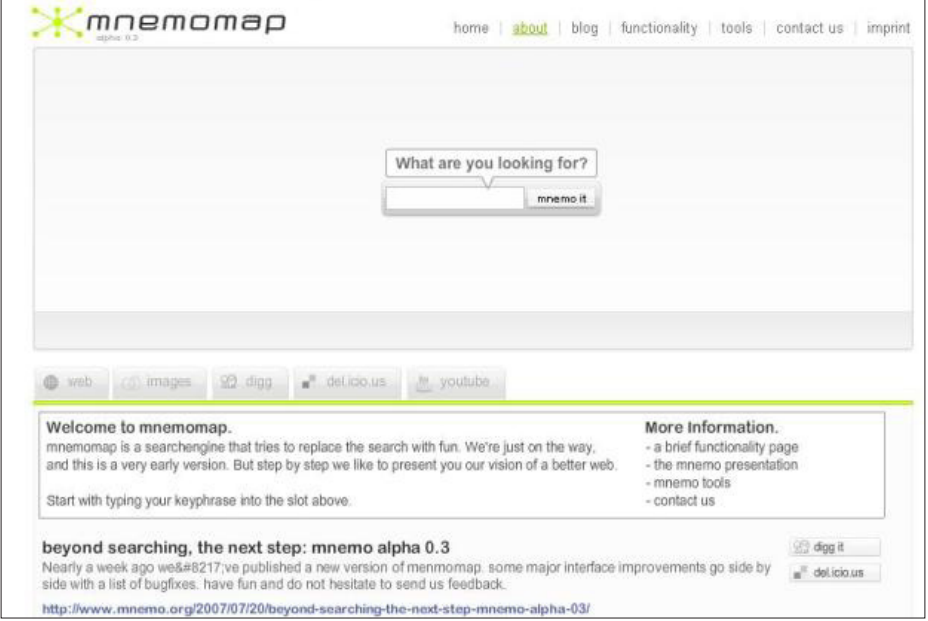

### 6- **Kartoo:** http://www.kartoo.com/

Lo mencionamos en el primer capítulo. Es un buscador que devuelve los resultados en capas, mediante el uso de mapas que conectan documentos o nudos de información. Es útil para investigar personas o compañías.

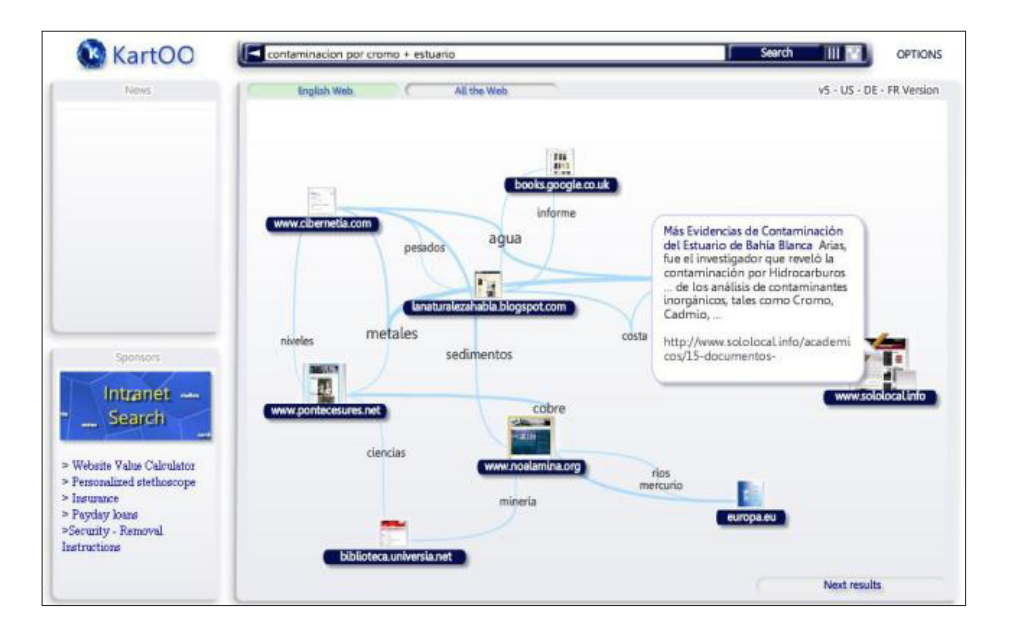

#### capítulo 7

#### 7- **Freebase:** http://www.freebase.com/

Es un buscador social que unifica resultados dispersos sobre un mismo elemento, entidad o persona.

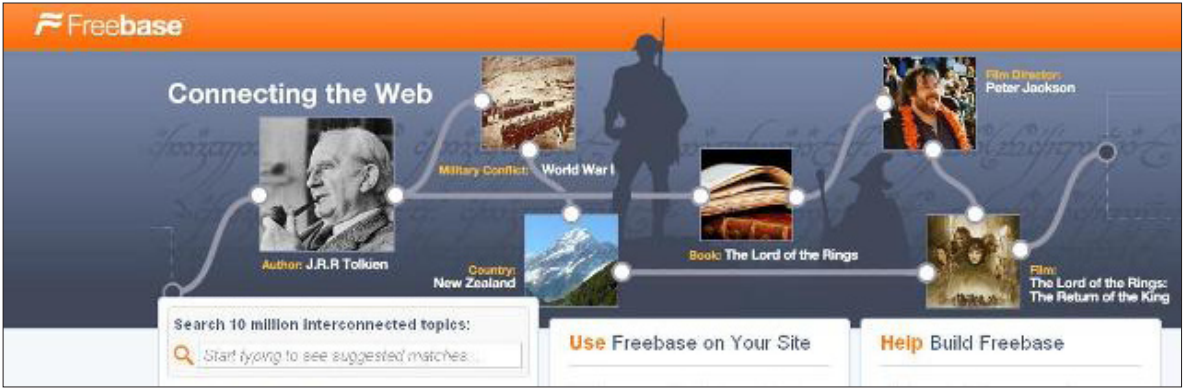

### 8- **Quintura:** http://www.quintura.com/

Es un buscador por tags

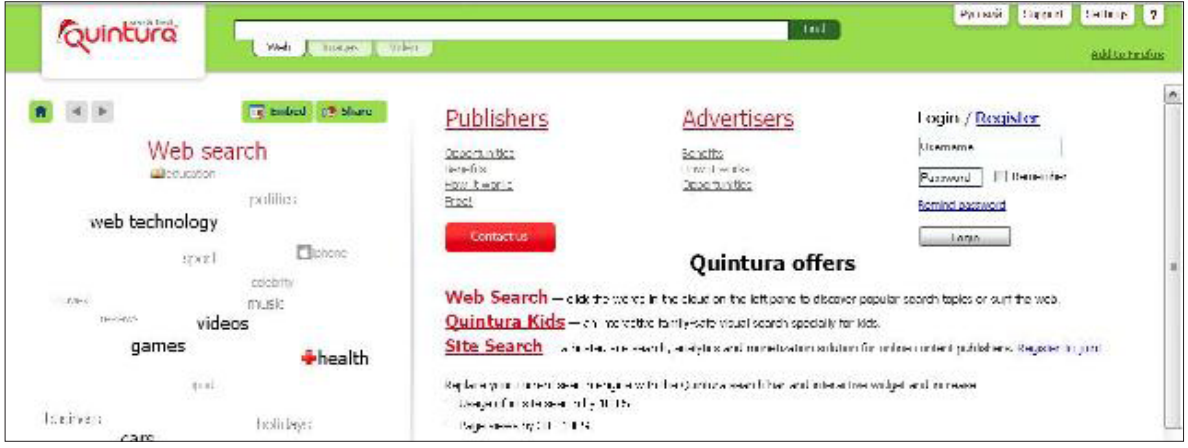

# 9- **Ideas Afines:** http://www.ideasafines.com.ar/

Buscador de conceptos, generador de ideas, sinónimos. Busca por palabra relacionada

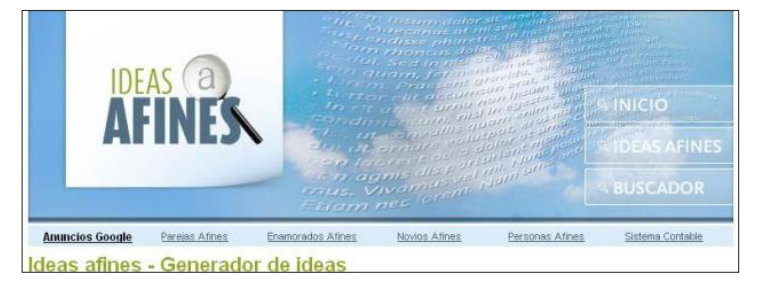

#### capítulo 7

#### 10- **Swotti:** http://www.swotti.com/?lang=es

Es un buscador de opiniones; tiene versión en español. Básicamente devuelve resultados de blogs y foros de discusión.

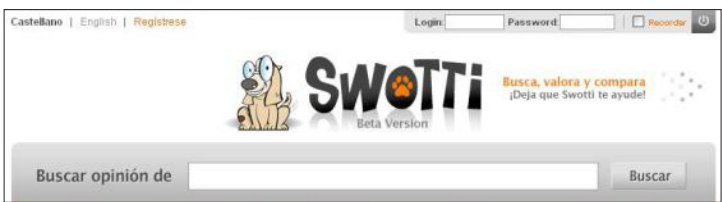

### **Aplicaciones de la Web Semántica**

El enlace http://www.w3.org/2001/sw/sweo/public/UseCases/ ofrece una larga lista de aplicaciones prácticas de la Web Semántica, aunque su uso aún no está muy difundido en las salas de redacción.

Básicamente se trata de 27 casos de estudio, dentro de los cuales se destaca, en español, el sitio https://www.bankinter.com/www/es-es/cgi/ebk+home, plataforma de gestión de recursos humanos para administrar ideas. Cuando un usuario ingresa una nueva idea, el sistema analiza el texto y reconoce los conceptos relevantes desde una perspectiva financiera. Esto ocurre en tiempo real, permitiendo complementar los resultados con la vista de otras ideas que contienen los mismos conceptos (no palabras). Este enfoque proporciona a los empleados una herramienta simple para comprobar si su idea es realmente nueva. Los conceptos están definidos y relacionados en una ontología financiera, que incluye productos, canales, servicios, clientes, etc. De la misma manera, los empleados pueden buscar ideas que contienen conceptos pertinentes, y los conceptos se destacan en tiempo real para proporcionar información al usuario.

Este concepto tendrá un impacto gravitante sin duda en los portales de gobierno electrónico, muy en especial en el área de servicios en línea, ya que la información que hoy aparece dispersa sobre ciudadanos, proveedores, contrataciones, en el futuro podría aparecer unificada, optimizando el estudio de un proceso o la investigación de una compañía, por ejemplo.

También tiene impacto directo sobre quienes administramos páginas web, blogs o medios digitales, ya que podemos construir las entradas de un modo que permitan una mejor integración de los contenidos que generamos a la autopista informática semántica, por la que seguramente en el futuro, circulará buena parte de la información.

En este sentido, el buen manejo de los *metadatos* puede constituirse en un punto de partida. Pero no es el único asunto por el que deberíamos preocuparnos: la redacción de lo que publicamos en el entorno digital también contribuye al mismo propósito. En este sentido, el sitio www.sololocal.info, del que dimos

#### capítulo 7

varios ejemplos en este texto, trabaja bajo esa línea. Además, el puntapié inicial para la generación de una noticia no son las fuentes tradicionales sino el resultado del rastreo digital cotidiano.

Estos nuevos medios, con contenidos generados de forma no tradicional y con una fuerte presencia en las redes sociales, también marcan una diferencia significativa en la relación con la que los políticos se relacionan con estos medios y sus posibles votantes.

Los políticos, del mismo modo que los medios tradicionales, ya no tienen el dominio absoluto de la expresión pública. Ahora el público permite localizarlos fácilmente en el entorno digital y el ciudadano común tiene muchas vías en línea para expresar lo que piensa. No sólo eso, sino que también se multiplican las vías de generación de contenidos que van mucho más allá de un simple comentario en un foro o al pie de un artículo.

En la medida en que la Web Semántica evolucione, podrá verse el impacto directo en la sala de redacción: por ejemplo, búsquedas más eficientes que seguramente conducirán a resultados más funcionales al interés de cualquier reportero, como detectar asuntos de interés social que de otro modo habrían quedado ocultos en las entrañas de la Web. Visto de una manera más simple: encontrar primicias podría resultar más sencillo, al surgir nuevas herramientas al alcance del reportero. Por ejemplo, el sitio http://www.swed.co.uk/swed/index.html, definido como *Semantic Web Environmental Directory,* es un prototipo de una nueva clase de directorio semántico, que reúne información sobre organizaciones y proyectos medioambientales.

Muchos periodistas han probado las herramientas semánticas y así como algunos le ven mucha utilidad, otros se han sentido decepcionados. Es que casi todos los buscadores semánticos no son más que buscadores ontológicos, es decir, buscan ficheros en RDF, micro formatos y algunos en OWL pero son herramientas que no parecen ofrecer los resultados que un reportero espera.

Queda claro que una primera vista de los recursos no deja completamente conforme al usuario. Pareciera más de lo mismo, o menos en algunos casos; sin embargo, en la práctica, conforme pasa el tiempo, la visualización del potencial de la Web Semántica crece.

Un documento explicativo con mayor nivel de profundidad sobre el tema se lee a través del enlace: http://www.hipertexto.info/documentos/web\_semantica.htm.

Una colección de herramientas de la Web Semántica, puede ser consultada en su versión simple mediante el link: http://www.mkbergman.com/sweet-tools-sem-web-simple-version/.

El detalle de estas aplicaciones: http://www.mkbergman.com/new-version-sweet-tools-sem-web/.

Más información en The Semantic Web Company, http://www.semantic-web.at/.

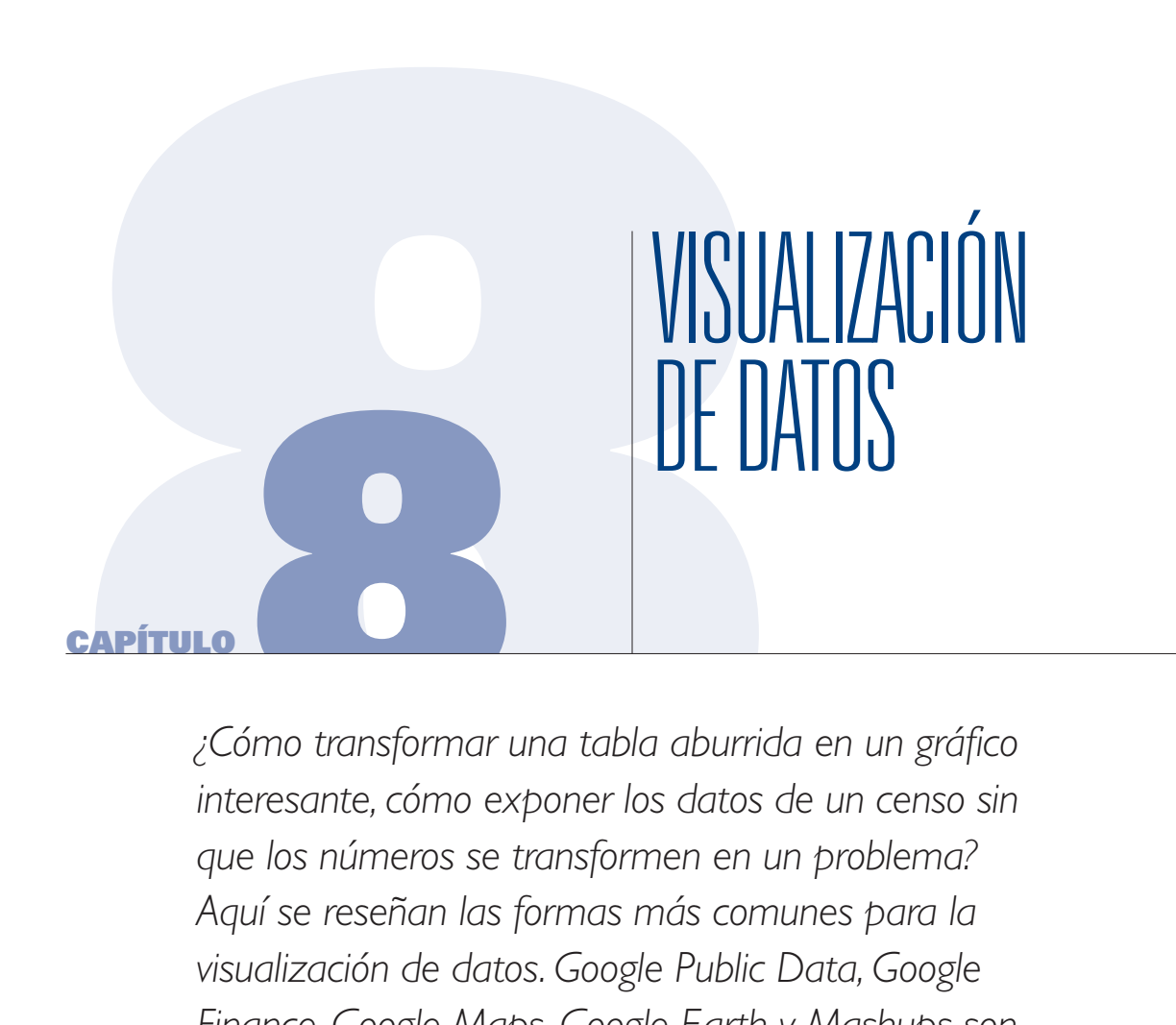

*¿Cómo transformar una tabla aburrida en un gráfico interesante, cómo exponer los datos de un censo sin que los números se transformen en un problema? Aquí se reseñan las formas más comunes para la visualización de datos. Google Public Data, Google Finance, Google Maps, Google Earth y Mashups son otros recursos de incuestionable valor a la hora de reportear noticias.* 

#### capítulo 8

*¿Qué clase de imágenes resultan adecuadas para las necesidades de una sociedad de la información global e interconectada? Una sociedad que en todos sus ámbitos necesita representar más datos, más capas, niveles con más conexiones que la sociedad industrial que la precedió. En la que los sistemas complejos se han vuelto muy complejos; con una amplia disponibilidad de información en tiempo real procedente de servicios de noticias, redes de sensores, cámaras de vigilancia. Todo esto plantea nuevas exigencias a las imágenes que la cultura humana ha desarrollado hasta ahora, y en última instancia requiere la creación de un nuevo tipo de imágenes.* **Lev Manovich**

La visualización de datos explica de manera comprensible las relaciones entre gran cantidad de información que se genera por distintas vías.

El clásico ejemplo para el reportero es el presupuesto público. El ministerio de Economía entrega un pesado reporte lleno de tablas y números que a simple vista no producen ninguna información interesante, mucho menos una noticia que no sea la anunciada en el parte oficial de prensa. Pero un presupuesto contiene variables, es decir elementos que son medidos a lo largo del tiempo. Y si se dispone de un presupuesto del año en curso, probablemente tenga a mano el del año anterior, que tiene…las mismas variables. Sin embargo, muchas veces, hasta la más sencilla de las tablas puede resultar muy aburrida.

La **comparación** es quizá una de las prácticas más usadas por el periodismo, pero cuando hay que procesar gran cantidad de información numérica, el asunto se complica. Por eso, se recurre a distintas formas de visualizar el conjunto de datos; de ese modo podemos analizar mejor ciertos procesos y "visualizar" cambios que de otro modo no habrían saltado a simple vista.

#### **De la Gráfica 1.0 hacia la Gráfica 2.0**

La visualización de datos está teniendo en nuestros días un desarrollo espectacular, que impacta directamente en el periodismo, no solamente dentro de medios digitales; la prensa gráfica y la televisión, por caso, se están valiendo de estas herramientas para presentar sus historias visualmente más interesantes a sus audiencias.

Hace algunos años, para ser periodista, con buscar datos, abordar fuentes y saber escribir era suficiente. En nuestro tiempo eso ha cambiado porque los periodistas comenzamos a percibir que si no manejamos adecuadamente los recursos web podemos incluso perder la oportunidad de encontrar primicias. **Esto requiere que el reportero desarrolle habilidades especiales.** 

#### capítulo 8

Buena parte de la información se encuentra en bases de datos u oculta en la Web Invisible. A fines de los 70, cuando comencé mi carrera como reportera, el escenario era de pocos datos a la vista, por lo que los periodistas de mi generación debimos adaptarnos a trabajar en un terreno más dominado por las fuentes orales que las documentales.

Eso ha cambiado en el siglo XXI, donde la **sobreabundancia de información** puede incluso sumirnos en un caos. Antes, el reportero escribía y el equipo de infografía hacía su labor sobre la base de los datos que el periodista le proporcionaba. Esa relación ha cambiado drásticamente en los últimos años.

Ahora, para encontrar noticias, muchas veces el periodista necesita ayudarse con herramientas visuales, como Google Maps, Google Earth u otras similares, como la de generación de gráficos.

Por ejemplo, varias crónicas periodísticas de los años 90 fueron ilustradas o surgieron sobre la base de recursos tales como www.nationmaster.com, que permite obtener gráficos e información comparada entre varios países del mundo.

Se ingresa mediante la pestaña *Countries A-Z,* desde donde se seleccionarán las variables.

La imagen inferior, corresponde a una captura de pantalla de un gráfico de torta realizado a través de *NationMaster,* para comparar el consumo de energía en 5 países de América del Sur.

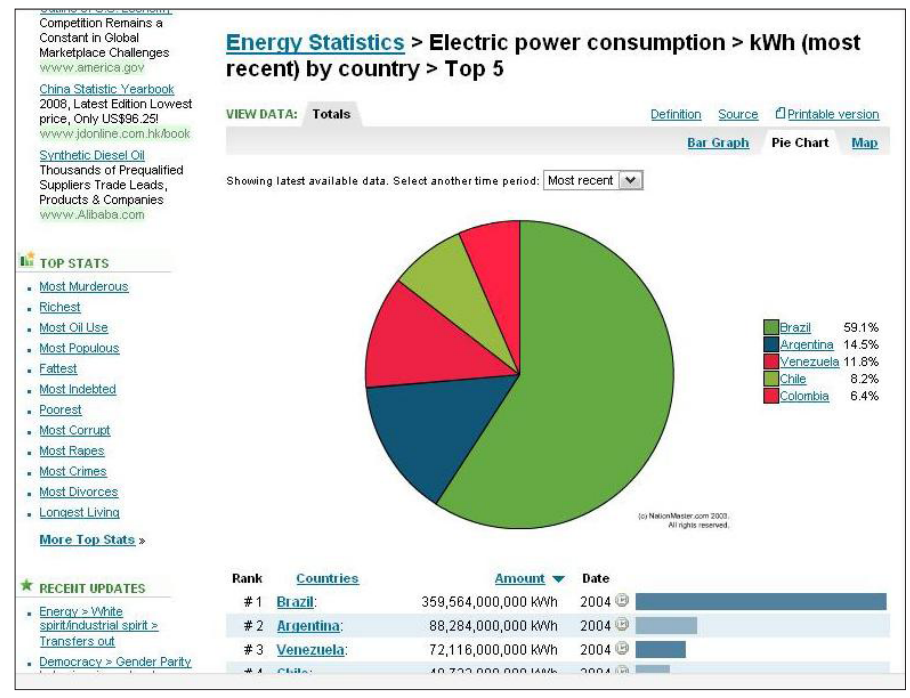

*http://www.nationmaster.com/countries*

capítulo 8

Otro similar es **InfoNación,** un website educativo de las Naciones Unidas de uso frecuente en liceos y universidades, al que se accede mediante el enlace http://cyberschoolbus.un.org/spanish/ index.asp.

La imagen inferior corresponde a una captura de pantalla del recurso, para la comparación de distintas variables correspondientes a seis países de América del Sur. Generar las gráficas demandó apenas 40 segundos.

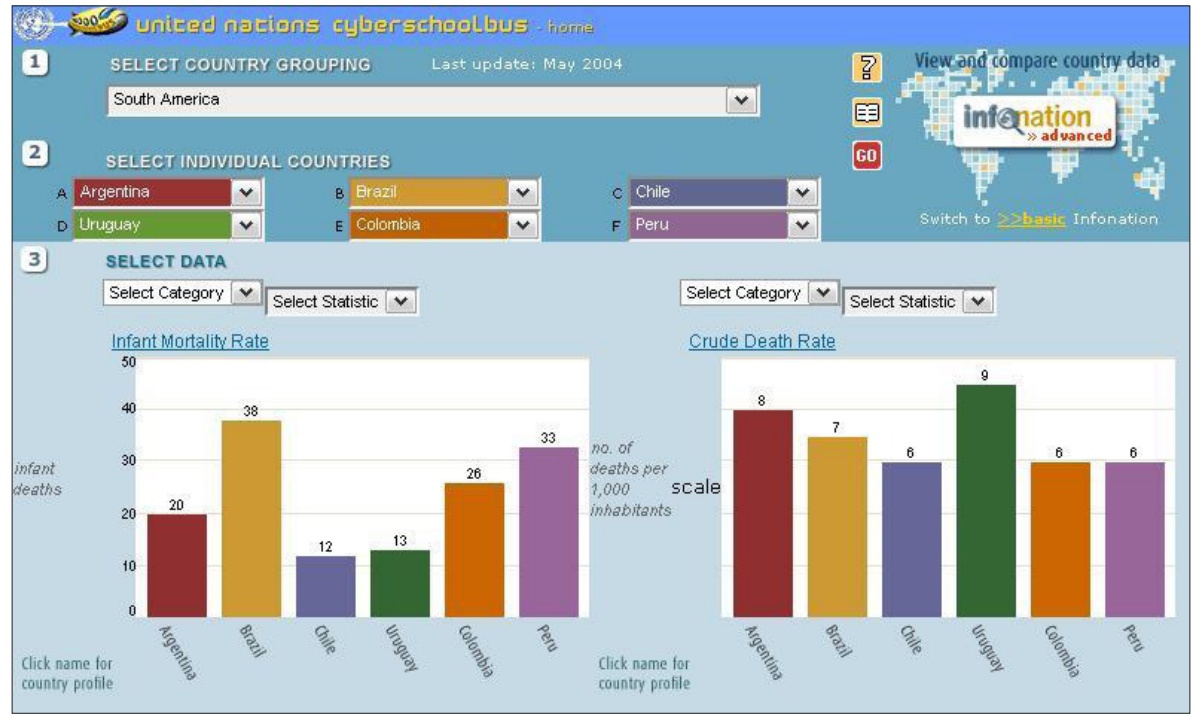

*http://cyberschoolbus.un.org/infonation3/ie&nn4.html*

Estos recursos, sin embargo, poseen la desventaja de que los datos no están tan actualizados como quisiéramos. Por ejemplo, varios indicadores corresponden al año 2002.

No obstante, aún en tiempos de tecnología más sofisticada, estos sitios siguen siendo de utilidad para muchos periodistas de grandes medios, pero también de los más pequeños. Es que, si bien las empresas dedicadas a las comunicaciones cuentan con personal profesional especialmente entrenado en la materia, como diseñadores gráficos e infografistas digitales, los administradores de medios independientes o blogueros (bloggers) han debido aprender a utilizar estos recursos –y otros de más reciente aparición- para no quedar al margen de la historia.

capítulo 8

#### **Tablas en línea**

Insertar una hoja de cálculo en una página web puede resultar un problema si no se tiene mucha experiencia con Excel o si lo que se desea es obtener el código HTML que "traduzca" esa información de un modo sencillo y amigable.

#### **Tableizer:** http://tableizer.journalistopia.com/

Convierte cualquier hoja de cálculo en una tabla HTML. Lo único que hay que hacer es copiar el contenido de la hoja de cálculo y pegar esa información en el cuadro que tenemos a nuestra disposición. Posteriormente, se pueden configurar preferencias en cuanto al formato y un botón, de manera automática, genera el código El resultado es una vista muy sencilla, pero muy útil ya que en menos de un minutos se puede obtener el resultado.

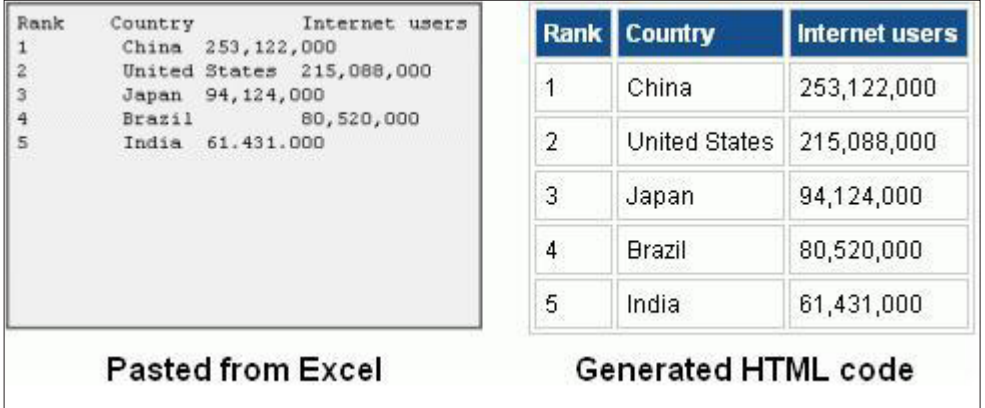

*Vista: a la izquierda, introducción de datos en Tableizer; a la derecha, la imagen que resulta de pegar el código HTML. Fuente: http://img.labnol.org/di/tableizer2.gif*

#### **Recursos Similares:**

- 1- **TableGen:** http://tablegen.nfshost.com/ Cuando no se dispone de una hoja Excel previa y se desea cargar la información en línea.
- 2- **Virtual Promote:** http://www.virtualpromote.com/tools/generate-tables/ Similar al anterior
- 3- **Dabbledb:** http://www.dabbledb.com/ Para crear su propia base de datos

### **AlertNet para Periodistas**

**AlertNet,** http://www.alertnet.org/, es un servicio de *Reuters Foundation,* que proporciona una sección específica para periodistas, a la que se accede mediante el enlace http://www.alertnet. org/mediabridge/index.htm.

#### capítulo 8

El *Media Bridge* ofrece una herramienta de gráficos interactivos. Muchos periodistas se desorientan, ya que apenas se ingresa al recurso, aparecen países cargados en ambos cuadros: *No seleccionados* y *Seleccionados.* El truco consiste en quitar del cuadro de seleccionados los países que aparecen de manera predeterminada, mediante la flecha que va desde la derecha hacia la izquierda. Luego, se seleccionan en sentido inverso, hacia el cuadro de la derecha, los países que se desean comparar. El paso siguiente es determinar el rango de tiempo que se pretende analizar, y por último la o las variables que se desean.

La imagen inferior corresponde a una captura de pantalla realizada mediante esta herramienta, para comparar el Gross National Income o Ingreso Bruto Interno (*GNI, sus siglas en inglés*) de Argentina, Brasil y Chile, entre los años 2004-2007.

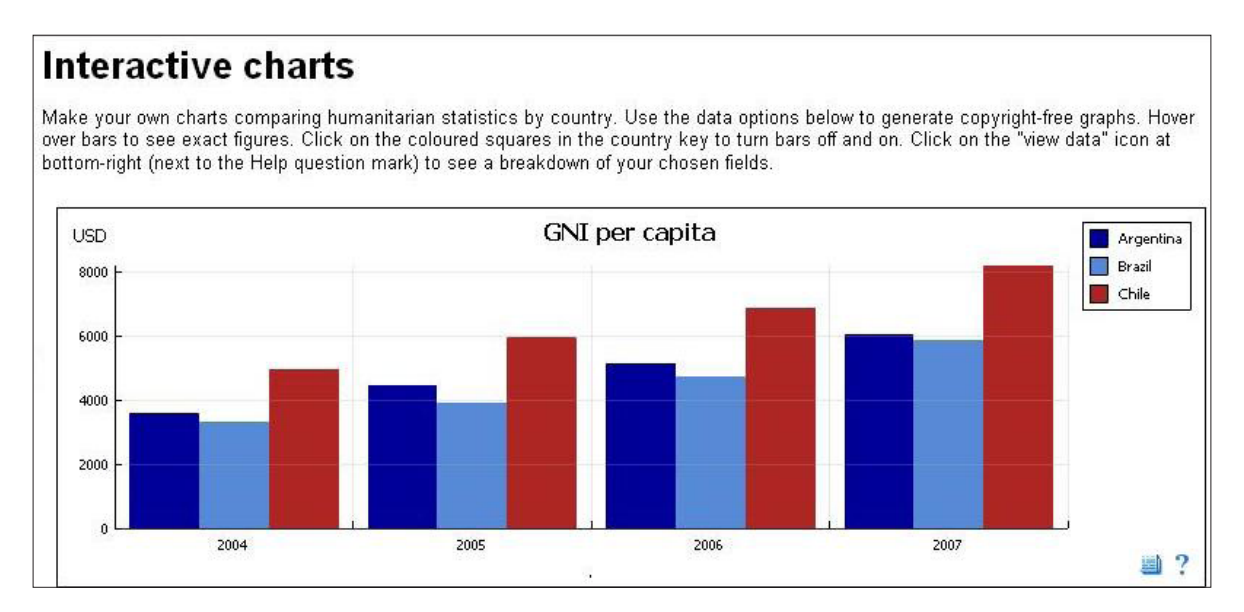

El sitio también posee una sección para crear mapas interactivos, http://www.alertnet.org/map/ index.htm, y permite ubicar geográficamente desde últimas noticias, situaciones de crisis, hasta datos estadísticos, entre otras funciones.

### **Sistemas de Información Geográfica (SIG)**

Se los define como sistemas de integración de datos, capaces de mostrar información geográficamente localizada. Los datos censales, por ejemplo, suelen ser aburridos, pero administrados mediante programas de SIG pueden ofrecer una visión clara de las variables en estudio.

Los usuarios de estos sistemas pueden crear mapas interactivos, poner bajo la lupa información espacial, editar datos y mapas, de modo que ofrecen mejores representaciones de la realidad.

#### capítulo 8

En palabras sencillas, un SIG es un software que permite una mejor representación visual de datos numéricos, conforme estos se distribuyan geográfica y espacialmente.

**El Instituto de Periodismo Analítico**, http://analyticjournalism.blogharbor.com/blog, que ya mencionamos y describimos en el Capítulo 5, trabaja desde hace años en la incorporación de estas herramientas al campo de las comunicaciones.

Para ver cómo los sistemas de información geográfica impactan en el periodismo, puede ver la ponencia de Tom Johnson, director del Instituto de Periodismo Analitico, mediante el enlace http://www.slideshare.net/jtjohnson/3gis-as-unifying-theory-for-the-social-sciences-andjournalism-spanenglishppt, que refleja, en español, el poder de los mapas y cómo podemos usarlos en periodismo.

Las universidades y empresas privadas en América Latina vienen interesándose por esta tecnología desde hace algunos años y también los gobiernos incorporan los SIG a distintas áreas de gestión.

En Perú, el sitio http://geoperu.ingemmet.gob.pe/ ofrece distintas herramientas de consulta, análisis y gestión de información relacionada con los estudios y proyectos geocientíficos integrados en una Base de Datos Geocientífica.

También en el área de transporte, el recurso http://mtcgeo.mtc.gob.pe/website/telecom/viewer. htm es de libre consulta, como el relacionado con vivienda, http://200.60.112.217/modelo/ mapa.phtml, por lo que es fácil imaginar que estas herramientas dan soporte esencial para la visualización de datos en estas materias.

En Argentina, por ejemplo, el sitio http://www.mapaeducativo.edu.ar/ ofrece una introducción a estos sistemas, tanto para docentes como para alumnos; pero también hay herramientas para periodistas, como la localización de escuelas y su distribución espacial, que bien podrían formar parte de una crónica.

Por su parte, el sitio http://www.sig.gov.ar/ reúne información de diferentes oficinas estatales, generando recursos de libre uso para los usuarios registrados.

Los municipios se encuentran integrados, como se ve mediante http://www.sigfam.com.ar/, en el que las administraciones comunales trabajan sobre la base de las potencialidades que ofrecen los SIG, en aras de agilizar y optimizar las gestiones regionales.

Lo mismo ocurre en otros países de América Latina.

#### capítulo 8

Los Sistemas de Información Geográfica, disponibles en una larga lista de plataformas de E-Gov, mejoran el acceso a la información pública por parte de los ciudadanos, por lo que los periodistas no deberían quedar al margen de este proceso.

Así como un reportero puede consultar estos sistemas, también puede manejarlos, cosa que requiere un cierto entrenamiento y práctica. La mayoría de los programas de SIG son pagos, como el software **ArcView**, http://www.esri.com/, que sigue siendo uno de los SIG estándar más utilizados en el mundo. Pero también se utilizan otros, como Maptitude, ya que tiene una interfaz en español, tal como se ve mediante el enlace http://www.caliper.com/ maptitude/MappingSoftware.htm. Asimismo, la versión Profesional de **MapInfo**, http://www.pbinsight.com/, dispone de una versión básica gratis, aunque en inglés.

Entre los recursos de libre descarga, podemos citar:

- 1- **Map Maker:** http://www.mapmaker.com/download.asp Se puede consultar un ejemplo sobre cómo utilizar este programa en el enlace http:// www.eduteka.org/SIG2.php
- 2- **GeoTecnología:** http://www.geotecnologias.com/
- 3- **Open Jump:** http://jump-pilot.sourceforge.net/
- 4- **Open Gis:** http://www.opengis.es/index.php?option=com\_docman&Itemid=59
- 5- **ProCig:** http://www.procig.org/esp/recursos-soft.htm Colección de programas gratuitos, sitio en español

Hay una larga colección de herramientas gratuitas, pero casi todas las referencias sobre estas, así como el detalle acerca de su funcionamiento, se encuentran en inglés.

El sitio de Gabriel Ortiz, en español, dispone de una buena colección de enlaces a una interesante variedad de herramientas gratuitas y de libre uso:

### **Gabriel Ortiz:** http://www.gabrielortiz.com/

Contiene Teoría GIS, de iniciación y avanzada, Metodología (para Arc/View), Teledetección (temas de teledetección), Descargas: Manuales, Utilidades ejecutables, Visualizadores gratuitos (ArcExplorer, Car Map y ERViewer), Datos de Libre Acceso, Aplicaciones, Diccionario GIS, Conversor de coordenadas. Ver en la barra de la derecha la sección de *Software Gratuito,* donde podrá consultarse una colección de recursos, todos gratuitos y hasta valorados por los usuarios del sitio, lo cual puede orientar al momento de decidir cuál recurso utilizar dentro una misma categoría.

Una colección similar puede consultarse mediante el sitio http://www.nosolosig.com/

#### capítulo 8

#### **Descargar imágenes satelitales vía web**

Las imágenes satelitales hoy día brindan soporte a muchos reportajes relacionados con el clima, como sequías, inundaciones y otros fenómenos naturales.

Un sencillo método para descargar este tipo de imágenes vía web consiste en seguir los siguientes pasos:

Ir al sitio: http://glcfapp.umiacs.umd.edu:8080/esdi/index.jsp?productID=20

Ingresar a la solapa Map Search: http://glcfapp.umiacs.umd.edu:8080/esdi/index.jsp?productID=20

#### **¿Cómo usar este sistema?**

La sección lleva a un mapa del que se seleccionará el área en estudio deseada. El cursor permite hacer zoom, tras lo cual se sigue un procedimiento, tal como se describe, paso a paso, en el video: http://www.youtube.com/watch\_popup?v=-t08vOt86hQ. El mismo método, en español, está disponible para descargar imágenes satelitales usando los enlaces mencionados, para cualquier área geográfica de su interés.

#### **Recurso adicional:**

1- **EOSNAP:** http://www.eosnap.com/

Portal dedicado a la observación de la tierra desde el espacio. Cada día, el sitio genera imágenes satelitales que resultan de indudable interés en el campo de las comunicaciones.

#### **Servir**

Una serie de recursos interactivos se encuentra disponible en **Servir**, http://www.servir.net/ america-latina-caribe, Sistema Regional de Visualización y Monitoreo, que integra observaciones de la Tierra con modelos de pronóstico y datos del escenario geográfico. Servir es el Sistema Regional de Visualización y Monitoreo que integra observaciones de la Tierra (Ej.: imágenes satelitales) y modelos de pronóstico con datos y conocimiento del terreno. La primera instalación operacional regional de Servir – para la región de Latinoamérica y el Caribe – fue establecida en 2005 a través de un esfuerzo de la Nasa, Usaid, el Centro del Agua del Trópico Húmedo para América Latina y el Caribe (Cathalac), la Comisión Centroamericana para el Ambiente y el Desarrollo (CCAD), y otros colaboradores, en respuesta a los gobiernos de Centroamérica, como una solución innovadora para utilizar información satelital para el desarrollo. La segunda instalación operacional de Servir – para el oriente de África – fue inaugurada en el 2008 en el Centro Regional para el Mapeo de Recursos para el Desarrollo (Rcmrd, por su sigla en Ingles), en Nairobi, Kenia.

#### capítulo 8

Dentro de Centroamérica y el Caribe, el equipo de Servir ha dado respuesta a más de 20 desastres naturales y 10 amenazas ambientales dentro de la región.

Dentro de las secciones de interés dentro de Servir podemos citar:

- 1- **Portal de datos:** http://maps.cathalac.org/Portal/
- 2- **Visualizador de Mapas:** http://share1.cathalac.org/servirmaps/index1.html
- 3- **Pronóstico para Mesoamérica:** http://www.servir.net/MM5\_Mesoam%C3%A9rica
- 4- **Análisis de desastres:** http://www.servir.net/An%C3%A1lisis\_de\_Desastres/Desastres/

### **Convirtiendo números aburridos en gráficos interesantes: Gapminder**

**Gapminder**, http://www.gapminder.org/, es una organización sin fines de lucro que promueve el desarrollo global sostenible y los Objetivos del Milenio definidos por Naciones Unidas, con la meta de un mayor uso comprensión de las estadísticas sobre desarrollo social, económico y ambiental a nivel local, nacional y mundial. Trabaja en colaboración con universidades, organizaciones de las Naciones Unidas, organismos públicos y organizaciones de la sociedad civil. La misión inicial de Gapminder fue impulsar el desarrollo de un software denominado *Trendalyzer,* capaz de convertir una serie de números aburridos en gráficos de fácil comprensión, animados e interactivos.

La versión actual de Trendalyzer está disponible desde marzo de 2006, como Gapminder World, un servicio web que proporciona información por año, de las principales estadísticas mundiales. El programa fue adquirido por Google en marzo de 2006.

Explorar esta herramienta puede resultar un excelente ejercicio, a fin de comprender sus potencialidades. Para obtener gráficas o mapas en GapMinder, se accede mediante la sección denominada **Gapminder World**, ubicada a la izquierda de la página principal, donde en la barra inferior se permite seleccionar la variable y en el cuadro de la derecha, marcar el país o los países que se desean incluir.

La página posee un tutorial en video y en PDF.

GapMinder permite elaborar gráficos en línea, basados en estadísticas de diversas áreas, seleccionando los países y moviéndose a través del tiempo para ir observando los cambios, en materias como *Ingreso per cápita, Población, Crecimiento Económico, Expectativas de vida y mortalidad,* entre otras, tal como se ve en la captura de pantalla:

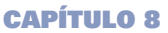

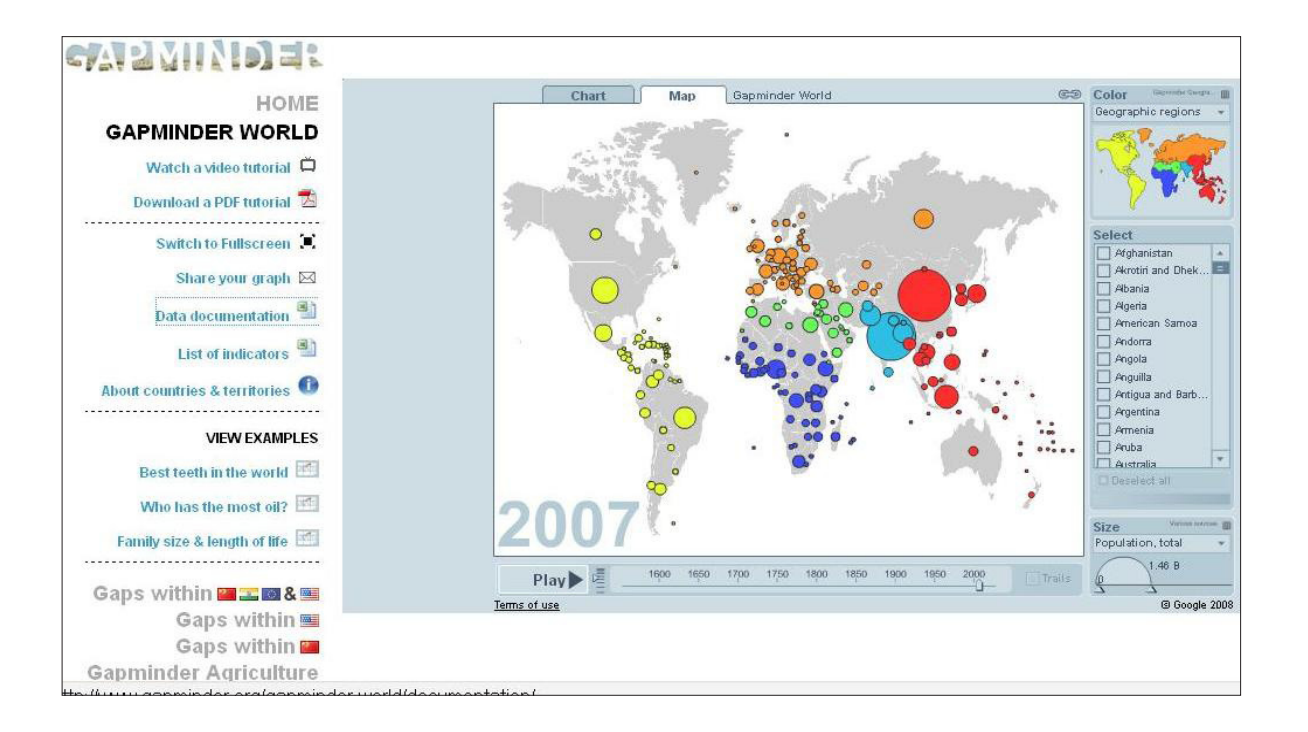

### **Google Public Data**

GapMinder anunció este año el lanzamiento de **Google Public Data**, http://www.google. com/publicdata?ds=wb-wdi&met=sp\_dyn\_le00\_in&idim=country, una herramienta por demás interesante, que permite analizar la expectativa de vida entre países de un modo muy sencillo, simplemente tildando los países que se desea comparar, dando un resultado como el que se muestra para Chile, Argentina, Colombia y República Dominicana en la captura de pantalla:

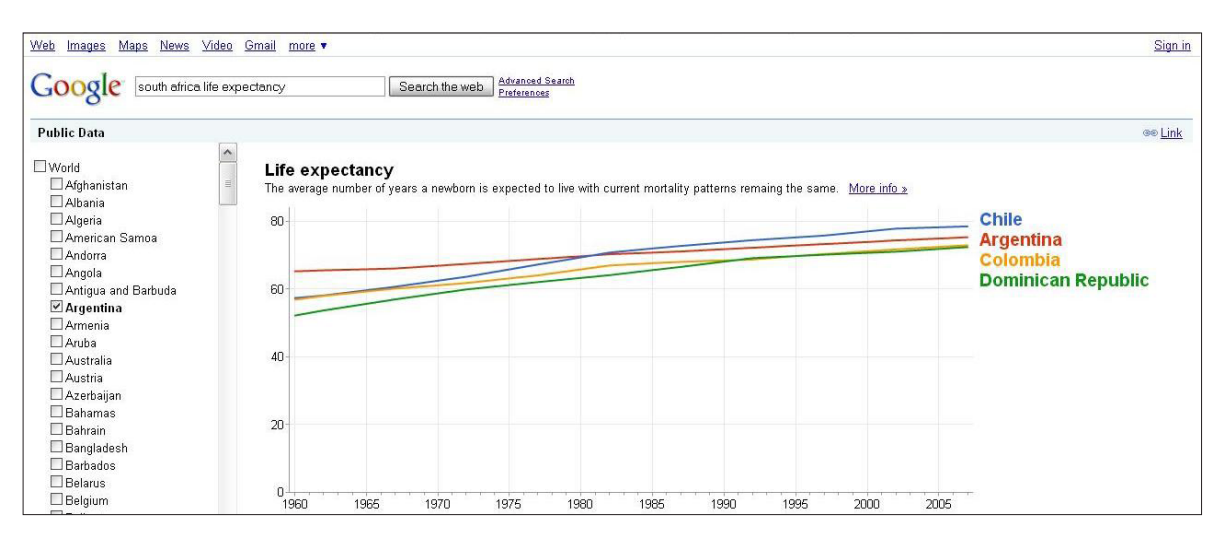

• • • 163 • • •

#### capítulo 8

Los datos se basan en información proporcionada por DataFinder, una herramienta del Banco Mundial, cuya base de datos se puede consultar mediante el enlace: http://datafinder.worldbank. org/. El servicio de DataFinder es muy sencillo de usar, recomendado especialmente para quienes no están muy familiarizados con el manejo de gráficos. Posee otras herramientas como **Data Visualizer**, http://devdata.worldbank.org/DataVisualizer/, que permite realizar gráficas sobre cualquiera de los 49 indicadores para 209 países entre 1960 y el 2007. Las variables pertenecen a los campos de la economía, finanzas, información general, tecnología y medio ambiente.

### **Google Finance**

**Google Finance**, http://www.google.com/finance, es otra herramienta para tomar en cuenta por quienes cubren la sección economía y finanzas, en especial, si se trata de obtener gráficos sobre compañías públicas y privadas, ya que organiza la información relacionada con el mundo financiero: cotizaciones en bolsa, datos financieros de las empresas, con la posibilidad de "navegar" sobre ellos a través del tiempo.

La búsqueda por nombre de empresa, como la que se ve en la captura de pantalla para Dow Chemical, una compañía que opera en la ciudad de Bahía Blanca, Argentina, proporciona datos en tiempo real, lo cual constituye un notable aporte para quienes trabajan en medios que manejan información de último momento.

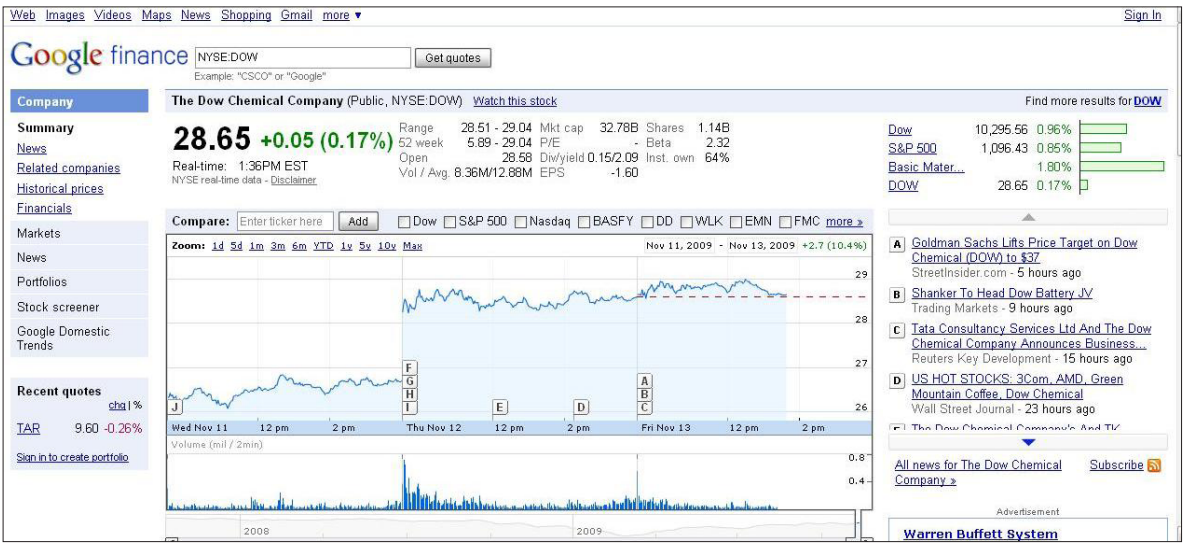

capítulo 8

### **Yahoo Finance**

**Yahoo Finance**, http://espanol.finance.yahoo.com/, anterior a Google Finance, se convirtió en el favorito de muchos periodistas, ya que ofrece las cotizaciones de la bolsa, tasas de cambio de valores, comunicados de prensa de empresas además de algunas herramientas de gestión para finanzas personales. Pero habrá que probar uno y otro servicio para escoger el que se adapte mejor a las preferencias de cada usuario.

### **Herramientas colaborativas para la visualización de datos**

Hay muchos sitios web mediante los cuales un usuario puede cargar sus propios datos y crear visualizaciones interactivas en red; esto es porque funcionan como una suerte de red social. La razón es simple: la visualización no sólo es funcional al descubrimiento por parte de individuos; en otras ocasiones ese "descubrimiento" proviene de la discusión en línea y/o de la colaboración mutua.

Hay una buena cantidad de información y trabajos que pueden inspirar ideas a reporteros interesados en este tema:

- 1- **Many Eyes:** http://manyeyes.alphaworks.ibm.com/manyeyes/
- 2- **Flowingdata:** http://flowingdata.com/
- 3- **Visual Complexity:** http://www.visualcomplexity.com/vc/
- 4- **Indexed:** http://thisisindexed.com/
- 5- **Eager Eyes:** http://eagereyes.org/
- 6- **Simple Complexity:** http://simplecomplexity.net/
- 7- **Data Visualization:** http://www.datavisualization.ch/
- 8- **Verifiable:** http://verifiable.com/
- 9- **Swivel:** http://www.swivel.com/
- 10- **Logic Studios:** http://atlas.freshlogicstudios.com/
- 11- **Zeemaps:** http://www.zeemaps.com/
- 12- **TracknGraph:** http://www.trackngraph.com/www/

### **Google Maps**

**Google Maps**, http://maps.google.com/, divide el mapa completo en pequeñas imágenes con un tamaño de 256 x 256 pixels. Permite encontrar y mostrar rutas y direcciones para llegar a un lugar determinado.

Una interesante característica es la de brindar distintas vistas de los mapas: la satelital y la que corresponde al relieve. El cursor se arrastra, permitiendo los movimientos hacia cualquier dirección, mientras que la herramienta de zoom y alejamiento nos da una vista puntual o más general, del espacio bajo estudio.

#### capítulo 8

Las imágenes de Google Maps son tomadas mediante un satélite de teledetección, que viene funcionando desde el 2001, ubicado a menos de 500 km sobre la superficie terrestre, en el espacio.

Cualquier usuario con una cuenta de Google puede ingresar al sistema, buscar sus propios mapas, subir fotos y de esta manera "ubicarse" geográficamente en el mundo o ubicar su comercio, oficina o empresa, siendo funcional al mercadeo de actividades comerciales u organizacionales.

Las aplicaciones se multiplican: si se instala **Google Gears**, http://gears.google.com/, en nuestro navegador, va a aparecer un botón en la interfaz de Google Maps sobre la herramienta de Zoom y bajo la herramienta de Vista Panorámica, que al pulsarlo, nos mostrará la posición en la que nos encontramos.

Esta ubicación se obtiene a través de las redes Wi-Fi disponibles o mediante nuestra IP. Otro recurso interesante que aparece en el menú es *¿Qué hay aquí?,* con la que encontrar el resultado que mejor represente a ese lugar, ya sea una dirección específica, parte del paisaje o el nombre de un sitio. Esta función tiene en cuenta el nivel de zoom que se está mirando y ofrece el dato geográfico más apropiado desde ese punto de vista.

La imagen inferior corresponde a un mapa recientemente realizado para **Fopea**, www.fopea. org, donde se ubicaron geográficamente distintas normativas en vigencia, relacionadas con el acceso a la información pública en Argentina:

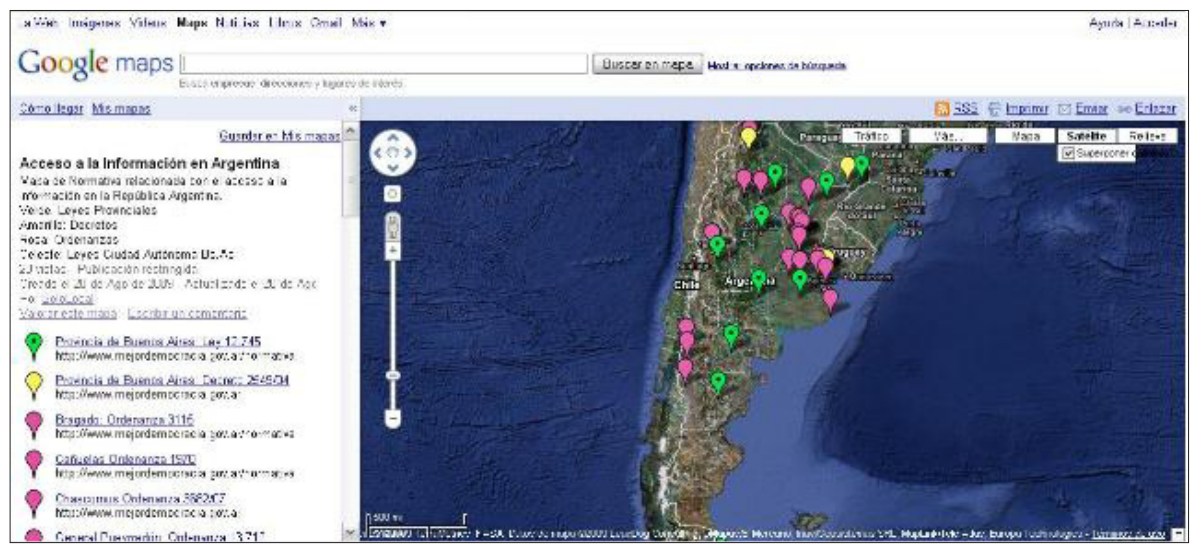

*Link del mapa: http://maps.google.com/maps/ms?ie=UTF8&hl=es&msa=0&msid=109359756120687481591.0004723c2c47ed71 3d301&t=h&z=4*

*Similar para normas de alcance nacional: http://maps.google.com/maps/ms?ie=UTF8&hl=es&msa=0&msid=109359756120687481 591.0004723f73102d0f710a3&t=h&z=5*

capítulo 8

### **Google Earth**

**Google Earth**, http://earth.google.es/, como el propio recurso lo dice: Google Earth le permite volar a cualquier lugar de la Tierra y ver imágenes de satélite, mapas, relieve y hasta edificios en 3D. Ahora también puede ver galaxias del espacio exterior y hasta sumergirse en el océano. Se puede explorar un amplio contenido geográfico, guardar los lugares que se visitan y compartirlos con otras personas.

El programa es de libre descarga y se accede al mismo mediante el link http://earth.google.es/ download-earth.html.

Las imágenes que muestra 'Google Earth' son obtenidas mediante un satélite llamado *QuickBird,* lanzado al espacio en octubre de 2001.

El recurso es muy útil cuando se investigan compañías o casos de propiedades adquiridas por funcionarios. También para el relevamiento medio ambiental o el impacto ecológico de la polución.

Puede citarse, como ejemplo, la crónica "Discurso Oficial: A Contramano de Google Earth", http://tinyurl.com/acontramanodegoogleearht, que representa la manera más sencilla de presentar esta utilidad en el contexto de una noticia. Hay, por supuesto, otras mucho más sofisticadas.

Un dato que se debe tener en cuenta es que la *búsqueda avanzada* de Google permite hallar lugares, personas, empresas o grupos, **seleccionando el formato** que devuelve imágenes registradas por Google Earth, tal como se ve en http://www.bahiaparapente.com.ar/aeroclub. kmz, donde se muestra una vista del aeródromo de la ciudad de Bahía Blanca, en la que resido.

Esto resulta de mucha utilidad, en especial, cuando hay que monitorear movimientos portuarios, tal como se observa en la imagen http://www.portalwhite.com.ar/archivos/IngenieroWhite-BuenosAires-Argentina.kmz, obtenida tras una búsqueda en la que se introdujo en el cuadro para "la frase exacta" el término "Ingeniero White", que corresponde al puerto que funciona en Bahía Blanca, y seleccionando el formato KMZ, que es el que devuelve vistas de Google Earth. El otro formato apto para selección es el KML.

Los formatos KMZ y KML sirven para representar datos geográficos. Un fichero KML especifica un lugar, una imagen o un polígono. Puede contener un título, una descripción básica del lugar, sus coordenadas (latitud y longitud), así como otros datos. El formato KMZ no es más que un fichero KML comprimido. En concreto, KMZ usa el formato de compresión ZIP. Para aprender a manejar este programa, se puede acceder a un completo tutorial con detalles de cada función, mediante el link: http://earth.google.es/userguide/v5/ug\_toc.html (en español).

capítulo 8

#### **Aplicaciones híbridas: 'mashups'**

Se define como **"mashup"** una aplicación web híbrida: se vale de otras aplicaciones web para crear nuevos contenidos. Los *mashups* están revolucionando el desarrollo web del mismo modo que los blogs lo hicieron en el campo de las publicaciones en línea. Los *mashups* permiten la combinación de datos que existen en diferentes fuentes, como You Tube, Flickr, Google Maps y Google Earth, entre muchas otras.

El escenario en el que se desarrollan los mashups es increíblemente versátil y todos los días aparecen nuevos recursos. Otros ya se convirtieron en clásicos, como es el caso de **Flickrvision**, http://flickrvision.com, Mashup de Flickr.

En España estas aplicaciones tienen un uso muy versátil, como por ejemplo:

#### **Geoviviendas:** http://www.geoviviendas.com/

Permite que cualquier persona busque inmuebles basándose en su localización dentro del mapa.

En el campo de las noticias, **BFreeNews** muestra las noticias más comentadas en Twitter y las más indexadas por Google en las últimas 24 horas, tal como se ve mediante el enlace http:// bfreenews.com/

El departamento de policía de Chicago, (*imagen inferior*), integra la base de datos del departamento de crímenes reportados con Google Maps de modo de ayudar a detener crímenes en ciertas áreas y avisar a los ciudadanos de áreas potencialmente más peligrosas.

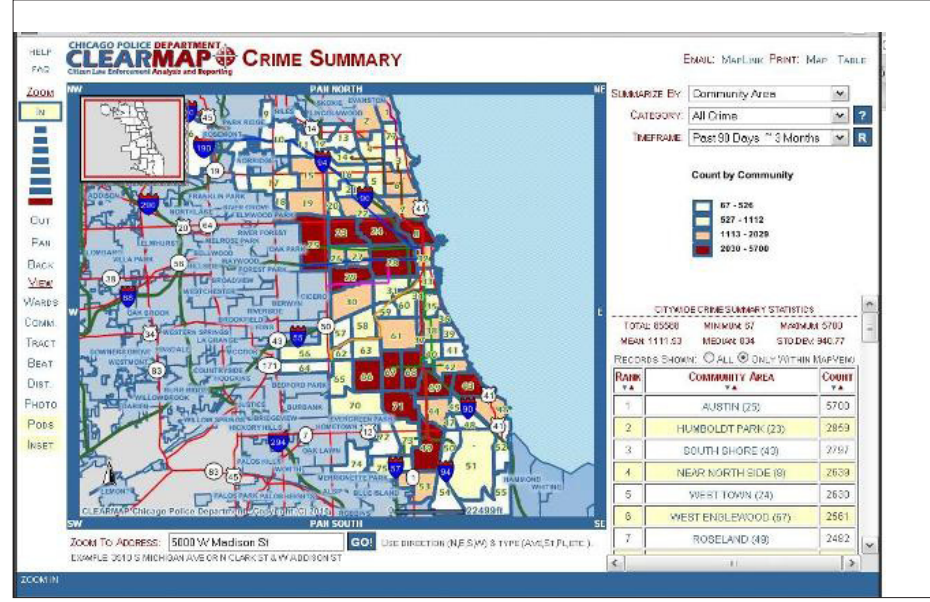

*Chicago Crime: http://gis.chicagopolice.org/CLEARMap\_crime\_sums/startPage.htm* 

#### capítulo 8

Histourist, http://www.histourist.com/, es un *mashup* semántico que ofrece una enciclopedia multimedia geo localizada de lugares históricos. Los artículos utilizan fuentes tales como la BBC, National Geographic y The History Channel, entre otros.

A esta altura, cualquier reportero podría sentir algo de fastidio por el hecho de que la mayoría de estas herramientas está disponible en inglés. Ciertamente, el reportero que no domina ese idioma, por lo menos para su lectura, tendrá dificultades para ponerse al día en el uso de estas tecnologías.

Pero no obstante eso, se están desarrollando aplicaciones híbridas en español, que tienen enorme potencial. Entre esos mashups se destacan:

- 1- **Panoramio**, http://panoramio.com/, localiza fotografias geográficamente
- 2- **Health Map**, http://healthmap.org/es, mapa mundial de alertas epidemiológicas.
- 3- **Viewat**, http://viewat.org/, panorámicas de 360 grados geoposicionadas.
- 4- **Tagzania**, http://tagzania.com/, permite etiquetar lugares, con lo cual los usuarios forman una base de datos colaborativa de enorme potencial. Cualquier periodista podría sorprenderse cuando introduce el nombre en la ciudad donde vive, ya que tal vez encuentre más resultados de los que espera, como ocurrió en mi caso. Un recurso similar es **Flof**, http://flof.com.ar/bin/home/.
- 5- **WikiLoc**, http://es.wikiloc.com/wikiloc/home.do, para marcar rutas, senderos, trayectorias de caminatas o ciclismo. Combina el uso del GPS, cuando se crean puntos de interés.
- 6- **Las Rutas**, http://lasrutas.com/, crear un trayecto de un punto a otro sobre un mapa.
- 7- **Woices**: http://woices.com/, encontrar o grabar audios, geolocalizados.
- 8- **Geo Localizar Fotografías**, http://www.flickr.com/help/screencasts/vol1

### **Google Earth Solidario**

**Google Earth Solidario**, http://earth.google.es/outreach/index.html, es una aplicación mixta, que brinda ayuda a ONGs, para difundir el trabajo que realizan, así como cada una de estas organizaciones puede visitar a otras para interiorizarse sobre sus metas y logros.

### **Buscar noticias a lo largo del mundo**

**Track This Now**, http://www.trackthisnow.com/, ofrece un servicio de busqueda de noticias relacionadas con el término de búsqueda, y cuando las encuentra las posiciona en un mapa.

#### capítulo 8

#### **Mashups para Mapeo Colaborativo**

- 1- **Mapme:** http://www.mapme.com/
- 2- **Meipi:** http://www.meipi.org/
- 3- **GeoCommons:** http://geocommons.com/
- 4- **SpatialKey:** http://www.spatialkey.com/
- 5- **SickCity:** http://www.sickcity.org/
- 6- **Up2:** http://www.up2maps.net/
- 7- **Dable:** http://dabbledb.com/
- 8- **MapBuilder:** http://www.mapbuilder.net/
- 9- **WikiCrimes:** http://www.wikicrimes.org

### **Para estar al día en temas relacionados con mapas, Tecno Maps**, http://www. tecnomaps.com/, **es una buena opción**.

#### **Proyecto Simile**

Es cita obligada dentro del campo de la visualización de datos, el recurso **Simile**, http://simile. mit.edu/, siglas de *Semantic Interoperability of Metadata and Information in Unlike Environments.*

Se trata de un proyecto de investigación que apunta a maximizar la interacción entre diferentes colecciones digitales. Buena parte de la información contenida en bibliotecas digitales resulta invisible para los motores de búsqueda en línea. Por eso, este recurso agrupa una interesante variedad de herramientas que tratan de resolver ese inconveniente.

Simile es un recurso desarrollado por **The World Wide Web Consortium**, www.w3c.org, con el apoyo del Instituto Tecnológico de Massachusetts (USA), entre otras organizaciones que participan de la iniciativa.

Las herramientas desarrolladas en Simile utilizan las tecnologías de Web Semántica para mejorar el intercambio de los recursos web, lo que ayuda a desbloquear el contenido de las bibliotecas digitales a lo largo del mundo.

Su recurso más conocido es **Piggy Bank**, http://simile.mit.edu/wiki/Piggy\_Bank, una extensión de Firefox que permite introducir al navegador en la Web Semántica, facilitando el procesamiento de páginas web, de modo tal que se logre recuperar información no visible desde la web. Una vez instalado, aparecerán 2 íconos, que deberán añadirse a la barra de herramientas.

*Hay más información sobre Piggy Bank en el enlace:* http://www.lsi.us.es/docs/seminarios/Piggy-bank.pdf

#### capítulo 8

Pero no es lo único. **Exhibit,** por ejemplo, http://www.simile-widgets.org/exhibit/, permite crear presentaciones de elementos mediante un carrusel, que puede ser personalizado mediante la selección de varios parámetros.

Otra maravilla de este proyecto es **Time Plot**, http://www.simile-widgets.org/timeplot/, sistema que permite graficar estadísticas de manera original, permitiendo insertar una línea temporal, mediante la incorporación de eventos concretos.

Por su parte, **Citeline**, http://citeline.mit.edu/, hace posible la edición de bibliografías interactivas.

### **Recursos adicionales:**

- 1- http://maps.webfoot.com/index.php: Datos censales
- 2- http://flightwise.com/: Seguir la trayectoria de un avión en vuelo, en tiempo real.
- 3- http://astroseti.org/impactos.php: Para descubrir impactos de asteroides
- 4- http://www.bing.com/maps/ y http://maps.yahoo.com/: La competencia de Google Earth de Microsoft y Yahoo, respectivamente.
- 5- http://mashable.com/2009/01/08/google-maps-mashups-tools/: Mashable, fantástico centro de recursos para el reportero digital, ofrece una lista de herramientas basadas en estas tecnologías.
- 6- http://www.egaleradas.com/infografias-bases-y-visualizacion-de-datos: Para ver cómo el concepto de la infografía tradicional, se cruza con la nueva tecnología
- 7- http://es.gearthblog.com/blog/archives/2009/02/visualizacion\_de\_datos\_de\_emisiones.html: Una forma de visualizar datos desconocidos hasta el momento, es usar Google Earth para que se convierta en el soporte de la historia.

### **Enlace recomendado:**

1- http://flowingdata.com/2008/10/20/40-essential-tools-and-resources-to-visualize-data/

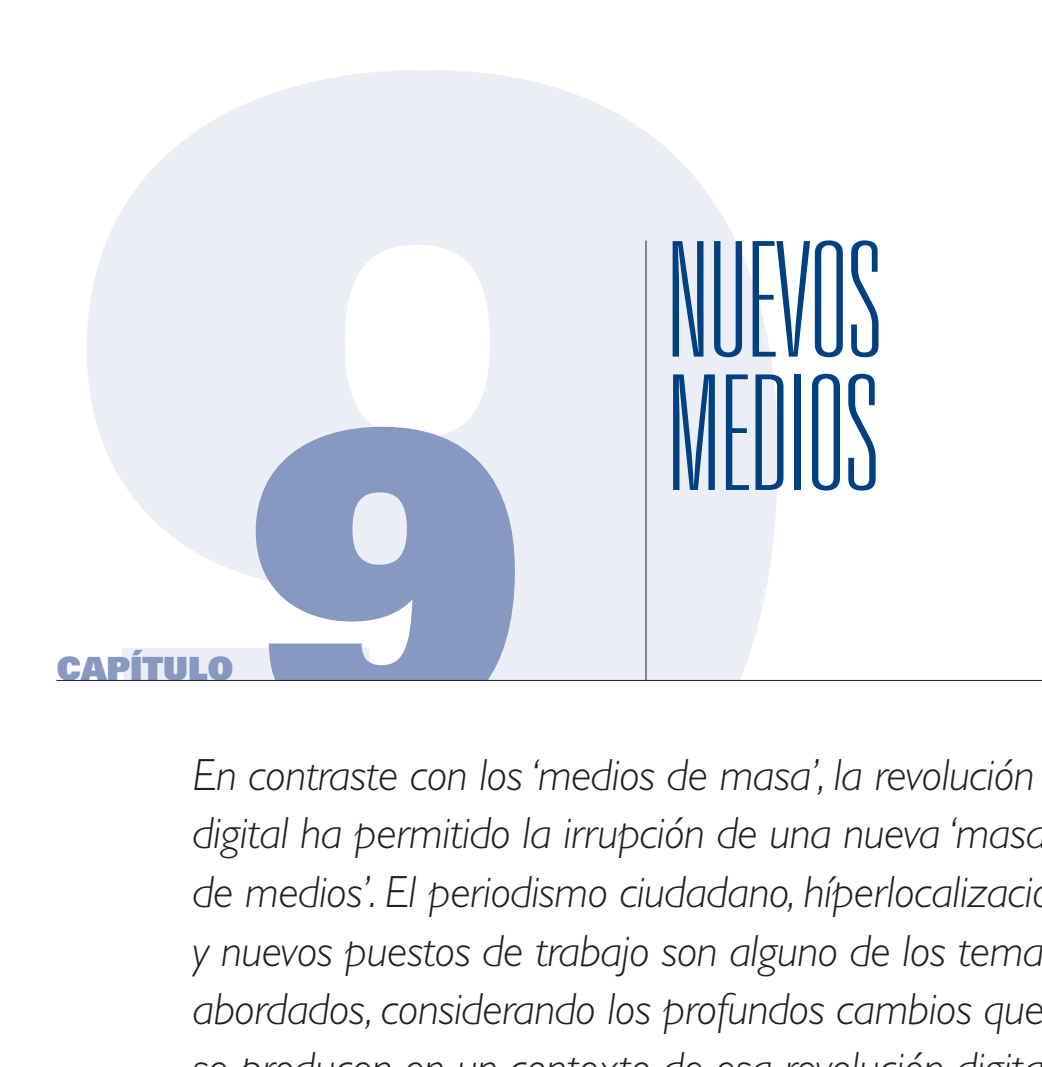

*En contraste con los 'medios de masa', la revolución digital ha permitido la irrupción de una nueva 'masa de medios'. El periodismo ciudadano, híperlocalización y nuevos puestos de trabajo son alguno de los temas abordados, considerando los profundos cambios que se producen en un contexto de esa revolución digital, frente al cual los periodistas no podemos quedar al margen.*

### NUEVOS MEDIOS

#### capítulo 9

*Es mejor subirse al tren, aún sin saber a dónde vamos, antes que quedarse varado en el desierto.* 

Esta sencilla frase bien podría resumir el panorama que atraviesan en el presente los medios tradicionales y los nuevos que están surgiendo.

Periodismo abierto y participativo, reporteros haciendo hincapié en las historias locales, ciudadanos comunes que colaboran con los periodistas compartiéndoles noticias por la vía del teléfono celular, blogueros que comienzan a ganar dinero independientemente de la venta de publicidad, redes sociales en las que se habla de todos y de todo. Nadie se calla. Todos quieren expresarse, contar sus ideas, debatir.

El escenario no podría ser mejor. Aunque algunos lo ven como caótico, más bien creo que **es un momento de grandes oportunidades.** 

Los medios tradicionales comienzan a ponerse al día para no perder el tren; se suben a Facebook, a Twitter, quieren tener presencia y posicionar sus marcas, alcanzando mercados donde nunca antes habían llegado. Pero a veces pierden terreno. Las personas no hablan con marcas, sino con otras personas y por eso la figura del periodista adquiere otra dimensión: ha dejado de ser un desconocido. Hace algunos años, un periodista gráfico podía pasar décadas sin que su audiencia le conociera el rostro. Hoy sus lectores saben cómo luce, qué piensa y hasta cómo festeja su cumpleaños en familia.

Cambian las relaciones entre periodistas y público, pero también cambian los contenidos. No tiene caso insistir con los contenidos de siempre, cuando el entorno no es el de siempre.

Por caso, el periodismo de investigación de los 90 era un sello de la buena prensa. Hoy día los ciudadanos con problemas comunes investigan hechos que los afectan y difunden su mensaje por todas las vías a su disposición.

En los nuevos medios un periodista debe tener habilidades especiales; los mandos medios como tales, casi no existen y la figura del jefe se desdibuja. Más que jefes, hay líderes.

#### **Periodismo Ciudadano**

Muchos me preguntan qué opino con relación al periodismo ciudadano. Para ser sincera, creo que hay una cuestión semántica por resolver. Yo no creo que un ciudadano se transforme en periodista porque mantenga contacto con los reporteros o envíe contenidos para su publicación. Más bien adhiero a la idea del **Periodismo Cívico**, que ubica a cada uno en su justo rol: el periodismo haciendo su labor de periodista y la gente común, ayudando al periodista con un grado de participación nunca antes visto.

### NUEVOS MEDIOS

#### capítulo 9

Por ejemplo, en **Solo Local**, www.sololocal.info, tenemos casi 300 usuarios registrados que colaboran de manera permanente con nuestros contenidos: escriben artículos, nos mandan fotos, videos y hasta hacen investigaciones sobre temas que los afectan negativamente. Si tienen problemas, aportan posibles soluciones. Son usuarios del medio que, a su vez, interactúan con nosotros de un modo más personal, en las redes sociales. La edición que se realiza sobre estos contenidos es mínima y responde a cuestiones de gramática o estilo. Ningún contenido es rechazado aún si nuestras ideas son diametralmente opuestas a las del usuario: la premisa es pluralidad.

Nosotros hemos tenido que adaptarnos a este nuevo escenario con una gran dosis de humildad y tolerancia hacia las opiniones diferentes de otras personas. Quedan excluidos solamente los contenidos injuriosos o no documentados, para el caso de las denuncias contra personas, en especial si el usuario decide mantener su anonimato. Podemos proteger la identidad de nuestros usuarios, siempre que lo que deseen publicar no contenga adjetivos agraviantes, como suele suceder, aunque creo que eso se va autorregulando; es una cuestión de aprendizaje para nosotros y para los usuarios también.

En Facebook, recientemente ocurrió un hecho que describe bien este proceso: un integrante de la red hizo una crítica agresiva sobre una investigación que habíamos publicado. La respuesta de los otros miembros de la red fue inmediata: "no queremos que dentro del grupo se insulte a nadie", fue lo que dijo el resto. Es un hecho muy positivo que una cosa así ocurra porque estos modos de autorregulación, son los que permiten manejar mayores niveles de libertad dentro de las redes sociales, y también en el campo de los comentarios, cuando hay interacción entre quienes participan de una discusión.

### NUEVOS MEDIOS

### capítulo 9

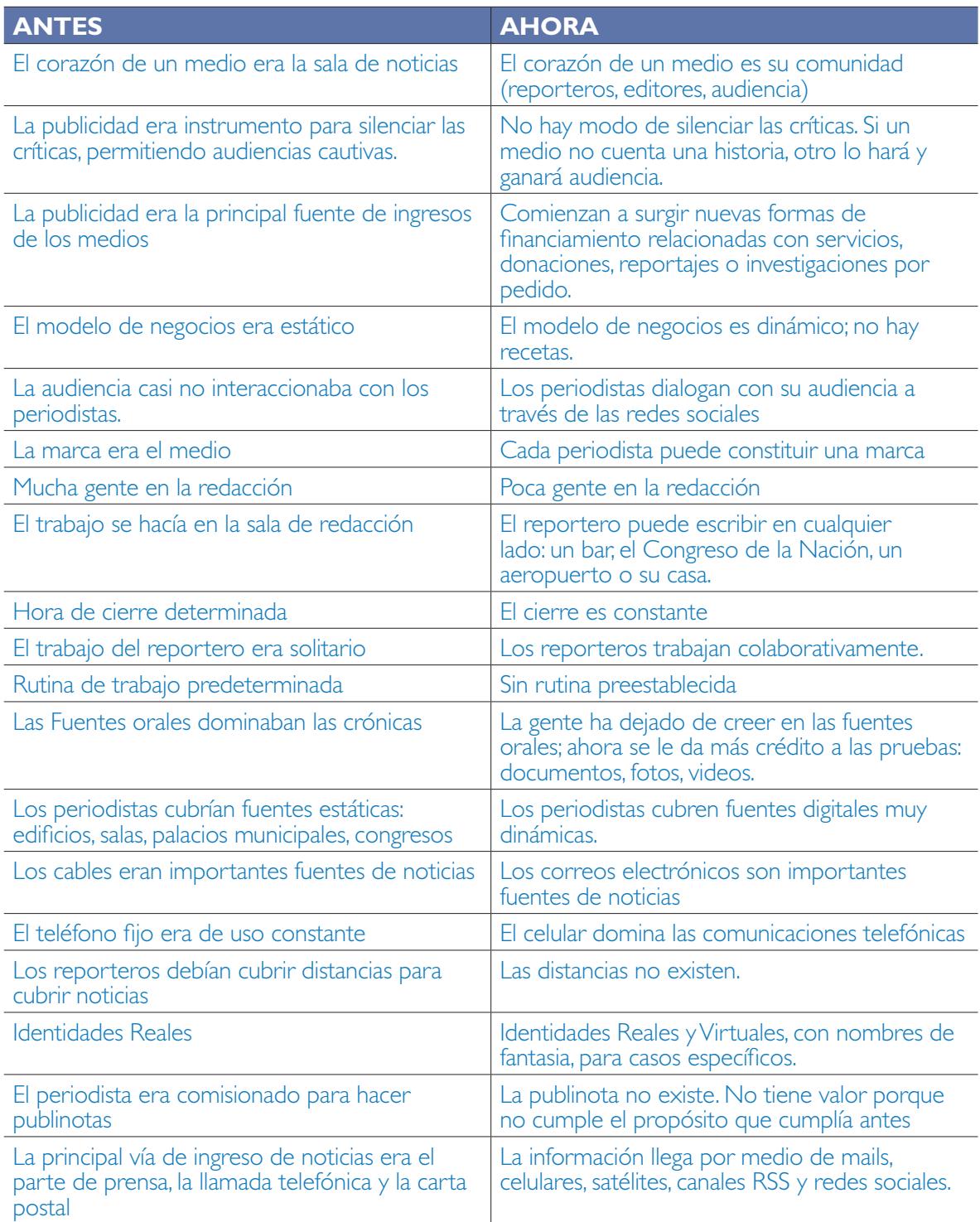
# NUEVOS MEDIOS

#### capítulo 9

### **Características de los nuevos medios:**

- 1- Los periodistas siguen siendo periodistas, no olvidan su rol.
- 2- Se favorece la pluralidad de ideas
- 3- Prevalece la información de calidad.
- 4- La primicia elaborada adquiere dimensión, es protagonista
- 5- Multiplicación del acceso a los contenidos mediáticos mediante todas las vías disponibles.
- 6- Contenidos basados en calidad, investigación e independencia.

### **Hiperlocalización**

Los medios hiperlocales son una tendencia. Se trata de medios cuyos contenidos abarcan una zona geográfica específica. Su contenido generalmente no aparece en los medios de comunicación tradicionales y las fuentes son variadas: desde vecinos comunes hasta fuentes digitales poco exploradas.

**Solo Local**, www.sololocal.info, para la ciudad de Bahía Blanca, Argentina, es un ejemplo de esta corriente. En la misma línea, podemos citar:

**Somos Centro**, www.somoscentro.com, Dedicado exclusivamente a la zona centro de Madrid, España.

En todos los casos, estos medios atienden las necesidades de los vecinos, tienen una comunidad de usuarios muy activa, publican noticias que en otros medios no encuentran espacio y administran sus contenidos en línea mediante gestores de contenido de libre uso como Wordpress o Joomla.

En Estados Unidos, **VillageSoup**, www.villagesoup.com, viene trabajando con este enfoque desde hace varios años.

### **Nuevos puestos de trabajo**

Los nuevos medios que vieron la luz en los últimos años, y los que probablemente nacerán en el futuro, están originando la necesidad de nuevas competencias profesionales, con funciones específicas y diferentes a las conocidas actualmente en los medios tradicionales. Algunos ejemplos son:

1- **Social Media Editor:** Se ocupa de administrar los contenidos de las redes sociales del medio. Su trabajo es moderar comentarios y construir la participación de la audiencia, a través de foros, chats y encuestas, así como hacer seguimiento de lo que habla la gente en las redes sociales. Es el nexo entre las redes sociales y la sala de redacción.

# NUEVOS MEDIOS

#### capítulo 9

Vea casos de medios en Redes Sociales:

- **Perú 21 en Twitter: http://peru21.pe/twitter/**
- **El País en Facebook:** http://www.facebook.com/elpais?ref=ts
- **Diario Hoy en Twitter: http://twitter.com/hoyonline**
- 2- **Community Manager:** Es el editor que se encarga de publicar los materiales que envían las audiencias: fotos y videos de la gente, pero también columnas de opinión, reportajes, artículos, etc. Trabaja en coordinación con el Social Media Editor y en ocasiones esta posición abarca también las funciones descriptas en el punto 1.
- 3- **Reportero WiFi:** Crea contenidos propios, que no aparecen en medios tradicionales. Toma las noticias del día, para trabajar sobre otros enfoques, con nuevas fuentes. Trabaja en historias muy específicas y geolocalizadas. Sólo utiliza fuentes digitales, básicamente recopilando documentos públicos y usa las fuentes orales como complemento, en caso de que sean necesarias.
- 4- **Reportero Multimedia:** Es quien se ocupa de manejar los contenidos del reportaje multimedia. Desde la narración hasta los diferentes formatos, tratando de complementar los contenidos en texto, fotos, video, con una narrativa multimedia.
- 5- **Data Base Finder:** Rastrea bases de datos en la búsqueda de documentos funcionales a noticias. Procesa la información en formados Gráficos.
- 6- Editores de Sonido y Video: Se especializan en estos formatos, trabajan con programas especializados y profesionales para la producción de audio y videos.
- 7- **Gestor AdSense:** Trabaja explorando los secretos de la publicidad de Google y la explota al máximo.
- 9- **Administrador de blogs:** Es un reportero que se ocupa de los blogs que forman parte de la comunidad del medio: blogs de los reporteros y blogs de la gente.
- 10- **Ejecutivo Business:** Explora nuevos modelos de negocios, no dependientes de la publicidad: servicios, venta de contenidos a terceros, financiación por donaciones, alianzas con empresas que venden en línea, promocionando productos a menor costo sólo si se adquieren vía web.
- 11- **Ejecutivo en Alianzas:** Es el gestor de alianzas con otros medios. Donde un medio no puede llegar, otro podrá hacerlo, entonces el mercado se multiplica.

# NUEVOS MEDIOS

#### capítulo 9

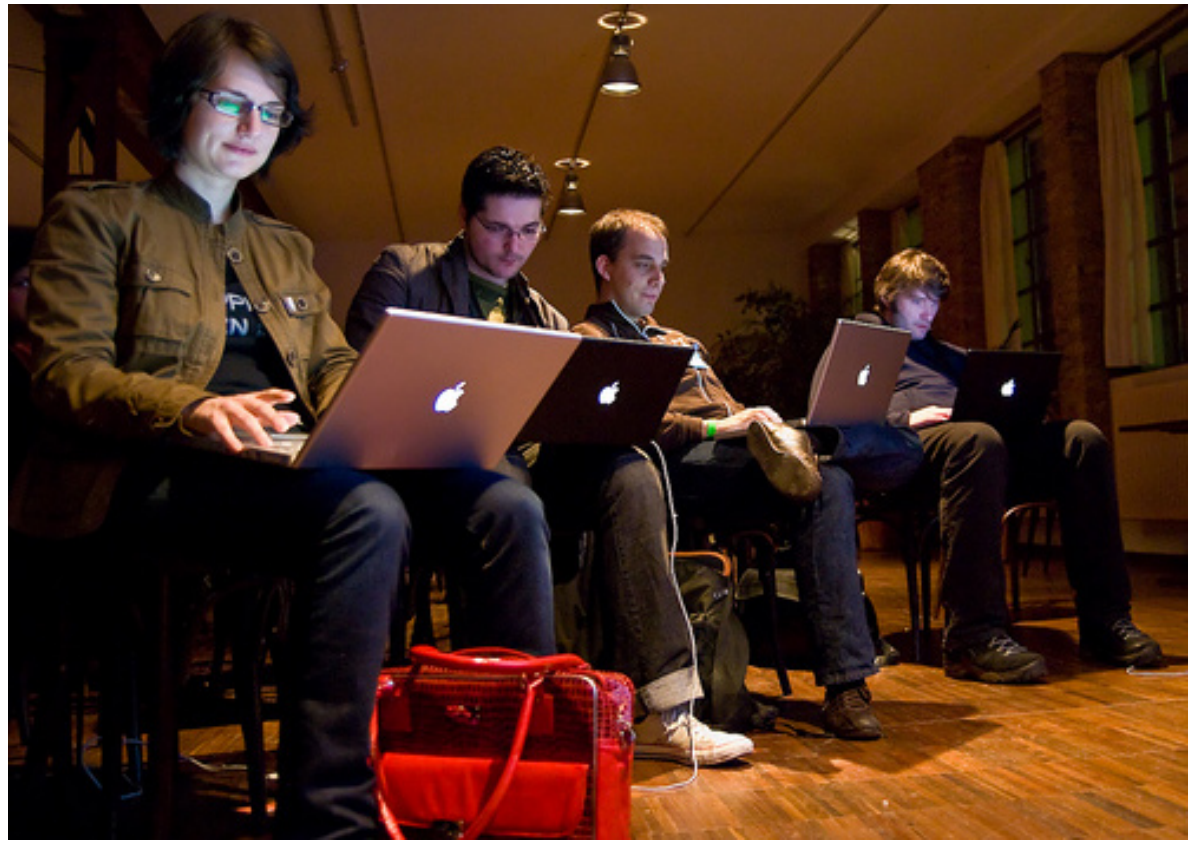

*Fuente Foto: http://flickr.com/photos/simsullen/2387351834/*

### **Enlaces recomendados:**

- 1- **Herramientas para Nuevos Medios (Tools For News):** http://www.chrisamico.com/blog/2008/dec/30/new-tools-for-new-news/
- 2- **Lista de Herramientas:** http://toolkit.snd.org/
- 3- **Participar en un Gobierno mediante la Web, Caso Obama:** http://www.periodismociudadano.com/2008/11/06/wwwchangegov-participa-en-elgobierno-de-obama-a-traves-de-internet/
- 4- **Economía de Nuevos Medios:** http://www.slideshare.net/reds\_cl/la-web-20-y-su-economia
- 5- **10 Pistas para Medios:** http://www.slideshare.net/jlori/escenario-y-cultura-de-la-web-social-10-pistas-para-mediosque-quieran-cambiar
- 6- **Modelos de Periodismo Local:**  http://www.revistalatinacs.org/09/art/14\_813\_11\_MH/JL\_Gonzalez\_Esteban.html

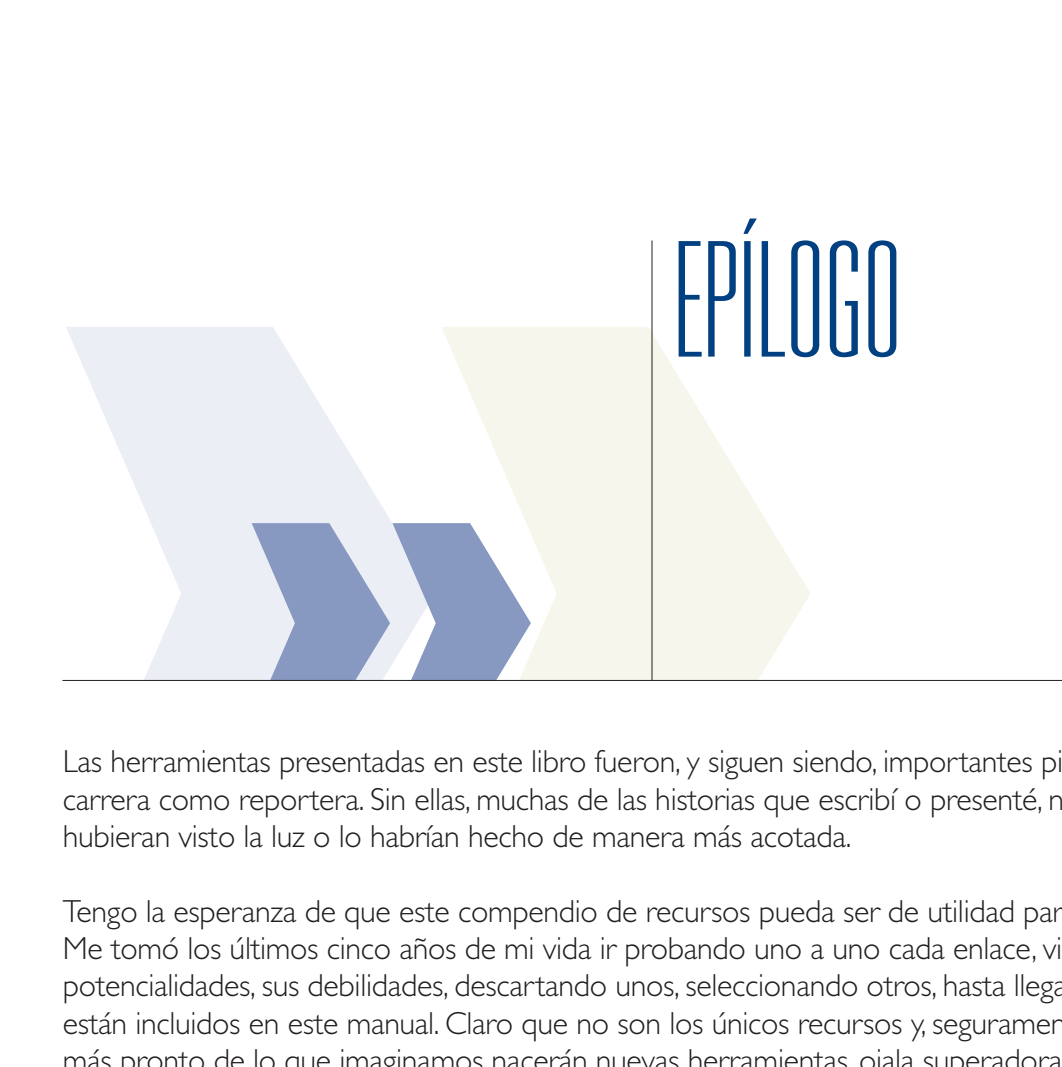

Las herramientas presentadas en este libro fueron, y siguen siendo, importantes pilares en mi carrera como reportera. Sin ellas, muchas de las historias que escribí o presenté, ni siguiera hubieran visto la luz o lo habrían hecho de manera más acotada.

Tengo la esperanza de que este compendio de recursos pueda ser de utilidad para mis colegas. Me tomó los últimos cinco años de mi vida ir probando uno a uno cada enlace, viendo sus potencialidades, sus debilidades, descartando unos, seleccionando otros, hasta llegar a los que están incluidos en este manual. Claro que no son los únicos recursos y, seguramente, mucho más pronto de lo que imaginamos nacerán nuevas herramientas, ojala superadoras, pero igualmente dispuestas a tendernos una mano para poder contar, de la mejor manera posible, aquellas historias que queremos y debemos contar.

Si hay un tiempo en el que no podemos estancarnos, detenernos, quedar a la vera del camino, es éste.

# **Sandra Crucianelli, enero de 2010**

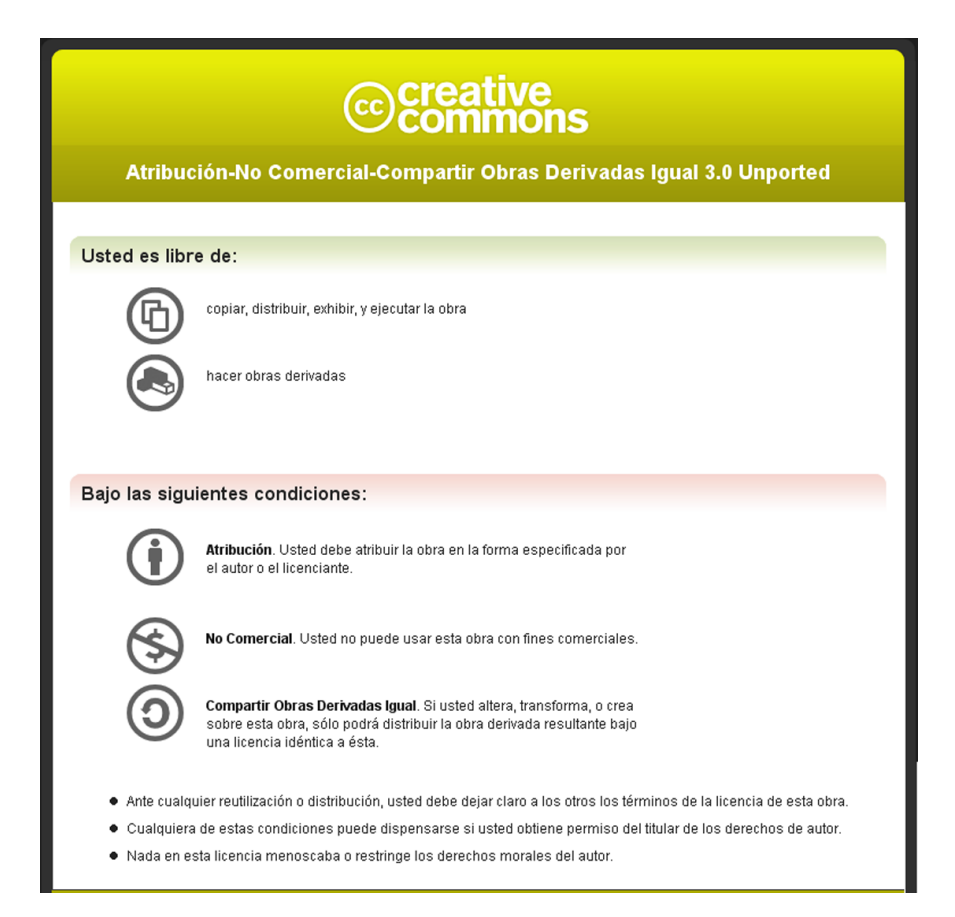

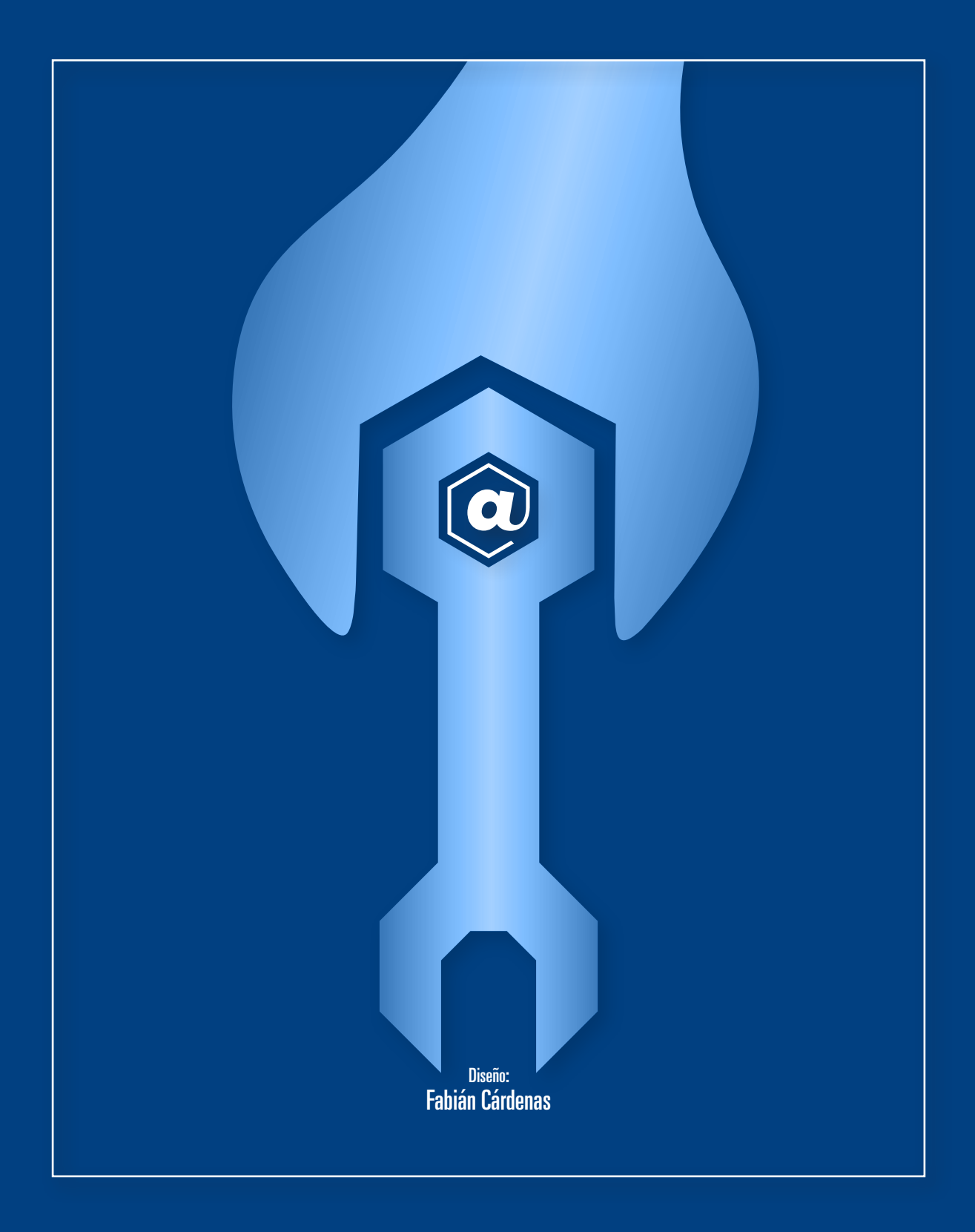